www.philips.com/welcome Register your product and get support at

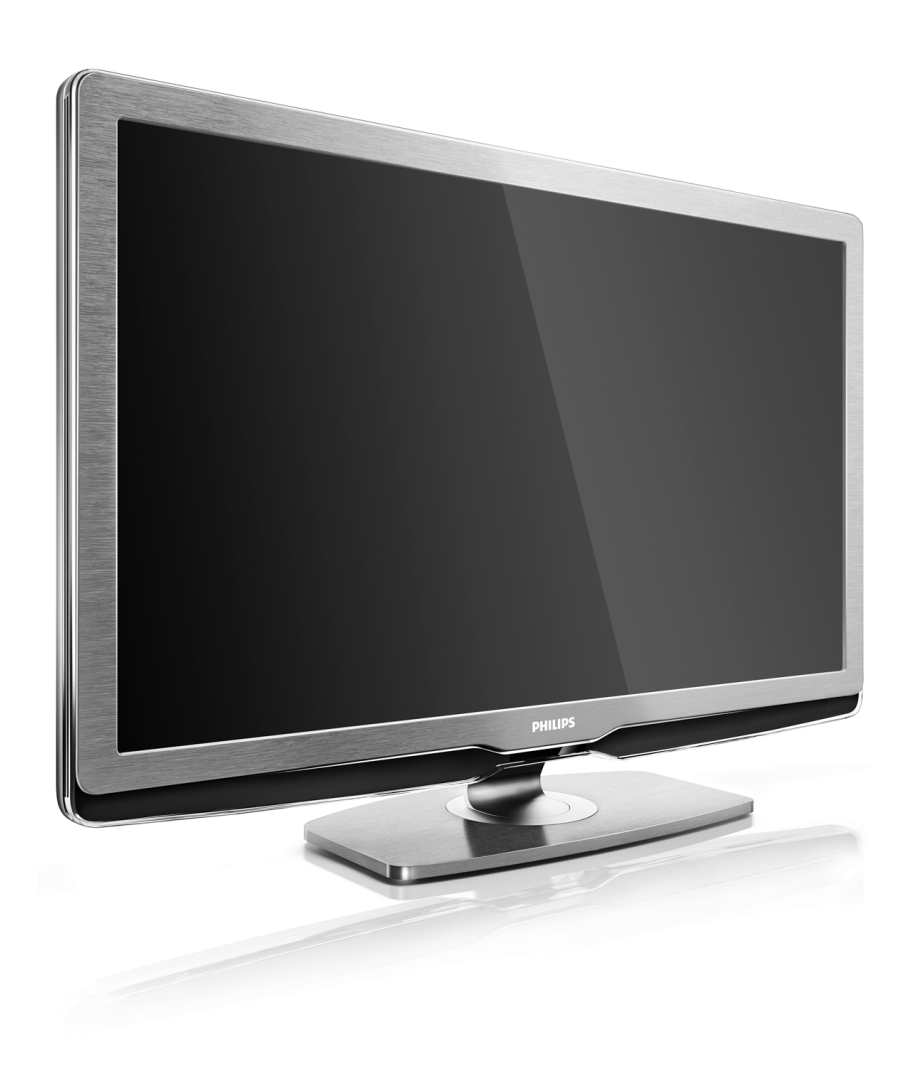

#### LV Rokasgrāmata

40PFL9704H 46PFL9704H

# **PHILIPS**

#### Contact information Type nr.

Product nr.

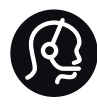

België / Belgique 078 250 145 - € 0.06 / min

Danmark 3525 8759 - Lokalt opkald

Deutschland 0800 000 7520 - Kostenlos

France 0805 025 510 - gratuit

Ελλάδα 0 0800 3122 1280 - Κλήση χωρίς χρέωση

España 900 800 655 - gratuito

Italia 800 088 774 - gratuito

Ireland 01 601 1777 - Free Northern Ireland 0800 055 6882 Luxembourg / Luxemburg 40 6661 5644 - Ortsgespräch Appel local

Nederland 0800 023 0076 - gratis

Norge 2270 8111 - Lokalsamtale

Österreich  $0810000205 - 0.07$  / min

Portugal 800 780 903 - gratis

Suisse / Schweiz / Svizzera 0844 800 544 - Ortsgespräch Appel local Chiamata locale Sverige 08 5792 9100 - Lokalsamtal

Suomi 09 2311 3415 - paikallispuhelu United Kingdom 0800 331 6015 - Free

Estonia 6008600 - Local

Lithuania 67228896 - Local

Latvia 527 37691 - Local

Kaзaкcтaн 007 727 250 66 17 - Local

Бълария +3592 489 99 96 - Местен разговор

Hrvatska 01 6403 776 - Lokalni poziv

Česká republika 800 142840 - Bezplatný hovor

Polska 022 3491504 - połączenie lokalne

Magyarország 06 80018 189 Ingyenes hívás

Romānä 0800 894 910 - gratuit

Россия - Moсква (495) 961-1111 - Местный звонок - 8-800-200-0880 - Местный звонок

Србија +381 114 440 841 - Lokalni poziv

Slovakia 0800 004537 - Bezplatný hovor

Slovenija  $0821611655 - \text{\textsterling} 0.09 / \text{min}$ 

**Türkive** 0800 261 3302 - Şehiriçi arama

Україна 8-800-500-6970 - Мicцeвий виклик

#### 1.1.1 HD televīzijas izmantošana 1/2

Šajā televizorā var skatīt augstas izšķirtspējas pārraides, tomēr, lai baudītu HD televīzijas sniegtās priekšrocības, vispirms jāiegūst HD formāta pārraides. Ja skatītā pārraide nav HD formātā, attēla kvalitāte būs tāda pati kā parastajā televizorā.

Pārraides augstas izšķirtspējas formātā varat iegūt no...

• Blu-ray disku atskaņotāja, kas pievienots, izmantojot HDMI kabeli, un kurā ir pieejama HD filma;

• digitālā HD uztvērēja, kas pievienots, izmantojot HDMI kabeli, un kurā ir pieejami kabeļtelevīzijas vai satelīttelevīzijas uzņēmumā abonēti HD kanāli;

- bezvadu HD raidorganizācijas (DVB-T MPEG4);
- jums pieejamā DVB-C tīkla HD kanāla;

• HD spēļu konsoles (Xbox 360 / PlayStation 3), kas pievienota, izmantojot HDMI kabeli, un kurā ir pieejama HD spēle.

### 1.1.1 HD izmantošana 2/2

Lai iegūtu papildinformāciju, sazinieties ar tirgotāju. Lai skatītu atbildes uz biežāk uzdotajiem jautājumiem ar jūsu valstī pieejamo HD kanālu vai pakalpojuma sniedzēju sarakstu, dodieties uz vietni: www.philips.com/support.

#### 1.1.2 Drošība 1/5

Pirms televizora lietošanas pārliecinieties, vai esat izlasījis un sapratis visus norādījumus. Ja televizora bojājumi ir radušies norādījumu neievērošanas dēļ, garantija nav spēkā.

Elektriskā strāvas trieciena vai aizdegšanās risks!

• Nekad nepakļaujiet televizoru vai tālvadības pulti lietus, ūdens vai pārmērīga karstuma ietekmei.

• Nekad nenovietojiet televizora tuvumā ar ūdeni pildītus traukus, piemēram, vāzes. Ja šķidrums ir izlijis uz televizora vai ietecējis tajā, nekavējoties atvienojiet televizoru no strāvas padeves kontaktligzdas. Pirms televizora turpmākas lietošanas sazinieties ar Philips Klientu servisu, lai pārbaudītu televizoru.

#### 1.1.2 Drošība 2/5

• Nekad nenovietojiet televizoru, tālvadības pulti vai baterijas atklātas liesmas vai citu siltuma avotu tuvumā, ieskaitot tiešu saulesgaismu.

• Nekad neturiet sveces vai atklātu liesmu produkta tuvumā.

• Nekad neievietojiet televizora ventilācijas atverēs vai citos atvērumos kādus priekšmetus.

- Nodrošiniet, lai strāvas padeves kontaktspraudnis nebūtu pakļauts stipra spēka iedarbībai. Vaļīgs strāvas padeves kontaktspraudnis var izraisīt dzirksteļošanu un aizdegšanos.
- Nekad nenovietojiet televizoru vai kādu citu priekšmetu uz elektrības vada.

• Atvienojot strāvas vadu, vienmēr velciet spraudni, nevis kabeli.

### 1.1.2 Drošība 3/5

Savainojuma gūšanas vai televizora bojājumu risks!

• Ja televizora svars pārsniedz 25 kg, tā pacelšanai un nešanai nepieciešami divi cilvēki.

• Ja televizoru novietojat uz statīva, izmantojiet tikai tā komplektācijā iekļauto statīvu. Stingri piestipriniet statīvu televizoram. Novietojiet televizoru uz līdzenas, horizontālas virsmas, kas iztur televizora svaru.

• Ja televizors tiek stiprināts pie sienas, pārliecinieties, vai sienas stiprinājums iztur televizora svaru. Koninklijke Philips Electronics N.V. nekādā gadījumā neatbild par neatbilstoši veiktu stiprināšanu pie sienas, kuras dēļ noticis negadījums, gūts savainojums vai nodarīti bojājumi.

#### 1.1.2 Drošība 4/5

Savainojumu gūšanas risks bērniem!

Ievērojiet šos drošības brīdinājumus, lai nepieļautu televizora apgāšanos un bērnu savainošanos.

• Nekad nenovietojiet televizoru uz virsmas, kas pārklāta ar drānu vai citu materiālu, kuru var paraut.

• Pārliecinieties, vai neviena televizora daļa nav izvirzīta pāri atbalsta virsmas malai.

• Nekad nenovietojiet televizoru uz augstām mēbelēm (piemēram, grāmatplaukta), ja ne attiecīgā mēbele, ne televizors nav piestiprināts pie sienas vai piemērota balsta.

• Paskaidrojiet bērniem, cik bīstami var būt rāpties uz mēbelēm, lai aizsniegtu televizoru.

### 1.1.2 Drošība 5/5

#### Pārkaršanas risks!

Vienmēr atstājiet ap televizoru vismaz 10 centimetrus platu ventilācijas atstarpi. Nodrošiniet, lai televizora ventilācijas spraugas nekad nebūtu nosegtas ar aizkariem vai citiem objektiem.

#### Pērkona negaiss

Pirms pērkona negaisa atvienojiet televizoru no strāvas padeves kontaktligzdas un antenas. Negaisa laikā nekādā gadījumā nepieskarieties nevienai televizora daļai, strāvas vadam vai antenas kabelim.

#### Dzirdes bojājuma risks!

Nelietojiet mazās vai lielās austiņas lielā skaļumā vai ilgstoši.

#### Zema temperatūra

Ja televizors ir transportēts temperatūrā, kas zemāka par 5 °C, izņemiet televizoru no iepakojuma un pirms televizora pievienošanas elektrotīklam pagaidiet, līdz televizors sasilst līdz istabas temperatūrai.

### 1.1.3 Televizora novietošana

Pirms televizora novietošanas rūpīgi izlasiet drošības brīdinājumus.

- Novietojiet televizoru vietā, kur tā ekrānu neapspīd tieši saules stari.
- Lai nodrošinātu vislielāko Ambilight efektu, samaziniet telpā apgaismojuma spilgtumu.

• Lai nodrošinātu vislielāko Ambilight efektu, novietojiet televizoru pie sienas attālumā, kas nepārsniedz 25 cm.

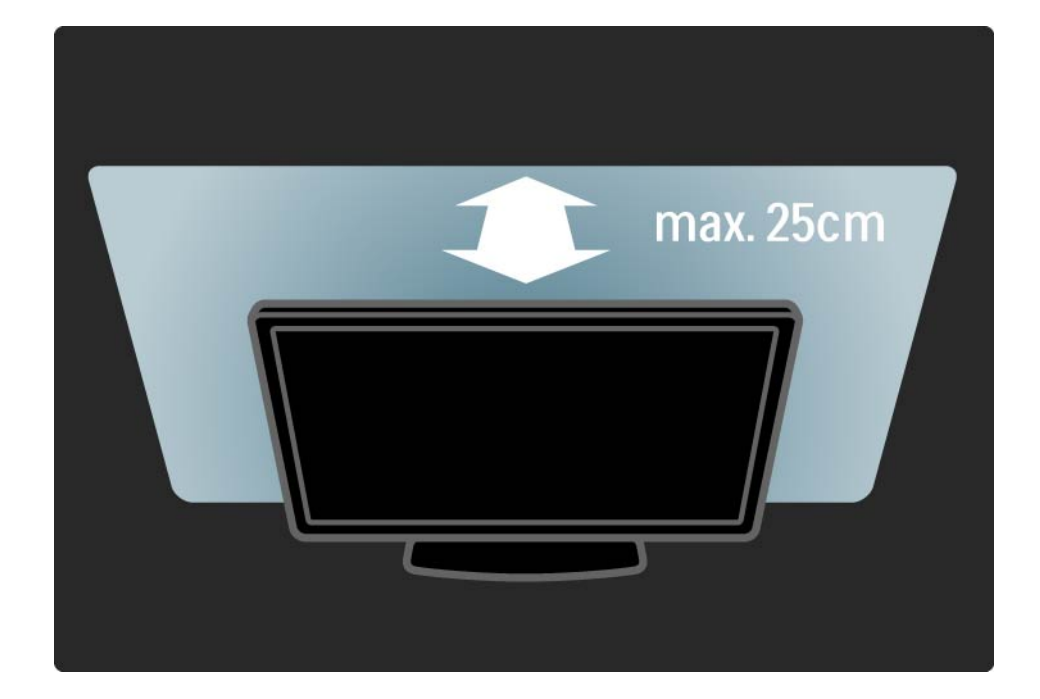

### 1.1.4 Skatīšanās attālums

Novietojiet televizoru vispiemērotākajā skatīšanās attālumā. Izmantojiet papildu priekšrocības, ko nodrošina HD televīzijas attēli vai jebkādi citi attēli, nenogurdinot acis. Lai nodrošinātu visērtāko iespējamo televizora lietošanu un nenogurdinošu skatīšanos, atrodiet vispiemērotāko skatīšanās vietu tieši televizora priekšā.

Ideālais televizora skatīšanās attālums ir attālums, kas trīs reizes pārsniedz tā ekrāna diagonāles garumu. Sēdus stāvoklī jūsu acīm jāatrodas ekrāna centra līmenī.

#### 1.1.5 Ekrāna apkope

• Televizora ekrāna bojājumu risks! Nekādā gadījumā nepieskarieties, nespiediet un neberzējiet ekrānu, kā arī nesitiet pa to ne ar kādu priekšmetu.

- Pirms tīrīšanas atvienojiet televizoru no strāvas padeves.
- Tīriet televizoru un tā korpusa rāmi ar mīkstu, mitru drāniņu. Nekad neizmantojiet televizora tīrīšanai tādas vielas kā spirtu, ķimikālijas vai sadzīves tīrīšanas līdzekļus.

• Lai nepieļautu deformāciju un krāsu izbalēšanu, pēc iespējas ātrāk noslaukiet ūdens lāses.

• Pēc iespējas izvairieties no nekustīgu attēlu demonstrēšanas. Nekustīgi ir attēli, kas redzami ekrānā ilgstošu laika posmu. Nekustīgi attēli ir ekrāna izvēlnes, melnas malas, laika rādījumi u.c. Ja ir jādemonstrē nekustīgi attēli, lai nepieļautu ekrāna bojājumus, samaziniet ekrāna kontrastu un spilgtumu.

### 1.1.6 Lietošanas beigas 1/4

Nolietotā produkta un bateriju likvidēšana

...

Šis produkts ir konstruēts un izgatavots no augstas kvalitātes materiāliem un sastāvdaļām, kuras var pārstrādāt un izmantot atkārtoti.

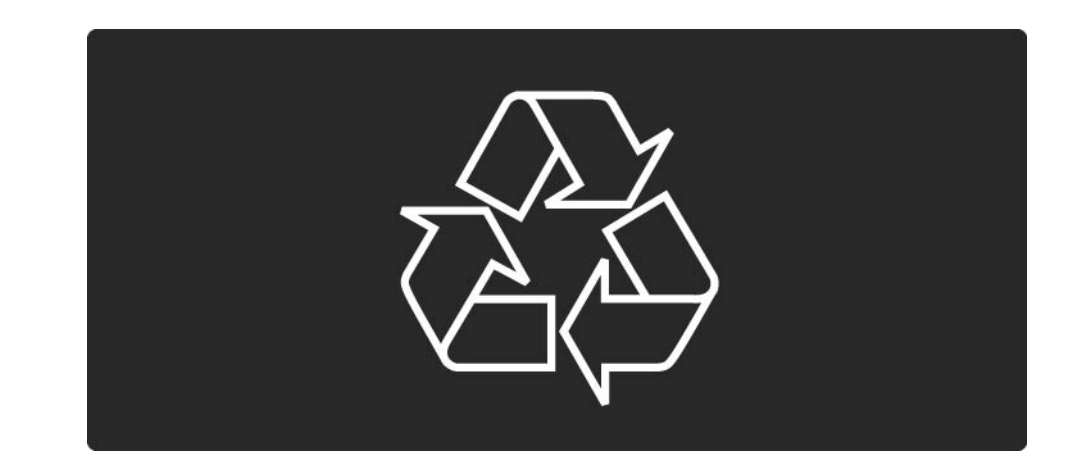

#### 1.1.6 Lietošanas beigas 2/4

...

Ja uz produkta ir attēlots šāds pārsvītrotas atkritumu urnas simbols, tas nozīmē, ka uz šo produktu attiecas ES direktīva 2002/96/EK.

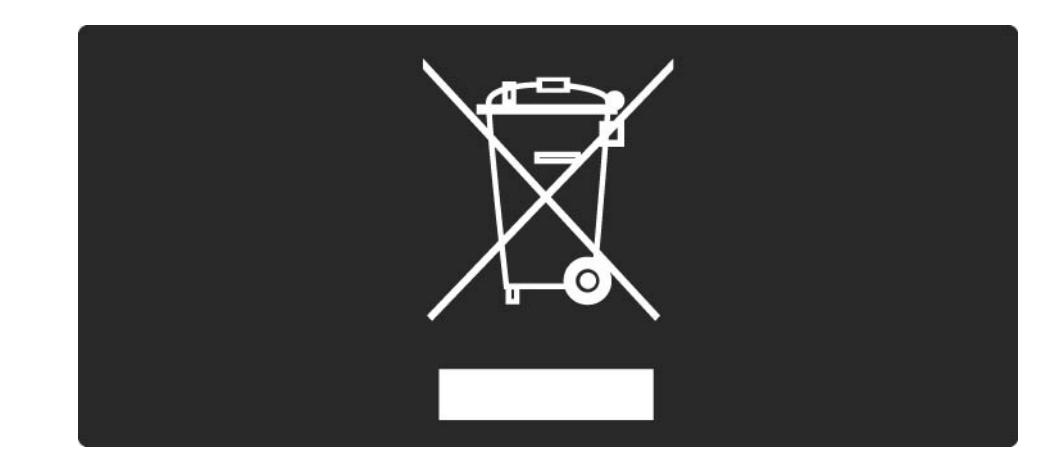

### 1.1.6 Lietošanas beigas 3/4

Lūdzu, noskaidrojiet informāciju par jūsu atrašanās vietā pieejamo elektrisko un elektronisko iekārtu atsevišķas savākšanas sistēmu.

Lūdzu, rīkojieties atbilstoši vietējiem noteikumiem un neizmetiet nolietotos produktus kopā ar parastajiem sadzīves atkritumiem. Pareiza nolietoto produktu likvidēšana palīdz novērst iespējami negatīvo ietekmi uz vidi un cilvēku veselību.

#### 1.1.6 Lietošanas beigas 4/4

Šajā produktā ir iekļautas baterijas, uz kurām attiecas ES direktīva 2006/66/EK un kuras nedrīkst izmest kopā ar parastajiem sadzīves atkritumiem.

Lūdzu, noskaidrojiet vietējo noteikumu prasības attiecībā uz bateriju atsevišķu savākšanu, jo pareiza to likvidēšana palīdz novērst iespējami negatīvo ietekmi uz vidi un cilvēku veselību.

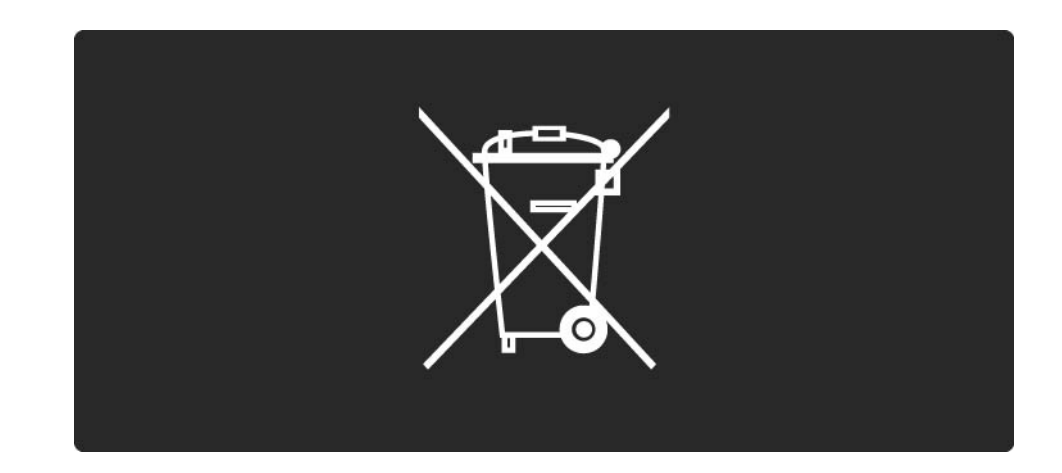

### 1.1.7 Ekoloģiski "zaļš" 1/4

Šim televizoram ir funkcijas, kuras tā lietošanas laikā palīdz ietaupīt energoresursus.

Par labvēlīgu ietekmi uz vidi šim televizoram ir piešķirts Eiropas ekomarķējums.

Elektroenerģijas taupīšanas funkcijas

• Apkārtējā apgaismojuma sensors

Kad televizora atrašanās vietā kļūst tumšāks, iebūvētais apkārtējā apgaismojuma sensors samazina televizora ekrāna spilgtumu, lai ietaupītu elektroenerģiju.

• Standarta

Televizora standarta iestatījumā apvienoti vairāki televizora iestatījumi, kas nodrošina enerģijas taupīšanu. Skatiet viedos iestatījumus izvēlnē Iestatīšana.

## 1.1.7 Ekoloģiski "zaļš" 2/4

• Mazs elektroenerģijas patēriņš gaidstāves režīmā

Savā klasē vadošā un īpaši modernā strāvas padeves shēma samazina televizora strāvas patēriņu līdz ārkārtīgi zemam līmenim, nezaudējot neko no gaidstāves režīma funkcionalitātes.

Strāvas padeves sistēmas vadība

...

Šī televizora modernizētā strāvas padeves sistēmas vadība nodrošina iespējami efektīvāko elektroenerģijas lietojumu. Var pārbaudīt, kā personiskie televizora iestatījumi, pašreizējo ekrānā redzamo attēlu spilgtuma līmenis un apkārtējā apgaismojuma apstākļi ietekmē relatīvo strāvas patēriņu.

Aizveriet šo lietotāja rokasgrāmatu un nospiediet taustiņu Demo. Iezīmējiet izvēlnes elementu Aktīva vadība un nospiediet taustiņu OK. Pašreizējais televizora iestatījums ir iezīmēts. Lai pārbaudītu atbilstošās vērtības, to var nomainīt ar citu iestatījumu.

### 1.1.7 Ekoloģiski "zaļš" 3/4

Ekomarķējums

Uzņēmums Philips pastāvīgi pievērš uzmanību tam, lai tā novatoriskie patēriņa produkti pēc iespējas mazāk ietekmētu vidi. Mēs cenšamies uzlabot vides kvalitāti ražošanas procesā, samazināt kaitīgu vielu izmantošanu, īstenot energoefektīvu lietošanu, sniegt norādījumus par rīcību produkta lietošanas beigās un nodrošināt produkta pārstrādi.

#### **EUROPEAN UNION ECOLABEL**

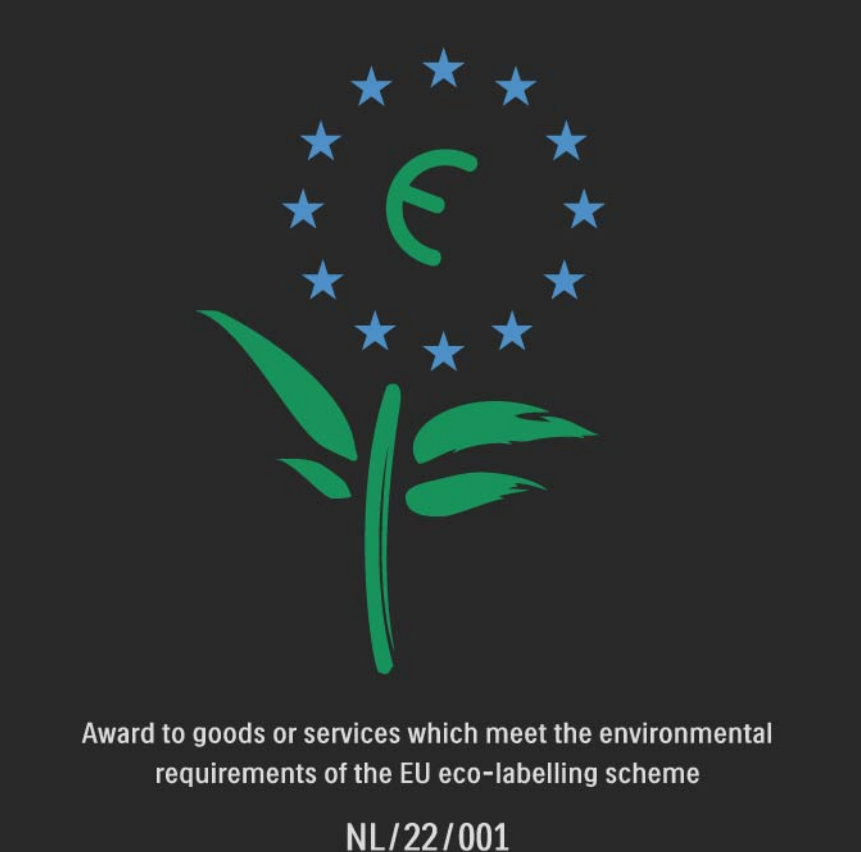

### 1.1.7 Ekoloģiski "zaļš" 4/4

Pateicoties mūsu pūliņiem vides aizsardzībā, šim televizoram ir piešķirts Eiropas ekomarķējums — puķe (www.ecolabel.eu).

Detalizētu informāciju par šī televizora elektroenerģijas patēriņu gaidstāves režīmā, garantijas noteikumiem, rezerves daļām un atkārtotu pārstrādi attiecībā uz jūsu valsti skatiet Philips vietnē: www.philips.com.

Lietošanas beigas

Informāciju par pareizu televizora un bateriju likvidēšanu sk. nodaļā Lietošanas sākšana > Svarīgi > Lietošanas beigas.

### 1.2.1 Ieslēgšana 1/2

...

Televizora ieslēgšanās ilgst dažas sekundes.

Ja gaidstāves režīma indikators ir izslēgts, lai ieslēgtu televizoru, nospiediet televizora labajā pusē esošo taustiņu 少.

Lai izslēgtu televizoru, vēlreiz nospiediet taustiņu O .

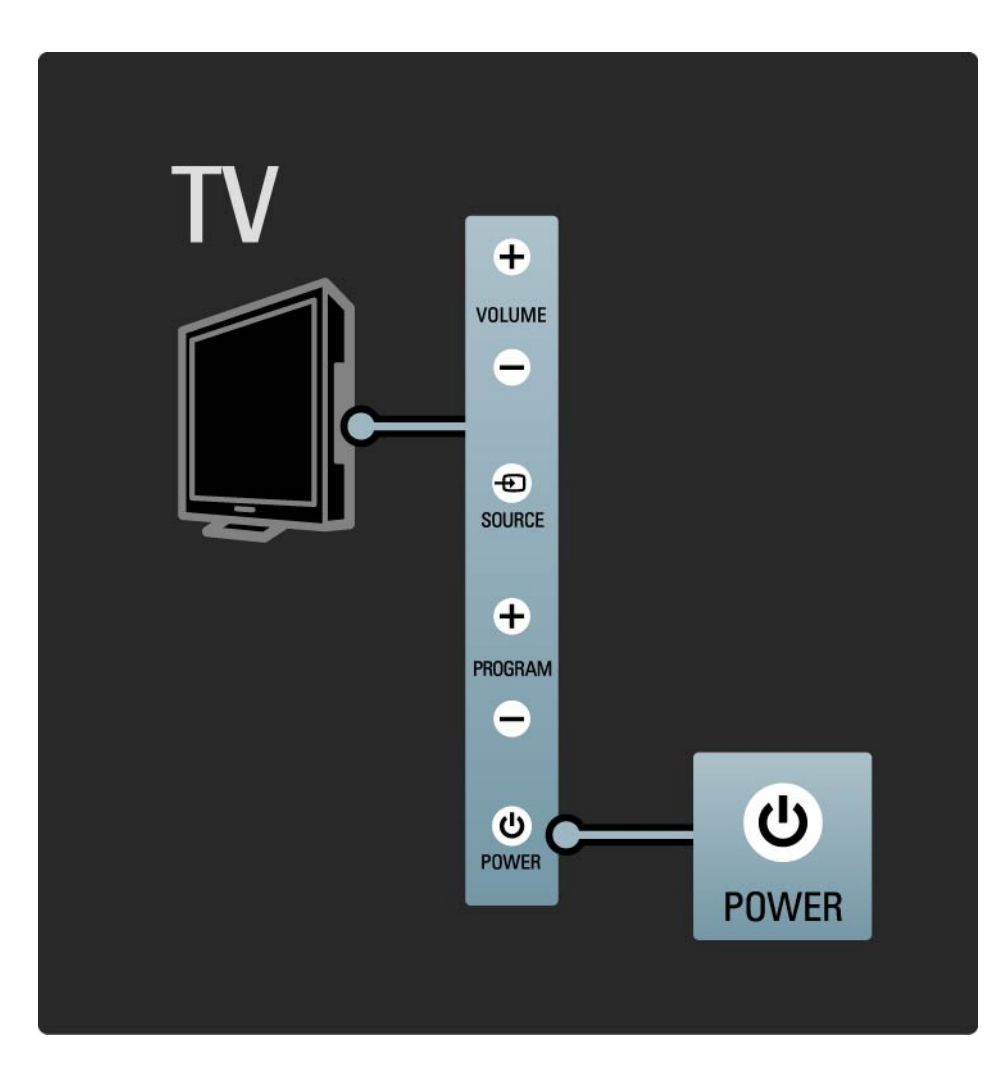

#### 1.2.1 Ieslēgšana 2/2

Baltā gaismas diode mirgo ieslēgšanas laikā un izslēdzas, kad televizors ir gatavs lietošanai. Ambilight norāda, ka televizors ir ieslēgts.

Var iestatīt, lai baltā gaismas diode degtu nepārtraukti, vai iestatīt tās spilgtumu. Nospiediet taustiņu ��> lestatīšana > Uzstādīšana > Izvēlētie iestatījumi > LightGuide spilgtums.

### 1.2.2 LightGuide

Televizora priekšpusē uzstādītais LightGuide norāda, vai televizors ir ieslēgts vai notiek tā ieslēgšanās.

Iestatīšanas izvēlnē var iestatīt LightGuide spilgtumu vai automātisku izslēgšanos pēc televizora ieslēgšanās.

Nospiediet taustiņu  $\bigoplus$  > Iestatīšana > Uzstādīšana > Izvēlētie iestatījumi > LightGuide spilgtums.

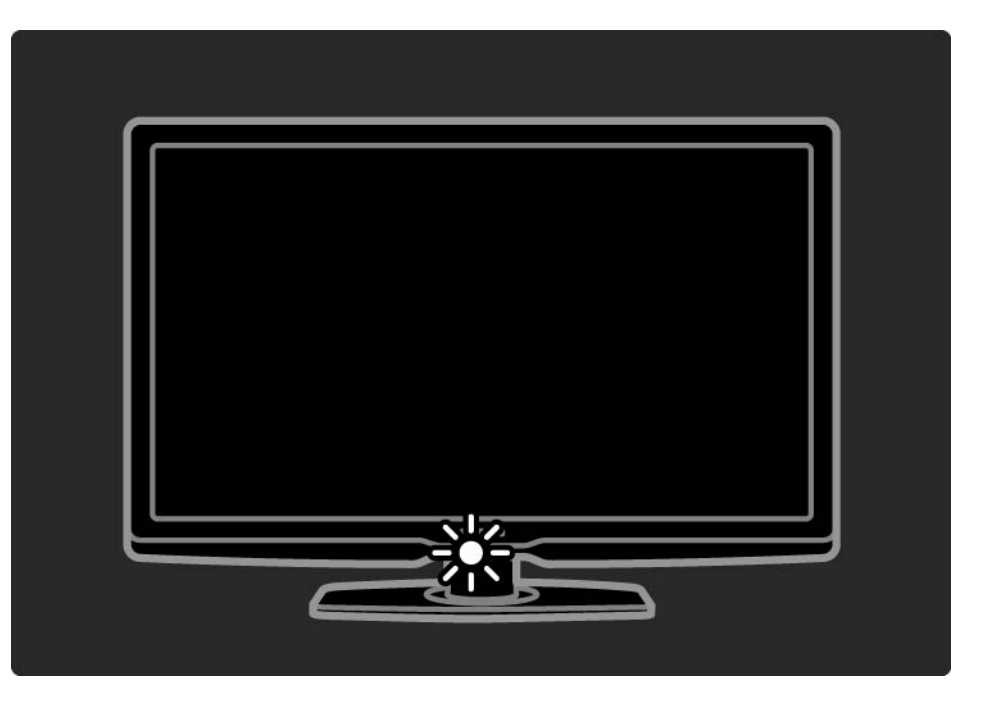

#### 1.2.3 Skaļums  $\angle$

Izmantojot televizora sānos esošos taustiņus, var regulēt televizora pamatfunkcijas.

Skaļumu var regulēt, izmantojot televizora sānos esošo taustiņu Volume +/-.

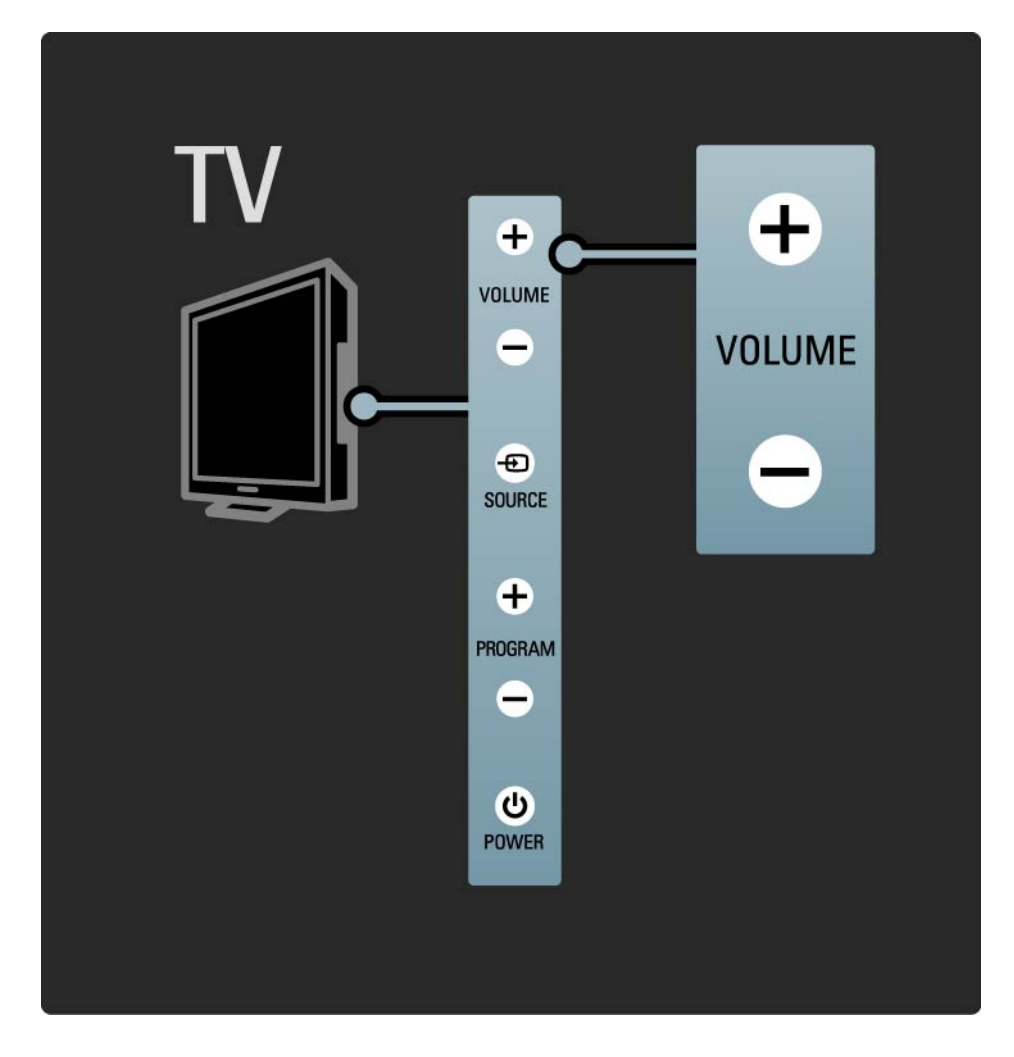

#### 1.2.4 Pārraide P

Izmantojot televizora sānos esošos taustiņus, var regulēt televizora pamatfunkcijas.

Televīzijas kanālus var pārslēgt, izmantojot televizora sānos esošo taustiņu Program +/- .

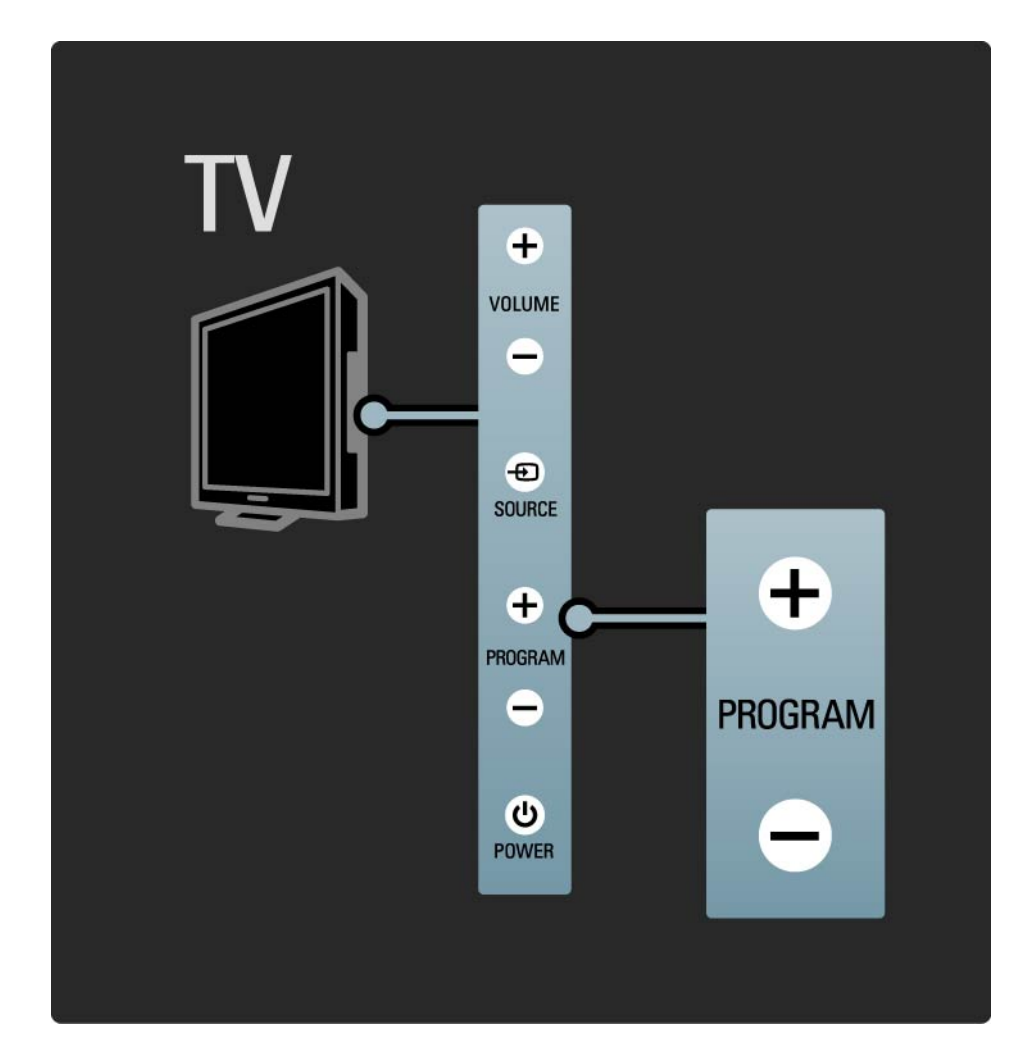

### 1.2.5 Taustiņš Source

Izmantojot televizora sānos esošos taustiņus, var regulēt televizora pamatfunkcijas.

Lai atvērtu avotu sarakstu un izvēlētos televizoram pievienotu ierīci, nospiediet taustiņu Source  $\boldsymbol{\oplus}$ . Nospiediet taustiņu Source **+** vēlreiz, lai sarakstā izvēlētos televizoram pievienotu ierīci. Pēc dažām sekundēm televizors pārslēgsies uz izvēlēto ierīci.

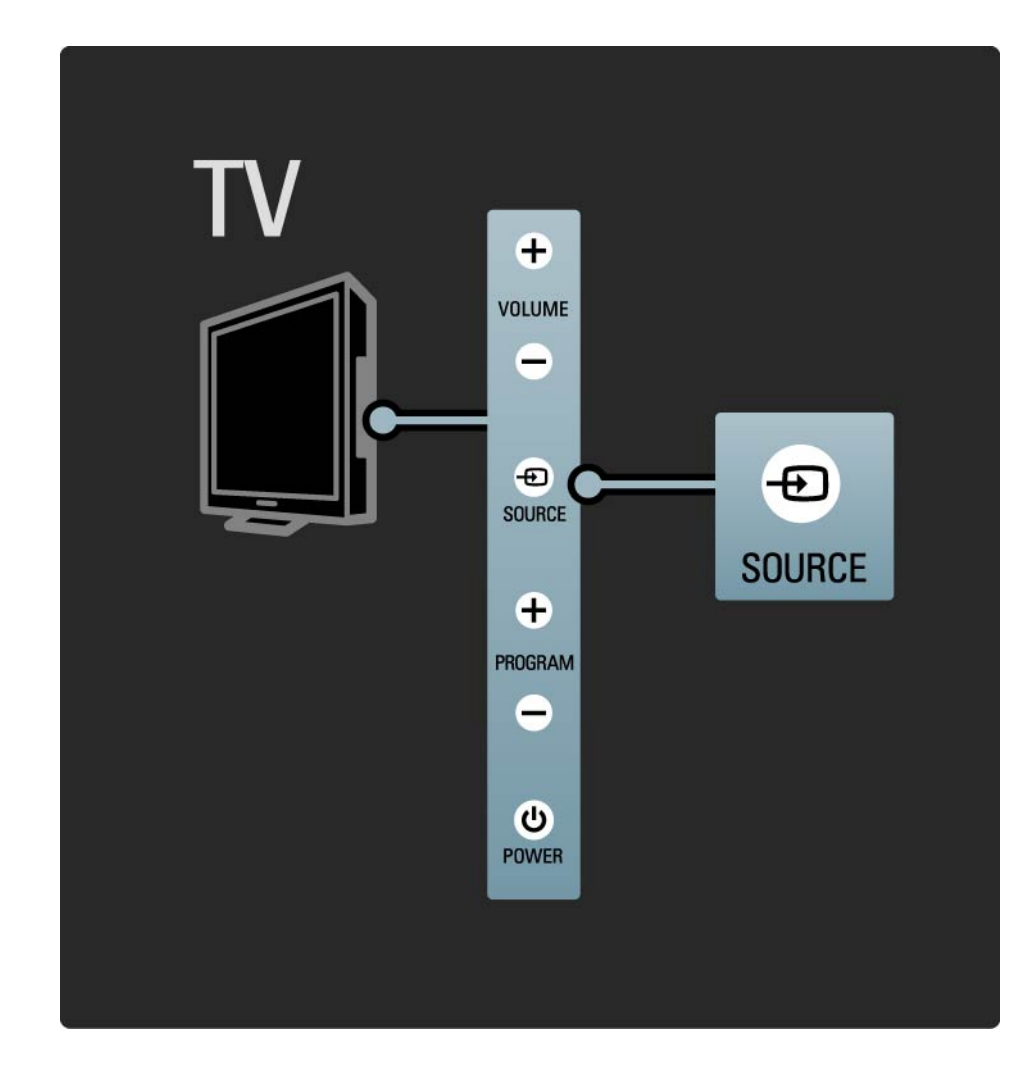

#### 1.2.6 IS sensors

Vienmēr nodrošiniet, lai tālvadības pults būtu vērsta pret televizora priekšpusē uzstādīto tālvadības infrasarkano staru sensoru.

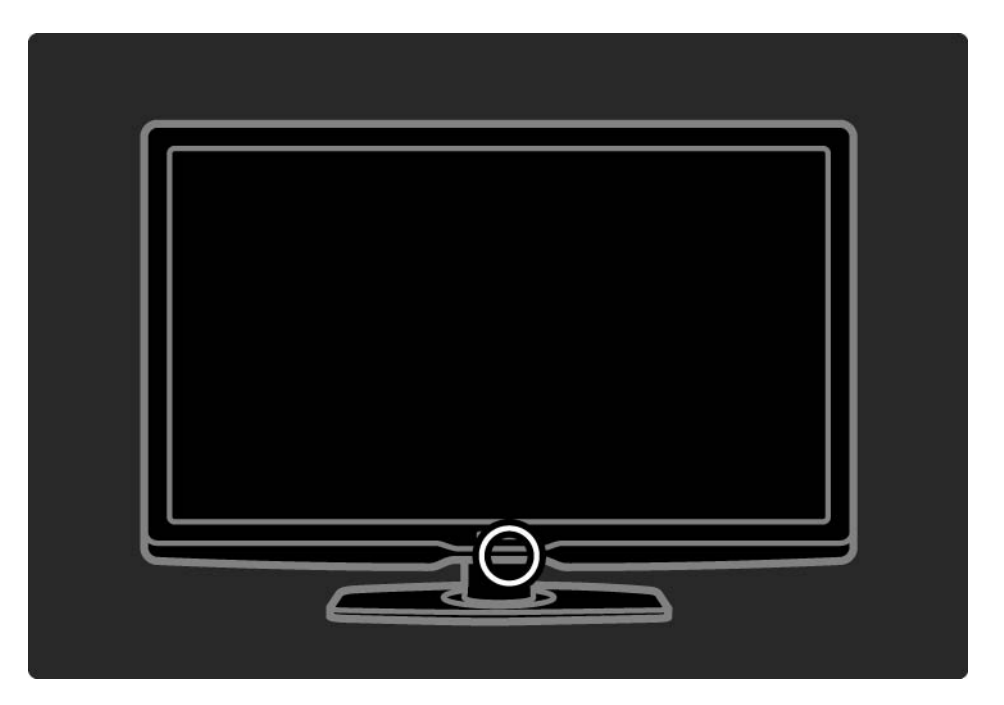

#### 1.3.1 Informācija par VESA

Šis televizors ir sagatavots VESA standartiem atbilstošai stiprināšanai pie sienas. VESA standarta sienas stiprinājuma kronšteins nav iekļauts televizora komplektācijā. Iegādājoties kronšteinu, norādiet tālāk minēto VESA kodu.

32"/81 cm VESA MIS-F 200, 200, 6

37"/94 cm VESA MIS-F 200, 200, 6

40"/101 cm VESA MIS-F 400, 400, 6

46"/116 cm VESA MIS-F 400, 400, 8

Stiprinot televizoru pie sienas, vienmēr izmantojiet visus 4 televizora aizmugurē esošos stiprinājuma punktus. Izmantojiet zīmējumā norādītā garuma skrūves.

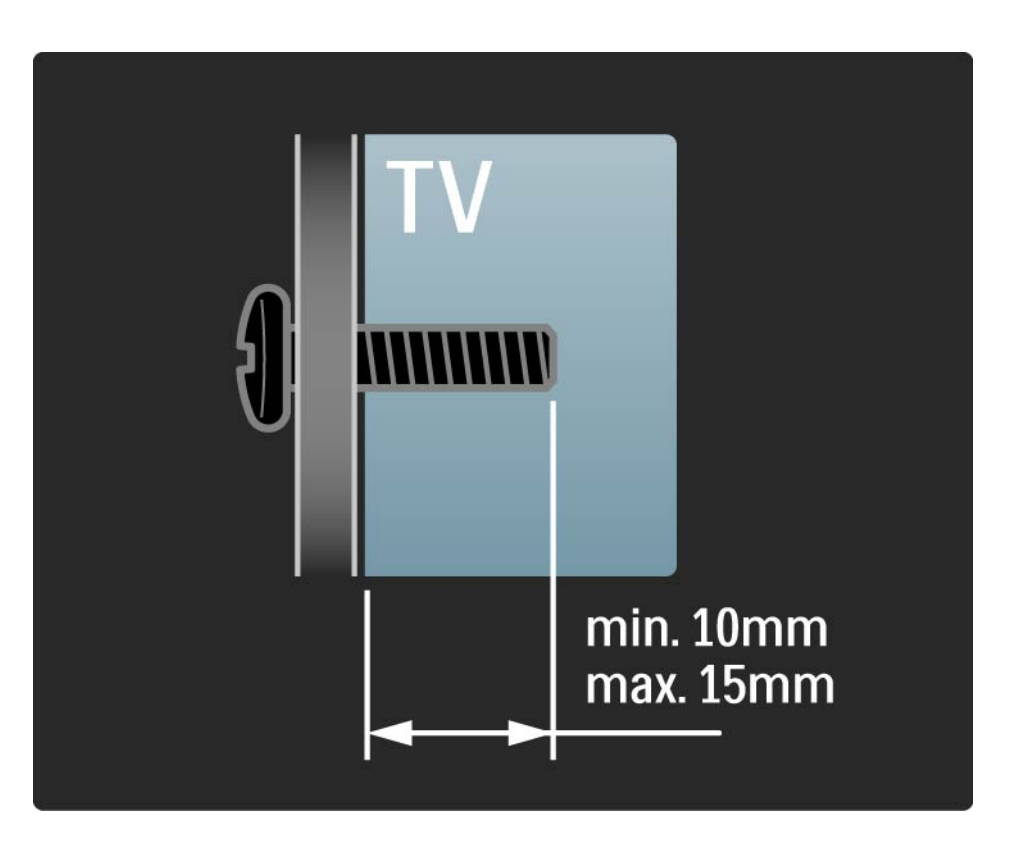

#### 1.3.2 Demontēšana no statīva

Pirms televizora nocelšanas no statīva atskrūvējiet visas četras televizora aizmugurē esošās statīva stiprinājuma skrūves.

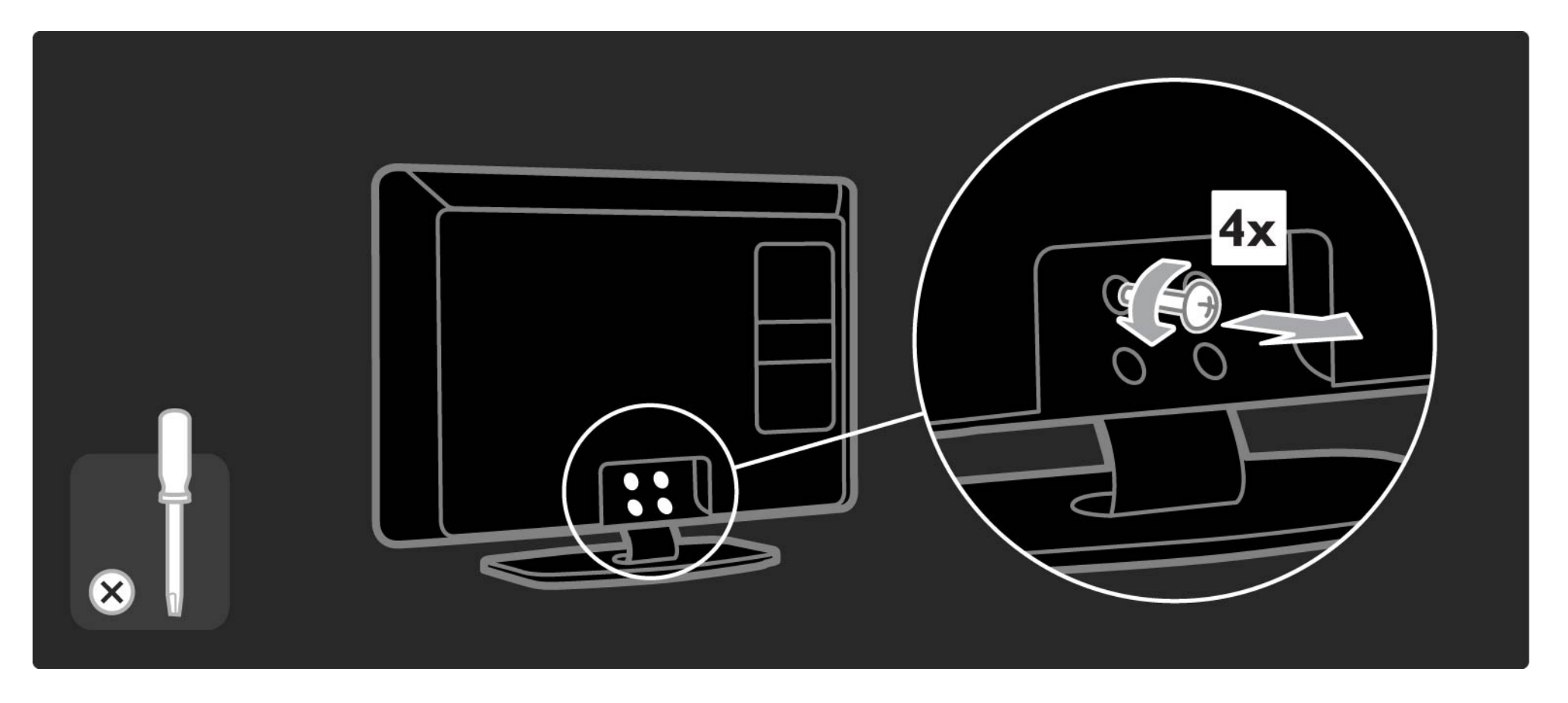

### 1.4.1 Full High Definition LCD ekrāns

Šis televizors ir aprīkots ar augstas izšķirtspējas (High Definition — HD) ekrānu. Full HD 1920×1080p — vislielākā HD avotu izšķirtspēja.

Šis ekrāns nodrošina izcilu rindsecīgās izvērses attēlu bez ņirbēšanas ar optimālu spilgtumu un lieliskām krāsām.

Lai baudītu HD televīzijas sniegtās priekšrocības, vispirms jāiegūst HD formāta pārraides. Ja skatītā pārraide nav HD formātā, attēla kvalitāte būs tāda pati kā parastajā televizorā.

Sk. Lietošanas sākšana > Svarīgi > HD televīzijas izmantošana.

#### 1.4.2 Ambilight

Ambilight ir apgaismojuma tehnoloģija, kurā izmanto gaismas izstarošanu no televizora aizmugures sienas virzienā. Izmantojot šo novatorisko tehnoloģiju, gaismas krāsa un spilgtums tiek automātiski pielāgots televizorā redzamajam attēlam.

Tas rada iepriekš nepieredzētu televizora skatīšanās uzlabojumu. Šī gaisma arī mazina acu nogurumu, šādi nodrošinot daudz patīkamāku televizora skatīšanos.

Papildinformāciju par Ambilight sk. nodaļā Televizora lietošana.

#### 1.4.3 Iebūvētais DVB-T un DVB-C uztvērējs

Papildus parastajām analogās televīzijas pārraidēm šajā televizorā var uztvert zemes digitālās televīzijas (DVB-T) un dažās valstīs arī digitālās kabeļtelevīzijas (DVB-C) un radio pārraides.

DVB — digitālā video apraide nodrošina labāku attēla un skaņas kvalitāti.

Dažas raidorganizācijas piedāvā skaņu (runu) un/vai teletekstu vairākās valodās.

Pārbaudiet, vai televizors atbalsta jūsu valstī pieejamo DVB-T vai DVB-C apraidi. Sk. televizora aizmugurē esošo uzlīmi "Digital TV Country Compatibility" (Saderība ar dažādās valstīs pieejamo digitālo televīziju).

#### 1.4.4 Programma

Programma ir ekrānā pieejama plānoto televīzijas pārraižu programma. Šo programmu nodrošina digitālās raidorganizācijas vai Net TV tiešsaistes pakalpojums. Var skatīt pārraižu kopsavilkumu, iestatīt atgādinājuma ziņojumu par kādas pārraides sākumu vai atlasīt konkrēta žanra pārraides..

Sk. Papildinformācija… > Programma.

#### 1.4.5 Bezvadu tīkls

Vienkārši pievienojiet šo televizoru savam mājas bezvadu tīklam. Tīkla kabelis nav nepieciešams. Klausieties datorā saglabātos mūzikas failus vai skatieties tajā saglabātos attēlus uz liela ekrāna.

Sk. Iestatīšana > Tīkls.

### 1.4.6 Net TV

Šo televizoru var savienot ar Net TV.

Net TV sākumlapā tiek piedāvātas filmas, attēli, mūzika, informatīvi izklaidējošas pārraides, spēles un vēl daudz kas cits — viss, kas var ietilpt jūsu televizora ekrānā.

Lai skatītos Net TV, televizors jāpievieno ar internetu savienotam maršrutētājam.

Papildinformāciju par Net TV sk. Televizora lietošana > Net TV.

Papildinformāciju par televizora pievienošanu maršrutētājam sk. Iestatīšana > Tīkls.

#### 1.4.7 Scenea, USB un dators

Scenea

Izmantojot funkciju Scenea, varat iestatīt fotogrāfiju kā ekrāna fona attēlu. Izmatojiet fonam jebkuru fotogrāfiju no savas kolekcijas un izveidojiet pats savu fona zīmējumu.

Sk. nodaļu Papildinformācija... > Scenea.

USB savienojums un savienojums ar datortīklu

Demonstrējiet vai atskaņojiet multivides failus (fotoattēlus, mūziku, videoierakstus…), izmantojot televizora sānos esošo USB savienojumu.

Pievienojiet televizoru mājas datortīklam un demonstrējiet vai atskaņojiet datorā saglabātos multivides failus.
# 1.4.8 Universālā tālvadības pults

Šī televizora tālvadības pults ir universāla tālvadības pults, ar kuru var vadīt citas ierīces, piemēram, DVD atskaņotāju un rakstītāju, digitālo uztvērēju (STB) vai mājas kino sistēmu (HTS). Tie var būt gan Philips, gan citu ražotāju produkti.

Papildinformāciju par universālo tālvadības pulti sk. Televizora lietošana > Tālvadība > Universālās TP iestatīšana.

# 1.5.1 Ekrāna

Jūs pašlaik lasāt iebūvēto lietotāja rokasgrāmatu.

Šajā rokasgrāmatā ir iekļauta visa nepieciešamā informācija par televizora uzstādīšanu un lietošanu.

Lietotāja rokasgrāmatu var atvērt vai aizvērt, nospiežot tālvadības pults dzelteno taustiņu  $\Box$ .

Pirms norādījumu izpildes aizveriet šo rokasgrāmatu, nospiežot dzelteno taustiņu  $\square$ .

Atverot rokasgrāmatu atkārtoti, tiek atvērta rokasgrāmatas aizvēršanas brīdī atvērtā lapa.

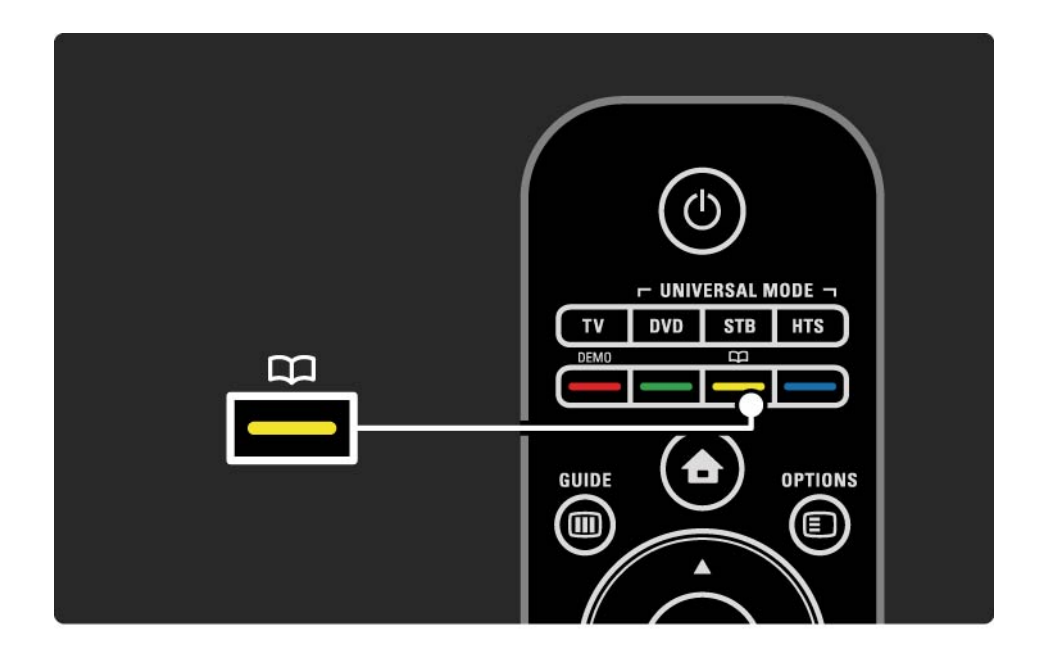

# 1.5.2 Interneta

Internetā ir pieejama drukāšanai sagatavota šīs lietotāja rokasgrāmatas versija.

Lai skatītu vai izdrukātu šo lietotāja rokasgrāmatu, apmeklējiet vietni: www.philips.com/support.

# 2.1.1 Tālvadības pults pārskats 1/6

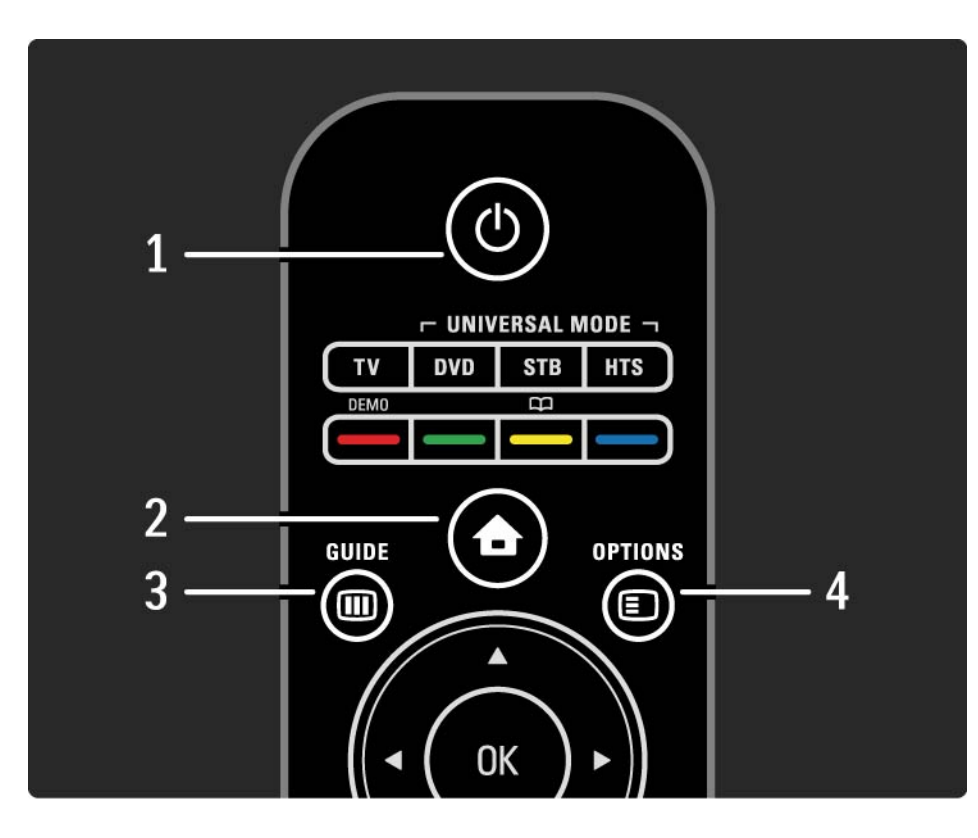

#### 1. Gaidstāve  $\bigcirc$

Nospiediet, lai ieslēgtu televizoru vai to pārslēgtu atpakaļ gaidstāves režīmā.

2. Sākums  $\bigoplus$ 

Nospiediet, lai atvērtu vai aizvērtu sākuma izvēlni.

3. Guide m

Nospiediet, lai atvērtu vai aizvērtu pārraižu programmu. Nospiediet, lai multivides satura pārlūkošanas laikā atvērtu vai aizvērtu satura rādītāju.

4. Options  $\blacksquare$ 

...

Nospiediet, lai atvērtu vai aizvērtu taustiņa Options izvēlni, kurā ir parādītas pieejamās opcijas.

# 2.1.1 Tālvadības pults pārskats 2/6

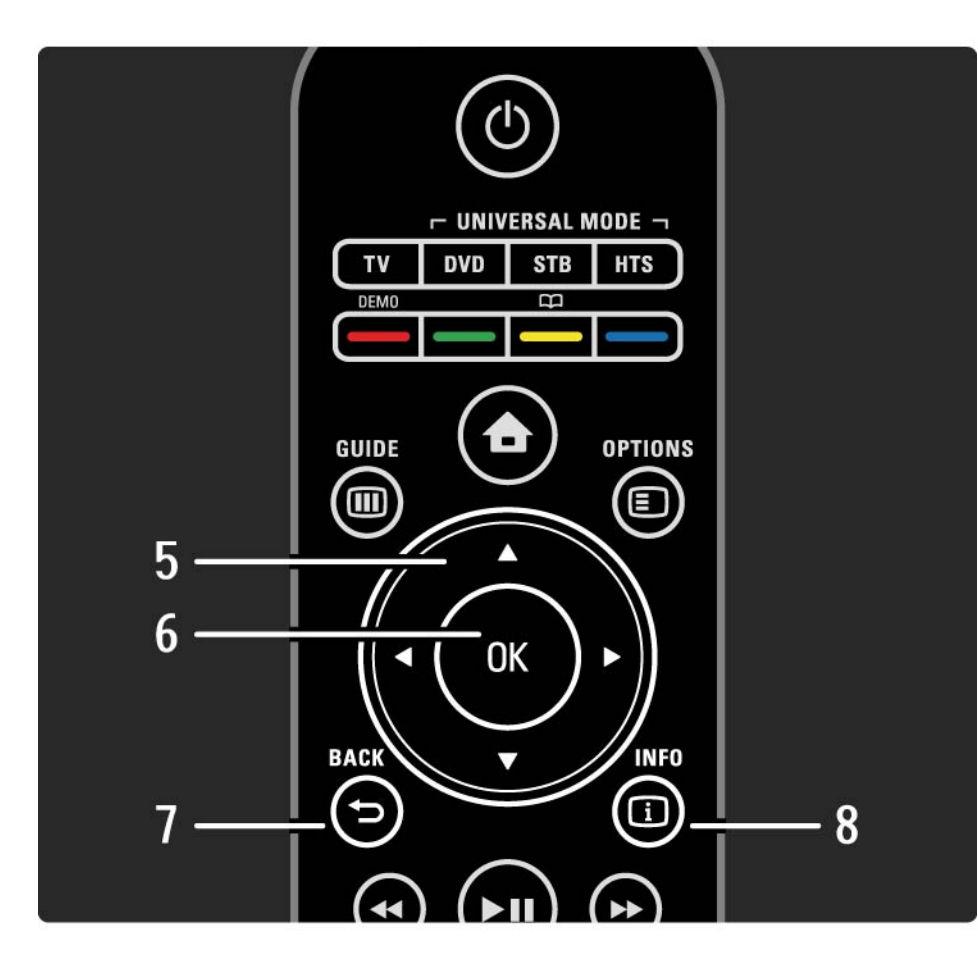

#### 5. Kursora taustiņš

Nospiediet, lai kursoru pārvietotu uz augšu, uz leju, pa kreisi vai pa labi.

6. Taustiņš OK

Nospiediet, lai atvērtu vai aizvērtu kanālu pārskatu.

Nospiediet, lai aktivizētu izvēli.

7. Back  $\Rightarrow$ 

Nospiediet, lai kursoru pārvietotu iepriekšējā izvēlnē vai izietu no izvēlnes, nesaglabājot veiktās iestatījumu izmaiņas.

Nospiediet, lai ieslēgtu iepriekš skatīto televīzijas kanālu vai pārietu uz iepriekšējo teleteksta lapu.

Nospiediet, lai pārietu uz iepriekšējo Net TV lapu.

 $8.$  Info  $\Box$ 

...

Nospiediet, lai atvērtu vai aizvērtu informāciju par kanālu vai pārraidi, ja šāda informācija ir pieejama.

# 2.1.1 Tālvadības pults pārskats 3/6

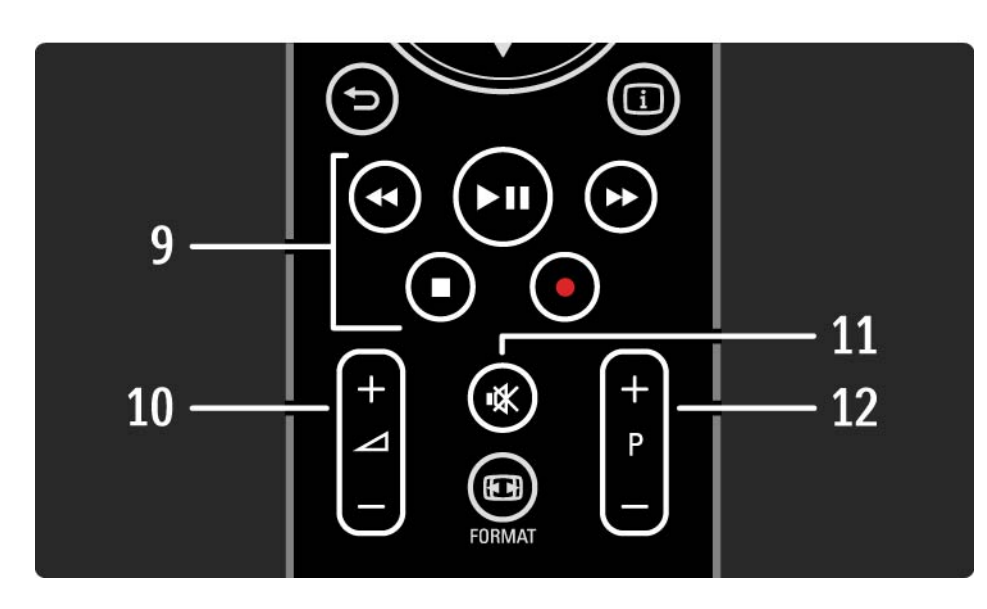

9. Audio un video taustini  $\leftrightarrow$ ,  $\rightarrow$ ,  $\rightarrow$ ,  $\bullet$ ,  $\bullet$ 

Nospiediet, lai atskaņotu/demonstrētu multivides failus.

Nospiediet, lai vadītu disku atskaņotāja darbību, kurš pievienots televizoram, izmantojot savienojumu EasyLink HDMI-CEC.

10. Skaļums  $\angle$ 

...

Nospiediet, lai regulētu skaļumu.

11. Klusināšana  $\mathbb K$ 

Nospiediet, lai klusinātu skaņu vai to atjaunotu.

12. Kanālu/pārraižu pārslēgšana sarakstā uz augšu/uz leju

Nospiediet, lai televizoru pārslēgtu uz nākamo vai iepriekšējo kanālu pārskatā iekļauto kanālu.

Nospiediet, lai televizoru pārslēgtu uz nākamo vai iepriekšējo teleteksta lapu.

# 2.1.1 Tālvadības pults pārskats 4/6

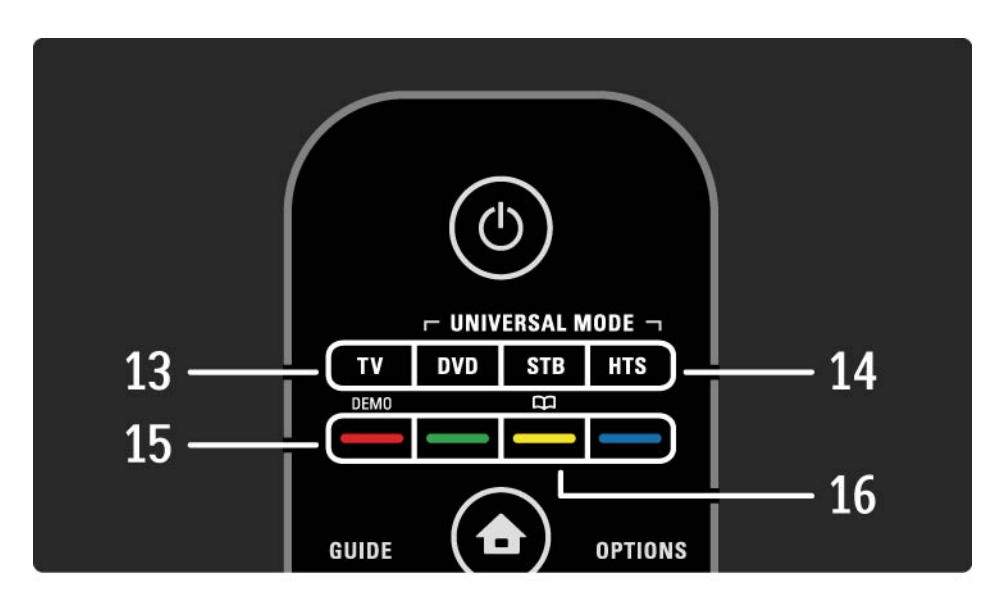

13. Taustiņš TV

Nospiediet, lai tālvadības pulti iestatītu televizora režīmā. 14. Taustiņi DVD, STB un HTS

Universāli tālvadības pults taustiņi.

15. Krāsu taustiņi

...

Vienkārša teleteksta lapu izvēle.

Nospiediet, lai atvērtu izvēlni Demo (sarkanais taustiņš).

16. Lietotāja rokasgrāmata CD (dzeltenais taustiņš)

Nospiediet, lai atvērtu vai aizvērtu lietotāja rokasgrāmatu.

# 2.1.1 Tālvadības pults pārskats 5/6

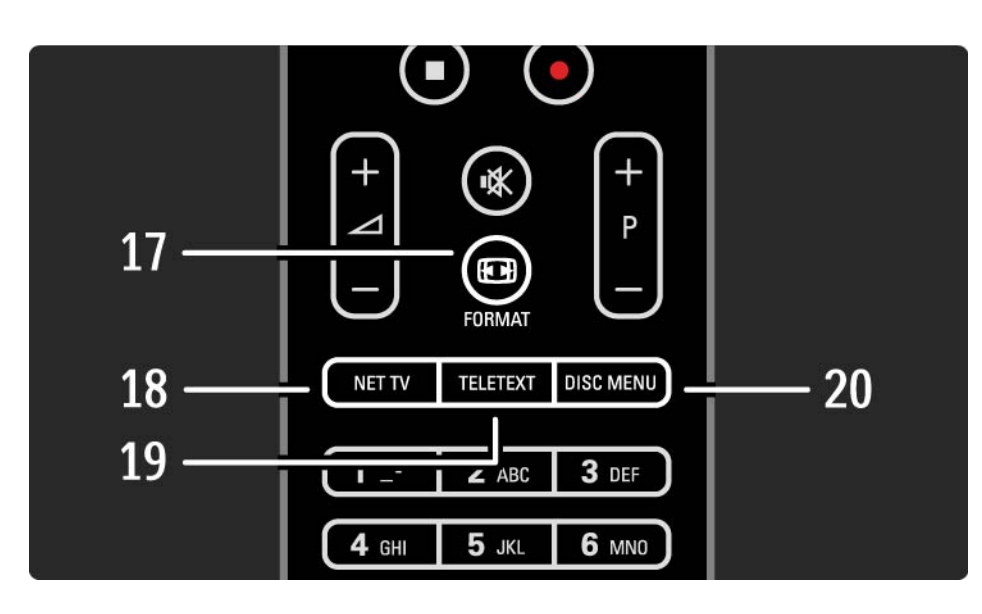

#### 17. Format FD

Nospiediet, lai izvēlētos attēla formātu.

18. Net TV

Nospiediet, lai atvērtu vai aizvērtu Net TV sākumlapu.

19. Teletext

Nospiediet, lai ieslēgtu vai izslēgtu teletekstu.

20. Disc menu

...

Ja savienojuma EasyLink iestatījums ir Ieslēgts, nospiediet šo taustiņu, lai skatītu izmantojot HDMI kabeli pievienotā disku atskaņotājā ievietotā diska izvēlni.

# 2.1.1 Tālvadības pults pārskats 6/6

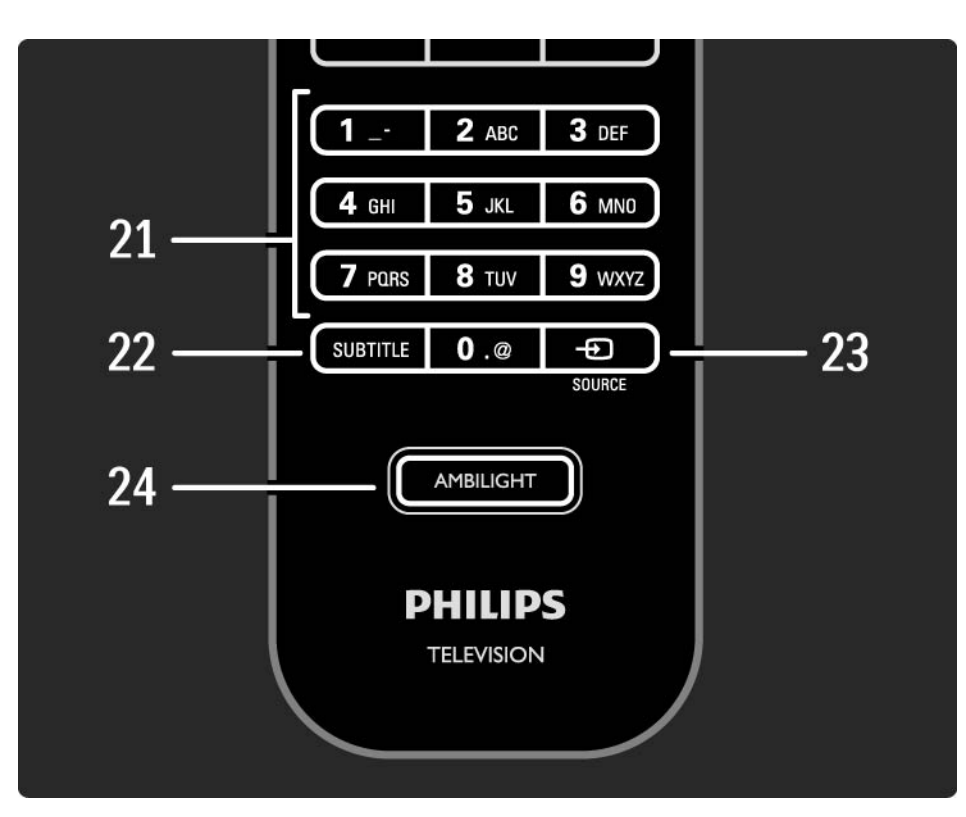

#### 21. Ciparu taustiņi

Nospiediet, lai izvēlētos televīzijas kanālus vai ievadītu ciparus.

22. Subtitle

Nospiediet, lai atvērtu subtitru ieslēgšanas/izslēgšanas izvēlni.

23. Source  $\bigoplus$ 

Nospiediet, lai avotu sarakstā izvēlētos televizoram pievienotu ierīci.

24. Ambilight

Nospiediet, lai ieslēgtu vai izslēgtu Ambilight.

# 2.1.2 Universālā tālvadības pults 1/4

Izmantojot šī televizora tālvadības pulti var vadīt arī citas ierīces, piemēram, Philips vai citas markas DVD atskaņotāju vai mājas kino sistēmu.

Lai ierīces darbību vadītu, izmantojot televizora tālvadības pulti, viens no universālā režīma taustiņiem ir jāiestata izmantošanai ar šo ierīci.

Pēc šādas iestatīšanas universālā režīma taustiņš iestatīs tālvadības pulti ierīces darbības vadīšanai, bet televizora ekrāns netiks pārslēgts uz šo ierīci.

...

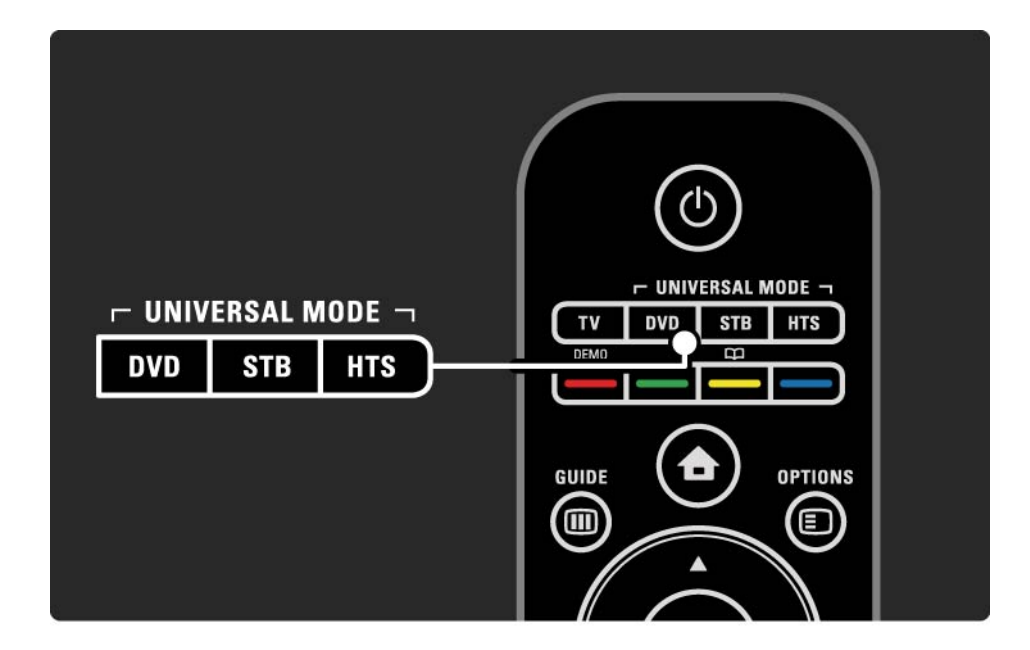

# 2.1.2 Universālā tālvadības pults 2/4

Taustiņš DVD, STB vai HTS

Izmantojiet taustiņu DVD, lai vadītu DVD vai Blu-ray disku atskaņotāja darbību, taustiņu STB, lai vadītu televizora pierīces vai digitālās kabeļtelevīzijas uztvērēja darbību, un taustiņu HTS, lai vadītu mājas kino sistēmas darbību.

Šīs ierīces darbību var vadīt, izmantojot atbilstošos tālvadības pults taustinus, kamēr mirgo taustina indikators.

Lai atkal ieslēgtu parasto televizora darbības vadīšanas režīmu, nospiediet taustiņu TV.

Ja 30 sekunžu laikā nav nospiests neviens taustiņš, tālvadības pults atkal ieslēdzas televizora darbības vadīšanas režīmā.

Iestatīšana izmantošanai ar konkrētu ierīci

Lai sākuma izvēlnē sāktu universālā režīma taustiņa iestatīšanu, nospiediet taustiņu  $\bigoplus$  > lestatīšana > Uzstādīšana > Universālā tālvadības pults un nospiediet taustiņu OK.

Izpildiet ekrānā redzamos norādījumus.

...

Televizors meklēs ierīcei piemērotu TP kodu. Kad TP kods būs atrasts, varēsit izmēģināt ierīces darbības vadīšanai pieejamos tālvadības pults taustiņus. Ja nedarbojas visi taustiņi, varat turpināt meklēšanu.

Dažām ierīcēm, iespējams, nav pieejami piemēroti TP kodi.

# 2.1.2 Universālā tālvadības pults 3/4

Manuāla iestatīšana

Lai iestatītu universālā režīma taustiņu, TP kodu var ievadīt manuāli. Sameklējiet šīs lietotāja rokasgrāmatas sadaļā Universālās TP kodu saraksts piemērotu TP kodu. Atrodiet sarakstā vajadzīgās ierīces tipu un marku. Dažām markām ir pieejami vairāki TP kodi. Kad iestatīšana tiek veikta manuāli, mēģiniet vadīt ierīci, izmantojot atbilstošos taustiņus. Ja ierīce nereaģē vai nedarbojas pareizi un ir pieejami vairāki kodi, varat atkārtot manuālo iestatīšanu, izmantojot citu TP kodu.

TP koda ievadīšana manuāli

...

1. Nospiediet iestatīšanai paredzēto universālā režīma taustiņu — DVD, STB vai HTS — un turiet nospiestu šo taustiņu vienlaikus ar taustiņu OK 4 sekundes. Visu 4 taustiņu indikatori iedegsies uz 1 sekundi, bet iestatāmā taustiņa indikators turpinās degt.

2. Ievadiet sarakstā atrasto 4 ciparu TP kodu.

3. Ja kods ir akceptēts, visu 4 taustiņu indikatori mirgo 3 reizes. Ja būsit ievadījis neesošu kodu, visu taustiņu indikatori mirgos 2 sekundes. Kodu var ievadīt vēlreiz.

4. Ja kods ir akceptēts, universālā režīma taustiņa iestatīšana ir pabeigta.

# 2.1.2 Universālā tālvadības pults 4/4

#### Brīdinājums

Lai nezaudētu saglabātos universālās tālvadības pults kodus, neatstājiet tālvadības pulti ar izņemtām baterijām ilgāk nekā 5 minūtes. Turklāt bateriju nomaiņas laikā nenospiediet nevienu tālvadības pults taustiņu.

Likvidējiet baterijas saskaņā ar norādījumiem, kuri attiecas uz lietošanas beigām. Sk. nodaļu Lietošanas sākšana > Svarīgi > Lietošanas beigas.

# 2.1.3 Universālās TP kodu saraksts 1/26

Lai ievadītu tālāk piedāvātajā sarakstā norādītu TP kodu, izmantojiet manuālas iestatīšanas režīmu. Sk. Televizora lietošana > Tālvadība > Universālās TP kodu saraksts, Manuāla iestatīšana.

Lai iestatītu taustiņu DVD, vispirms DVD kodu sarakstā atrodiet DVD vai Blu-ray disku atskaņotājam paredzēto TP kodu.

Lai iestatītu taustiņu STB, skatiet digitālās televīzijas vai satelīttelevīzijas uztvērēju sarakstus. Lai iestatītu taustiņu HTS, skatiet mājas kino sistēmu sarakstu.

Pierakstiet vajadzīgajai markai un ierīcei atbilstošos kodus, aizveriet lietotāja rokasgrāmatu un izmēģiniet šos kodus pēc kārtas, līdz iestatīšana ir sekmīgi pabeigta.

DVD kodi

DVD atskaņotājs, DVD rakstītājs, DVD-R cietais disks, Blu-ray disku atskanotājs.

Philips - 0000, 0001, 0002, 0003, 0004, 0005, 0006, 0007, 0008, 0009, 0010, 0012, 0064, 0065, 0066, 0067, 0094, 0098, 0103, 0122, 0131, 0132, 0140, 0143, 0144, 0170, 0174, 0175, 0177, 0180, 0190, 0206, 0240, 0255, 0264, 0287, 0293, 0295, 0296, 0302, 0309, 0316, 0317, 0318, 0325, 0327, 0333, 0334

Philips Magnavox - 0094

4Kus - 0287

Acoustic Solutions - 0011

 $AFG - 0135$ 

#### 2.1.3 Universālās TP kodu saraksts 2/26

Airis - 0290 Aiwa - 0113, 0163, 0312, 0343 Akai - 0097 Akura - 0281 Alba - 0112, 0121, 0124, 0127, 0138 Alize - 0285 Amitech - 0135 AMOi - 0225 AMW - 0114, 0354 Andersson - 0355 Apex - 0107 Asono - 0290 ATACOM - 0290 Avious - 0288 Awa - 0114 Bang and Olufsen - 0291 Basic Line - 0356 CAT - 0272, 0273 Celestron - 0363 Centrex - 0158 Centrum - 0273, 0364

Baze - 0288

BBK - 0290 Bellagio - 0114 Best Buy - 0277 Boghe - 0289 BOSE - 0352, 0353, 0357, 0358, 0359, 0360, 0361, 0362 Bosston - 0271 Brainwave - 0135 Brandt - 0047, 0145, 0264 Britannia - 0268 Bush - 0121, 0127, 0134, 0169, 0176, 0265, 0267, 0275, 0279, 0288 Cambridge Audio - 0270 CGV - 0135, 0270 Cinetec - 0114 CineVision - 0278 Classic - 0104 Clatronic - 0275, 0288, 0365

Coby - 0284 Conia - 0265 Continental Edison - 0114 Crown - 0135, 0145 Crypto - 0280 C-Tech - 0142 CVG - 0135 CyberHome - 0061, 0062, 0063 Daenyx - 0114 Daewoo - 0092, 0114, 0135, 0186, 0193, 0195, 0348 Dalton - 0283 Dansai - 0135, 0269 Daytek - 0114, 0133, 0366 Dayton - 0114 DEC - 0275 Decca - 0135 Denon - 0118, 0205, 0209, 0214 Denon - 0118, 0205, 0209, 0214

## 2.1.3 Universālās TP kodu saraksts 3/26

Denver - 0124, 0203, 0275, 0281, 0284 Denzel - 0266 Desay - 0274 Diamond - 0142, 0270 Digitor - 0282Digix Media - 0367 DK Digital - 0134, 0300 Dmtech - 0091, 0368 Dual - 0266, 0369 DVX - 0142 Easy Home - 0277 Eclipse - 0270 E-Dem - 0290 Electrohome - 0135 Elin - 0135 Elta - 0093, 0135, 0152, 0285 Eltax - 0297, 0366 Emerson - 0101

Enzer - 0266 Euroline - 0370 Finlux - 0135, 0270, 0288, 0371 Fintec - 0135, 0372 Fisher - 0102 Futronic - 0373 Gericom - 0158 Giec - 0289 Global Solutions - 0142 Global Sphere - 0142 Go Video - 0095 GoldStar - 0033 Goodmans - 0085, 0112, 0121, 0127, 0158, 0171, 0200, 0216, 0239, 0246, 0275, 0279, 0289 Graetz - 0266 Grundig - 0098, 0158, 0162, 0173 Grunkel - 0135, 0286

 $GVG - 0135$ H and B - 0275, 0276 Haaz - 0142, 0270 Harman/Kardon - 0350 HiMAX - 0277 Hitachi - 0022, 0095, 0106, 0121, 0172, 0188, 0202, 0218, 0266, 0277, 0311 Hoeher - 0290 Home Tech Industries - 0290 Humax - 0221 Hyundai - 0224, 0286, 0374 Infotech - 0375 Innovation - 0099, 0100, 0106 Jamo - 0376 JBL - 0377 Jeutech - 0271

### 2.1.3 Universālās TP kodu saraksts 4/26

JVC - 0054, 0055, 0056, 0057, 0058, 0059, 0060, 0079, 0080, 0081, 0082, 0141, 0153, 0157, 0161, 0164, 0165, 0166, 0167, 0247, 0248, 0249, 0250, 0251, 0252, 0253, 0254, 0264, 0301, 0337 Kansai - 0284 KEF - 0378 Kennex - 0135 Kenwood - 0159, 0220, 0308, 0379 KeyPlug - 0135 Kiiro - 0135 Kingavon - 0275 Kiss - 0266, 0276 Koda - 0275 KXD - 0277 Lawson - 0142 Lecson - 0269

Lenco - 0135, 0275, 0288 Lenoxx - 0380 LG - 0031, 0032, 0033, 0071, 0101, 0117, 0137, 0204, 0229, 0234, 0258, 0313, 0329, 0330, 0331, 0336 Life - 0099, 0100 Lifetec - 0099, 0100, 0106 Limit - 0142 Linn - 0381 Liteon - 0287 Loewe - 0098, 0175, 0213, 0382 LogicLab - 0142 Lumatron - 0383 Luxor - 0158 Magnavox - 0264, 0275, 0293 Magnex - 0288 Magnum - 0106 Majestic - 0284

Marantz - 0009, 0103, 0211, 0212 Marquant - 0135 Matsui - 0145, 0235 MBO - 0110 Mecotek - 0135 Mediencom - 0268 Medion - 0099, 0100, 0106, 0279, 0384 Metz - 0096 MiCO - 0270, 0289, 0385 Micromaxx - 0099, 0100, 0106 Micromedia - 0264 Micromega - 0009 Microstar - 0099, 0100, 0106 Minoka - 0135 Minowa - 0288 Mirror - 0279 Mivoc - 0386 Mizuda - 0275, 0277

## 2.1.3 Universālās TP kodu saraksts 5/26

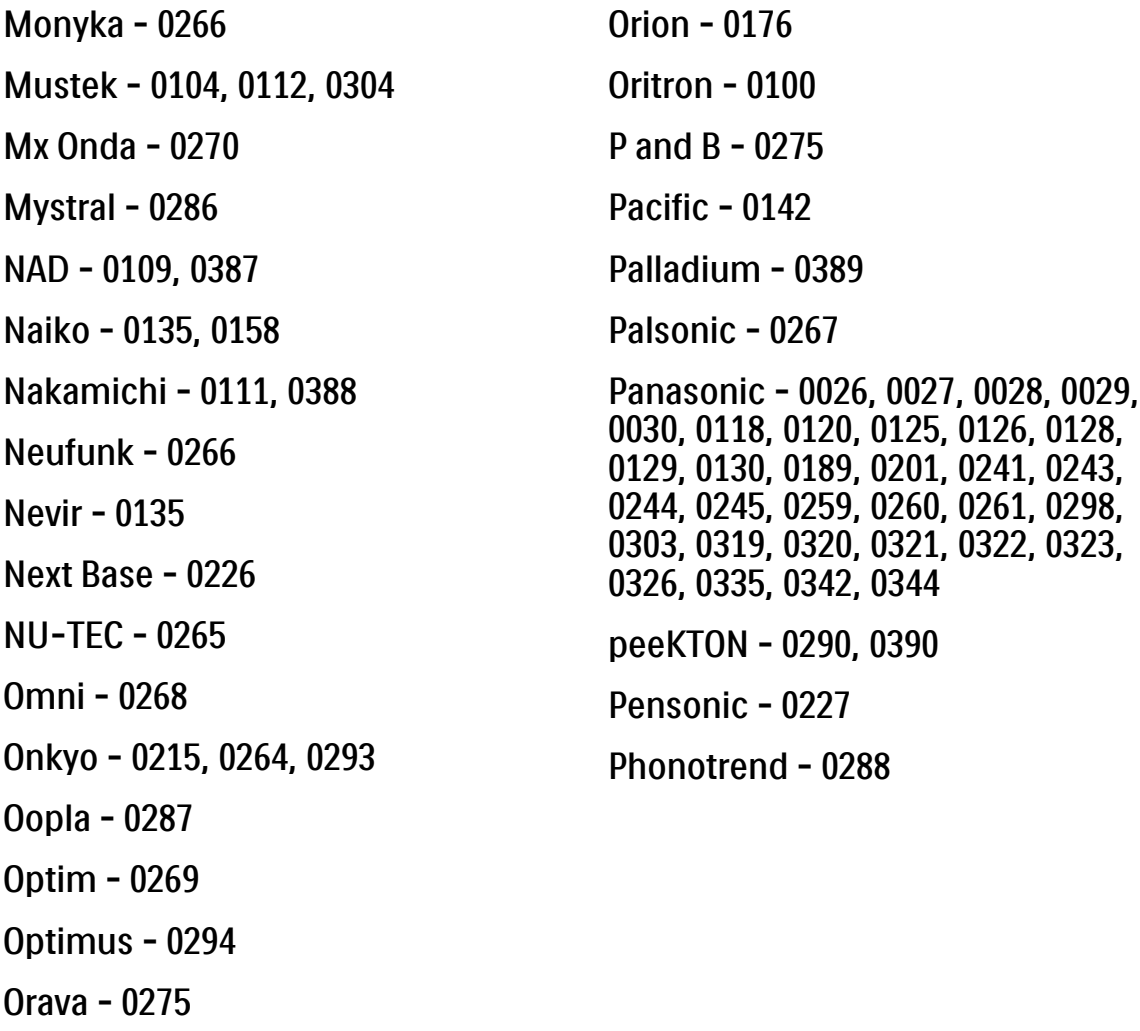

Orbit - 0114

Pioneer - 0034, 0035, 0036, 0037, 0038, 0039, 0040, 0072, 0073, 0074, 0075, 0096, 0115, 0119, 0154, 0155, 0156, 0191, 0192, 0196, 0197, 0198, 0236, 0294, 0314, 0332 Pointer - 0135 Polaroid - 0222 Portland - 0135 Powerpoint - 0114 Proline - 0158 Promax - 0223 Prosonic - 0135, 0284 Provision - 0275 Raite - 0266 REC - 0267, 0268 RedStar - 0135, 0281, 0284, 0391 Reoc - 0142

#### 2.1.3 Universālās TP kodu saraksts 6/26

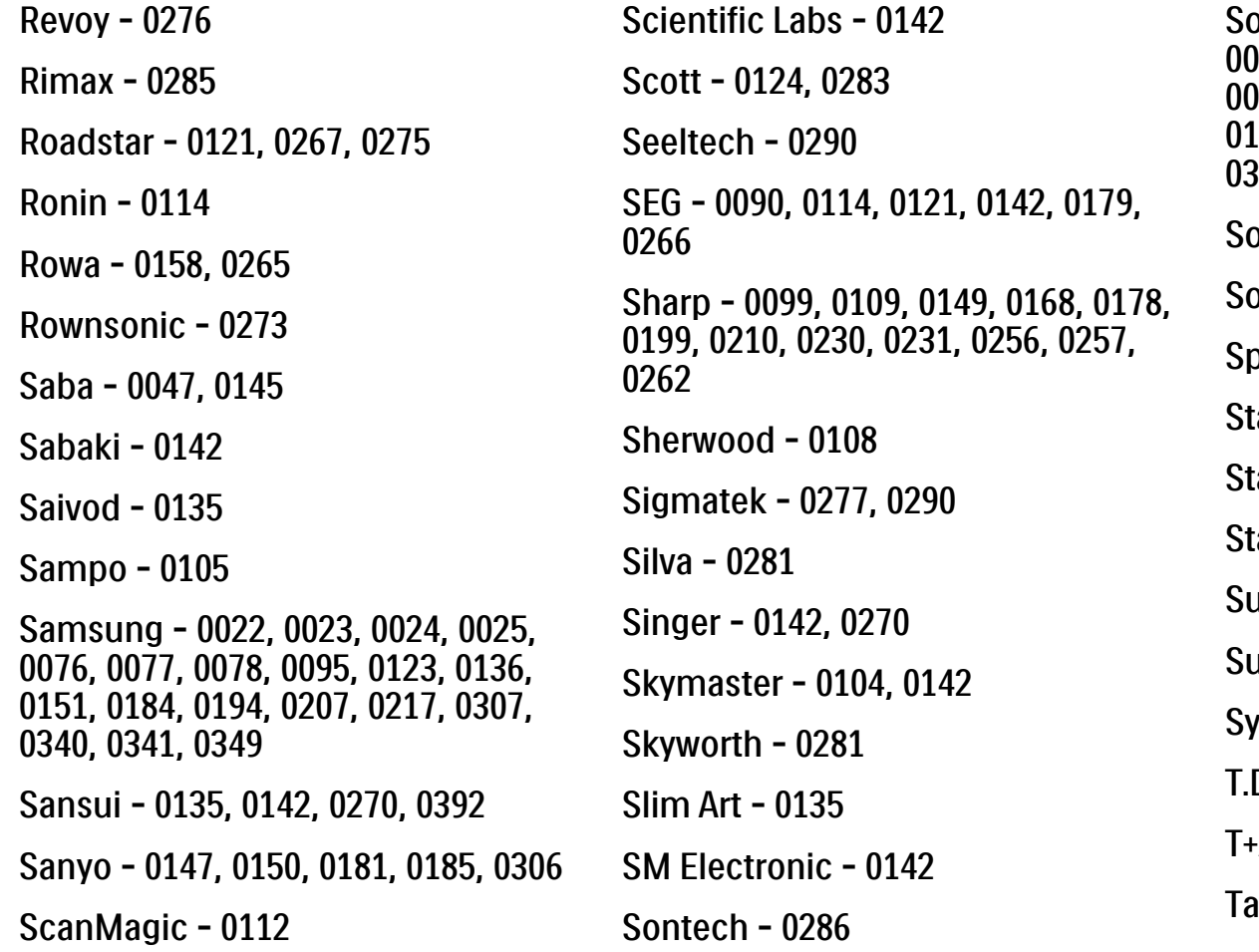

Sony - 0013, 0014, 0015, 0016, 0017, 0018, 0019, 0020, 0021, 0068, 0069, 0070, 0113, 0116, 0139, 0146, 0148, 0183, 0232, 0242, 0299, 0305, 0310, 0324, 0328, 0346 oundmaster - 0142  $\omega$ undmax - 0142 pectra - 0114  $t$ andard - 0142 tar Cluster - 0142 tarmedia - 0275, 0290 unkai **-** 0135 upervision - 0142  $vnn - 0142$ D.E. Systems - 0286  $+A - 0393$ atung - 0135

### 2.1.3 Universālās TP kodu saraksts 7/26

TCM - 0023, 0099, 0100, 0106, 0292, 0397 Teac - 0096, 0142, 0208, 0265, 0394 Tec - 0281 Technics - 0118 Technika - 0135, 0288 Telefunken - 0273 Tensai - 0135 Tevion - 0099, 0100, 0106, 0142, 0283 Thomson - 0046, 0047, 0048, 0049, 0050, 0051, 0052, 0053, 0083, 0084, 0233, 0263, 0339, 0347 Tokai - 0266, 0281 Top Suxess - 0290

Toshiba - 0012, 0041, 0042, 0043, 0044, 0045, 0086, 0087, 0088, 0089, 0094, 0182, 0187, 0219, 0237, 0238, 0264, 0293, 0345 TRANS-continents - 0114, 0288 Transonic - 0288 Trio - 0135 TruVision - 0277 TSM - 0290 Umax - 0285 Union - 0351 United - 0288 Universum - 0395 Viewmaster - 0290 Vtrek - 0280 Waitec - 0290 Welltech - 0289 Wharfedale - 0142, 0270

Wintel - 0271 Woxter - 0285, 0290 Xbox - 0048 Xenon - 0228 Xlogic - 0135, 0142 XMS - 0135, 0267 Xoro - 0289, 0396 Yakumo - 0158 Yamada - 0114, 0158, 0285, 0287 Yamaha - 0009, 0118, 0120, 0315, 0338 Yamakawa - 0114, 0266 Yukai - 0112, 0160 Zenith - 0101, 0264, 0293

# 2.1.3 Universālās TP kodu saraksts 6/26

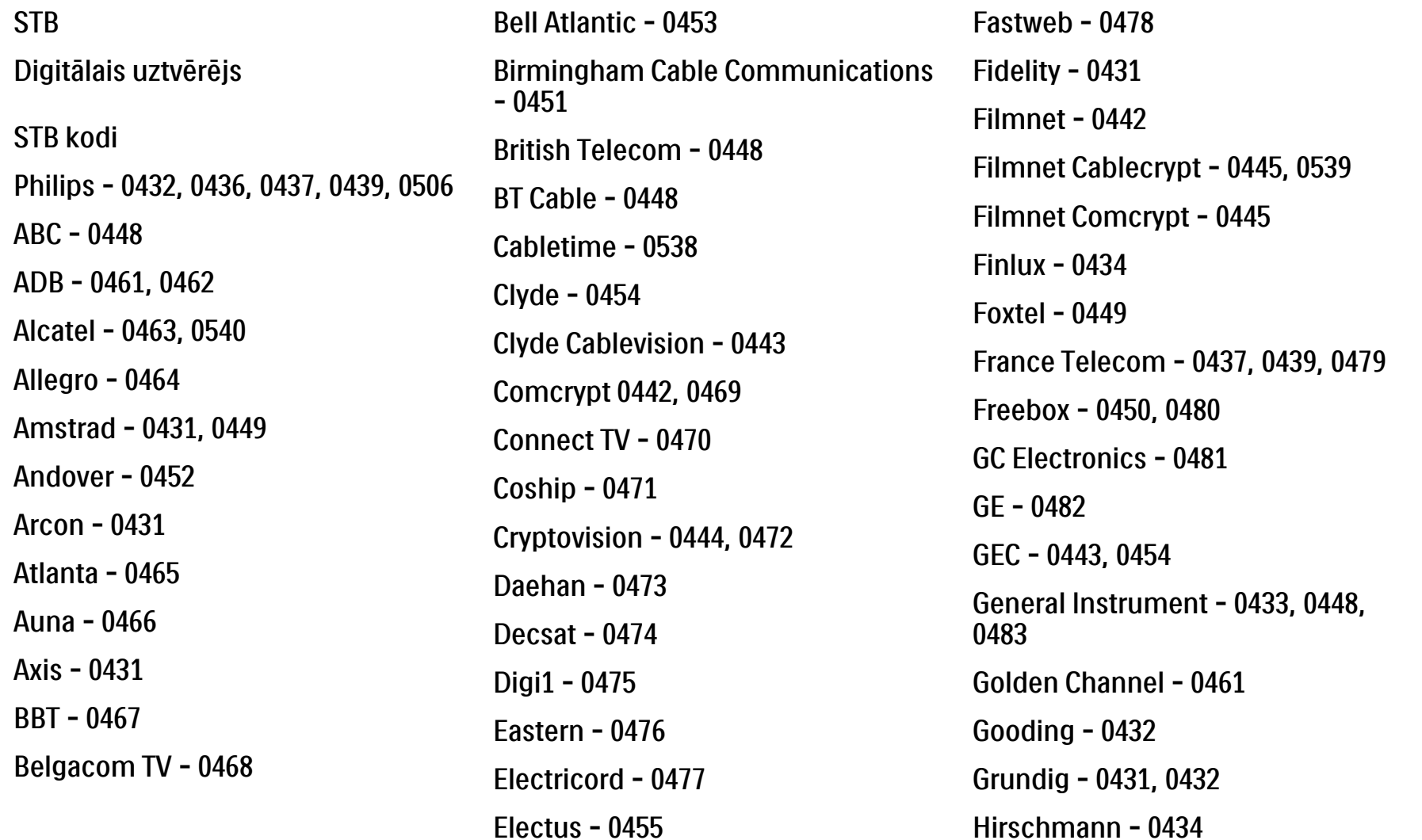

## 2.1.3 Universālās TP kodu saraksts 9/26

Hitachi - 0484 HomeChoice - 0441, 0485 Humax - 0486, 0487 HyperVision - 0435 ITT Nokia - 0434 Jerrold - 0433, 0448, 0536 Jiuzhou - 0488  $IVC - 0432$ Kabel Deutschland - 0489, 0490 Kansalaisboksi - 0491 LG Alps - 0492 Macab - 0439 Maestro - 0493 Magnavox - 0494 Maspro - 0432 Matav - 0462 Matsui - 0432 Maxdome - 0489

Medion - 0495 Minerva - 0432 Mnet - 0442, 0539 Mood - 0496 Motorola - 0497 Movie Time - 0447 Mr Zapp - 0439 Multichoice - 0442 NEC - 0498 Neuf Telecom - 0533 Nokia - 0434, 0499 Noos - 0439 Northcoast - 0500 Novaplex - 0501 Now - 0502 NTL - 0456 Omniview - 0503 Ono - 0457, 0504

Orange - 0534 Pace - 0535 Pacific - 0505 Palladium - 0432 Pioneer - 0431 Prelude - 0507 Protelcon - 0508 PVP Stereo Visual Matrix - 0536 Regency - 0509 Sagem - 0439 Samsung - 0440, 0502 SAT - 0431 Satbox - 0458 Satel - 0459 Scientific Atlanta - 0446 Seam - 0510 Sharp - 0511 SingTel - 0512

#### 2.1.3 Universālās TP kodu saraksts 10/26

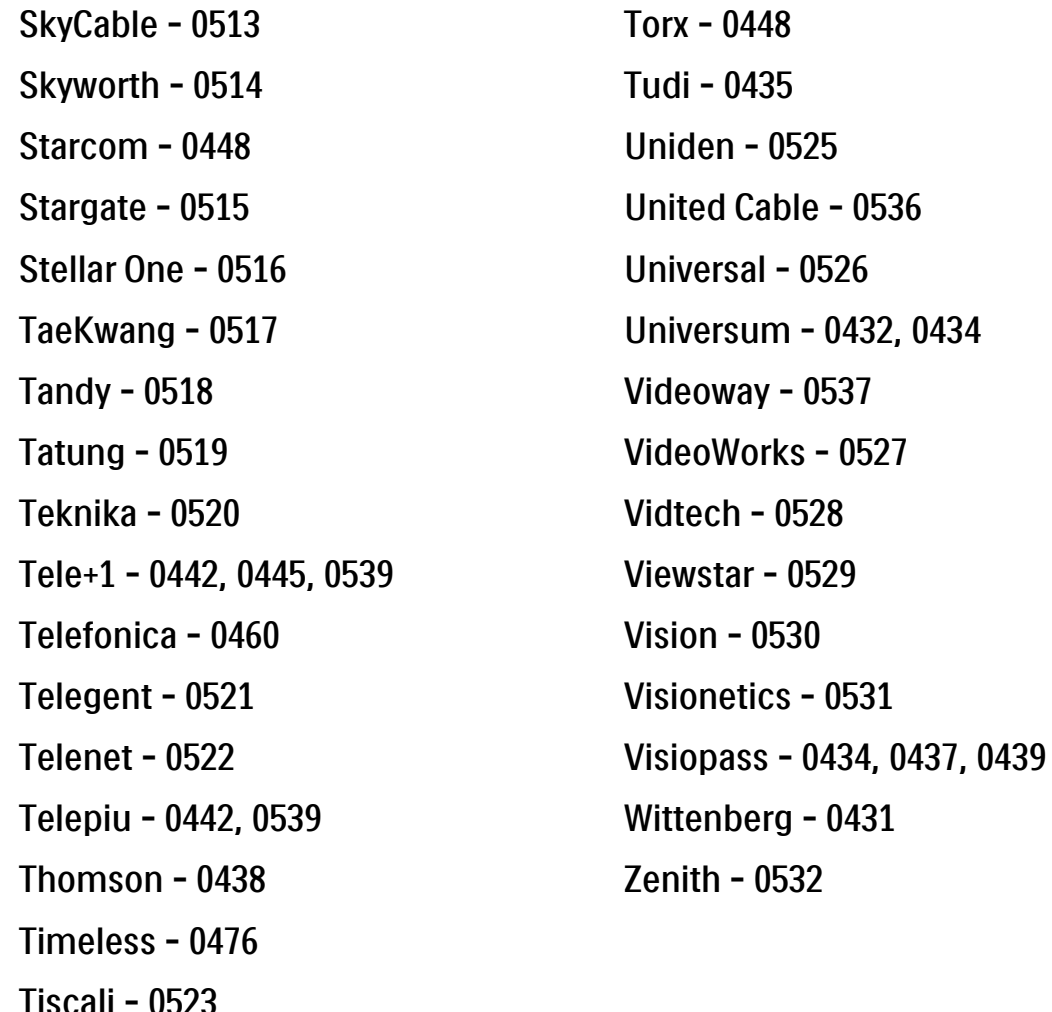

Tocom - 0524

**STB** 

Satelīttelevīzijas uztvērējs

STB kodi

Philips - 0000, 0001, 0002, 0008, 0020, 0054, 0065, 0069, 0070, 0072, 0075, 0077, 0111, 0119, 0136, 0140, 0144, 0155, 0156, 0159, 0163, 0165, 0388, 0390, 0391, 0392, 0396, 0410, 0412, 0420, 0422, 0423, 0427 AB Sat - 0163, 0164, 0173, 0425 Action - 0187 ADB - 0175, 0188 Aegir - 0189

AGS - 0163

Akai - 0054, 0391

Akura - 0190

#### 2.1.3 Universālās TP kodu saraksts 11/26

Alba - 0015, 0019, 0020, 0021, 0023, 0044, 0067, 0164, 0234, 0412 Aldes - 0021, 0023, 0024, 0234, 0395 Allantide - 0191 Allegro - 0192 Allsat - 0040, 0054, 0193, 0384, 0390, 0391 Allsonic - 0010, 0023, 0028, 0395, 0402 Alltech - 0164, 0414 Alpha - 0391 Altai - 0403 Amino - 0194 Amitronica - 0164 Ampere - 0153, 0403

Amstrad - 0026, 0055, 0074, 0108, 0153, 0158, 0164, 0169, 0195, 0394, 0399, 0403, 0415, 0417, 0421, 0426 Amway - 0196 Anglo - 0164 Ankaro - 0010, 0023, 0028, 0164, 0197, 0392, 0395, 0402 AntSat - 0198 Anttron - 0019, 0023, 0390, 0412 AnySat - 0199 Apollo - 0019 Arcon - 0027, 0041, 0153, 0419 Arion - 0200 Ariza - 0201 Armstrong - 0026, 0391 Arrox - 0202 ASA - 0404

Asat - 0054, 0391 ASCI - 0203 ASLF - 0164 AST - 0031, 0204, 0397 Astacom - 0163, 0420 Aston - 0022, 0205 Astra - 0026, 0029, 0030, 0050, 0161, 0164, 0206, 0387, 0400, 0407 Astratec - 0207 Astro - 0010, 0023, 0024, 0028, 0033, 0155, 0156, 0158, 0161, 0208, 0388, 0402, 0412 Atlanta - 0209 AudioTon - 0023, 0040, 0412 Aurora - 0168, 0210 Austar - 0071, 0168, 0211 Avalon - 0403 Axiel - 0163

#### 2.1.3 Universālās TP kodu saraksts 12/26

Axil - 0212 Axis - 0010, 0028, 0030, 0036, 0401, 0402, 0407 B and K - 0213 Barcom - 0027 BeauSAT - 0212 BEC - 0214 Beko - 0215 Belgacom TV - 0216 Belson - 0217 Benjamin - 0218 Best - 0010, 0027, 0028, 0402 Best Buy - 0219 Big Brother - 0191 Blackbird - 0220 Blaupunkt - 0033, 0155, 0388 Blue Sky - 0164, 0169 Boca - 0026, 0050, 0153, 0164, 0221, 0378, 0410, 0416 Boom - 0222 BOSE - 0223 Boston - 0153, 0163, 0224 Brain Wave - 0035, 0398, 0419 Brandt - 0056 Broadcast - 0034, 0400 Broco - 0164, 0407 BSkyB - 0074, 0084, 0426 BT - 0066, 0163 BT Satellite - 0420 Bubu Sat - 0164 Bush - 0020, 0044, 0090, 0234, 0384, 0390 BVV - 0419 Cable Innovations - 0225 Cambridge - 0158, 0226, 0416 Camundosat - 0227 Canal Digital - 0176, 0180, 0181 Canal Satellite - 0005, 0156, 0396, 0427 Canal+ - 0156, 0228 CCI - 0229 cello - 0230 CellularVision - 0231 Century - 0232 CGV - 0233 Channel Master - 0021, 0234 Chaparral - 0052, 0235 CHEROKEE - 0163, 0173 Chesley - 0212 Chess - 0154, 0160, 0164, 0221 Chili - 0236 Churchill - 0237 Citizen - 0238

## 2.1.3 Universālās TP kodu saraksts 13/26

CityCom - 0020, 0037, 0071, 0152, 0161, 0165, 0423 Clatronic - 0035, 0398 Clemens Kamphus - 0046 CNT - 0024 Colombia - 0153 Columbia - 0153 COLUMBUS - 0043 Comag - 0153, 0221, 0239 Commander - 0392 Commlink - 0023, 0395 Comtec - 0036, 0395, 0401 Condor - 0010, 0028, 0161, 0240, 0402 Connexions - 0010, 0032, 0402, 0403 Conrad - 0010, 0152, 0153, 0158, 0161, 0402, 0409, 0410 Conrad Electronic - 0161, 0164

Contec - 0036, 0037, 0401, 0410 Continental Edison - 0241 Cosat - 0040 Coship - 0212 Crown - 0026, 0242 CyberHome - 0243 Cybermaxx - 0062 Cyrus - 0174 Daeryung - 0032 Daewoo - 0066, 0164, 0244 Dansat - 0384, 0390 D-Box - 0245, 0429 DDC - 0021, 0234 Decca - 0038 Delega - 0021 Demo - 0246 Dew - 0036, 0401 DGStation - 0086

Diamond - 0039 Digenius - 0247 Digiality - 0161, 0248 Digiline - 0249 DigiO2 - 0250 Digipro - 0170 DigiQuest - 0251 DigitAll World - 0252 Digiturk - 0253 Dilog - 0254 DiPro - 0212 Discoverer - 0154, 0160 Discovery - 0163 Diseqc - 0163 Diskxpress - 0027 Distratel - 0169 Distrisat - 0391 Ditristrad - 0040

#### 2.1.3 Universālās TP kodu saraksts 14/26

DNR - 0419 DNT - 0032, 0054, 0391, 0403 Dong Woo - 0049 Drake - 0041, 0255 DStv - 0168, 0256 Dual - 0257 Dune - 0010, 0402 Dynasat - 0162 DynaStar - 0258 Echostar - 0032, 0164, 0173, 0403, 0427, 0428 EIF - 0259 Einhell - 0019, 0023, 0026, 0153, 0158, 0164, 0394, 0395 Elap - 0163, 0164 Electron - 0260 Elekta - 0024 Elsat - 0164, 0417

Elta - 0010, 0019, 0028, 0040, 0054, 0261, 0391, 0402 Emanon - 0019 Emme Esse - 0010, 0028, 0046, 0162, 0402, 0428 Engel - 0164, 0262 Ep Sat - 0020 Erastar - 0263 EURIEULT - 0013, 0108, 0169 Euro1 - 0264 Eurocrypt - 0387 Eurodec - 0060, 0265 Europa - 0158, 0161, 0391, 0392, 0410 European - 0064 Europhon - 0153, 0161 Europlus - 0266 Eurosat - 0026

Eurosky - 0010, 0026, 0028, 0152, 0153, 0158, 0161, 0402 Eurospace - 0042 Eurostar - 0026, 0152, 0161, 0162, 0165, 0430 Euskaltel - 0267 Eutelsat - 0164 Eutra - 0414 Exator - 0019, 0023, 0412 Fast - 0268 Fenner - 0010, 0154, 0160, 0164 Ferguson - 0020, 0060, 0114, 0384, 0390 Fidelity - 0158, 0394, 0415 Finepass - 0269 Finlandia - 0020, 0387 Finlux - 0020, 0387, 0405, 0409 FinnSat - 0036, 0060, 0270

## 2.1.3 Universālās TP kodu saraksts 15/26

Flair Mate - 0164 Fortec Star - 0198 Foxtel - 0071, 0168, 0172 Fracarro - 0271, 0428 France Satellite/TV - 0043 Freecom - 0019, 0045, 0155, 0158 Freesat - 0108, 0414 FTE - 0047, 0402, 0410, 0416 FTEmaximal - 0010, 0164 Fuba - 0010, 0019, 0027, 0028, 0029, 0032, 0033, 0043, 0054, 0152, 0155, 0387, 0402, 0403 Fugionkyo - 0170 Fujitsu - 0182 Galaxi - 0027

Galaxis - 0010, 0023, 0028, 0030, 0036, 0040, 0044, 0059, 0071, 0127, 0152, 0168, 0395, 0401, 0402, 0407 Galaxisat - 0397 Gardiner - 0165 Gecco - 0272 General Instrument - 0273 Gensat - 0274 Geotrack - 0275 Globo - 0276 GMI - 0026 Goldbox - 0156, 0396, 0427 Golden Interstar - 0277 GoldStar - 0045 Gooding - 0159 Goodmans - 0015, 0016, 0020, 0044 Gould - 0278

Granada - 0387 Grandin - 0013, 0385 Grothusen - 0019, 0045 Grundig - 0020, 0023, 0033, 0055, 0074, 0099, 0100, 0101, 0109, 0133, 0148, 0155, 0158, 0159, 0168, 0169, 0388, 0399, 0422, 0426 G-Sat - 0390 Hanseatic - 0160, 0279, 0411 Haensel and Gretel - 0153, 0161 Hantor - 0019, 0035, 0049, 0398 Hanuri - 0024 Harting und Helling - 0046 Hase and lgel - 0419 Hauppauge - 0089, 0113 Heliocom - 0161, 0280 Helium - 0161 Hinari - 0021, 0234, 0390

#### 2.1.3 Universālās TP kodu saraksts 16/26

Hirschmann - 0010, 0033, 0046, 0098, 0108, 0155, 0158, 0161, 0163, 0388, 0403, 0404, 0406, 0409 Hisawa - 0035, 0398 Hitachi - 0020, 0281 Hivion - 0282 HNE - 0153 Homecast - 0283 Houston - 0040, 0284, 0392 Humax - 0011, 0012, 0050, 0071, 0085, 0086, 0094, 0097, 0121, 0122, 0123, 0124, 0128, 0129, 0149 Huth - 0023, 0026, 0034, 0035, 0036, 0040, 0046, 0153, 0161, 0171, 0392, 0395, 0398, 0400, 0401, 0410 Hypson - 0013 ID Digital - 0071

Imex - 0013 Imperial - 0044 Ingelen - 0108 Innovation - 0028, 0059, 0062 InOutTV - 0285 International - 0153 Interstar - 0170 Intertronic - 0026, 0286 Intervision - 0040, 0161, 0413 Inverto - 0287 InVideo - 0179 IRTE - 0288 ITT Nokia - 0020, 0387, 0404, 0409, 0429 Janeil - 0289 Jazztel - 0290 Johansson - 0035, 0398 JOK - 0163, 0418, 0420

JSR - 0040 JVC - 0015, 0159, 0291 Kamm - 0164 Kaon - 0292 Kathrein - 0033, 0037, 0047, 0052, 0054, 0068, 0073, 0080, 0091, 0092, 0093, 0095, 0118, 0120, 0130, 0131, 0152, 0155, 0163, 0164, 0165, 0173, 0388, 0391, 0406, 0412, 0423 Kathrein Eurostar - 0152 Kenwood - 0176, 0293 Key West - 0153 Klap - 0163 Kolon - 0177 Konig - 0161, 0294 Kosmos - 0045, 0046, 0047, 0295, 0406

## 2.1.3 Universālās TP kodu saraksts 17/26

KR - 0023, 0412, 0414 Kreatel - 0296 Kreiselmeyer - 0033, 0155, 0388 K-SAT - 0164 Kyostar - 0019, 0153, 0297, 0412 L and S Electronic - 0010, 0153 Lasat - 0010, 0024, 0028, 0048, 0049, 0050, 0056, 0152, 0153, 0154, 0161, 0401, 0402, 0416 Lemon - 0419 Lenco - 0010, 0019, 0045, 0051, 0152, 0161, 0164, 0257, 0392, 0402, 0407, 0419 Leng - 0035 Lennox - 0040 Lenson - 0158 Lexus - 0391 LG - 0045, 0208 Life - 0059 Lifesat - 0010, 0028, 0059, 0062, 0153, 0154, 0160, 0164, 0402, 0411 Lifetec - 0028, 0059, 0062 Lion - 0042, 0191 Loewe - 0147 Lorenzen - 0153, 0161, 0298, 0392, 0419, 0421 Lorraine - 0045 Lupus - 0010, 0028, 0402 Luxor - 0158, 0387, 0399, 0409, 0429 Luxorit - 0299 LuxSAT - 0300 Lyonnaise - 0060 M and B - 0160, 0411 M Technologies - 0301 Macab - 0060 Macom - 0183 Manata - 0013, 0153, 0163, 0164, 0420 Manhattan - 0020, 0024, 0040, 0163, 0420 Marann - 0302 Marantz - 0054 Marks and Spencer - 0303 Mascom - 0024, 0406 Maspro - 0020, 0052, 0155, 0159, 0164, 0386, 0388, 0414, 0419 Master's - 0037 Matsui - 0155, 0159, 0163, 0234, 0388, 0420 Max - 0161 Maxi - 0304 MB - 0160, 0411 Mediabox - 0156, 0396, 0427

## 2.1.3 Universālās TP kodu saraksts 18/26

Mediamarkt - 0026 Mediasat - 0030, 0156, 0158, 0396, 0407, 0427 Medion - 0010, 0028, 0059, 0062, 0132, 0153, 0164, 0402 Medison - 0164 Mega - 0054, 0391 Melectronic - 0165 Meta - 0305 Metronic - 0013, 0014, 0019, 0023, 0024, 0027, 0164, 0165, 0169, 0306, 0385, 0395, 0412, 0423 Metz - 0033, 0155, 0388 Micro Com - 0089 Micro electronic - 0158, 0161, 0164 Micro Technology - 0042, 0164, 0407 Micromaxx - 0010, 0028, 0059, 0062 Micronik - 0307

Microstar - 0028, 0059, 0062 Microtec - 0164 Minerva - 0033, 0159 Mitsubishi - 0020, 0033 Mitsumi - 0050 Mogen - 0308 Morgan Sydney - 0061 Morgan's - 0026, 0050, 0054, 0153, 0164, 0391, 0410, 0416 Motorola - 0167 Multichoice - 0168, 0175 Multiscan - 0309 Multistar - 0047, 0049 Multitec - 0154 Muratto - 0045, 0397 Mustek - 0310 Mysat - 0164 National Microtech - 0311

Navex - 0035, 0398 NEC - 0053, 0312, 0389 Nesco - 0313 Neta - 0314 Netgem - 0315 Network - 0390 Neuhaus - 0030, 0040, 0158, 0161, 0164, 0392, 0407, 0410, 0419 Neusat - 0164, 0419 Newave - 0316 NextWave - 0025, 0171, 0262 Nikko - 0026, 0164 Nokia - 0020, 0082, 0083, 0104, 0143, 0145, 0387, 0404, 0409, 0429 Nomex - 0063 Nordmende - 0019, 0020, 0021, 0024, 0060, 0234, 0398 Nova - 0168

### 2.1.3 Universālās TP kodu saraksts 19/26

Novis - 0035, 0398 Now - 0317 NTC - 0046 Numericable - 0380 Oceanic - 0039, 0042 Octagon - 0019, 0023, 0036, 0392, 0401, 0412 Okano - 0026, 0046, 0047 Ondigital - 0393 Optex - 0037, 0040 Optus - 0156, 0168, 0171 Orbit - 0031, 0381 Orbitech - 0019, 0154, 0156, 0158, 0408, 0410 Origo - 0042, 0157 Oritron - 0318 Osat - 0023, 0399 Otto Versand - 0033

Oxford - 0178 Pace - 0020, 0033, 0044, 0055, 0074, 0088, 0102, 0110, 0112, 0116, 0125, 0134, 0135, 0163, 0173, 0319, 0384, 0390, 0393, 0426 Pacific - 0039, 0320 Packsat - 0163 Pal - 0321 Palcom - 0021, 0029, 0043, 0234, 0322 Palladium - 0026, 0158, 0159 Palsat - 0154, 0158 Paltec - 0029 Panasat - 0168 Panasonic - 0020, 0055, 0074, 0078, 0142, 0426 Panda - 0020, 0155, 0161, 0384, 0387

Pansat - 0323 Pantech - 0324 Patriot - 0153, 0163 Philon - 0325 Phoenix - 0036, 0044, 0390, 0401 Phonotrend - 0020, 0023, 0040, 0046, 0395 Pioneer - 0087, 0156, 0326, 0427 Polsat - 0060 Polytron - 0037 Praxis - 0327 Predki - 0035, 0398 Preisner - 0153, 0328, 0403, 0410, 0416 Premiere - 0040, 0071, 0156, 0396, 0427 Priesner - 0026 Profi - 0051

### 2.1.3 Universālās TP kodu saraksts 20/26

Profile - 0163 Promax - 0020 Prosat - 0021, 0023, 0044, 0234, 0395, 0413 Prosonic - 0421 Protek - 0039, 0329 Provision - 0024 Pye - 0159 Pyxis - 0166 Quadral - 0010, 0021, 0023, 0028, 0163, 0173, 0234, 0395, 0402, 0410, 0413, 0420 Quelle - 0033, 0152, 0161, 0394 Quiero - 0060 Radiola - 0054, 0391 Radix - 0032, 0079, 0108, 0330, 0403, 0414

Rainbow - 0023, 0412, 0414

Rediffusion - 0053 Redpoint - 0030, 0407 RedStar - 0010, 0028, 0402 Regency - 0331 RFT - 0023, 0054, 0391, 0392, 0395, 0408 Roadstar - 0164 Roch - 0013 Rockdale - 0184 Rover 0010, 0164, 0413 Ruefach - 0051 Saba - 0024, 0042, 0056, 0152, 0161, 0163, 0169, 0390, 0418, 0419, 0420 Sabre - 0020 Sagem - 0005, 0060, 0146, 0332, 0424 Sakura - 0036, 0044, 0401

Salora - 0053, 0387 Samsung - 0017, 0018, 0019, 0076, 0081, 0096, 0137 Sansui - 0333 Sanyo - 0334 SAT - 0021, 0031, 0158, 0397, 0415 Sat Cruiser - 0171 Sat Partner - 0019, 0023, 0024, 0035, 0045, 0046, 0158, 0398 Sat Team - 0164 Satcom - 0034, 0160, 0161, 0400, 0411 SatConn - 0335 Satec - 0164, 0390 Satelco - 0010, 0402 Satford - 0034, 0400 Satline - 0413 Satmaster - 0034, 0400

#### 2.1.3 Universālās TP kodu saraksts 21/26

Satplus - 0154 Satstar - 0336 Schacke - 0412 Schneider - 0028, 0059, 0062, 0154, 0163, 0422 Schwaiger - 0037, 0039, 0153, 0154, 0160, 0161, 0169, 0390, 0410, 0411 Scientific Atlanta - 0337 SCS - 0152 Sedea Electronique - 0153, 0170 Seemann - 0026, 0030, 0032, 0402, 0407 SEG - 0010, 0019, 0028, 0035, 0160, 0398, 0402, 0411, 0421 Seleco - 0040, 0428 Septimo - 0169 Servi Sat - 0013, 0164 Setec - 0338

Sharp - 0115 Siemens - 0033, 0133, 0155, 0339, 0383, 0388, 0416 Silva - 0045 SilverCrest - 0340 Simz - 0341 Skantin - 0164 Skardin - 0030, 0407 Skinsat - 0158 SKR - 0164 SKT - 0342 SKY - 0084, 0167 Sky Digital - 0055 Sky New Zealand - 0343 Sky Television - 0344 Skymaster - 0003, 0004, 0023, 0138, 0139, 0154, 0160, 0164, 0395, 0411, 0413, 0430

Skymax - 0054, 0391 SkySat - 0154, 0158, 0160, 0161, 0164 Skyvision - 0040 SL - 0153, 0419 SM Electronic - 0154, 0164 Smart - 0108, 0152, 0153, 0164, 0345 Sogo - 0346 Sonaecom - 0347 Sony - 0055, 0156 SR - 0026, 0050, 0153 Star Clusters - 0348 Star Trak - 0349 Star View - 0350 Starland - 0164 Starring - 0035, 0398 Start Trak - 0019

#### 2.1.3 Universālās TP kodu saraksts 22/26

Strong - 0010, 0019, 0023, 0028, 0045, 0168, 0170, 0271, 0402 STVI - 0013 Sumida - 0026 Sunny Sound - 0010, 0402 Sunsat - 0164, 0351, 0407 Sunstar - 0010, 0026, 0050, 0153, 0402 Sunstech - 0352 Super Sat - 0162 Super Track - 0353 SuperGuide - 0354 Supermax - 0171 SVA - 0355 Swisstec - 0303 Systec - 0153, 0356 S-ZWO - 0357 TaeKwang - 0358

Tandberg - 0060 Tandy - 0023 Tantec - 0020, 0043 Tatung - 0038 TBoston - 0359 TCM - 0028, 0059, 0062, 0379 Techniland - 0034, 0400 TechniSat - 0007, 0008, 0009, 0032, 0154, 0156, 0158, 0391, 0408 Technology - 0168 Technomate - 0277 Technosat - 0171 Technosonic - 0360 TechnoTrend - 0133 Technowelt - 0153, 0161, 0169 Teco - 0026, 0050 Tee-Comm - 0185 Telanor - 0021

Telasat - 0152, 0160, 0161, 0411 Teleciel - 0412 Telecom - 0164 Teledirekt - 0390 Telefunken - 0019, 0056, 0163, 0420 Teleka - 0023, 0026, 0032, 0158, 0161, 0403, 0406, 0412, 0419 Telemaster - 0024 Telemax - 0048 Telesat - 0160, 0161, 0411 Telestar - 0154, 0156, 0158 Teletech - 0430 Televes - 0020, 0061, 0153, 0158, 0345 Telewire - 0040 Tempo - 0171 Tevion - 0028, 0059, 0062, 0164

#### 2.1.3 Universālās TP kodu saraksts 23/26

Thomson - 0006, 0020, 0057, 0060, 0103, 0106, 0117, 0141, 0150, 0151, 0152, 0156, 0161, 0163, 0164, 0396 Thorens - 0039, 0361 Thorn - 0020 Tioko - 0037, 0153 Tokai - 0391 Tonna - 0020, 0034, 0040, 0158, 0164, 0400 Topfield - 0126, 0362, 0382 Toshiba - 0363 TPS - 0058, 0364 Tratec - 0365 Triad - 0031, 0045, 0366, 0397 Triasat - 0158, 0405 Triax - 0033, 0056, 0152, 0153, 0158, 0164, 0405

Turnsat - 0164 Tvonics - 0114, 0367, 0368 Twinner - 0013, 0061, 0153, 0164 UEC - 0168, 0172 Uher - 0154 Uniden - 0415 Unisat - 0026, 0036, 0153, 0391, 0401 Unitor - 0027, 0035 Universum - 0033, 0152, 0155, 0159, 0161, 0388, 0404, 0415, 0421 Unnisat - 0369 Vantage - 0370 Variosat - 0033, 0155, 0388 Vector - 0042 Vega - 0010 Ventana - 0054, 0391 Vestel - 0421

Via Digital - 0057 Viasat - 0173, 0371 Viewstar - 0372 Vision - 0373 Visionic - 0170 Visiosat - 0035, 0040, 0163, 0164, 0418 Viva - 0392 Vivanco - 0064 Vivid - 0172 Vortec - 0019, 0374, 0393 VTech - 0031, 0165, 0397, 0418, 0423 Watson - 0375 Wela - 0410 Welltech - 0154 WeTeKom - 0154, 0158, 0160 Wevasat - 0020
### 2.1.3 Universālās TP kodu saraksts 24/26

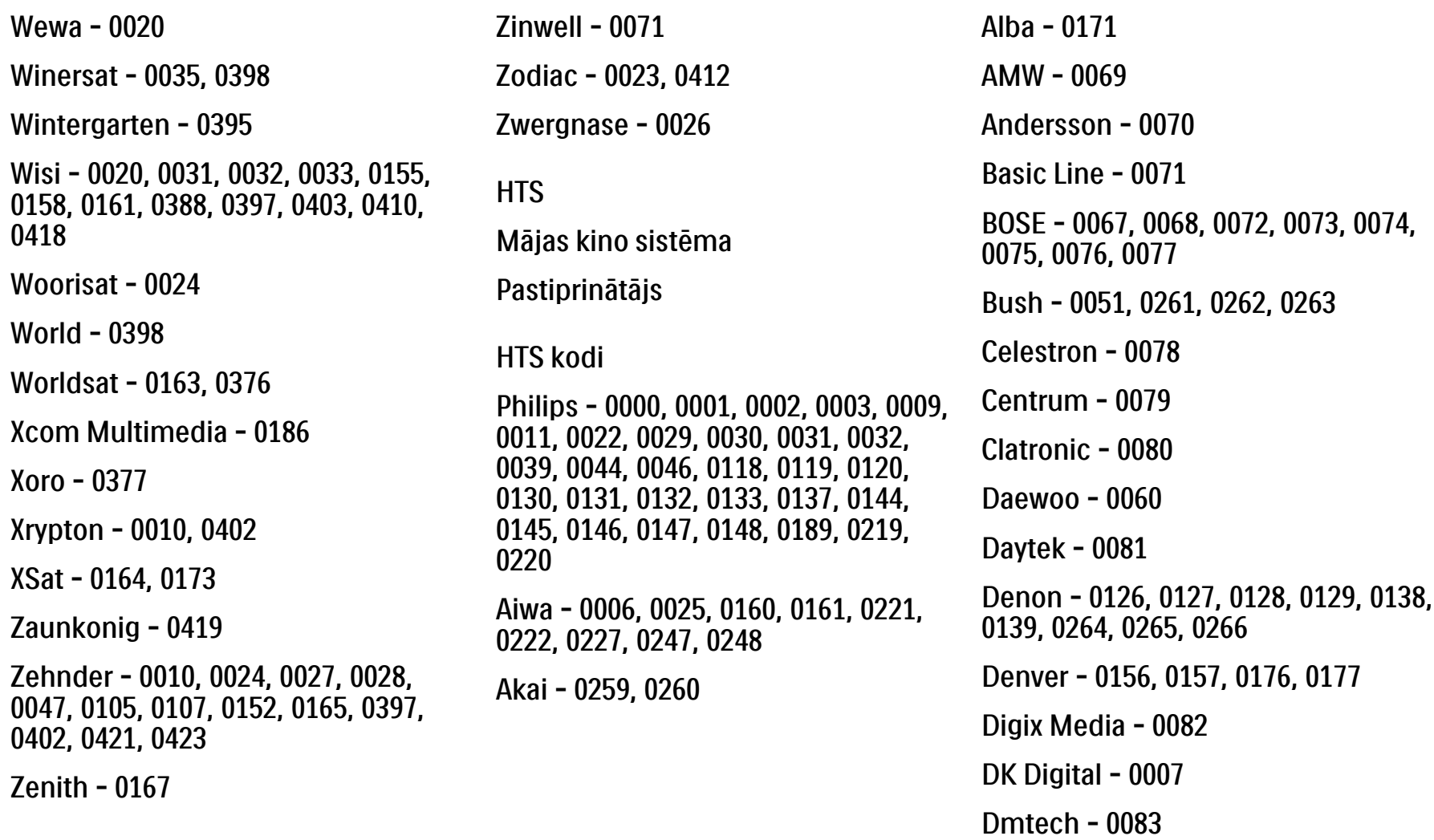

### 2.1.3 Universālās TP kodu saraksts 25/26

Dual - 0084 Eltax - 0004, 0081 Euroline - 0085 Finlux - 0086 Fintec - 0087 Futronic - 0088 Goodmans - 0174, 0175, 0267, 0268 Harman/Kardon - 0064 Hitachi - 0024, 0166, 0167, 0168 Hyundai - 0089 Infotech - 0090 Jamo - 0091 JBL - 0092 JVC - 0008, 0016, 0020, 0050, 0123, 0124, 0125, 0187, 0188, 0190, 0191, 0209, 0210, 0223, 0224, 0225, 0236 KEF - 0093

Kenwood - 0019, 0094, 0164, 0165, 0213, 0214, 0243, 0244, 0249, 0250, 0251 Lenoxx - 0095 LG - 0026, 0041, 0042, 0043, 0048, 0049, 0062, 0065, 0169, 0170, 0178, 0179, 0180, 0181 Linn - 0096 Loewe - 0097 Lumatron - 0098 Magnavox - 0011, 0118, 0132 Medion - 0099 MiCO - 0100 Mivoc - 0101 Mustek - 0013 NAD - 0102 Nakamichi - 0103

Palladium - 0104

Panasonic - 0005, 0010, 0012, 0020, 0021, 0033, 0034, 0035, 0036, 0037, 0053, 0054, 0063, 0141, 0142, 0143, 0217, 0218, 0228, 0229, 0240, 0241 peeKTON - 0105 Pioneer - 0027, 0045, 0047, 0153, 0154, 0155, 0200, 0201, 0256 Redstar - 0106 Saba - 0172, 0173 Samsung - 0018, 0056, 0057, 0061, 0158, 0159 Sansui - 0085 Sanyo - 0015, 0017, 0149, 0150, 0151, 0246 Sharp - 0134, 0135, 0136, 0194, 0195, 0196, 0213, 0214, 0234, 0235

### 2.1.3 Universālās TP kodu saraksts 26/26

Sony - 0006, 0014, 0023, 0038, 0040, 0113, 0114, 0115, 0116, 0117, 0152, 0182, 0183, 0184, 0185, 0186, 0197, 0202, 0203, 0204, 0205, 0206, 0207, 0208, 0215, 0216, 0230, 0237, 0238, 0239, 0242, 0245, 0253, 0254, 0255 Universum - 0109 Xoro - 0110 0257, 0258

 $T+A - 0107$ 

TCM - 0111, 0273, 0274, 0275, 0276

Teac - 0108, 0121, 0122, 0269, 0270, 0271, 0272

Technics - 0005, 0020, 0112, 0140, 0142, 0211, 0212, 0226

Thomson - 0055, 0059, 0152, 0192, 0193, 0197, 0198, 0199, 0231, 0232, 0233, 0252

Toshiba - 0058

Union - 0066

Yamaha - 0028, 0052, 0162, 0163,

### 2.1.4 Baterijas

Atveriet tālvadības pults aizmugurē esošo bateriju nodalījuma vāku, lai šajā nodalījumā ievietotu 3 komplektā iekļautās baterijas (tips AAA-LR03-1,5 V).

Pārliecinieties, vai bateriju + un - poli ir vērsti pareizi (sk. nodalījuma iekšienē esošās atzīmes + un - ).

Ja tālvadības pults netiks lietota ilgāku laiku, izņemiet baterijas.

Likvidējiet baterijas saskaņā ar norādījumiem, kuri attiecas uz lietošanas beigām. Sk. nodaļu Lietošanas sākšana > Svarīgi > Lietošanas beigas.

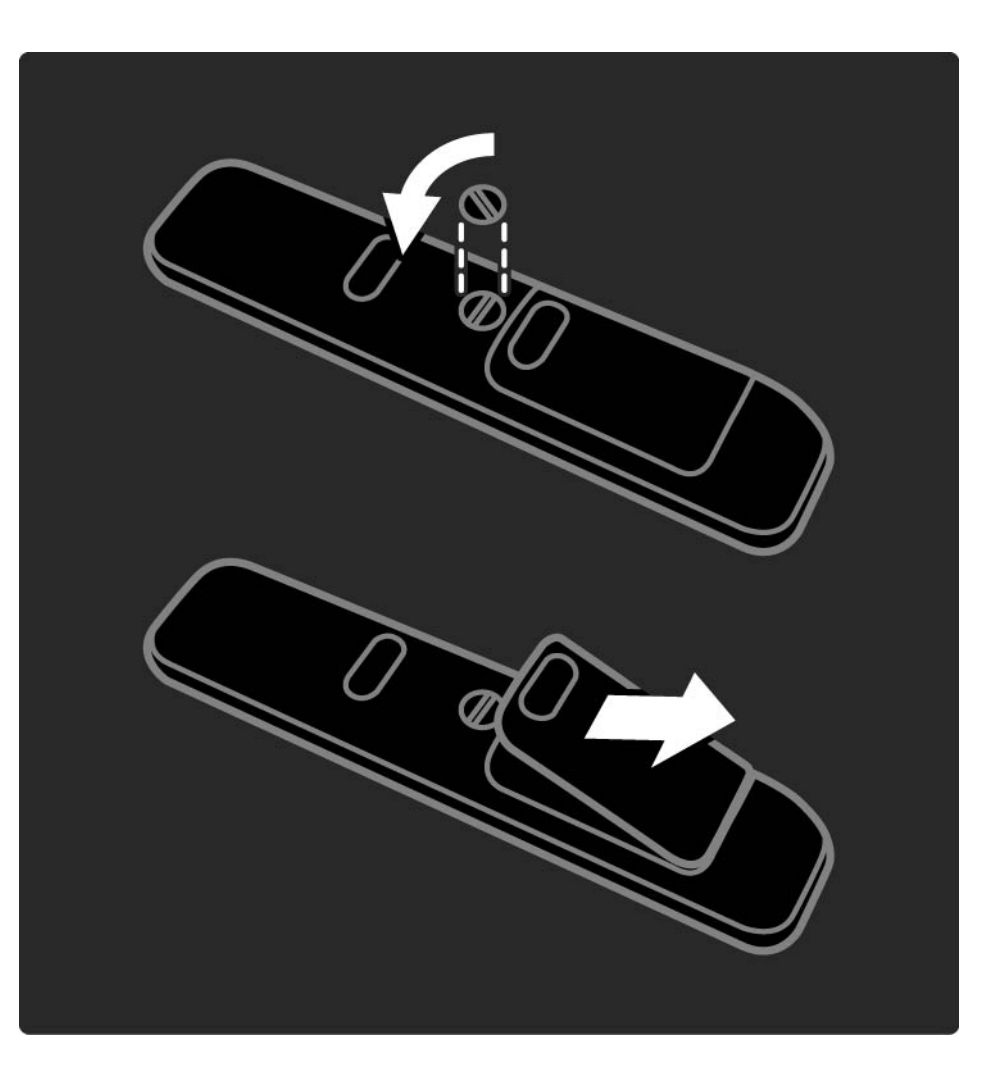

## 2.2.1 Kanālu pārskats 1/5

Lai atvērtu kanālu pārskatu, televizora skatīšanās režīmā nospiediet taustiņu OK. Šajā pārskatā tiek parādīti televizorā uzstādītie televīzijas kanāli un radiostacijas.

Lai kursoru pārvietotu uz vajadzīgo kanālu vai staciju, nospiediet taustiņu ▲ vai ▼, ◀ vai ▶. Lai skatītos izraudzīto kanālu vai klausītos izraudzīto staciju, nospiediet taustiņu OK.

Lai aizvērtu kanālu pārskatu, nepārslēdzot kanālu, nospiediet taustiņu Back ↔.

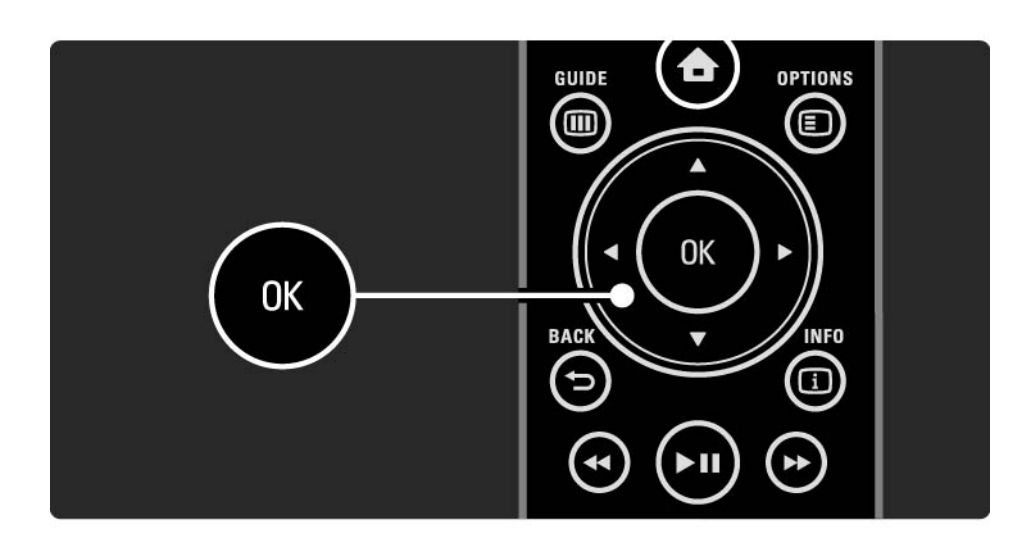

## 2.2.1 Kanālu pārskats 2/5

Kad ekrānā ir atvērts kanālu pārskats, var nospiest taustiņu Options  $\textcircled{=}$ , lai piekļūtu šādām funkcijām:

Izvēlēties sarakstu

Atlasiet kanālus, kuri jārāda kanālu pārskatā. Lai pēc kanālu pārskata filtra iestatīšanas filtrētajā pārskatā kursoru pārvietotu no viena kanāla uz citu, televizora skatīšanās režīmā nospiediet taustiņu P+/-.

Atzīmēt kā favorītu

...

Kad kanālu pārskatā ir iezīmēts kāds kanāls, šo kanālu var iestatīt kā favorītu.

Sk. Papildinformācija… > Favorīti.

# 2.2.1 Kanālu pārskats 3/5

Pārkārtot

...

Var mainīt pārskata kanālu secību.

1. Lai sāktu kanālu pārkārtošanu, taustiņa Options  $\textcircled{\small{=}}$ izvēlnē iezīmējiet elementu Pārkārtot.

2. Iezīmējiet vajadzīgo kanālu un nospiediet taustiņu OK.

3. Pārvietojiet kanālu uz vajadzīgo vietu, nospiežot kursora taustiņus.

4. Nospiediet taustiņu OK, lai apstiprinātu izraudzīto vietu.

Varat iezīmēt citu kanālu un atkārtot iepriekš minētās darbības.

Lai pārtrauktu pārkārtošanu, nospiediet taustiņu Options  $\Box$  un izvēlieties elementu Iziet.

...

# 2.2.1 Kanālu pārskats 4/5

#### Pārdēvēt

Kanālus var pārdēvēt.

1. Kanālu pārskatā pārejiet uz kanālu, kuru vēlaties pārdēvēt.

2. Taustina Options  $\textcircled{1}$  izvēlnē iezīmējiet elementu Pārdēvēt.

3. Lai iezīmētu vajadzīgo elementu, izmantojiet kursora taustiņus. Lai izdzēstu rakstzīmi, nospiediet taustiņu Back b. Lai izvēlētos rakstzīmi, izmantojiet tālvadības pults ciparu taustiņus, kā to darītu, rakstot tālrunī īsziņas/teksta ziņojumus. Lai ievadītu kādu īpašo rakstzīmi, nospiediet cipara taustiņu 0. Lai nodzēstu visu tekstu, iezīmējiet elementu Notīrīt.

4. Lai beigtu pārdēvēšanu, iezīmējiet elementu Pabeigts un nospiediet taustiņu OK.

#### Slēpt kanālu

...

Izvēlieties šo opciju, ja kanālu pārskatā vēlaties paslēpt kādu kanālu. Ja paslēpsit kanālu, tas nebūs redzams, sākot ar nākamo kanālu pārskata atvēršanas reizi.

Lai atceltu kanālu paslēpšanu, taustiņa Options  $\epsilon$  izvēlnē iezīmējiet elementu Rādīt paslēptos kanālus.

# 2.2.1 Kanālu pārskats 5/5

Rādīt paslēptos kanālus

Var rādīt visus kanālus, ieskaitot visus paslēptos kanālus. Var paslēpt kanālus vai atcelt to paslēpšanu.

1. Taustiņa Options  $\textcircled{=}$  izvēlnē iezīmējiet elementu Rādīt paslēptos kanālus.

2. Pārvietojiet kursoru uz vajadzīgo kanālu.

3. Nospiediet taustiņu Options  $\textcircled{1}$  un iezīmējiet izvēlnes elementu Slēpt kanālu vai Atcelt kanāla slēpšanu.

Varat pārvietot kursoru uz citu kanālu un atkārtot iepriekš minētās darbības.

Lai izietu no paslēpto kanālu parādīšanas skata, taustiņa Options izvēlnē iezīmējiet elementu Iziet. Pārskats tiks pielāgots nākamajā tā atvēršanas reizē.

## 2.2.2 Sākums $\bigoplus$

Sākuma izvēlnē ir uzskaitītas darbības, kuras lietotājs var veikt, skatoties televizoru.

Lai atvērtu sākuma izvēlni, nospiediet taustiņu  $\spadesuit$ .

Lai sāktu darbības izpildi, nospiežot kursora taustiņus, iezīmējiet vajadzīgo izvēlnes elementu un nospiediet taustiņu OK.

Varat pievienot darbību, kura vienmēr būs saistīta ar konkrētu ierīci, izmantojot izvēlnes elementu Pievienot ierīces.

Lai aizvērtu sākuma izvēlni, vēlreiz nospiediet taustiņu  $\bigoplus$ .

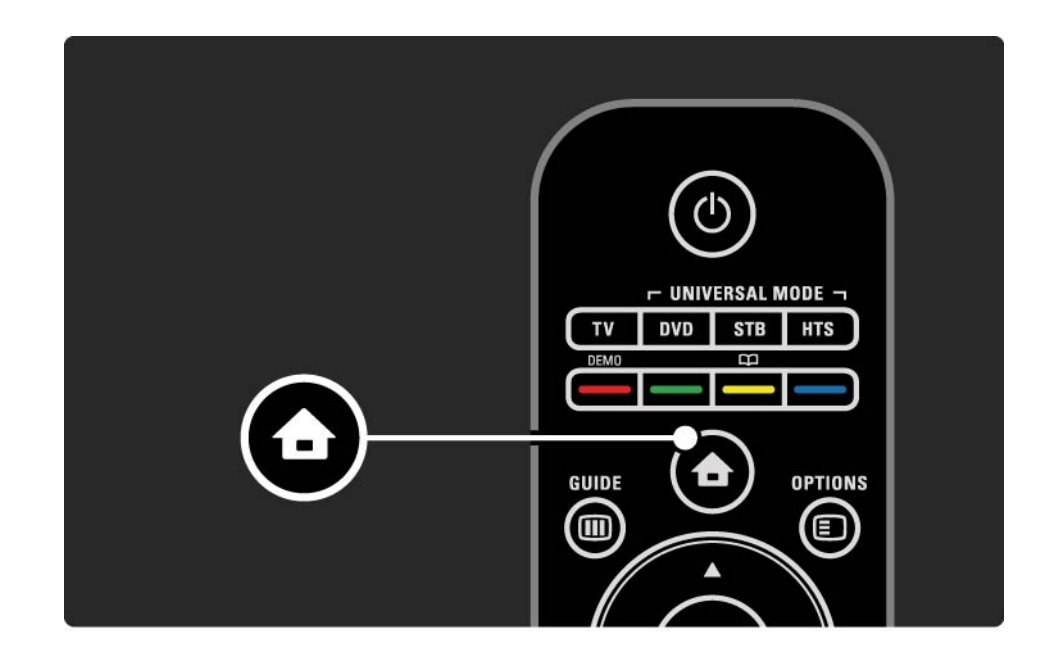

### 2.2.3 Pievienot ierīces

Pēc ierīces pievienošanas televizoram vienmēr pievienojiet šo ierīci kā sākuma izvēlnes elementu. Izmantojot šo sākuma izvēlnes elementu, vienmēr varēsit vienkārši pārslēgt televizoru uz šo ierīci.

Sākuma izvēlnē iezīmējiet elementu Pievienot ierīces un nospiediet taustiņu OK. Izpildiet ekrānā redzamos norādījumus.

Televizora ekrānā tiks parādīts aicinājums izvēlēties ierīci un savienotāju, kuram ir pievienota šī ierīce.

Turpmāk šī ierīce būs pievienota sākuma izvēlnei.

Lai no sākuma izvēlnes izņemtu ar kādu ierīci saistīto izvēlnes elementu, iezīmējiet šo elementu, nospiediet taustiņu Options  $\textcircled{=}$  un iezīmējiet saraksta elementu Izņemt šo ierīci. Nospiediet taustiņu OK.

## 2.2.4 Iestatīšana

Sākuma izvēlnes elements Iestatīšana ietver lielāko daļu televizora iestatījumu.

Iestatīšanas izvēlnē var veikt šādas darbības...

- mainīt attēla, skaņas vai Ambilight iestatījumus;
- iestatīt dažas īpašās funkcijas;
- atjaunināt vai atkārtoti noskaņot televīzijas kanālus;
- izveidot savienojumu ar tīklu;

 $\bullet$  ...

• atjaunināt televizora programmatūru.

Sākuma izvēlnē iezīmējiet elementu Iestatīšana un nospiediet taustiņu OK.

Iezīmējiet vajadzīgo izvēlnes elementu, nospiežot taustiņu  $\triangleleft$  vai  $\triangleright$ ,  $\triangle$  vai  $\triangleright$  un taustiņu OK.

Lai izietu no iestatīšanas izvēlnes, nospiediet taustiņu Back  $\mathbf{D}$ .

### 2.2.5 Options  $\textcircled{\small{2}}$

Taustiņa Options izvēlnē tiek piedāvāti ar ekrānā redzamo attēlu saistīti ērti pielāgojami iestatījumi.

Lai skatītu pieejamās opcijas, jebkurā laikā varat nospiest taustiņu Options  $\textcircled{\small{=}}$ .

Lai izietu no izvēlnes, vēlreiz nospiediet taustiņu Options o.

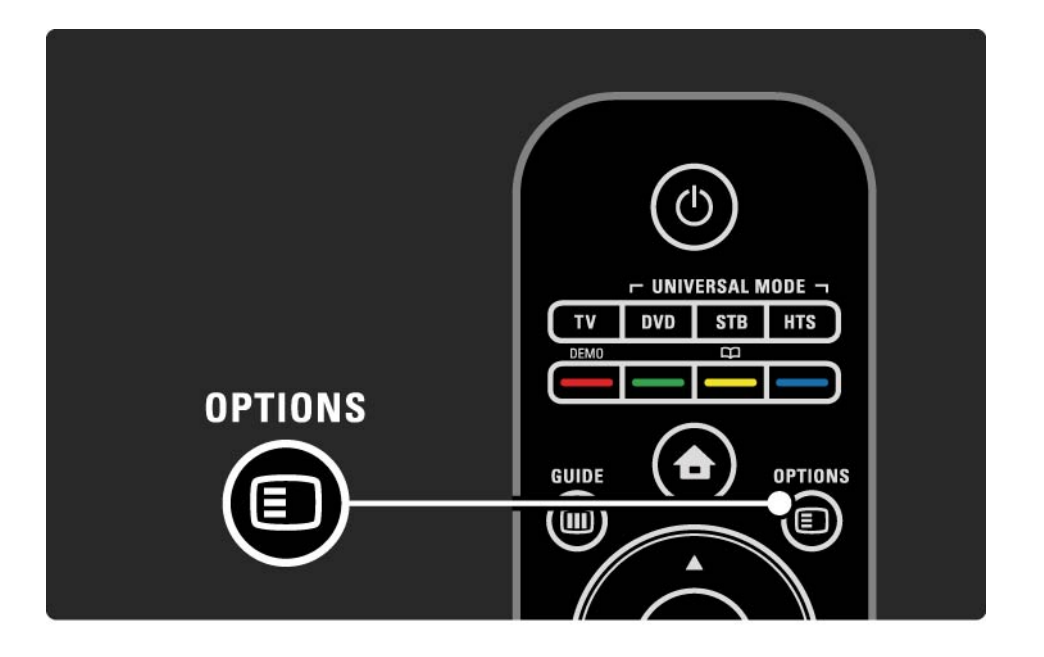

### $2.2.6$  Guide  $\overline{m}$  1/2

...

Plānoto pārraižu sarakstu var skatīt, izmantojot taustiņa Guide izvēlni (attiecas tikai uz digitālo apraidi). Izmantojiet taustiņu Guide, lai skatītu arī pievienotajā datortīklā vai USB atmiņas ierīcē pieejamo fotoattēlu, mūzikas vai video failu sarakstu.

Lai atvērtu pārraižu programmu, ja šāda informācija ir pieejama, televizora skatīšanās režīmā nospiediet taustiņu Guide **(iii**).

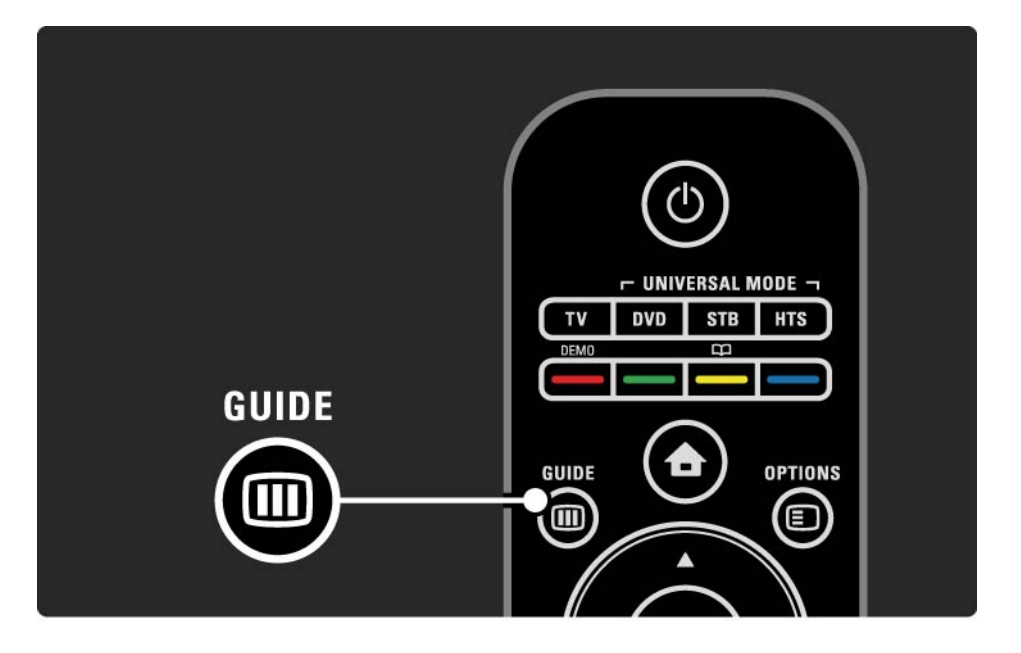

### 2.2.6 Guide g 2/2

Lai datortīkla vai USB atmiņas ierīces pārlūkošanas režīmā skatītu pieejamo saturu, nospiediet taustiņu Guide g .

Sk. Papildinformācija… > Programma vai Papildinformācija… > Multivide.

## 2.3.1 Kanālu pārslēgšana

Lai pārslēgtu televīzijas kanālus, nospiediet tālvadības pults taustiņu P + vai —. Ja zināt kanāla numuru, varat nospiest ciparu taustiņus.

Lai televizoru pārslēgtu uz iepriekš skatīto kanālu,

nospiediet taustiņu Back  $\rightarrow$ .

Ja ir pieejama digitālā apraide, digitālie radiokanāli noskaņošanas laikā tiek noskaņoti automātiski. Lai televizoru pārslēgtu uz radio kanālu, rīkojieties tāpat, kā pārslēdzot uz televīzijas kanālu. Radiostaciju kanālu numuri parasti ir lielāki par numuru 400.

Kanālu pārskats

Lai atvērtu kanālu pārskatu, televizora skatīšanās režīmā nospiediet taustiņu OK. Lai ieslēgtu vajadzīgo kanālu, iezīmējiet to, izmantojot pārvietošanās taustiņus, un nospiediet taustiņu OK.

Lai izietu no kanālu pārskata, nepārslēdzot kanālu, nospiediet taustinu Back  $\Rightarrow$ .

### 2.3.2 Informācija par pārraidi

Digitālās televīzijas kanāla skatīšanās laikā ir pieejama informācija par pašlaik skatīto un nākamo pārraidi.

Lai atvērtu informāciju par pašlaik skatītā kanāla pārraidi, televizora skatīšanās režīmā nospiediet taustiņu Info  $\Box$ .

Lai aizvērtu informāciju par pārraidi, vēlreiz nospiediet taustiņu Info  $\Box$ .

Options  $\Box$ 

Lai skatītu informāciju par pašlaik skatītā digitālās televīzijas kanāla kvalitāti, kad ekrānā ir redzama informācija par pārraidi, nospiediet taustiņu Options  $\epsilon$ .

## 2.3.3 Pārslēgšana gaidstāves režīmā

Lai televizoru pārslēgtu gaidstāves režīmā, kad televizors ir ieslēgts, nospiediet tālvadības pults taustiņu (<sup>I</sup>).

Iedegas sarkanais gaidstāves taustiņa indikators.

Lai gan gaidstāves režīmā televizors patērē ļoti maz elektroenerģijas, tās patēriņš turpinās.

Ja televizors netiks lietots ilgāku laiku, ieteicams to izslēgt, nospiežot televizora taustiņu  $\circlearrowleft$ , un atvienot televizora strāvas padeves vadu no strāvas padeves kontaktligzdas.

Ja televizoru vēlaties pārslēgt gaidstāves režīmā, bet nevarat atrast tālvadības pulti, nospiediet televizora sānos esošo taustiņu  $\bigcirc$ . Televizors šādi tiks izslēgts.

Lai atkal ieslēgtu televizoru, vēlreiz nospiediet taustiņu (<sup>1</sup>).

### 2.3.4 Viedie iestatījumi

Televizorā var aktivizēt iepriekš noteiktu iestatījumu, kurš ir vislabāk piemērots pašlaik skatītajam attēlam. Katrā šādā iestatījumā ir iekļauti attēla, skaņas un Ambilight parametri.

Televizora skatīšanās režīmā nospiediet taustiņu Options  $\square$  un iezīmējiet izvēlnes elementu Attēls un skana. Nospiediet taustiņu OK.

Iezīmējiet izvēlnes elementu Viedie iestatījumi un nospiediet taustiņu OK.

Izvēlieties sarakstā vajadzīgo iestatījumu un nospiediet taustiņu OK.

• Lietotāja — aktivizē televizorā jūsu izvēlētos iestatījumus, kas veikti iestatīšanas izvēlnes attēla, skaņas un Ambilight apakšizvēlnēs.

• Dzīvīgs — dinamiski spilgtu krāsu iestatījumi, ideāli piemēroti izmantošanai dienas apgaismojuma apstākļos.

- Dabīgs dabiska attēla iestatījums.
- Kino ideāli iestatījumi, lai skatītos filmas.
- Spēle ideāli iestatījumi, lai spēlētu spēles.
- Standarta rūpnīcas standarta un enerģiju taupoši iestatījumi.

### 2.3.5 Attēla formāts 1/2

Ja ekrānā ir redzamas melnas malas, pielāgojiet attēla formātu. Vislabāk nomainiet attēla formātu uz tādu, kas aizpilda visu ekrānu.

Lai atvērtu attēla formāta izvēlni, televizora skatīšanās režīmā nospiediet taustiņu Format **ta**, iezīmējiet kādu pieejamo attēla formātu un nospiediet taustiņu OK.

Ja pārraides skatīšanās laikā nav redzami tās subtitri, nospiediet taustiņu ▲, lai attēlu pārbīdītu uz augšu.

Var izvēlēties šādus attēla formāta iestatījumus…

Autom. formāts

...

Automātiski palielina attēlu, lai aizpildītu visu ekrānu. Ļoti maz attēla kropļojumu, ir redzami subtitri. Nav piemērots izmantošanai ar datoru.

Izvēlnē Iestatīšana > Attēls > Autom. formāta režīms var izvēlēties divus automātiskā formāta iestatījumus...

• Autom. aizpildīšana — pēc iespējas pilnīgākai ekrāna aizpildīšanai.

• Autom. tālummaiņa — sākotnējā attēla formāta saglabāšanai, var būt redzamas melnas malas.

## 2.3.5 Attēla formāts 2/2

Pastiprināta tālummaiņa

Noņem formātā 4:3 pārraidītā attēla sānos redzamās melnās malas. Attēls tiek pielāgots, lai aizpildītu visu ekrānu.

Formāts 4:3

Rāda pārraides formātā 4:3.

Platekrāna 16:9

Maina attēla formātu uz 16:9.

#### Platekrāns

Maina attēla formātu uz 16:9.

Bez mērogošanas

Maksimāls asums. Malās var būt redzami attēla kropļojumi. Datorā saglabāto attēlu skatīšanās laikā var būt redzas melnas malas. Piemērots tikai HD attēla skatīšanai un izmantošanai ar datoru.

## 2.4.1 Skatīšanās ar ieslēgtu Ambilight

Izmantojot Ambilight, televizora skatīšanās būs patīkamāka un redzamā attēla kvalitāte būs labāka.

Lai nodrošinātu vislielāko Ambilight efektu, samaziniet telpā apgaismojuma spilgtumu.

Lai ieslēgtu vai izslēgtu Ambilight, nospiediet tālvadības pults taustinu Ambilight.

#### Uzmanību!

Lai novērstu tālvadības sistēmas infrasarkano staru uztveršanas traucējumus, novietojiet pārējās ierīces ārpus Ambilight apgaismojuma zonas.

#### Dinamiskais ātrums

Lai pielāgotu ātrumu, kādā Ambilight reaģē uz ekrānā redzamajiem attēliem, turiet nospiestu taustiņu Ambilight 3 sekundes.

Pielāgojiet dinamisko ātrumu, izmantojot ekrānā redzamo slīdni. Mierīgs — lēna un vienmērīga Ambilight reakcija. Dinamisks — ātra un strauja Ambilight reakcija.

Lai varētu mainīt dinamisko ātrumu, iestatījuma Aktīvs režīms vērtībai jābūt lielākai par nulli. Aizveriet šo lietotāja rokasgrāmatu un nospiediet taustiņu  $\bigoplus$  > lestatīšana > Ambilight > Aktīvs režīms.

# 2.4.2 Ambilight iestatījumi

Ambilight izvēlnē var iestatīt vai pielāgot šādus Ambilight iestatījumus…

Televizora skatīšanās režīmā nospiediet taustiņu  $\triangle$ > Iestatīšana > Ambilight.

Ambilight

Ieslēdz vai izslēdz funkciju Ambilight.

Aktīvs režīms

Pielāgo ātrumu, kādā Ambilight reaģē uz ekrānā redzamajiem attēliem.

Spilgtums

Maina Ambilight izstarotās gaismas spilgtumu.

Sadalīšana

Iestata gaismas krāsas toņa līmeņa atšķirības katrā televizora pusē.

Ja sadalīšanas funkcija ir izslēgta, Ambilight krāsas tonis ir dinamisks, taču vienveidīgs.

# 2.4.3 LoungeLight

Kad televizors ir ieslēgts gaidstāves režīmā, var ieslēgt Ambilight un radīt telpā Ambilight efektu LoungeLight.

Lai Ambilight ieslēgtu televizora gaidīšanas režīmā, nospiediet tālvadības pults taustiņu Ambilight.

Lai mainītu LoungeLight krāsu shēmu, nospiediet taustiņu Ambilight uz 3 sekundēm.

## 2.5 DVD filmas skatīšanās

Lai skatītos DVD filmu, izmantojot DVD atskaņotāju, ieslēdziet DVD atskaņotāju, ievietojiet disku un nospiediet atskaņotāja demonstrēšanas taustiņu Play. DVD attēls ekrānā tiek parādīts automātiski.

Ja DVD attēls nav redzams, nospiediet tālvadības pults taustinu  $\triangle$  un iezīmējiet izvēlnes elementu DVD atskaņotājs. Nospiediet taustiņu OK.

Pagaidiet dažas sekundes, līdz parādās DVD attēls.

Ja DVD atskaņotājs vēl nav pieejams sākuma izvēlnē, sk. Televizora lietošana > Izvēlnes > Pievienot ierīces.

## 2.6 Televizora skatīšanās, izmantojot digitālo uztvērēju

Ja skatāties televizoru, izmantojot digitālo uztvērēju, uz kuru attiecas kabeļtelevīzijas vai satelīttelevīzijas uzņēmuma abonements, pievienojiet uztvērēju televizoram un sākuma izvēlnei.

Informāciju par uztvērēja pievienošanu sākuma izvēlnei sk. Televizora lietošana > Izvēlnes > Pievienot ierīces.

Lai skatītos uztvērējā pieejamo pārraidi, ieslēdziet uztvērēju. Ja uztvērējā pieejamā pārraide nav redzama automātiski, nospiediet taustiņu  $\bigoplus$ , un iezīmējiet ar uztvērēju saistīto sākuma izvēlnes elementu. Nospiediet taustinu OK.

Lai izvēlētos televīzijas kanālus, izmantojiet digitālā uztvērēja tālvadības pulti.

### 2.7 Televizora skatīšanās, izmantojot tam pievienotu ierīci

Pēc tam, kad televizoram pievienota ierīce ir pievienota sākuma izvēlnei kā tās elements, var vienkārši un tieši izvēlēties šo ierīci, lai skatītos tajā pieejamās pārraides.

Informāciju par ierīces pievienošanu sākuma izvēlnei sk. Televizora lietošana > Izvēlnes > Pievienot ierīces.

Lai skatītos televizoru, izmantojot pievienotu ierīci, nospiediet taustiņu  $\bigoplus$  un iezīmējiet ar šo ierīci saistīto sākuma izvēlnes elementu. Nospiediet taustiņu OK.

Ja pievienotā ierīce nav norādīta sākuma izvēlnē, izvēlieties pievienoto ierīci, izmantojot taustiņa Source izvēlni.

Lai skatītu avotu sarakstu, nospiediet tālvadības pults vai televizora sānos esošo taustiņu  $\bigoplus$  Source.

Iezīmējiet ar ierīci saistīto izvēlnes elementu vai tās savienotāju un nospiediet taustiņu OK.

## 2.8.1 Net TV priekšrocības

Net TV piedāvā šim televizoram internetā pieejamus pakalpojumus un tīmekļa vietnes. Lai pārlūkotu Net TV interneta lapas, izmantojiet televizora tālvadības pulti. Var skatīties filmas un attēlus vai klausīties mūziku, skatīties informatīvi izklaidējošas pārraides, spēlēt spēles un darīt vēl daudz ko citu — viss ir pielāgots jūsu televizora ekrānam.

#### Īpatnības

• Tā kā Net TV ir tiešsaistes sistēma, laiku pa laikam tā var tikt modificēta, lai kalpotu savam mērķim.

- Pēc zināma laika daži Net TV pakalpojumi var tikt pievienoti, mainīti vai pārtraukti.
- Net TV lapas tiek rādītas pilnekrāna režīmā un pa vienai.
- Nevar ne lejupielādēt un saglabāt failus, ne instalēt spraudmoduļus.

### 2.8.2 Nepieciešamais aprīkojums

Lai izmantotu Net TV, televizors jāpievieno maršrutētājam, kuram ir pieejams ātrdarbīgs savienojums ar internetu.

Sk. nodaļu Iestatīšana > Tīkls.

Pēc savienojuma izveides sākuma izvēlnē iezīmējiet elementu Net TV, lai sāktu Net TV iestatīšanu ekrāna režīmā.

Sk. nodaļu Net TV > Pirmā lietošanas reize.

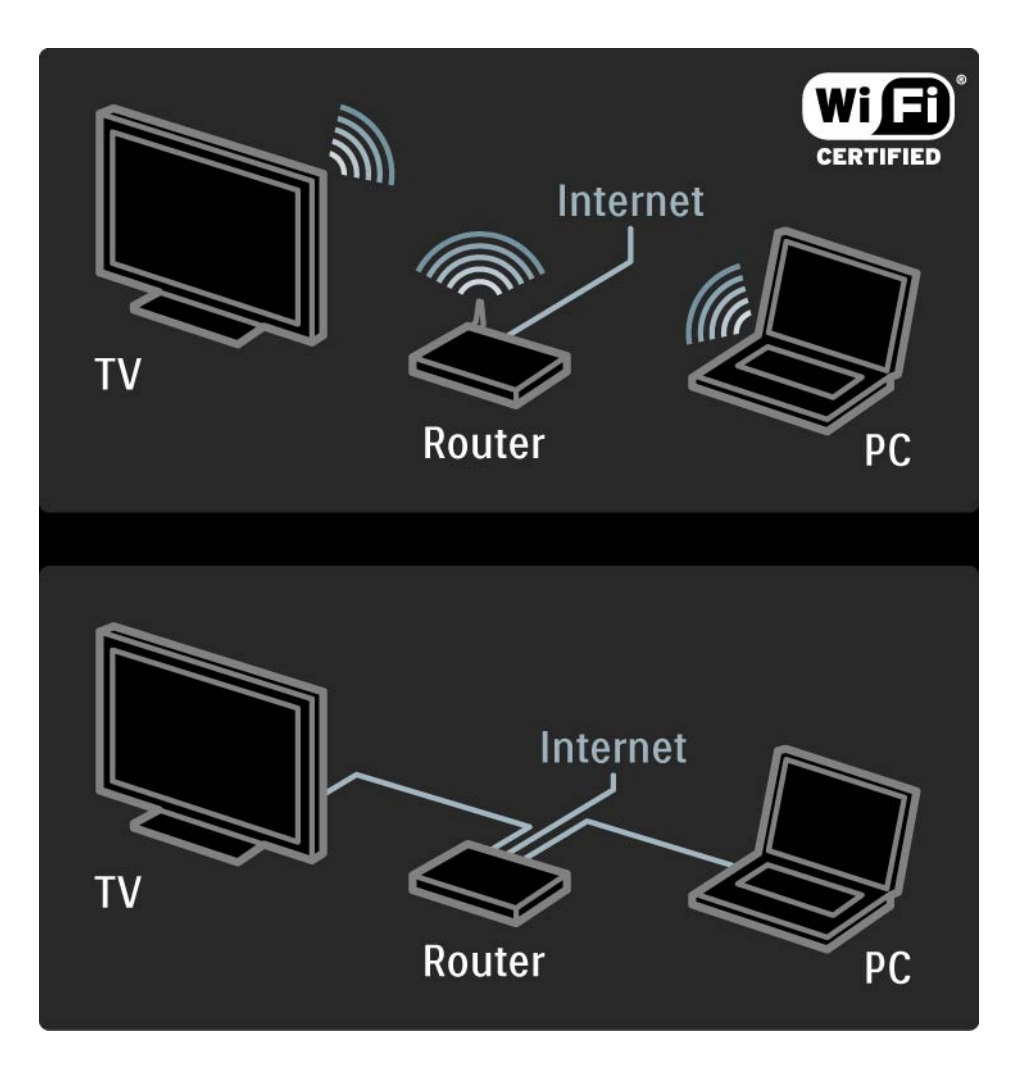

### 2.8.3 Pirmā lietošanas reize 1/3

Pirmoreiz veidojot savienojumu ar Net TV, televizora ekrānā tiks parādīts vaicājums, vai piekrītat lietošanas noteikumiem. Ja piekritīsit šiem noteikumiem, televizora ekrānā tiks parādīts aicinājums reģistrēties Net TV. Pēc reģistrācijas varēsit ieslēgt Vecākvadības režīmu.

#### Reģistrācijas priekšrocības

Pēc reģistrēšanās Net TV lapām, kuras esat iekļāvis izlases sarakstā vai atzīmējis kā bloķētas lapas, tiek saglabātas dublējumkopijas. Tiek saglabātas arī 16 pēdējās izmantotās tīmekļa adreses (URL). Ja citā televizorā, kurā ir pieejama Net TV funkcija, būsit reģistrējies ar to pašu e-pasta adresi, arī šajā televizorā varēsit lietot tos pašus izvēles iestatījumus. Reģistrēti lietotāji var atjaunot savus Net TV izvēles iestatījumus, ja tie ir nejauši atiestatīti, izmantojot funkciju Izdzēst no vēstures.

### 2.8.3 Pirmā lietošanas reize 2/3

Reģistrēšanās

Lai reģistrētos, ir nepieciešama e-pasta adrese un internetam pievienots dators. Ja nereģistrēsities pirmajā lietošanas reizē, vēlāk to varēsit izdarīt Net TV sākumlapā.

Lai sāktu reģistrēšanos Net TV, televizora ekrānā jāievada e-pasta adrese. Lai ievadītu e-pasta adresi, izmantojiet tālvadības pults taustiņus, kā to darītu, rakstot tālrunī īsziņas/teksta ziņojumus. Iezīmējiet izvēlnes elementu Reģistrēties un nospiediet taustiņu OK.

Ekrānā tiks parādīts ziņojums par to, ka uz jūsu epasta adresi ir nosūtīts reģistrācijas e-pasta ziņojums. Atveriet datorā e-pasta programmu un noklikšķiniet uz reģistrācijas veidlapā iekļautās saites. Aizpildiet veidlapu un noklikšķiniet uz pogas, lai iesniegtu veidlapu.

Televizora ekrānā iezīmējiet elementu OK un nospiediet pogu OK, lai atvērtu Net TV sākumlapu.

...

## 2.8.3 Pirmā lietošanas reize 3/3

Vecākvadības priekšrocības

Ja ir ieslēgts vecākvadības režīms,...

- var bloķēt un atbloķēt pakalpojumus un/vai pakalpojumu kategorijas;
- daži bērniem neparedzēti pakalpojumi sākumā ir bloķēti, tomēr tos var atbloķēt.

#### Īpatnības

- Var bloķēt tikai Net TV lapās pieejamos pakalpojumus. Nevar bloķēt reklāmas un publiskā interneta vietnes.
- Pakalpojumi tiek bloķēti atkarībā no valsts. Kategorijas tiek bloķētas visām valstīm.

#### Vecākvadības režīma ieslēgšana

Pirmajā Net TV sākumlapas atvēršanas reizē televizora ekrānā tiks parādīts aicinājums ieslēgt vecākvadības režīmu. Ja ieslēgsit vecākvadības režīmu, televizora ekrānā tiks parādīts aicinājums ievadīt personisko bloķēšanas/ atbloķēšanas kodu. Ievadiet četrciparu kodu, kuru izmantosit kā Net TV bloķēšanas/atbloķēšanas kodu. Lai to izdarītu, izmantojiet tālvadības pults ciparu taustiņus. Ievadiet šo kodu vēlreiz, lai to apstiprinātu.

Net TV ir gatava lietošanai.

## 2.8.4 Net TV pārlūkošana 1/6

...

Lai pārlūkotu Net TV, aizveriet šo lietotāja rokasgrāmatu un nospiediet tālvadības pults taustiņu Net TV vai iezīmējiet sākuma izvēlnes elementu Pārlūkot Net TV un nospiediet taustiņu OK. Televizors izveido savienojumu ar Net TV, un tiek atvērta sākumlapa.

Lai aizvērtu Net TV, vēlreiz nospiediet pogu Net TV vai nospiediet pogu $\spadesuit$  un izvēlieties citu darbību.

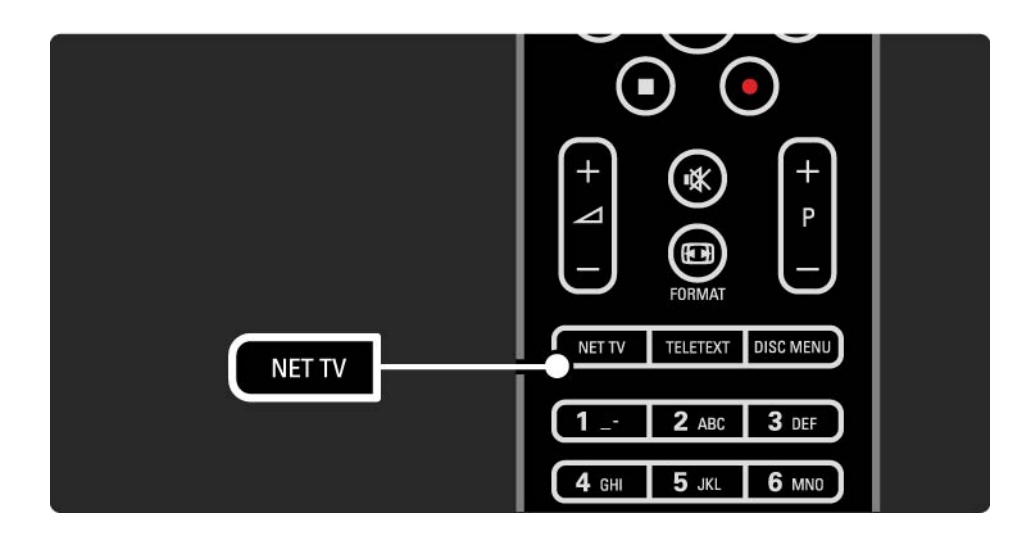

## 2.8.4 Net TV pārlūkošana 2/6

Net TV sākumlapa

Net TV sākumlapā tiek parādīti jūsu izlases pakalpojumi un daži ieteicamie pakalpojumi. No šīs lapas var sākt Net TV pārlūkošanu.

Lai izvēlētos Net TV pakalpojumu, izmantojiet taustiņus **A** vai v, vai > . Lai lietotu pakalpojumu, nospiediet taustiņu OK.

Lai atgrieztos iepriekšējā lapā, nospiediet taustiņu Back  $\Rightarrow$ .

Lai atgrieztos Net TV sākumlapā, nospiediet pogu Net TV.

Lapa Browse All (Visa satura pārlūkošana)

Lapā Browse All ir iekļauti visi pakalpojumi.

Lapā Browse All var skatīt pēc kategorijas sakārtotu Net TV pakalpojumu sarakstu. Izvēlieties kategoriju un nospiediet taustiņu OK.

Citai valstij paredzēta satura pārlūkošana

...

Lapā Browse All var pārslēgties uz citu Net TV valsti. Citai valstij var būt pieejami atšķirīgi pakalpojumi.

Iezīmējiet elementu Valsts: ..., izvēlieties vajadzīgo valsti un nospiediet taustiņu OK.

## 2.8.4 Net TV pārlūkošana 3/6

Pievienošana izlases sarakstam

Var atzīmēt 12 izlases pakalpojumus.

Lai kādu pakalpojumu iekļautu izlases sarakstā, iezīmējiet  $\tilde{\mathfrak{s}}$ ī pakalpojuma ikonu un nospiediet taustiņu Options  $\Xi$ . Iezīmējiet elementu Atzīmēt izlasi un nospiediet taustiņu OK.

Net TV sākumlapā tiek rādīti visi izlases pakalpojumi. Lapā Browse All izlases pakalpojumi ir atzīmēti ar zvaigznīti  $\bigstar$ .

Lai objektu izņemtu no izlases, izmantojiet taustiņa Options izvēlni.

Lai izlasē vienlaikus iekļautu vairākus pakalpojumus, Net TV sākumlapā vai lapā Browse All iezīmējiet elementu Atzīmēt izlases un nospiediet taustiņu OK. Pēc tam pakalpojumus var izvēlēties pēc kārtas, nospiežot taustiņu OK. Uz lapu Browse All var pāriet pēc nepieciešamības. Lai pārtrauktu izlases atlases režīmu, iezīmējiet elementu Pabeigts un nospiediet taustiņu OK.

Izlasē var iekļaut tikai Net TV pakalpojumus. Nevar iekļaut reklāmas un publiskā interneta vietnes.

...

## 2.8.4 Net TV pārlūkošana 4/6

Publiskā interneta vietnes

Izmantojot Net TV, var izveidot savienojumu ar publisko internetu. Varat skatīt jebkuru vietni, tomēr atcerieties, ka lielākā daļa publisko interneta vietņu nav pielāgotas skatīšanai televizora ekrānā, un šajā televizorā nav pieejami noteikti nepieciešamie spraudmoduļi (piemēram, lai skatītu lapas vai videoklipus).

#### Piekļuve publiskajam internetam

Lapā Browse All iezīmējiet elementu Ievadīt tīmekļa adresi un nospiediet taustiņu OK. Izmantojot ekrāna tastatūru, var ievadīt vajadzīgās vietnes adresi. Lai ievadītu adresi, izvēlieties vajadzīgo rakstzīmi un nospiediet taustiņu OK.

Lai pārietu publiskā interneta lapā pārietu uz pieejamajām saitēm, izmantojiet taustiņus  $\blacktriangle$  vai  $\blacktriangledown$ ,  $\blacktriangleleft$  vai  $\blacktriangleright$  un nospiediet taustiņu OK.

...
# 2.8.4 Net TV pārlūkošana 5/6

Publiskā interneta lapu ritināšana

Lai lapas ritinātu uz augšu vai uz leju, izmantojiet taustiņu  $P -$ un +.

Publiskā interneta lapu tālummaiņa

...

Publiskā interneta lapas var tuvināt vai tālināt. Nospiediet taustiņu Format **ല**.

Lai tuvinātu vai tālinātu lapu, izmantojiet augšupvērstās vai lejupvērstās bultiņas taustiņu.

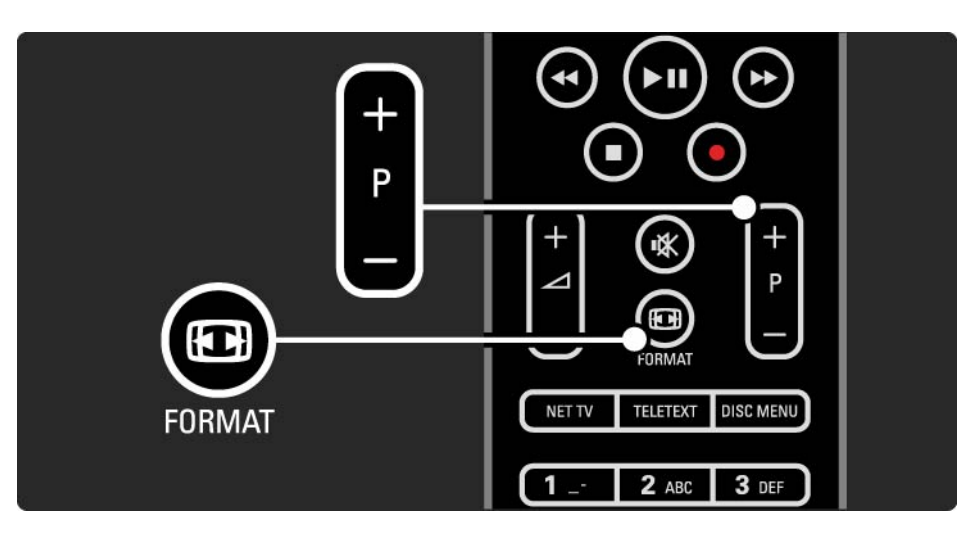

# 2.8.4 Net TV pārlūkošana 6/6

Izdzēst no vēstures

Var izdzēst Net TV atmiņu.

Lai izdzēstu vecākvadības kodu, paroles, sīkfailus un vēsturi, nospiediet taustiņu  $\bigoplus$  > lestatīšana > Uzstādīšana > Notīrīt Net TV atmiņu.

Koninklijke Philips Electronics N.V. nekādā gadījumā neatbild par satura pakalpojumu sniedzēju nodrošināto saturu un šī satura kvalitāti.

## 2.8.5 Net TV — televīzijas programma

Brīdī, kad tiek izveidots savienojums ar Net TV, no interneta tiek saņemta televīzijas pārraižu programmas informācija. Var arī pārslēgties atpakaļ uz digitālās raidorganizācijas piedāvāto pārraižu programmu.

Aizveriet šo lietotāja rokasgrāmatu un nospiediet taustiņu h > Iestatīšana > Uzstādīšana > Izvēlētie iestatījumi > Programma un izvēlieties elementu Raidorganizācija.

Uzņēmums Philips nekādā gadījumā neatbild par pārraižu programmā iekļauto informāciju.

### 2.8.6 Vecākvadība 1/3

Izmantojot Net TV vecākvadības funkciju, var bloķēt Net TV pakalpojumus un pakalpojumu kategorijas. Ja kāds pakalpojums ir bloķēts, lai lietotu šo pakalpojumu vai kategoriju, jāievada kods.

Lai bloķētu kādu pakalpojumu, jābūt ieslēgtam vecākvadības režīmam. Vecākvadības režīms ir ieslēgts, ja, veidojot savienojumu ar Net TV, ir redzama slēdzenes ikona.

Vecākvadības režīma ieslēgšana

...

Ja vēl neesat ieslēdzis vecākvadības režīmu, aizveriet šo lietotāja rokasgrāmatu un nospiediet taustiņu Net TV. Kad ekrānā ir redzama Net TV sākumlapa, nospiediet taustinu Options  $\epsilon$  un izvēlieties elementu Enable parental control. Televizora ekrānā tiks parādīts aicinājums ievadīt personisko bloķēšanas/atbloķēšanas kodu. Ievadiet četrciparu kodu, kuru izmantosit kā bloķēšanas/ atbloķēšanas kodu. Lietojiet tālvadības pults ciparu taustiņus. Ievadiet šo kodu vēlreiz, lai to apstiprinātu.

## 2.8.6 Vecākvadība 2/3

Pakalpojuma vai kategorijas bloķēšana

Net TV sākumlapā vai lapā Browse All iezīmējiet kādu pakalpojumu vai kategoriju. Nospiediet taustiņu Options  $\epsilon$ , iezīmējiet elementu Blokēt pakalpojumu un nospiediet taustiņu OK. Pakalpojums ir bloķēts, ja pakalpojuma ikonas augšdaļā ir redzams slēdzenes simbols.

### Atbloķēšana

Lai atbloķētu kādu pakalpojumu vai kategoriju, iezīmējiet šo pakalpojumu, nospiediet taustiņu Options  $\textcircled{1}$  un izvēlieties elementu Atbloķēt.

### Īpatnības

...

- Var bloķēt tikai Net TV lapās pieejamos pakalpojumus. Nevar bloķēt reklāmas un publiskā interneta vietnes.
- Pakalpojumi tiek bloķēti atkarībā no valsts. Kategorijas tiek bloķētas visām valstīm.
- Net TV vecākvadības kods un televizora bērnu slēdzenes kods ir divi atšķirīgi kodi.
- Ja esat reģistrējies Net TV un taustiņa Options izvēlnē esat izslēdzis vecākvadības režīmu, visi bloķēšanas iestatījumi tiek saglabāti atmiņā un būs pieejami, tiklīdz atkal ieslēgsit vecākvadības režīmu.

# 2.8.6 Vecākvadība 3/3

Darbības, kas jāveic koda aizmiršanas gadījumā

Ja esat aizmirsis vecākvadības kodu, var iztīrīt Net TV atmiņu un ievadīt jaunu kodu.

Sk. nodaļu Televizora lietošana > Net TV > Izdzēst no vēstures.

# 2.8.7 Izdzēst no vēstures

Brīdinājums

Ja Net TV atmiņu iztīrīsit, izmantojot funkciju Izdzēst no vēstures, savienojuma ar Net TV izveides laikā būs jāatkārto pirmajā lietošanas reizē veiktā reģistrācija. Ja būsit reģistrējies jau iepriekš, varēsit atjaunot līdzšinējos izlases pakalpojumu un bloķēšanas iestatījumus.

Izdzēst no vēstures

Var izdzēst Net TV atmiņu.

Lai izdzēstu vecākvadības kodu, paroles, sīkfailus un vēsturi, nospiediet taustiņu  $\bigoplus$  > Iestatīšana > Uzstādīšana > Notīrīt Net TV atmiņu.

### 3.1.1 Teleteksta lapas izvēle

Lielākā daļa televīzijas kanālu pārraida informāciju, izmantojot teletekstu.

Televizora skatīšanās režīmā nospiediet taustiņu Teletext. Lai izslēgtu teletekstu, vēlreiz nospiediet taustiņu Teletext.

Lai izvēlētos lapu, rīkojieties šādi…

- Izmantojot ciparu taustiņus, ievadiet lapas numuru.
- Lai skatītu nākamo vai iepriekšējo lapu, nospiediet taustiņu P +/- vai ▲, vai ▼, vai →.
- Lai iezīmētu lapas apakšā esošo krāsaino elementu, nospiediet krāsas taustiņu.

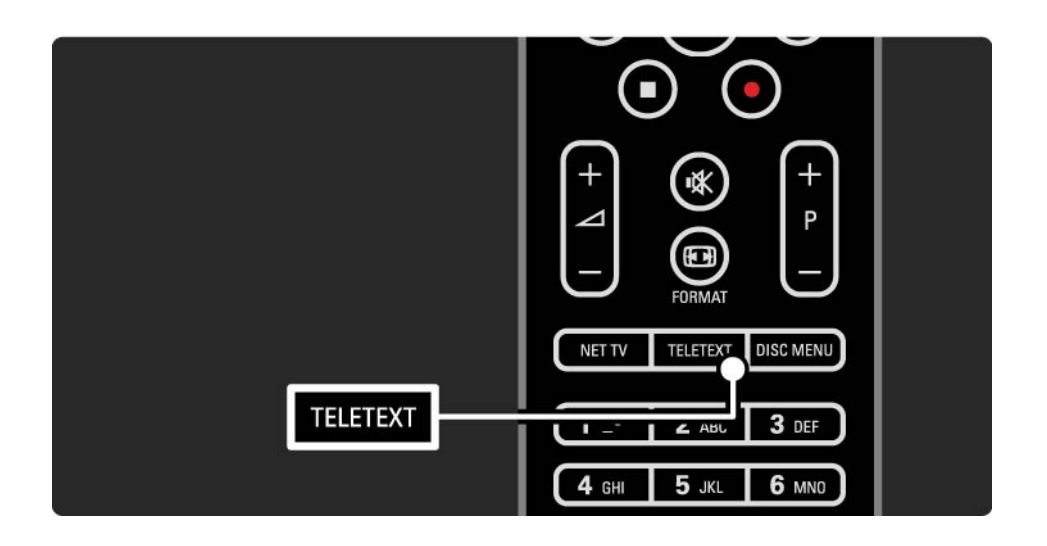

### 3.1.2 Teleteksta valodas izvēle

Dažas digitālās televīzijas raidorganizācijas piedāvā teletekstu vairākās valodās. Var iestatīt galveno un papildu valodu.

Nospiediet taustiņu  $\triangle$  > Iestatīšana > Uzstādīšana > Valodas > Galvenais teleteksts vai Papildu teleteksts un izvēlieties vajadzīgo teleteksta valodu.

### 3.1.3 Teleteksta apakšlapu izvēle

Teleteksta lapā var būt ietvertas vairākas apakšlapas.

Šīs lapas tiek parādītas joslā blakus galvenās lapas numuram.

Lai izvēlētos teleteksta lapas apakšlapas, ja tādas ir pieejamas, izmantojiet taustiņu  $\triangleleft$  vai  $\triangleright$ .

### 3.1.4 T.O.P. teleteksta izvēle

Izmantojot T.O.P. teletekstu, var vienkārši pāriet no vienas tēmas uz citu, nenorādot lapu numurus.

Visi kanāli nepārraida T.O.P. teletekstu.

Teleteksta režīmā nospiediet taustiņu Info [j].

Tiek atvērts T.O.P. pārskats.

Lai skatītu vajadzīgo lapu, iezīmējiet tēmu un nospiediet taustiņu OK.

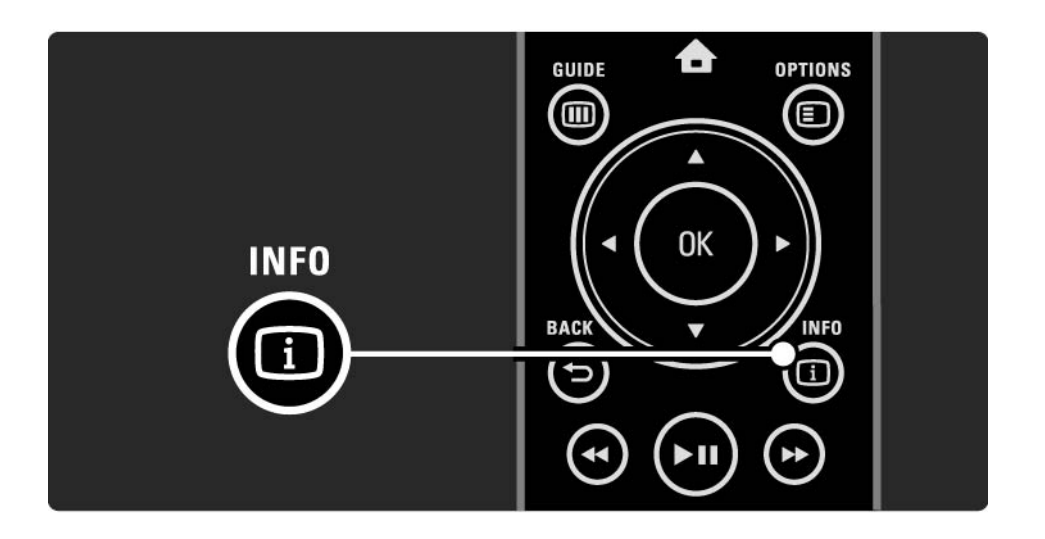

### 3.1.5 Meklēšana teletekstā

Teletekstā var ātri pāriet uz tēmu, kas saistīta ar lapu numuru virkni. Teleteksta lapās var arī meklēt konkrētus vārdus.

Ieslēdziet teletekstu un nospiediet taustiņu OK. Ekrānā ir iezīmēts lapas pirmais vārds vai lapas rādītāja pirmais skaitlis.

Lai lapā pārietu uz nākamo vārdu vai skaitli, izmantojiet taustiņu  $\triangleleft$  vai  $\triangleright$ ,  $\triangle$  vai  $\triangleright$ .

Lai meklētu lapu, kurā atrodams iezīmētais vārds vai skaitlis, nospiediet taustiņu OK.

Katrā taustiņa OK nospiešanas reizē tiek parādīta nākamā lapa, kurā redzams iezīmētais vārds vai skaitlis.

Lai pārtrauktu funkciju Meklēt, turiet nospiestu taustiņu

u, līdz vairs nav iezīmēts neviens vārds vai skaitlis.

# 3.1.6 Teleteksta opcijas 1/2

Lai atklātu apslēpto informāciju, ļautu cikliski nomainīties apakšlapām, mainītu rakstzīmju iestatījumu, iesaldētu teleteksta lapu, vienlaikus skatītu gan televīzijas kanālā pārraidīto attēlu, gan teletekstu vai teleteksta lapu atkal parādītu pilnekrāna režīmā, teleteksta režīmā nospiediet taustinu Options  $\Box$ .

### Iesaldēt lapu

Izmantojiet šo funkciju, lai apstādinātu apakšlapu automātisko nomaiņu vai apstādinātu lapu skaitītāju, ja esat ievadījis nepareizu lapas numuru vai ja lapa nav pieejama.

### Divdaļīgs ekrāns/pilnekrāns

Šī funkcija nav pieejama kanālos, kur tiek sniegti digitālā teksta pakalpojumi.

Lai skatītu blakus gan televīzijas kanālā pārraidīto attēlu, gan teletekstu, izvēlieties opciju Divdaļīgs ekrāns.

Lai teletekstu atkal skatītu pilnekrāna režīmā, izvēlieties opciju Pilnekrāns.

### Parādīt

...

Izmantojot šo funkciju, var atklāt vai paslēpt lapā apslēpto informāciju, piemēram, mīklu vai uzdevumu atrisinājumus.

# 3.1.6 Teleteksta opcijas 2/2

Cikliski mainīt apakšlapas

Ja izraudzītajā lapā ir pieejamas apakšlapas, var iestatīt, lai tās cikliski nomainītu viena otru.

Valoda

Dažās valodas izmanto atšķirīgu rakstzīmju kopu. Lai teksts tiktu parādīts pareizi, pārslēdziet to uz citu rakstzīmju grupu.

Teleteksta lapas palielināšana

Lai lasīšana būtu ērtāka, var palielināt teleteksta lapu.

Lai palielinātu lapas augšdaļu, teleteksta režīmā nospiediet taustiņu  $\blacksquare$ , bet, lai palielinātu lapas apakšdaļu, vēlreiz nospiediet taustiņu  $\Box$ . Palielināto lapu var ritināt, nospiežot taustinu  $\blacktriangle$  vai  $\blacktriangledown$ .

Lai lapu atkal skatītu parastajā lielumā, vēlreiz nospiediet taustiņu  $\blacksquare$ .

# 3.1.7 Digitālais teksts (tikai Lielbritānijā)

Dažas digitālās televīzijas raidorganizācijas, piemēram, BBC1, savos digitālās televīzijas kanālos nodrošina īpašu digitālo tekstu vai interaktīvos pakalpojumus. Šajos pakalpojumos ir iekļauts parastais teleteksts, kurā var veikt izvēli un pārvietot kursoru, izmantojot ciparu, krāsu un kursora taustiņus.

Lai izvēlētos vai iezīmētu elementus, televizora skatīšanās režīmā nospiediet taustiņu Teletext un pārvietojiet kursoru uz vajadzīgo vietu.

Lai izvēlētos kādu opciju, nospiediet vajadzīgos krāsu taustiņus, un lai apstiprinātu izvēli vai aktivizētu funkciju, nospiediet taustiņu OK.

Lai izslēgtu digitālo tekstu vai interaktīvos pakalpojumus, nospiediet taustinu  $\blacksquare$ .

Ja tiek pārraidīti subtitri un to rādīšana ir aktivizēta funkciju izvēlnē, digitālā teksta pakalpojumi tiek bloķēti.

Sk. Subtitri un valodas > Subtitri.

## 3.1.8 Teleteksts 2.5

Ja televīzijas kanālā ir pieejams teleteksts 2.5, tas nodrošina vairāk krāsu un kvalitatīvāku grafiku.

Teleteksts 2.5 ir aktivizēts kā ražotāja standarta iestatījums.

Lai to izslēgtu, nospiediet taustiņu  $\bigoplus$  > lestatīšana > Uzstādīšana > Izvēlētie iestatījumi > Teleteksts 2.5.

# 3.2 Favorīti

Pēc uzstādīšanas kanālu pārskatā ir iekļauti visi televīzijas un radio kanāli.

Šajā pārskatā iekļautos kanālus var atzīmēt kā favorītus un iestatīt kanālu pārskatu, lai tajā būtu redzami tikai šie favorīti.

Lai atvērtu kanālu pārskatu, televizora skatīšanās režīmā nospiediet taustiņu OK. Kad kanāls ir iezīmēts, nospiediet taustiņu Options  $\epsilon$ . Lai iezīmēto kanālu iestatītu kā favorītu, iezīmējiet izvēlnes elementu Atzīmēt kā favorītu. Favorīti tiek apzīmēti ar simbolu ★. Lai kanālam noņemtu favorīta apzīmējumu, izmantojiet opciju Atmarķēt kā favorītu.

Izvēlēties sarakstu

Izmantojot kanālu pārskata opciju Izvēlēties sarakstu, var iestatīt pārskatu, lai tiktu parādīti tikai favorīti.

Sk. Televizora lietošana > Izvēlnes > Kanālu pārskats.

### 3.3.1 Programma 1/3

...

Programma ir ekrānā pieejama plānoto televīzijas pārraižu programma. Šo programmu nodrošina raidorganizācijas vai Net TV. Var iestatīt atgādinājumu, lai ekrānā parādītu ziņojumu par pārraides sākumu, vai atlasīt pārraides pēc žanra.

Lai atvērtu programmu, televizora skatīšanās režīmā nospiediet taustiņu Guide g. Tiek atvērts pašlaik skatāmo pārraižu saraksts, ja tāds ir pieejams. Šīs informācijas ielādēšanai var būt nepieciešams kāds laiks.

Lai aizvērtu programmu, nospiediet taustiņu Guide g .

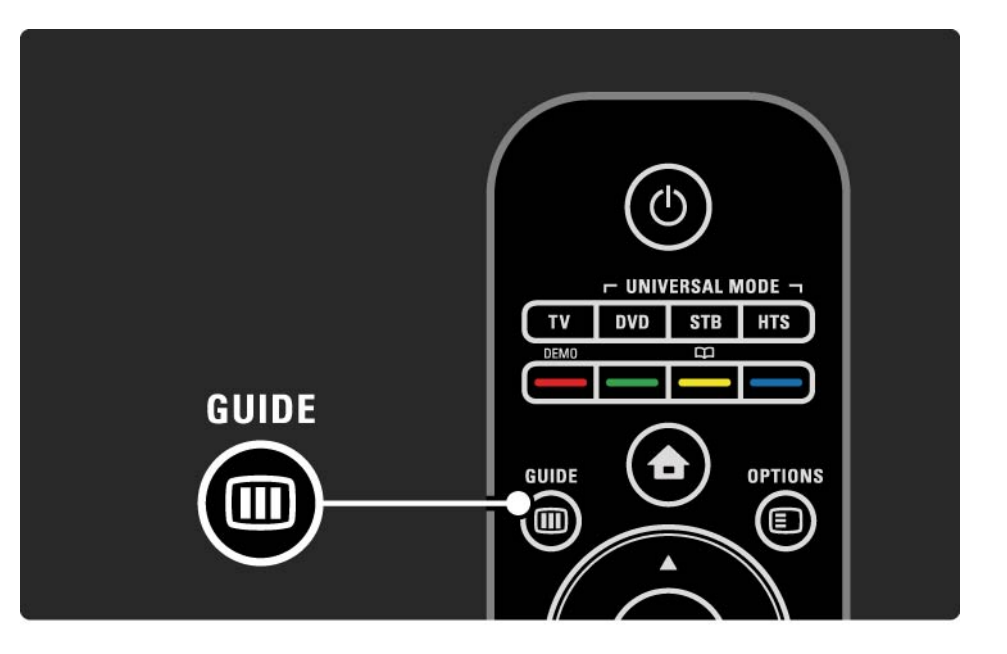

## 3.3.1 Programma 2/3

Lai izvēlētos kādu pārraidi, sarakstā pārvietojiet kursoru uz tās nosaukumu.

Info  $\Box$ 

Lai atvērtu detalizētu informāciju par pārraidi un tās kopsavilkumu, nospiediet taustinu Info  $\Box$ .

Lai ekrānā parādītu ziņojumu par pārraides sākumu, iezīmējiet izvēlnes elementu Iestatīt atgādinājumu un nospiediet taustiņu OK. Šī pārraide tiek apzīmēta ar simbolu  $\bullet$ . Lai atceltu zinojuma parādīšanu, iezīmējiet izvēlnes elementu Notīrīt atgādinājumu un nospiediet taustiņu OK. Lai tieši ieslēgtu televīzijas kanālu, kurā tiks rādīta šī pārraide, iezīmējiet izvēlnes elementu Skatīties kanālu un nospiediet taustiņu OK.

Options  $\mathbf{E}$ 

Kad ir atvērts pārraižu programmas saraksts, nospiežot taustinu Options  $\textsf{\textbf{E}}$ , var izmantot šādas funkcijas...

• Iestatīt atgādinājumu

Ja ir iestatīts kāds atgādinājums, ir pieejama opcija Plānotie atgādinājumi ar visu atgādinājumu sarakstu.

• Mainīt dienu

...

Skatiet iepriekšējās vai nākamās dienas pārraides.

• Papildinformācija

Tiek atvērts informācijas ekrāns ar detalizētu informāciju par programmu un tās kopsavilkumu.

### 3.3.1 Programma 3/3

### • Meklēt pēc žanra

Skatiet visas pārraides sakārtotas pēc žanra. Lai iegūtu papildinformāciju vai iestatītu atgādinājumu, izvēlieties pārraidi un nospiediet taustiņu Info  $(i)$ .

### • Iecienīto pārraižu saraksts

Iestatiet pārraižu programmas sarakstā parādāmo kanālu skaitu (maks. 50 kanāli).

### Īpatnības

Ja programmas informāciju nodrošina raidorganizācija/ operators, programmā tiek rādīti pirmie 40 kanālu pārskatā ietvertie kanāli. Jūs varat pievienot desmit papildu kanālus.

Dažas raidorganizācijas/operatori var rādīt pirmos 170 kanālus un jūs varat pievienot desmit papildu kanālus. Tādā gadījumā programmā tiek izveidots saraksts ar visām pašreizējās dienas un nākamo trīs dienu pārraidēm.

### 3.3.2 Iestatīšana

Lai izvēlētos programmas informācijas avotu, nospiediet taustiņu h > Iestatīšana > Uzstādīšana > Izvēlētie iestatījumi > Programma.

#### No tīkla

Kamēr nav izveidots savienojums ar Net TV, tiks izmantota raidorganizācijas nodrošinātā programmas informācija. Tiklīdz televizoram būs izveidots savienojums ar Net TV, lai saņemtu programmas informāciju, režīms No tīkla tiks pārslēgts uz interneta režīmu.

#### Raidorganizācijas

Programmas informāciju nodrošina raidorganizācija/ operators.

## 3.4.1 Izslēgšanās taimeris

Izmantojot izslēgšanās taimeri, televizoru norādītajā laikā var pārslēgt uz gaidstāves režīmu vai ieslēgt no gaidstāves režīma.

Aizveriet lietotāja rokasgrāmatu un nospiediet  $\triangle$  > Iestatīšana > Funkcijas > Izslēgšanās taimeris.

Izmantojot izslēgšanās taimera slīdni, var iestatīt laiku līdz 180 minūtēm ar 5 minūšu soli.

Ja izslēgšanās taimera iestatījums ir 0 minūtes, tas ir izslēgts.

Kamēr notiek laika atskaite, televizoru var izslēgt jebkurā laikā vai var atiestatīt izslēgšanās laiku.

### 3.4.2 Bērnu slēdzene 1/2

Lai bērnus atturētu no televizora skatīšanās, var aizslēgt televizoru vai bloķēt pārraides, kurām noteikts vecuma ierobežojums.

Personiskā koda iestatīšana

Pirms bērnu slēdzenes iestatīšanas, lai aizslēgtu televizoru vai iestatītu vecuma ierobežojumu, iestatiet personisko slēdzenes kodu  $\triangle$  > lestatīšana > Funkcijas > lestatīt kodu.

Izmantojot ciparu taustiņus, ievadiet četrciparu kodu.

Vajadzības gadījumā kodu var nomainīt jebkurā laikā.

#### Bērnu slēdzene

...

Lai bloķētu visus televīzijas kanālus un ierīcēs pieejamās pārraides, kā bērnu slēdzenes iestatījumu izvēlēties opciju Aizslēgt.

Ja ir iestatīta opcija Aizslēgt, lai atslēgtu televizoru, jāievada personiskais kods.

Slēdzene tiek aktivizēta, tiklīdz tiek aizvērta ekrāna izvēlne vai televizors tiek ieslēgts gaidstāves režīmā.

## 3.4.2 Bērnu slēdzene 2/2

### Vecāku vērtējums

Lai vecāku vērtējuma sarakstā varētu iestatīt vecuma ierobežojumu, kā bērnu slēdzenes iestatījumu izvēlieties opciju Vecāku vērtējums. Iestatiet bērna vecumu. Pārraides, kurām noteiktais vecuma ierobežojums būs vienāds vai augstāks par iestatīto, tiks bloķētas.

Informāciju par vecuma ierobežojuma iestatīšanu šajā sarakstā sk. Papildinformācija… > Taimeri un slēdzenes > Vecuma ierobežojums.

### Aizmirsāt kodu?

Ja esat aizmirsis atbloķēšanas kodu, sazinieties ar Philips Klientu servisu savā valstī. Tālruņa numuru skatiet televizora komplektā iekļautajā dokumentācijā vai arī dodieties uz vietni www.philips.com/support.

Nospiediet  $\triangle$  > Iestatīšana > Funkcijas > Koda mainīšana un ievadiet Klientu servisa sniegto primāro kodu. Ievadiet jaunu personisko kodu un apstipriniet to. Iepriekšējais kods tiks dzēsts un jaunais kods tiks saglabāts.

## 3.4.3 Vecuma ierobežojums

Atkarībā no valsts dažas raidorganizācijas ir noteikušas pārraižu skatīšanās ierobežojumus.

Ja šis noteiktais ierobežojums būs vienāds ar jūsu iestatīto bērna vecumu vai augstāks par to, konkrētā pārraide tiks bloķēta.

Lai iestatītu vecuma ierobežojumu, nospiediet  $\bigoplus$  > Iestatīšana > Funkcijas > Bērnu slēdzene un izvēlieties opciju Vecāku vērtējums.

Ja bērnu slēdzenei ir iestatīta vecāku vērtējuma opcija, atveriet  $\bigoplus$  > Iestatīšana > Funkcijas > Vecāku vērtējums un izvēlieties vecuma ierobežojumu, sākot ar kuru vēlaties atļaut pārraižu skatīšanos.

Pārraide, kurai noteiktais vecuma ierobežojums atbildīs jūsu iestatītajam bērna vecumam vai arī to pārsniegs, tiks bloķēta, un televizora ekrānā tiks parādīts aicinājums ievadīt slēdzenes kodu, lai atbloķētu pārraidi. Daži operatori bloķē tikai tās pārraides, kurām noteiktais vecuma ierobežojums pārsniedz iestatīto vecumu.

Vecuma ierobežojums tiek aktivizēts, tiklīdz tiek aizvērta ekrāna izvēlne vai televizors tiek ieslēgts gaidstāves režīmā.

Sk. Papildinformācija… > Taimeri un slēdzenes > Bērnu slēdzene.

### 3.5.1 Subtitri 1/3

Parasti pārraidēs ir pieejami subtitri. Subtitrus var iestatīt pastāvīga rādījuma režīmā. Atkarībā no kanāla tipa (digitālais vai analogais kanāls) pastāvīga subtitru rādījuma iestatīšanai jāizmanto atšķirīgas metodes.

Digitālajos kanālos var iestatīt vēlamo subtitru valodu.

#### Analogie kanāli

...

Lai subtitri ekrānā būtu redzami pastāvīgi, izvēlieties vajadzīgo analogo televīzijas kanālu un nospiediet taustiņu Teletext, lai ieslēgtu teletekstu.

Ievadiet subtitru lapas trīsciparu numuru, kas parasti ir 888, un vēlreiz nospiediet taustiņu Teletext, lai izslēgtu teletekstu. Tiks parādīti subtitri, ja tie būs pieejami

Katrā analogajā kanālā šis iestatījums jāveic atsevišķi.

# 3.5.1 Subtitri 2/3

### Subtitru izvēlne

...

Lai subtitrus ieslēgtu pastāvīga rādījuma režīmā, nospiediet taustiņu Subtitle.

Izvēlieties opciju Izslēgts, Ieslēgts vai Subtitri ieslēgti bez skaņas.

Režīmā Subtitri ieslēgti bez skaņas subtitri televizorā būs redzami tikai tad, ja skaņa būs izslēgta, izmantojot taustiņu **¤**K.

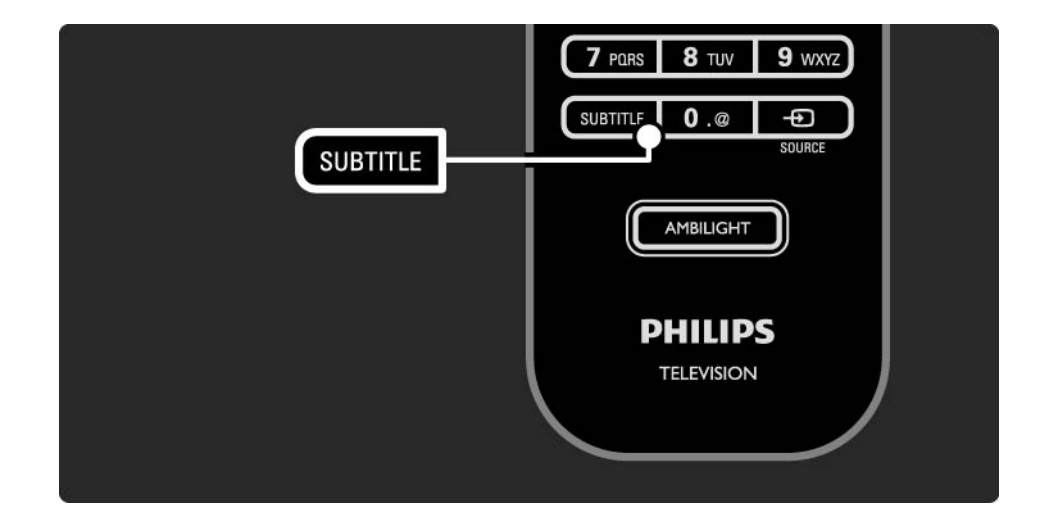

### 3.5.1 Subtitri 3/3

Digitālo kanālu subtitru valoda

Ja digitālajos kanālos ir pieejami subtitri, izmantojot pieejamo valodu sarakstu, var iestatīt vēlamo subtitru valodu.

Sk. **合** > lestatīšana > Uzstādīšana > Subtitru valoda.

Pieejamo valodu sarakstā izvēlieties subtitru valodu un nospiediet taustiņu OK.

Uzstādīšanas izvēlnē iestatītās vēlamās subtitru valodas uz laiku tiek ignorētas.

### 3.5.2 Audio valodas

Digitālās televīzijas kanālos pārraides ir pieejamas, iespējams, vairākās audio valodās. Var iestatīt vēlamās valodas, uz kurām jāpārslēdz skaņa, ja šīs audio valodas ir pieejamas.

Lai iestatītu vēlamās audio valodas, nospiediet taustiņu  $\bigoplus$  > lestatīšana > Uzstādīšana > Valodas > Galvenais audiosignāls. Tajā pašā valodu izvēlnē var iestatīt papildu valodu.

Televizors automātiski pārslēgsies uz iestatītajām valodām, ja tās būs pieejamas.

Lai pārbaudītu, vai konkrētā audio valoda ir pieejama, nospiediet taustiņu Options  $\text{E}$  un izvēlieties opciju Audio valoda. Sarakstā var izvēlēties arī citu audio valodu.

Dažos digitālās televīzijas kanālos ir pieejams vājdzirdīgām vai vājredzīgām personām pielāgots īpašs audiosignāls un subtitri. Sk. Papildinformācija… > Universālā piekļuve.

# 3.6.1 USB pārlūkošana 1/2

Skatieties televizorā fotoattēlus vai atskaņojiet tajā mūziku un demonstrējiet videoierakstus, izmantojot USB atmiņas ierīci.

Kad televizors ir ieslēgts, pievienojiet USB ierīci televizora kreisajā pusē esošajam USB savienotājam.

Televizors nosaka ierīci un ekrānā atver sarakstu ar USB ierīces saturu.

Ja saturs netiek parādīts, nospiediet taustiņu  $\triangle$  > Pārlūkot USB un nospiediet taustiņu OK.

Kad ekrānā ir atvērts USB ierīces satura saraksts, izvēlieties failu, kuru vēlaties atskaņot vai demonstrēt un nospiediet taustiņu OK vai Play ► II.

Tiek sākta dziesmas atskaņošana vai slīdrādes vai video demonstrēšana.

Lai to apturētu, vēlreiz nospiediet taustinu  $\rightarrow$ u.

...

Lai pārietu uz nākamo failu, nospiediet taustiņu  $\triangleright$  vai P +.

Lai pārietu uz iepriekšējo failu, nospiediet taustiņu  $\triangleleft$  vai P -.

Lai tītu uz priekšu mūzikas failu, nospiediet taustinu ».

Lai izmantotu funkcijas Atskaņot vienreiz, Atkārtot, Atskaņot jaukti, Pagriezt u.c., nospiediet taustiņu Options o.

# 3.6.1 USB pārlūkošana 2/2

Videoierakstu skatīšanās

Taustiņa Guide izvēlnē izvēlieties videoierakstu un nospiediet taustiņu Play ► II.

Lai apturētu videoieraksta demonstrēšanu, nospiediet taustiņu Pause ► II.

Lai tītu uz priekšu lēnajā režīmā, nospiediet taustiņu » vienu reizi, bet lai tītu ātrajā režīmā — divas reizes. Lai turpinātu skatīties parastajā ātrumā, vēlreiz nospiediet šo taustinu.

Lai mainītu iestatījumus Pilnekrāns, Mazs ekrāns, Atskaņot vienreiz u.c., nospiediet taustinu Options  $\epsilon$ .

Lai izietu no USB ierīces pārlūkošanas režīma, nospiediet taustiņu  $\triangle$  un izvēlieties citu darbību vai atvienojiet USB atmiņas ierīci.

### 3.6.2 Datortīkla pārlūkošana 1/2

Skatieties televizorā fotoattēlus vai atskaņojiet mūziku vai demonstrējiet videoierakstus, kas saglabāti datorā vai citā jūsu mājas tīklam pievienotā krātuves ierīcē.

Lai pārlūkotu datortīklu, vispirms iestatiet tīkla savienojumu; sk. Iestatīšana > Tīkls.

Ja tīkls vēl nav uzstādīts, pirmajā datortīkla pārlūkošanas mēģinājuma reizē tiks sākta Tīkla uzstādīšana. Izpildiet ekrānā redzamos norādījumus.

#### Pārlūkot datortīklu

...

Aizveriet šo lietotāja rokasgrāmatu, nospiediet taustiņu h, iezīmējiet sākuma izvēlnes elementu Pārlūkot datoru un nospiediet taustiņu OK.

Ja ir ieslēgts dators un maršrutētājs, televizora ekrānā tiks rādīts datora multivides servera saturs.

Kad ekrānā ir atvērts datora satura saraksts, izvēlieties failu, kuru vēlaties atskaņot vai demonstrēt un nospiediet taustinu OK vai ► · ·

Tiek sākta dziesmas atskaņošana vai slīdrādes vai video demonstrēšana.

# 3.6.2 Datortīkla pārlūkošana 2/2

Lai to apturētu, vēlreiz nospiediet taustinu  $\blacktriangleright$ u.

Lai pārietu uz nākamo failu, nospiediet taustiņu  $\triangleright$  vai P +. Lai pārietu uz iepriekšējo failu, nospiediet taustiņu < vai P -.

Lai tītu uz priekšu mūzikas failu, nospiediet taustinu ».

Lai izmantotu funkcijas Atskaņot vienreiz, Atkārtot, Atskaņot jaukti, Pagriezt u.c., nospiediet taustiņu Options o.

Videoierakstu skatīšanās

Taustiņa Guide izvēlnē izvēlieties videoierakstu un nospiediet taustinu Play ► II. Lai apturētu videoieraksta demonstrēšanu, nospiediet taustiņu Pause ▶ II.

Lai tītu uz priekšu lēnajā režīmā, nospiediet taustiņu » vienu reizi, bet lai tītu ātrajā režīmā — divas reizes. Lai turpinātu skatīties parastajā ātrumā, vēlreiz nospiediet taustinu.

Lai mainītu iestatījumus Pilnekrāns, Mazs ekrāns, Atskaņot vienreiz u.c., nospiediet taustiņu Options  $\textbf{E}$ .

Lai izslēgtu datortīkla pārlūkošanas režīmu, nospiediet taustiņu  $\triangle$  un izvēlieties citu darbību.

### 3.7 Scenea 1/3

...

Scenea režīmā varat iestatīt fotogrāfiju kā ekrāna fona attēlu. Izmatojiet fonam jebkuru fotogrāfiju no savas kolekcijas.

Lai atvērtu sākuma izvēlni, nospiediet taustiņu  $\spadesuit$  , iezīmējiet izvēlnes elementu Scenea un nospiediet taustiņu OK. Tiek parādīts fona attēla fotoattēls, neatskaņojot mūziku.

Lai izietu no Scenea, nospiediet jebkuru tālvadības pults taustiņu.

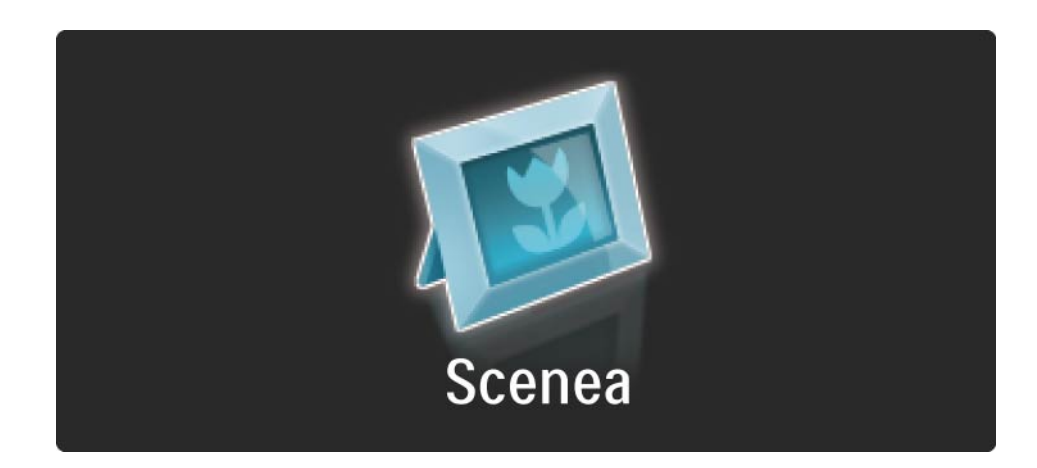

### 3.7 Scenea 2/3

Pirms Scenea ieslēgšanas iesakām iestatīt televizoram enerģijas taupības standarta iestatījumus.

Nospiediet taustinu Options  $\text{E}$  un iezīmējiet izvēlnes elementu Attēls un skaņa > Viedie iestatījumi > Standarta. Jaunas fotogrāfijas atlasīšana

...

1. Pievienojiet televizoram USB ierīci, kurā ir saglabāta jaunā fotogrāfija. Šai fotogrāfijai jābūt JPEG formātā.

2. Iezīmējiet fotogrāfiju USB satura sarakstā, izmantojot pārvietošanās taustiņus. Ja satura saraksts netiek parādīts automātiski, nospiediet taustiņu  $\bigoplus$  un iezīmējiet izvēlnes elementu Pārlūkot USB.

3. Kad jaunā fotogrāfija ir iezīmēta, nospiediet taustiņu Options  $\epsilon$  un iezīmējiet izvēlnes elementu Iestatīt kā Scenea. Piekrītiet pārrakstīt jauno fotogrāfiju pašreizējās vietā.

4. Lai aplūkotu jauno fotogrāfiju, atvienojiet USB ierīci un sākuma izvēlnē iezīmējiet izvēlnes elementu Scenea.

### 3.7 Scenea 3/3

### Ierobežojumi

Scenea režīmā pēc četrām stundām televizors automātiski pārslēgsies gaidstāves režīmā. Vienu minūti pirms pārslēgšanās gaidstāves režīmā televizora ekrānā tiks parādīts ziņojums. Šāda pārslēgšana novērš nelietderīgu enerģijas patēriņu gadījumā, ja esat aizmirsis, ka Scenea režīms ir ieslēgts.

Tāpat, ja ir iestatīts izslēgšanās taimeris, paejot iestatītajam laikam, televizors pārslēgsies gaidstāves režīmā.
#### 3.8.1 Vājdzirdīgiem

Dažos digitālās televīzijas kanālos ir pieejams vājdzirdīgām personām pielāgots īpašs audiosignāls un subtitri.

Lai ieslēgtu vājdzirdīgām personām paredzēto audiosignālu un subtitrus, nospiediet taustiņu  $\triangle$  > Iestatīšana > Uzstādīšana > Valodas > Vājdzirdīgiem. Iezīmējiet izvēlnes elementu Ieslēgts un nospiediet taustiņu OK.

Televizors pārslēdzas uz vājdzirdīgām personām paredzētu audiosignālu un subtitriem, ja tie ir pieejami.

Lai pārliecinātos, vai ir pieejama vājdzirdīgām personām paredzēta audio valoda, nospiediet taustiņu Options  $\epsilon$ . izvēlieties opciju Audio valoda un meklējiet audio valodas apzīmējumu ar auss piktogrammu.

#### 3.8.2 Vājredzīgiem

Dažos digitālās televīzijas kanālos ir pieejams vājredzīgām personām pielāgots īpašs audiosignāls. Parastais audiosignāls tiek papildināts ar īpašiem komentāriem.

Lai ieslēgtu vājredzīgām personām paredzēto audiosignālu, digitālās televīzijas kanāla skatīšanās laikā nospiediet taustinu Options  $\epsilon$  un izvēlieties opciju Vājredzīgiem. Iezīmējiet izvēlnes elementu Ieslēgts un nospiediet taustiņu OK.

Televizors pārslēdzas uz vājredzīgām personām paredzētu audiosignālu, ja tas ir pieejams.

Taustiņa Options izvēlnē var iestatīt vājredzīgām personām paredzētā audiosignāla skaņas avotu: Skaļruņi, tikai Austiņas vai Skaļruņi un austiņas.

Lai mainītu īpašo komentāru skaļumu, taustiņa Options izvēlnē izvēlieties funkciju Skaļums - vājredzīgiem.

Lai pārliecinātos, vai ir pieejama vājredzīgām personām paredzēta audio valoda, nospiediet taustiņu Options  $\epsilon$ , izvēlieties opciju Audio valoda un meklējiet audio valodas apzīmējumu ar acs piktogrammu.

#### 4.1.1 Viedie iestatījumi

Televizorā var aktivizēt iepriekš noteiktu iestatījumu, kurš ir vislabāk piemērots pašlaik skatītajam attēlam. Katrā šādā iestatījumā ir apvienoti attēla, skaņas un Ambilight parametri.

Televizora skatīšanās režīmā nospiediet taustiņu Options  $\square$  un iezīmējiet izvēlnes elementu Attēls un skana. Nospiediet taustiņu OK.

Iezīmējiet izvēlnes elementu Viedie iestatījumi un nospiediet taustiņu OK.

Izvēlieties sarakstā vajadzīgo iestatījumu un nospiediet taustiņu OK.

• Lietotāja — aktivizē televizorā jūsu izvēlētos iestatījumus, kas veikti iestatīšanas izvēlnes attēla, skaņas un Ambilight apakšizvēlnēs.

• Dzīvīgs — dinamiski spilgtu krāsu iestatījumi, ideāli piemēroti izmantošanai dienas apgaismojuma apstākļos.

- Dabīgs dabiska attēla iestatījums.
- Kino ideāli iestatījumi, lai skatītos filmas.
- Spēle ideāli iestatījumi, lai spēlētu spēles.
- Standarta rūpnīcas standarta un enerģiju taupoši iestatījumi.

# 4.1.2 Attēls 1/4

Attēla izvēlnē var individuāli pielāgot visus attēla iestatījumus.

Aizveriet šo lietotāja rokasgrāmatu un nospiediet taustiņu  $\bigoplus$  > lestatīšana > Ambilight.

Lai izvēlētos iestatījumu un to pielāgotu, izmantojiet taustiņu  $\triangleleft$  vai  $\triangleright$ ,  $\triangle$  vai  $\triangleright$ .

Lai aktivizētu iestatījumu, nospiediet taustiņu OK.

• Iestatījumu palīgs

Lai saņemtu vienkāršu palīdzību par attēla pamatiestatījumu maiņu, startējiet funkciju Iestatījumu palīgs.

Izpildiet ekrānā redzamos norādījumus.

• Kontrasts

Mainās attēla gaišās daļas spilgtuma līmenis, bet tumšā daļa saglabājas bez izmaiņām.

• Spilgtums

Mainās visa attēla spilgtuma līmenis.

• Krāsa

...

Mainās piesātinājuma līmenis.

# 4.1.2 Attēls 2/4

#### • Nokrāsa

Ja pārraide ir pieejama NTSC formātā, šis līmenis kompensē krāsu atšķirības.

• Asums

Mainās smalko detaļu asuma līmenis.

• Trokšņu mazināšana

Tiek filtrēti un mazināti attēla trokšņi (traucējumi). Izvēlieties līmeņa iestatījumu Minimums, Vidējs, Maksimums vai Izslēgts.

• Tonis

Iestata krāsu toņus režīmā Normāls, Silts (iesarkans) vai Vēss (zilgans). Lai pielāgoto iestatījumu izvēlnē saglabātu savus personiskos iestatījumus, izvēlieties opciju Pielāgoti iestatījumi.

• Pielāgots tonis

...

Lai mainītu attēla krāsas temperatūru, izmantojiet slīdni…

- R-WP sarkans baltās krāsas punkts;
- G-WP zaļš baltās krāsas punkts;
- B-WP zils baltās krāsas punkts;
- R-BL sarkans melnās krāsas līmenis;
- G-BL zaļš melnās krāsas līmenis.

### 4.1.2 Attēls 3/4

#### • Perfect Pixel HD

Pārvalda programmas Perfect Pixel HD papildu iestatījumus.

#### - HD Natural Motion

Novērš saraustītas kustības efektu un atveido vienmērīgu kustību, it īpaši filmās.

- 200 Hz Clear LCD (100 Hz Clear LCD 32 un 37 collu ekrānam)

Nodrošina izcilu kustības asumu, augstāku melnās krāsas līmeni, lielāku kontrastu bez ņirbēšanas, tīru attēlu un lielāku skatīšanās lenki.

- Uzlabots asums

Nodrošina izcilu asumu, it īpaši attēlā redzamajām līnijām un kontūrām.

- Dinamiskais kontrasts

Iestata līmeni, kuru sasniedzot, televizors automātiski uzlabo detaļas attēla tumšajās, vidēji apgaismotajās un gaišajās daļās.

- Dinamiskā pretgaisma

...

Iestata līmeni, kuru sasniedzot, var samazināt elektroenerģijas patēriņu, samazinot ekrāna spilgtumu. Izvēlieties optimāla elektroenerģijas patēriņa vai optimāla spilgtuma attēla režīmu.

# 4.1.2 Attēls 4/4

- MPEG defektu samazināšana
- Izlīdzina attēlā esošās digitālās pārejas.
- Krāsu pastiprināšana

Padara krāsas dzīvīgākas un uzlabo spilgtas krāsas detaļu izšķirtspēju.

#### • Datora režīms

Iestata televizoru atbilstoši ideālam iepriekš noteiktam iestatījumam, ja televizoram iepriekš jau ir bijis pievienots dators.

• Gaismas sensors

Automātiski pielāgo attēla un Ambilight iestatījumus telpas apgaismojuma apstākļiem. Ieslēdz vai izslēdz apgaismojuma sensoru.

• Attēla formāta/automātiskā formāta režīms

Sk. Televizora lietošana > Televizora skatīšanās > Attēla formāta pielāgošana.

• Attēla pārbīde

Lai attēlu ekrānā pārbīdītu vertikāli, izmantojot kursora taustiņus.

### 4.1.3 Skaņa 1/3

Skanas izvēlnē var individuāli pielāgot visus skanas iestatījumus.

Aizveriet lietotāja rokasgrāmatu un nospiediet taustiņu  $\triangle$ > Iestatīšana > Skaņa.

Lai izvēlētos iestatījumu un to pielāgotu, izmantojiet taustinu  $\triangleleft$  vai  $\triangleright$ ,  $\triangle$  vai  $\triangleright$ .

Lai aktivizētu iestatījumu, nospiediet taustiņu OK.

• Zemās frekvences

Maina skaņas zemo toņu iestatījumu. Lai mainītu iestatījumu, izmantojiet katru atsevišķo slīdni.

• Augstās frekvences

Maina skaņas augsto toņu iestatījumu. Lai mainītu iestatījumu, izmantojiet katru atsevišķo slīdni.

• Skaļums

...

Maina skaļumu.

Ja nevēlaties, lai tiktu rādīts skaļuma regulators, nospiediet taustinu  $\triangle$  > lestatīšana > Uzstādīšana > Izvēlētie iestatījumi > Skaļuma regulators. Iezīmējiet izvēlnes elementu Izslēgts un nospiediet taustiņu OK.

# 4.1.3 Skaņa 2/3

#### • Skaļums — vājredzīgiem

Maina izraudzītās vājredzīgām personām paredzētās audio valodas skaļumu. (Tikai Lielbritānijā.)

• Audio valoda

Parāda digitālās televīzijas kanālos pieejamo audio valodu sarakstu.

Vajadzīgo audio valodu var iestatīt, nospiežot taustiņu  $\bigoplus$  > lestatīšana > Uzstādīšana > Valodas > Galvenais audiosignāls.

• Dual I-II

Var izvēlēties kādu no divām dažādām valodām, ja tās ir pieejamas.

• Mono/stereo

...

Ja pārraide ir pieejama stereo formātā, katrā televīzijas kanālā var izvēlēties iestatījumu Mono vai Stereo.

• Televizora skaļruņi

Ja televizoram ir pievienota audiosistēma, var izslēgt televizora skalrunus.

Ja audiosistēma atbalsta savienojumu EasyLink, sk. Savienojumi > EasyLink.

Lai televizora skaņa automātiski tiktu atskaņota, izmantojot audiosistēmu, izvēlieties opciju Automātiski (EasyLink).

# 4.1.3 Skaņa 3/3

Automātiski ieslēdz televizoru optimālā telpiskā skanējuma režīmā atkarībā no pārraides. Izvēlieties iestatījumu Ieslēgts vai Izslēgts.

• Austiņu skaļums

Maina austiņu skaļumu.

Skaņu televizora skaļruņos var izslēgt, nospiežot taustiņu 咪.

• Skaļuma starpība

Izlīdzina kanālu vai pievienoto ierīču

skaļuma atšķirības. Vispirms ieslēdziet kanālu vai ierīci, kurai vēlaties izlīdzināt skaļuma atšķirību.

• Balanss

Optimāli iestata kreisās un labās puses skaļruņu balansu atkarībā no klausīšanās vietas.

• Automātiska skaļuma līmeņa izlīdzināšana

Samazina pēkšņas skaļuma atšķirības, piemēram, sākoties komercreklāmai vai pārslēdzot televizoru uz citu kanālu. Izvēlieties iestatījumu Ieslēgts vai Izslēgts

### 4.1.4 Ambilight

Ambilight izvēlnē var individuāli pielāgot visus Ambilight iestatījumus.

Aizveriet lietotāja rokasgrāmatu un nospiediet taustiņu  $\triangle$ > Iestatīšana > Ambilight.

Lai izvēlētos iestatījumu un to pielāgotu, izmantojiet taustiņu  $\triangleleft$  vai  $\triangleright$ ,  $\triangle$  vai  $\triangleright$ .

Lai aktivizētu iestatījumu, nospiediet taustiņu OK.

Lai iegūtu papildinformāciju par Ambilight, sk. Televizora lietošana > Ambilight izmantošana.

## 4.1.5 Ražotāja iestatījumi

Var atjaunot sākotnējos ražotāja iestatījumus.

Tiks atiestatīti tikai attēla, skaņas un Ambilight iestatījumi.

Aizveriet lietotāja rokasgrāmatu, nospiediet taustiņu  $\bigoplus$  > lestatīšana > Uzstādīšana > Rūpnīcas iestatījumu atiestatīšana un nospiediet taustiņu OK.

### 4.2.1 Pārkārtošana un pārdēvēšana 1/2

Pēc pirmās uzstādīšanas reizes, iespējams, vēlēsities pārkārtot vai pārdēvēt noskaņotos kanālus. Sakārtojiet kanālu pārskatā iekļautos televīzijas kanālus vēlamajā secībā vai piešķiriet tiem atpazīstamus nosaukumus.

Lai atvērtu kanālu pārskatu, televizora skatīšanās režīmā nospiediet taustiņu OK. Kanālu pārskatā tiek parādīti televizorā noskaņotie televīzijas kanāli un radiostacijas.

Lai tos pārkārtotu vai pārdēvētu, nospiediet taustiņu Options  $\textcircled{=}$  un izvēlieties vajadzīgo opciju.

#### Pārkārtot

...

Var mainīt pārskata kanālu secību.

1. Lai sāktu kanālu pārkārtošanu, taustina Options  $\textbf{E}$ izvēlnē iezīmējiet elementu Pārkārtot.

2. Iezīmējiet vajadzīgo kanālu un nospiediet taustiņu OK.

### 4.2.1 Pārkārtošana un pārdēvēšana 2/2

3. Pārvietojiet kanālu uz vajadzīgo vietu, nospiežot kursora taustinus.

4. Nospiediet taustiņu OK, lai apstiprinātu izraudzīto vietu.

Varat iezīmēt citu kanālu un atkārtot iepriekš minētās darbības.

Lai pārtrauktu pārkārtošanu, nospiediet taustiņu Options o un iezīmējiet izvēlnes elementu Iziet.

Pārdēvēt

Kanālus var pārdēvēt.

1. Kanālu pārskatā pārvietojiet kursoru uz kanālu, kuru vēlaties pārdēvēt.

2. Taustina Options  $\textcircled{1}$  izvēlnē iezīmējiet elementu Pārdēvēt.

3. Lai iezīmētu vajadzīgo elementu, izmantojiet kursora taustiņus. Lai izdzēstu rakstzīmi, nospiediet taustiņu Back b. Lai izvēlētos rakstzīmi, izmantojiet tālvadības pults ciparu taustiņus, kā to darītu, rakstot tālrunī īsziņas/teksta ziņojumus. Lai ievadītu kādu īpašo rakstzīmi, nospiediet cipara taustiņu 0. Lai nodzēstu visu tekstu, iezīmējiet elementu Notīrīt.

4. Lai beigtu pārdēvēšanu, iezīmējiet elementu Pabeigts un nospiediet taustiņu OK.

## 4.2.2 Kanālu atjaunināšana 1/2

Ja televizors jau ir bijis ieslēgts pirmo reizi, tajā ir veikta kanālu noskaņošana.

Televizoru var iestatīt, lai digitālie kanāli tiktu pievienoti vai izņemti automātiski. Kanālu atjaunināšanu var sākt arī manuāli.

Automātiska atjaunināšana

...

Lai digitālās televīzijas kanāli televizorā tiktu atjaunināti automātiski, atstājiet televizoru gaidstāves režīmā. Vienu reizi dienā — plkst. 6:00 — televizorā tiek atjaunināti iepriekš atrastie un saglabāti jauni kanāli. Tukšie kanāli tiek izņemti no kanālu pārskata.

Ja ir veikta kanālu atjaunināšana, televizora ieslēgšanas laikā tiek parādīts ziņojums.

Ja nevēlaties, lai tiktu rādīts šis ziņojums, nospiediet taustiņu  $\triangle$  > Iestatīšana > Uzstādīšana > Kanāla noskaņošana > Kanālu atjaunināšanas ziņojums un izvēlieties iestatījumu Nē.

### 4.2.2 Kanālu atjaunināšana 2/2

Manuāla atjaunināšana

Lai kanālus jebkurā laikā atjauninātu manuāli, nospiediet h > Iestatīšana > Uzstādīšana > Kanāla noskaņošana > Automātiska noskaņošana un nospiediet taustiņu OK.

Sāciet atjaunināšanu un iezīmējiet izvēlnes elementu Atjaunināt kanālus

Atjaunināšana var ilgt vairākas minūtes.

#### 4.2.3 Atkārtota kanālu noskaņošana

Ja televizors jau ir bijis ieslēgts pirmo reizi, tajā ir veikta kanālu noskaņošana.

Kanālu noskaņošanu var atkārtot vēlreiz, lai iestatītu vajadzīgo valodu, valsti un noskaņotu visus pieejamos televīzijas kanālus.

Atkārtoti noskaņot kanālus

Lai televizorā atkārtoti noskaņotu kanālus, nospiediet  $\bigoplus$  > lestatīšana > Uzstādīšana > Kanālu noskanošana > Automātiska noskaņošana un nospiediet taustiņu OK.

Sāciet noskaņošanu un iezīmējiet izvēlnes elementu Atkārtoti noskaņot kanālus.

Atjaunināšana var ilgt vairākas minūtes.

Informāciju par atrasto kanālu pārkārtošanu vai pārdēvēšanu sk. Iestatīšana > Kanāla noskaņošana > Pārkārtošana un pārdēvēšana.

#### 4.2.4 Digitālā signāla uztveršanas kvalitāte 1/2

Ja digitālās televīzijas apraides (DVB) uztveršanai izmantojat ārējo antenu (DVB-T) vai digitālās kabeļtelevīzijas kanālu (DVB-C) uztveršanai izmantojat televīzijas uztvērēju, var pārbaudīt vajadzīgā kanāla signāla kvalitāti un stiprumu.

Ja uztvertais signāls ir vājš, lai uzlabotu uztveršanu, varat mēģināt pārvietot antenu. Vislabāk sazinieties ar specializētu antenu uzstādīšanas uzņēmumu.

Lai pārbaudītu digitālā kanāla uztveršanas kvalitāti, izvēlieties kanālu, nospiediet taustiņu  $\bigoplus$  > lestatīšana > Uzstādīšana > Kanāla noskaņošana > Digitālais: uztveršanas pārbaude > Meklēt un nospiediet taustiņu OK.

Tiek parādīta šī kanāla digitālā frekvence.

...

Ja uztvertais signāls ir vājš, varat mēģināt pārvietot antenu. Lai vēlreiz pārbaudītu šīs frekvences signāla kvalitāti, iezīmējiet izvēlnes elementu Meklēt un nospiediet taustiņu OK.

### 4.2.4 Digitālā signāla uztveršanas kvalitāte 2/2

Var manuāli ievadīt konkrētu digitālo frekvenci.

Izvēlieties frekvenci, novietojiet bultiņas uz skaitļa, nospiežot taustinu ► un ◀, un mainiet skaitli, nospiežot taustiņu ▲ un ▼. Lai pārbaudītu šo frekvenci, nospiediet Meklēt.

Ja kanālu uztverat, izmantojot DVB-C, tiek parādītas opcijas Pārraides ātruma režīms un Pārraides ātrums.

Ja kabeļtelevīzijas pakalpojumu sniedzējs nav norādījis konkrētu pārraides ātruma vērtību, opcijai Pārraides ātruma režīms izvēlieties iestatījumu Automātiski. Šo norādīto vērtību var ievadīt izvēlnes elementā Pārraides ātrums, nospiežot ciparu taustiņus.

### 4.2.5 Manuāla analogo kanālu noskaņošana 1/2

Analogās televīzijas kanālus var noskaņot manuāli pa vienam.

Lai sāktu manuālu analogo kanālu noskaņošanu, nospiediet taustiņu  $\bigoplus$  > lestatīšana > Uzstādīšana > Kanāla noskaņošana > Analogais: manuāla noskaņošana.

Izpildiet visas šajā izvēlnē norādītās darbības.

Šīs darbības var atkārtot, līdz ir noskaņoti visi pieejamie analogās televīzijas kanāli.

1. Sistēma. Ja izmantojat ārējo antenu, jānorāda televīzijas kanāla izcelsmes valsts vai ģeogrāfiskais reģions. Ja televīzijas kanālus uztverat, izmantojot kabeļtelevīzijas sistēmu, valsts vai ģeogrāfiskais reģions ir jānorāda tikai vienu reizi.

2. Atrast kanālu. Analogās televīzijas kanālu meklēšana. Meklēšana sākas automātiski, tomēr frekvenci var ievadīt manuāli. Ja uztvertais kanāla signāls ir vājš, izvēlieties opciju Meklēt, lai atkārtotu meklēšanu. Ja vēlaties saglabāt atrasto televīzijas kanālu, iezīmējiet izvēlnes elementu Pabeigts un nospiediet taustiņu OK.

...

### 4.2.5 Manuāla analogo kanālu noskaņošana 2/2

3. Precīzi noskaņot. Nospiežot taustiņu ▲ un ▼, precīzi noskaņojiet atrasto kanālu. Kad kanāls ir precīzi noskaņots, iezīmējiet izvēlnes elementu Pabeigts.

4. Saglabāt. Atrasto kanālu var saglabāt ar pašreizējo kanāla numuru, izmantojot opciju Saglabāt pašreizējo kanālu, vai ar citu kanāla numuru, izmantojot opciju Saglabāt kā jaunu kanālu.

### 4.2.6 Precīza analogo kanālu noskaņošana

Ja uztvertais analogās televīzijas kanāla signāls ir vājš, varat mēģināt precīzi noskaņot šo televīzijas kanālu.

Lai precīzi noskaņotu analogos kanālus, nospiediet taustiņu  $\bigoplus$  > Iestatīšana > Uzstādīšana > Kanāla noskaņošana > Analogais: manuāla noskaņošana > Precīzi noskaņot.

Nospiežot taustinu  $\triangle$  un  $\triangledown$ , precīzi noskanojiet atrasto kanālu. Kad kanāls ir precīzi noskaņots, iezīmējiet izvēlnes elementu Pabeigts.

Šo precīzi noskaņoto kanālu var saglabāt ar pašreizējo kanāla numuru, izmantojot opciju Saglabāt pašreizējo kanālu, vai ar citu kanāla numuru, izmantojot opciju Saglabāt kā jaunu kanālu.

### 4.2.7 DVB-T vai DVB-C

Ja jūsu valstī ir pieejama gan DVB-T, gan DVB-C uztveršanas iespēja un šis televizors ir sagatavots jūsu valstī pieejamo DVB-T un DVB-C signālu uztveršanai, pirms televīzijas kanālu noskaņošanas jāizvēlas DVB-T vai DVB-C uztveršanas režīms.

Lai izvēlētos DVB-T vai DVB-C uztveršanas režīmu, nospiediet taustiņu  $\bigoplus$  > lestatīšana > Uzstādīšana > Kanāla noskaņošana > Antenas vai kabeļu DVB.

Lai noskaņošanu veiktu DVB-T režīmā, izvēlieties opciju Antena.

Lai noskaņošanu veiktu DVB-C režīmā, izvēlieties opciju Kabelis.

#### DVB-C kanālu noskaņošana

Visi televizora DVB-C režīma iestatījumi tiek pielāgoti automātiski, tomēr ir iespējams, ka būs jāmaina daži DVB-C pakalpojumu sniedzēja norādīti DVB-C tīkla iestatījumi. Ievadiet šos iestatījumus vai vērtības, ja televizora ekrānā tiek parādīts šāds aicinājums.

Televizoru var noskaņot gan DVB-T, gan DVB-C režīmā. Šādā gadījumā kanālu noskaņošana jāveic divas reizes. Vispirms veiciet noskaņošanu antenas režīmā, bet pēc tam — kabeļa režīmā. Pēc tam kanālu pārskatā būs redzami gan DVB-T, gan DVB-C televīzijas kanāli.

#### 4.2.8 Pulksteņa iestatījumi

Dažās valstīs digitālās televīzijas apraidē nav pieejama UTC (Coordinated Universal Time — universālais koordinētais laiks) informācija. Tādēļ pāreja no ziemas laika uz vasaras laiku un pretēji, iespējams, tiks ignorēta. To var labot, mainot pulksteņa iestatījumus.

Ja laiks televizorā tiek rādīts nepareizi, nospiediet taustiņu h > Iestatīšana > Uzstādīšana > Pulkstenis > Autom. pulksteņa režīms un izvēlieties režīmu Manuāli.

Izvēlnē Vasaras laiks atbilstoši vietējam laikam iezīmējiet elementu Standarta laiks (ziemas) vai Vasaras laiks.

#### 4.3.1 Tīkla priekšrocības

Datortīkls

Ja televizors ir pievienots datortīklam, var demonstrēt attēlus vai videoierakstus vai atskaņot mūziku, kas saglabāta šim tīklam pievienotā datorā vai krātuves ierīcē.

Lai skatītu datora saturu, pēc tīkla uzstādīšanas iezīmējiet sākuma izvēlnes elementu Pārlūkot datoru.

#### Net TV

Ja televizors ir pievienots ar internetu savienotam datortīklam, var izveidot televizora savienojumu ar Net TV. Net TV sākumlapā tiek piedāvātas filmas, attēli, mūzika, informatīvi izklaidējošas pārraides, spēles un vēl daudz kas cits — viss, kas ietilpst jūsu televizora ekrānā.

Lai atvērtu Net TV sākumlapu, pēc tīkla uzstādīšanas iezīmējiet sākuma izvēlnes elementu Pārlūkot Net TV vai vienkārši nospiediet tālvadības pults taustiņu Net TV.

#### 4.3.2 Nepieciešamais aprīkojums 1/2

Lai televizoru pievienotu datortīklam un internetam, datortīklā ir nepieciešams maršrutētājs. Maršrutētājā jābūt ieslēgtai funkcijai DHCP.

Lai izmantotu Net TV, televizors jāpievieno maršrutētājam, kuram ir pieejams ātrdarbīgs savienojums ar internetu.

Televizors var būt savienots ar maršrutētāju vai nu vadu, vai bezvadu režīmā.

Ja ar maršrutētāju plānojat izveidot vadu savienojumu, jāizmanto tīkla (Ethernet) kabelis.

...

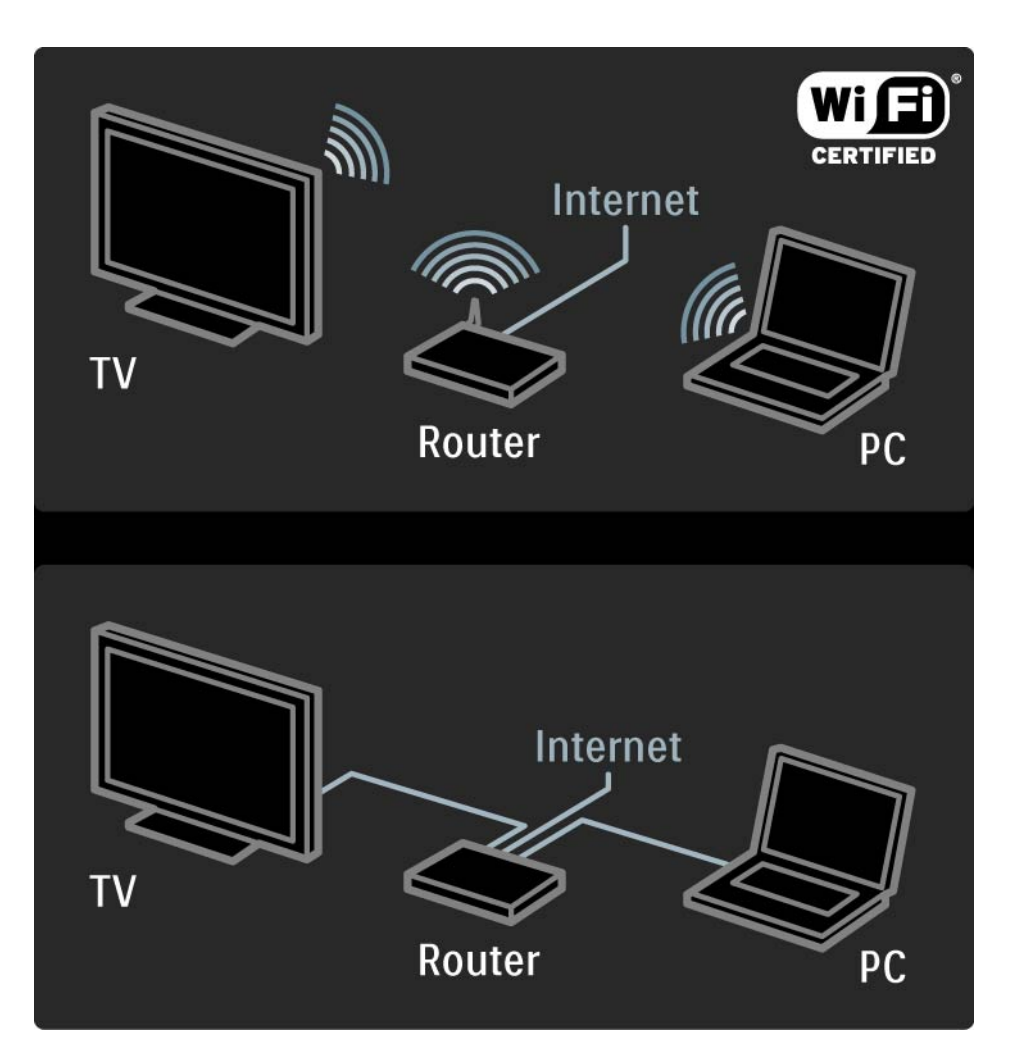

#### 4.3.2 Nepieciešamais aprīkojums 2/2

Datortīkla funkcijai ir pieejams DLNA sertifikāts.

Var izmantot datoru, kurā darbojas operētājsistēma Microsoft Windows XP vai Vista, Intel Mac OSX vai Linux.

Lai datora saturu koplietotu ar televizoru, datorā jābūt instalētai jaunākajai multivides servera programmatūrai.

Windows Media Player 11 vai līdzīga programma.

Lai failus varētu koplietot ar televizoru, dažās multivides serveru programmās ir jāveic atbilstoši iestatījumi.

Lai skatītu atbalstītās multivides servera programmatūras sarakstu, atveriet Tehniskie rādītāji > Multivide.

#### 4.3.3 Bezvadu tīkla uzstādīšana 1/3

Uzstādīt bezvadu tīklu palīdz ekrānā redzamie norādījumi.

Pirms tīkla uzstādīšanas sākuma ieslēdziet maršrutētāju. Ja bezvadu tīkls ir aizsargāts, sagatavojiet šifrēšanas atslēgu, lai to ievadītu ekrānā.

Lai sāktu bezvadu tīkla uzstādīšanu televizorā, aizveriet lietotāja rokasgrāmatu, nospiediet taustiņu  $\triangle$  > Iestatīšana > Uzstādīšana > Tīkls > Tīkla uzstādīšana un nospiediet taustiņu OK.

Izpildiet ekrānā redzamos norādījumus.

...

#### 4.3.3 Bezvadu tīkla uzstādīšana 2/3

Nosaukums un drošība

Televizors meklē tīkla maršrutētāju. Atrastie maršrutētāji tiek parādīti ekrānā redzamajā sarakstā. Ja ir atrasti vairāki maršrutētāji, iezīmējiet sarakstā vajadzīgo maršrutētāju un nospiediet taustiņu OK.

Ja maršrutētāja nosaukums nav zināms vai neatpazīstat sava maršrutētāja nosaukumu, datorā instalētās maršrutētāja programmas iestatījumos atrodiet SSID (Service Set Identifier) identifikatoru.

Pēc maršrutētāja izvēles televizora ekrānā tiek parādīts aicinājums ievadīt šifrēšanas atslēgu — drošības atslēgu, kas nepieciešama, lai piekļūtu maršrutētājam.

...

#### 4.3.3 Bezvadu tīkla uzstādīšana 3/3

Ja maršrutētājā ir iestatīts WPA drošības režīms, ievadiet ieejas frāzi, izmantojot tālvadības pultī pieejamās rakstzīmes. Ja ir iestatīts WEP drošības režīms, televizora ekrānā tiks parādīts aicinājums ievadīt WEP šifrēšanas atslēgu, izmantojot heksadecimālos ciparus. Atrodiet šo heksadecimālo atslēgu datorā instalētās maršrutētāja programmatūras iestatījumos. Pierakstiet WEP atslēgu sarakstā minēto pirmo atslēgu un ievadiet to televizora ekrānā, izmantojot tālvadības pults taustiņus.

Ja drošības atslēga ir akceptēta, televizors tiek savienots ar bezvadu maršrutētāju.

Nākamajā bezvadu tīkla lietošanas reizē drošības atslēga vairs nebūs jāievada. Televizors izmantos uzstādīšanas laikā ievadīto drošības atslēgu.

Piekrītiet Lietotāja licences nosacījumiem, ja tas tiek pieprasīts.

#### 4.3.4 Vadu tīkla uzstādīšana

Uzstādīt vadu tīklu palīdz ekrānā redzamie norādījumi.

Pirms tīkla uzstādīšanas sākuma pievienojiet maršrutētāju televizoram, izmantojot tīkla kabeli, un ieslēdziet maršrutētāju.

Lai sāktu vadu tīkla uzstādīšanu, aizveriet lietotāja rokasgrāmatu, nospiediet taustiņu  $\bigoplus$  > lestatīšana > Uzstādīšana > Tīkls > Tīkla uzstādīšana un nospiediet taustiņu OK.

Izpildiet ekrānā redzamos norādījumus.

Televizors pastāvīgi meklē tīkla savienojumu.

Piekrītiet Lietotāja licences nosacījumiem, ja tas tiek pieprasīts.

Jaunāko Lietotāja licences līguma versiju sk. vietnē: www.philips.com.

#### 4.3.5 Tīkla iestatījumi

Savienojumam ar maršrutētāju izmantotie televizora tīkla iestatījumi ir standarta iestatījumi un tiek pielāgoti automātiski. Šādi tiek nodrošināts vienkārši izveidojams savienojums ar jebkuru pieejamu tīklu.

Ja rodas tīkla savienojuma problēmas, iespējams, jāpielāgo iestatījumi, lai tie būtu piemēroti jūsu mājas tīklam.

Ja nezināt, kā to izdarīt, vērsieties pēc palīdzības pie personas, kuras rīcībā ir nepieciešamās zināšanas par tīklu iestatījumiem.

Lai mainītu specifiskus tīkla iestatījumus, nospiediet taustiņu  $\triangle$  > Iestatīšana > Uzstādīšana > Tīkls > Tīkla režīms un/vai … > IP konfigurācija.

#### 4.3.6 Multivides servera iestatījumi

Multivides serveri jāiestata, lai varētu koplietot to failus un mapes. Rūpīgi ievērojiet konkrētā servera iestatīšanas norādījumus.

#### Windows Media Player v11 sistēmā Windows Vista

#### Iestatīšana koplietošanai tīklā

Programmas Windows Media Player izvēlnē noklikšķiniet uz elementa Library (Bibliotēka) un izvēlieties elementu Media sharing (Multivides koplietošana).

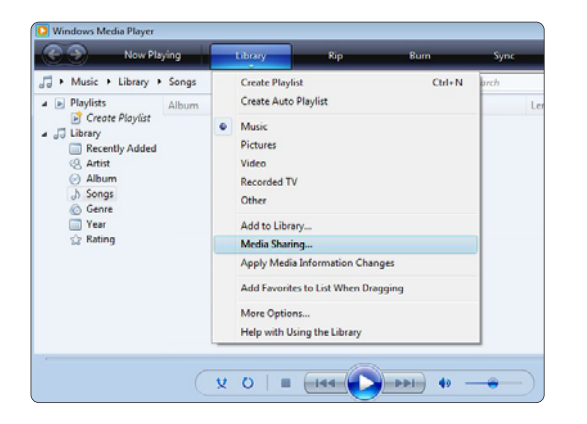

Logā Media Sharing (Multivides koplietošana) atzīmējiet izvēles rūtiņu Share my media (Koplietot manu multividi). Noklikšķiniet uz pogas OK (Labi).

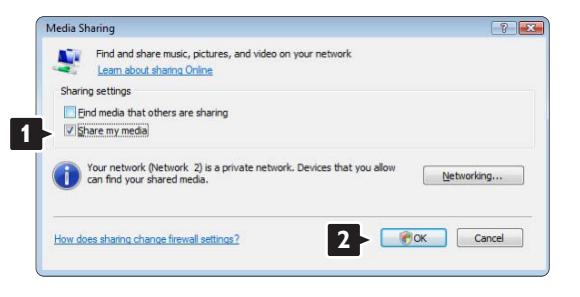

Ja nav atrasts neviens tīkla savienojums un nevarat atzīmēt šo rūtiņu, noklikšķiniet uz pogas Networking (Tīklošana), lai atvērtu logu Network and Sharing Center (Tīkla un koplietošanas centrs), …

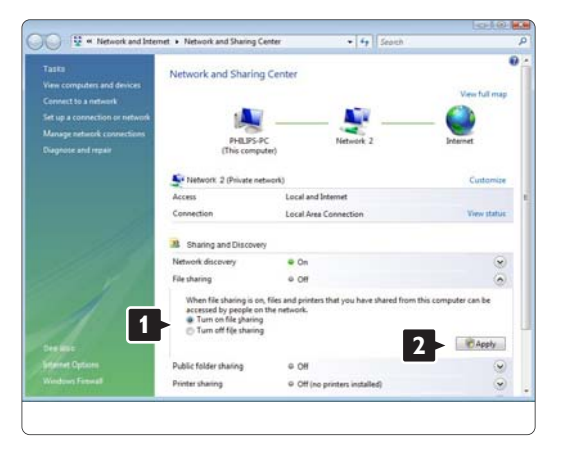

Iestatiet funkciju Network discovery (Tīkla noteikšana) režīmā On (Ieslēgts). Iestatiet funkciju File sharing (Failu koplietošana) režīmā On. Atgriezieties programmas Windows Media Player logā Media Sharing (Multivides koplietošana) un atzīmējiet izvēles rūtinu Share my media (Koplietot manu multividi). Noklikšķiniet uz pogas OK (Labi).

Kad televizors būs savienots ar datoru, izmantojot maršrutētāju, un visas šīs ierīces būs ieslēgtas, logā Media sharing (Multivides koplietošana) televizors tiks parādīts kā Unknown Device (Nezināma ierīce). Izvēlieties šo ierīci un noklikšķiniet uz pogas Allow (Atļaut).

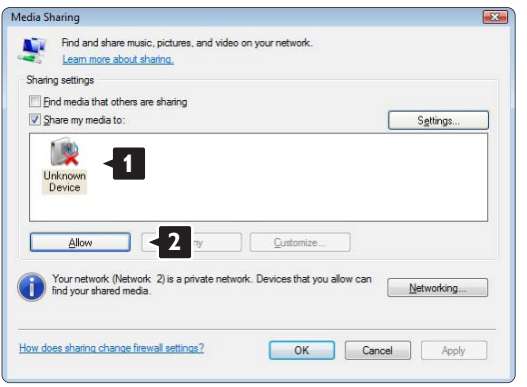

Lai mainītu konkrētus koplietošanas iestatījumus, var atvērt logu Settings (Iestatījumi).

Kad ierīces ikona (televizors) būs atzīmēta ar zaļu ķeksīti, noklikšķiniet uz pogas OK (Labi).

#### Mapju iestatīšana koplietošanas režīmā

Programmas Windows Media Player izvēlnē noklikšķiniet uz elementa Library (Bibliotēka) un izvēlieties elementu Add to Library (Pievienot bibliotēkai).

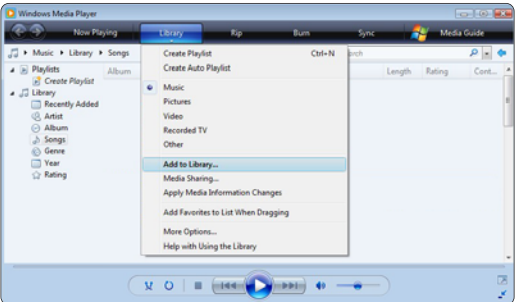

Logā Add To Library (Pievienot bibliotēkai) izvēlieties opciju My folders and those of others that I can access (Manas mapes un citu mapes, kurām varu piekļūt) un noklikšķiniet uz pogas Advanced Options (Papildu opcijas).

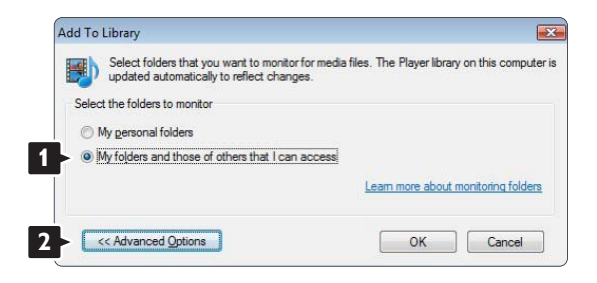

Kad ir atvērta sadaļa Advanced Options (Papildu opcijas), koplietošanas sarakstam var pievienot konkrētas mapes. Noklikšķiniet uz pogas Add (Pievienot).

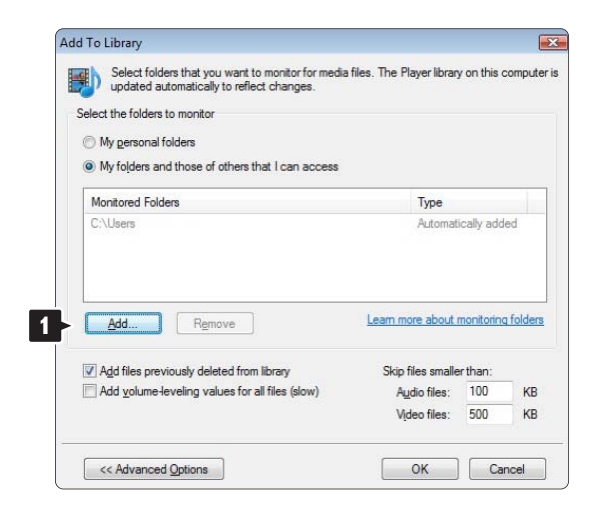

Logā Add Folder (Pievienot mapi) izvēlieties mapi, kurā atrodas mūzikas, fotoattēlu vai videoierakstu faili, kurus vēlaties koplietot citās ierīcēs (televizorā). Noklikšķiniet uz OK (Labi).

Add Folder Select a folder Desktop **Philips 1 Public** Computer Network Eolder: Philips Make New Folde 2  $OK$ Cancel

Logā Add To Library (Pievienot bibliotēkai) tiek parādītas tikko pievienotās mapes. Var pievienot vairākas koplietojamas mapes. Noklikšķiniet uz pogas OK (Labi), lai šos failus pievienotu bibliotēkai.

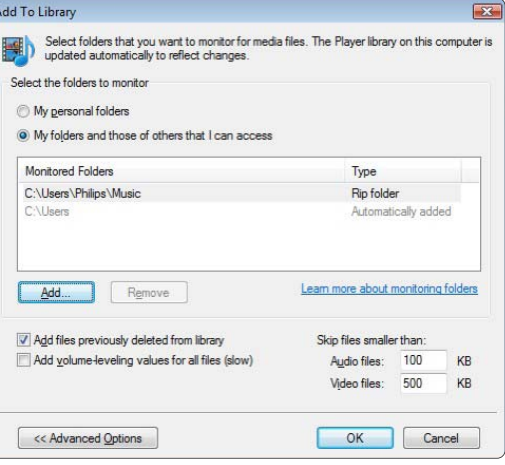

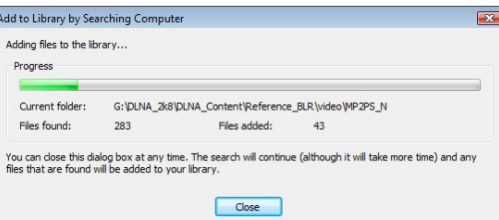

Tagad ir veikti visi nepieciešamie iestatījumi, lai, izmantojot televizoru, varētu baudīt mūziku, kā arī skatīties fotoattēlus un videoierakstus.

#### Windows Media Player v11 sistēmā Windows XP

#### Iestatīšana koplietošanai tīklā

Programmas Windows Media Player izvēlnē noklikšķiniet uz elementa Library (Bibliotēka) un izvēlieties elementu Media sharing (Multivides koplietošana) …

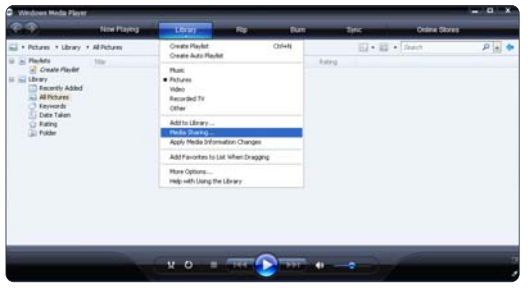

Logā Media Sharing (Multivides koplietošana) atzīmējiet izvēles rūtiņu Share my media (Koplietot manu multividi).

Kad televizors būs savienots ar datoru, izmantojot maršrutētāju, un visas šīs ierīces būs ieslēgtas, logā Media sharing (Multivides koplietošana) televizors tiks parādīts kā Unknown Device (Nezināma ierīce). Izvēlieties šo ierīci un noklikšķiniet uz pogas Allow (Atlaut).

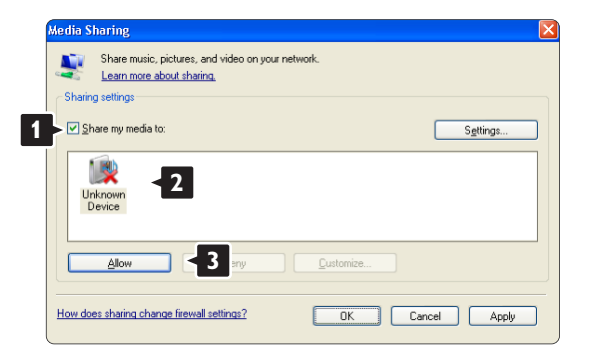

Lai mainītu konkrētus koplietošanas iestatījumus, var atvērt logu Settings (Iestatījumi). Kad ierīces ikona (televizors) būs atzīmēta ar zaļu ķeksīti, noklikšķiniet uz pogas OK (Labi).

#### Mapju iestatīšana koplietošanas režīmā

Programmas Windows Media Player izvēlnē noklikšķiniet uz elementa Library (Bibliotēka) un izvēlieties elementu Add to Library (Pievienot bibliotēkai).

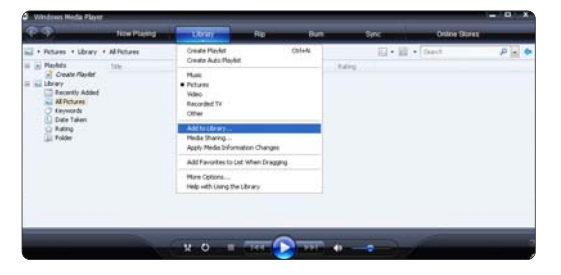
Logā Add To Library (Pievienot bibliotēkai) izvēlieties opciju My folders and those of others that I can access (Manas mapes un citu mapes, kurām varu piekļūt) un noklikšķiniet uz pogas Advanced Options (Papildu opcijas).

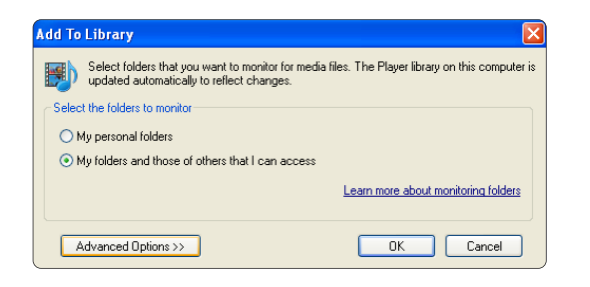

Kad ir atvērta sadaļa Advanced Options (Papildu opcijas), koplietošanas sarakstam var pievienot konkrētas mapes. Noklikšķiniet uz pogas Add (Pievienot).

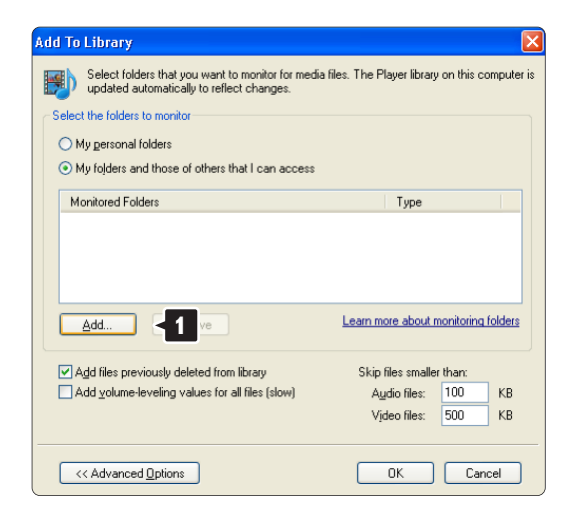

Logā Add Folder (Pievienot mapi) izvēlieties mapi, kurā atrodas mūzikas, fotoattēlu vai videoierakstu faili, kurus vēlaties koplietot citās ierīcēs (televizorā). Noklikšķiniet uz OK (Labi).

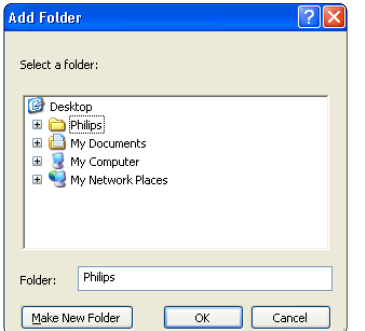

Logā Add To Library (Pievienot bibliotēkai) tiek parādītas tikko pievienotās mapes. Var pievienot vairākas koplietojamas mapes. Noklikšķiniet uz pogas OK (Labi), lai šos failus pievienotu bibliotēkai.

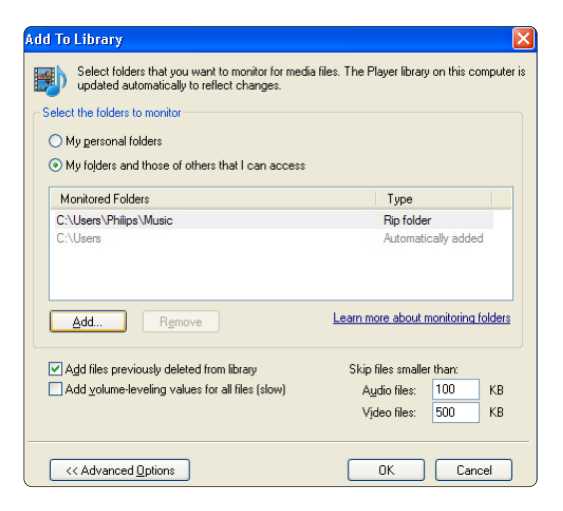

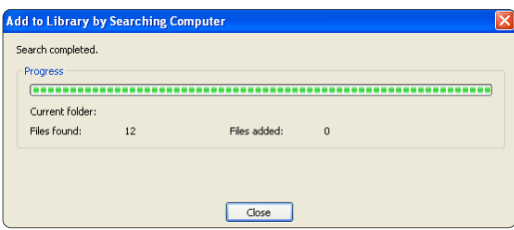

Tagad ir veikti visi nepieciešamie iestatījumi, lai, izmantojot televizoru, varētu baudīt mūziku, kā arī skatīties fotoattēlus un videoierakstus.

TVersity v.0.9.10.3 sistēmā Windows XP

#### Iestatīšana koplietošanai tīklā

Noklikšķiniet uz cilnes Settings (Iestatījumi) un uz pogas Start Sharing (Sākt koplietošanu).

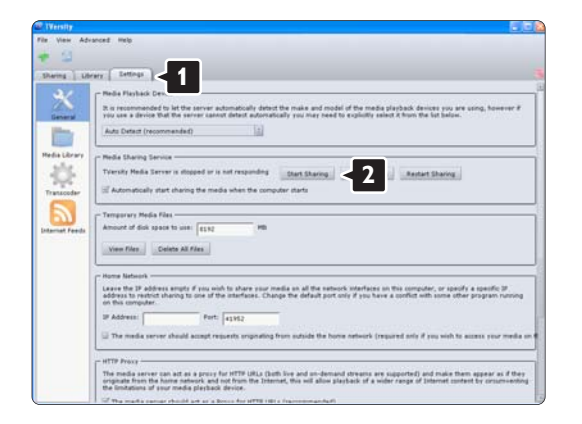

Uznirstošajā logā tiks parādīts ziņojums, ka ir startēts multivides servera pakalpojums. Noklikšķiniet uz pogas OK (Labi).

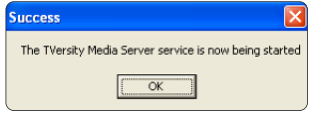

#### Noklikšķiniet uz cilnes Sharing (Koplietošana).

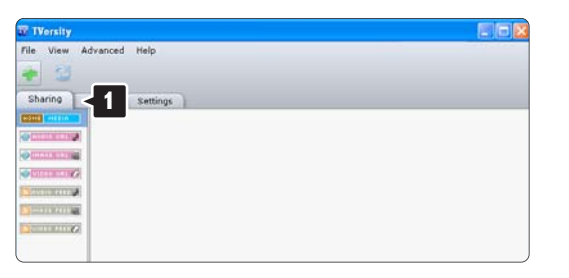

#### Mapju iestatīšana koplietošanas režīmā

Noklikšķiniet uz zaļā krustiņa ikonas un izvēlieties elementu Add folder (Pievienot mapi)… **<sup>1</sup>**

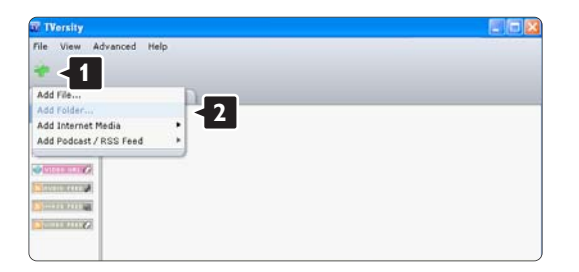

Uznirstošajā logā Add media (Pievienot multividi) noklikšķiniet uz pogas Browse (Pārlūkot).

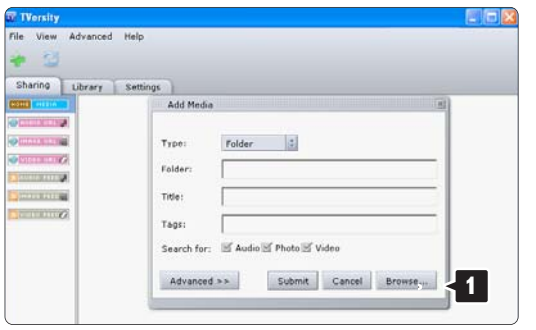

Logā Browse for Folder (Meklēt mapi) izvēlieties mapi, kurā atrodas koplietošanai paredzēti mūzikas, fotoattēlu un videoierakstu faili. Noklikšķiniet uz pogas OK (Labi).

Tagad ir veikti visi nepieciešamie iestatījumi, lai, izmantojot televizoru, varētu baudīt mūziku, kā arī skatīties fotoattēlus un videoierakstus.

Twonky Media v4.4.2 sistēmā Macintosh OS X

#### Iestatīšana koplietošanai tīklā

Programmas Twonky Media logā noklikšķiniet uz sadaļā Basic Setup (Pamatiestatījumi) esošās saites First steps (Pirmie soļi).

Šajā logā var mainīt televizora ekrānā redzamo servera nosaukumu.

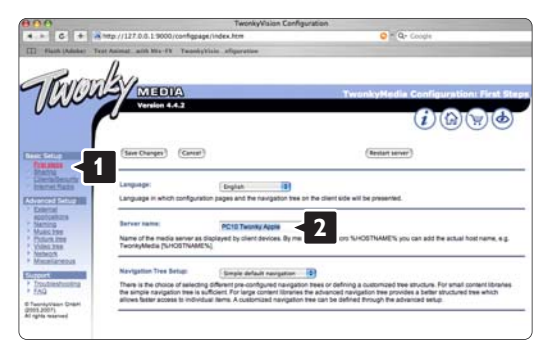

Noklikšķiniet uz sadaļā Basic Setup (Pamatiestatījumi) esošās saites Clients/Security (Klienti/drošība). Atzīmējiet blakus uzrakstam Enable sharing for new clients automatically (Automātiski iespējot koplietošanu ar jauniem klientiem) esošo izvēles rūtiņu.

#### Mapju iestatīšana koplietošanas režīmā

Noklikšķiniet uz sadaļā Basic Setup (Pamatiestatījumi) esošās saites Sharing (Koplietošana). Daži lodziņi Content Locations (Satura atrašanās vietas), iespējams, jau ir iestatīti automātiski. Lai pievienotu mapi (satura atrašanās vietu) koplietošanai tīklā, noklikšķiniet uz pogas Browse (Pārlūkot).

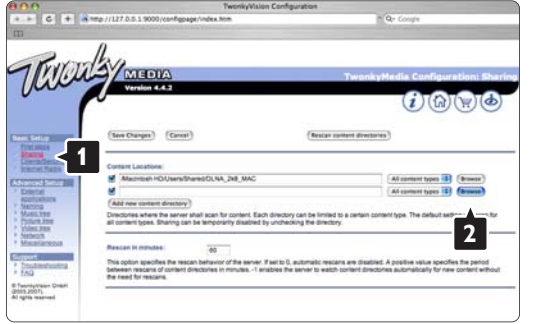

Zilajā rāmī noklikšķiniet uz cietā diska nosaukuma, lai meklētu mapi, kurā atrodas mūzikas, fotoattēlu vai videoierakstu faili, kurus vēlaties koplietot citās ierīcēs (televizorā).

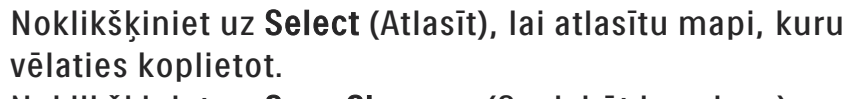

Noklikšķiniet uz Save Changes (Saglabāt izmaiņas).

Pēc tam noklikšķiniet uz Rescan content directories (Atkārtoti skenēt satura direktorijus). Atsevišķos gadījumos daži faili un mapes var nebūt pieejami.

Noklikšķiniet uz Support > Troubleshooting (Atbalsts > Traucējummeklēšana) un noklikšķiniet uz Rebuild database (Atkārtoti izveidot datu bāzi), lai nodrošinātu, ka viss darbojas pareizi. Atkārtotās izveides process var ilgt kādu brīdi.

Tagad ir veikti visi nepieciešamie iestatījumi, lai, izmantojot televizoru, varētu baudīt mūziku, kā arī skatīties fotoattēlus un videoierakstus.

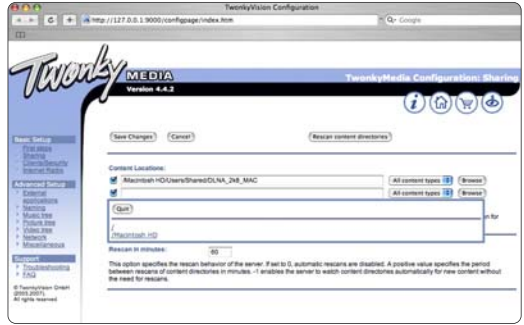

### 4.4.1 Savienojums Pixel Plus

Dažās ierīcēs, piemēram, DVD vai Blu-ray disku atskaņotājos, iespējams, ir pieejama sava attēla kvalitātes apstrādes funkcija. Lai novērstu attēla kvalitātes pasliktināšanos, ko izraisa traucējumi televizorā veiktajā apstrādē, jāizslēdz šajās ierīcēs veiktā attēla apstrāde. Šo attēla kvalitātes apstrādi var izslēgt, izmantojot savienojumu Pixel Plus.

Aizveriet šo lietotāja rokasgrāmatu, nospiediet taustiņu  $\triangle$ un iezīmējiet izvēlnes elementu Iestatīšana > Uzstādīšana > Izvēlētie iestatījumi > Pixel Plus saite. Lai izslēgtu pievienotajās ierīcēs veikto attēla apstrādi, izvēlieties iestatījumu Ieslēgts.

## 4.4.2 Skaņas sinhronizācija

Ja televizoram ir pievienota mājas kino sistēma, televizora attēls jāsinhronizē ar mājas kino sistēmas skaņu. Attēla un skaņas neatbilstība ir redzama, kad tiek rādīti runājoši cilvēki. Ja viņi beidz teikumus ātrāk, nekā pārtraucas viņu lūpu kustības, mājas kino sistēmā jāpielāgo skaņas sinhronizācijas aizkave.

Informāciju skatiet mājas kino sistēmas lietotāja rokasgrāmatā.

Ja mājas kino sistēmā nevar iestatīt šādu aizkavi vai tās maksimālais iestatījums ir nepietiekams, televizorā var izslēgt attēla apstrādes režīmu HD Natural Motion.

Aizveriet šo lietotāja rokasgrāmatu un nospiediet taustiņu  $\bigoplus$  > lestatīšana > Attēls > Perfect Pixel HD > HD Natural Motion.

## 4.5.1 Izmantojot internetu

Dažos gadījumos var būt nepieciešama televizora programmatūras atjaunināšana. Ja televizors ir pievienots ar internetu savienotam maršrutētājam, televizora programmatūru var atjaunināt tieši no interneta. Tam ir nepieciešams ātrdarbīgs interneta savienojums.

Aizveriet šo lietotāja rokasgrāmatu, nospiediet taustiņu  $\triangle$ > Iestatīšana > Programmatūras atjaunināšana > Atjaunināt tūlīt un nospiediet taustiņu OK.

Iezīmējiet izvēlnes elementu Internets un nospiediet taustiņu OK.

Izpildiet ekrānā redzamos norādījumus.

Kad atjaunināšana ir pabeigta, televizors automātiski izslēdzas un atkal ieslēdzas. Pagaidiet, kamēr televizors ieslēdzas, un nelietojiet televizora ieslēgšanas/izslēgšanas slēdzi (<sup>I</sup>).

Ja televizors ir pievienots internetam, televizora ieslēgšanās brīdī tā ekrānā tiek parādīts ziņojums par jaunas programmatūras pieejamību.

## 4.5.2 Izmantojot USB atmiņas ierīci 1/3

Dažos gadījumos var būt nepieciešama televizora programmatūras atjaunināšana. Sāciet programmatūras atjaunināšanu televizorā. Pēc tam lejupielādējiet televizora programmatūru datorā no interneta. Lai programmatūru augšupielādētu televizorā no datora, izmantojiet USB atminas ierīci.

#### Sagatavošana

...

Nepieciešams dators ar ātrdarbīgu interneta savienojumu. Nepieciešama USB atmiņas ierīce, kurā ir 256 MB brīvas vietas un kurā ir izslēgta aizsardzība pret ierakstīšanu. Dažas USB atmiņas ierīces, iespējams, nebūs saderīgas ar šo televizoru.

## 4.5.2 Izmantojot USB atmiņas ierīci 2/3

#### 1. Identificēšana

Aizveriet šo lietotāja rokasgrāmatu, nospiediet taustiņu  $\triangle$ > Iestatīšana > Programmatūras atjaunināšana > Atjaunināt tūlīt un nospiediet taustinu OK.

Iezīmējiet izvēlnes elementu USB un nospiediet taustiņu OK.

Izpildiet ekrānā redzamos norādījumus.

Televizora ekrānā tiks parādīts aicinājums ievietot USB ierīci televizora sānos esošajā USB savienotājā.

2. Lejupielāde USB ierīcē no datora

...

Pēc televizora identificēšanas faila ierakstīšanas USB ierīcē, pievienojiet USB ierīci ar internetu savienotam datoram. USB ierīcē atrodiet failu "update.htm" un veiciet uz tā dubultklikšķi. Noklikšķiniet uz pogas Nosūtīt ID. Ja būs pieejama jauna programmatūra, tā tiks lejupielādēta USB ierīcē.

## 4.5.2 Izmantojot USB atmiņas ierīci 3/3

3. Lejupielāde televizorā no USB ierīces

Vēlreiz pievienojiet USB atmiņas ierīci televizoram. Lai sāktu televizora programmatūras atjaunināšanu, izpildiet ekrānā redzamos norādījumus. Televizors izslēdzas uz 10 sekundēm un atkal ieslēdzas. Lūdzu, uzgaidiet.

Vienmēr ievērojiet šādus norādījumus…

- Nelietojiet tālvadības pulti.
- Neatvienojiet USB ierīci no televizora programmatūras atiaunināšanas laikā.

Ja atjaunināšanas laikā tiek pārtraukta strāvas padeve, nekādā gadījumā neatvienojiet USB atmiņas ierīci no televizora. Pēc strāvas padeves atjaunošanas atjaunināšana tiks turpināta.

Atjaunināšanas beigās ekrānā tiek parādīts ziņojums Operation successful (Darbība sekmīga pabeigta). Izņemiet USB ierīci un nospiediet tālvadības pults taustiņu  $\mathcal{O}$ .

Vienmēr ievērojiet šādus norādījumus…

• Nespiediet taustinu  $\bigcirc$  divas reizes.

• Nelietojiet televizora slēdzi  $\bigcirc$  .

Televizors izslēdzas (uz 10 sekundēm) un atkal ieslēdzas. Lūdzu, uzgaidiet.

Pēc tam televizora programmatūras atjaunināšana ir pabeigta.

Var turpināt televizora lietošanu.

## 5.1.1 Strāvas padeves vads

Pārliecinieties, vai strāvas padeves vads ir stingri pievienots televizoram. Nodrošiniet, lai elektrotīkla kontaktligzdai pievienotajam kontaktspraudnim varētu piekļūt jebkurā laikā.

Atvienojot strāvas padeves vadu, vienmēr velciet spraudni, nevis kabeli.

Lai gan šis televizors gaidstāves režīmā patērē maz elektrības, ja paredzat, ka televizoru nelietosit ilgāku laiku, atvienojiet strāvas padeves vadu, lai ietaupītu elektroenerģiju.

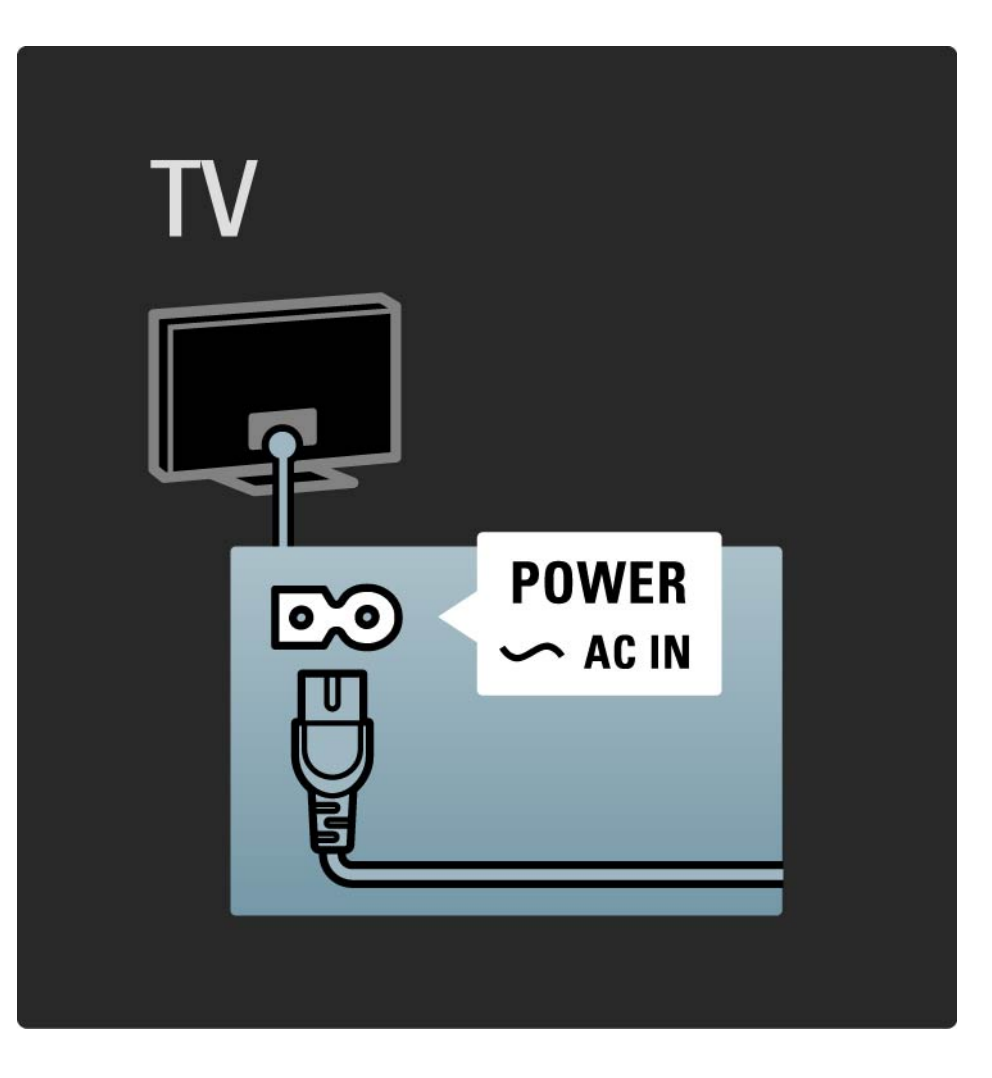

## 5.1.2 Antenas kabelis

Atrodiet televizora aizmugurē uzstādīto antenas savienojumu. Antenas kabeli stingri ievietojiet ligzdā Antena $\overline{\mathbf{r}}$ .

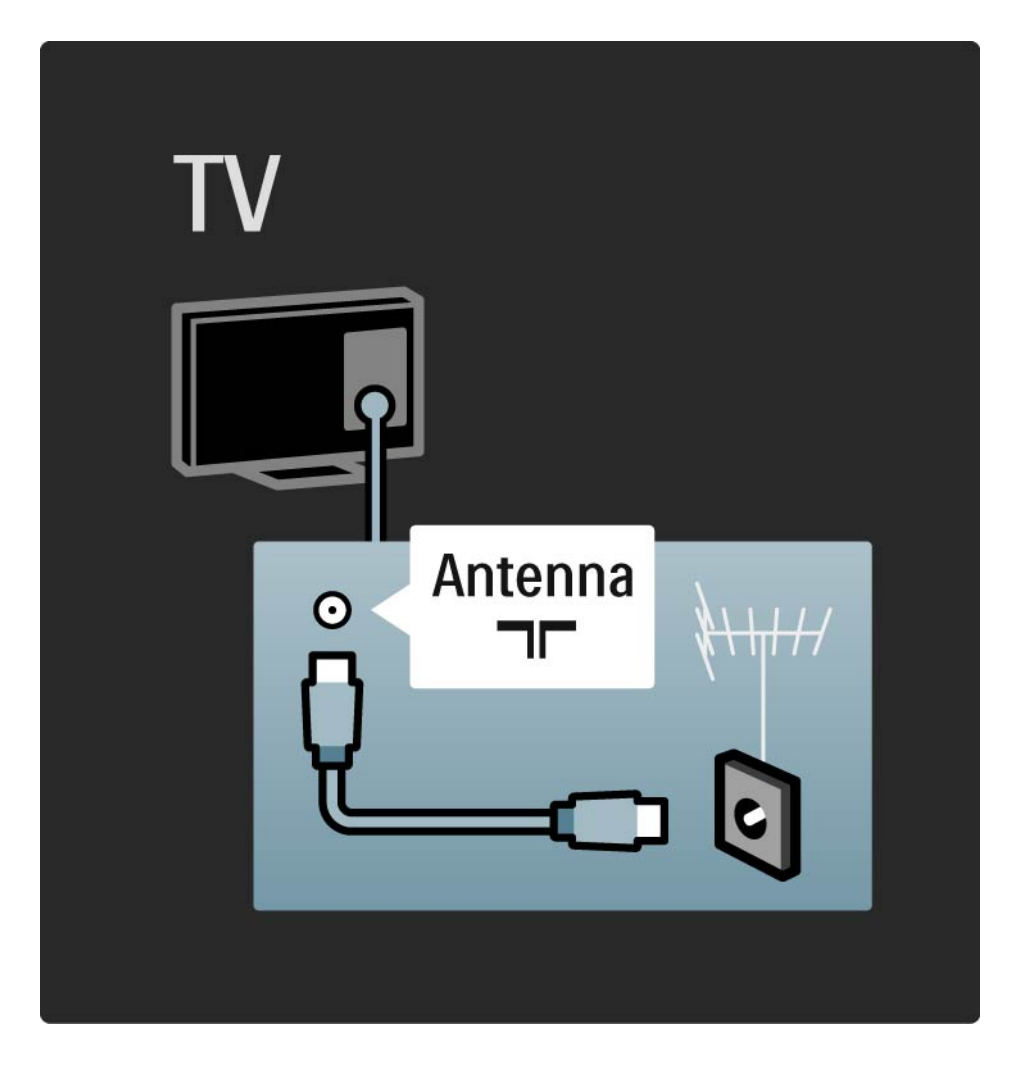

## 5.2.1 Kabeļu kvalitāte

Pirms ierīču pievienošanas televizoram pārbaudiet ierīcēs pieejamos savienotājus. Pievienojiet ierīci televizoram, izmantojot pieejamo augstākās kvalitātes savienojumu. Labas kvalitātes kabeļi nodrošina labas kvalitātes attēla un skaņas padevi.

Lietotāja rokasgrāmatā norādītie savienojumi ir ieteicami lielākajā daļā gadījumu. Var izmantot arī citus risinājumus.

Papildinformāciju par konkrētiem kabeļu tipiem un pieejamajiem savienojumiem sk. Par kabeļiem > HDMI… u.c.

Pievienot ierīces

Pēc ierīces pievienošanas televizoram vienmēr pievienojiet šo ierīci kā sākuma izvēlnes elementu. Izmantojot šo sākuma izvēlnes elementu, vienmēr varēsit vienkārši pārslēgt televizoru uz šo ierīci.

Lai pievienotu jaunu ierīci, nospiediet taustiņu  $\triangle$  > Pievienot ierīces. Izpildiet ekrānā redzamos norādījumus.

## 5.2.2 HDMI 1/2

...

HDMI savienojums nodrošina vislabāko attēla un skaņas kvalitāti.

Vienā HDMI kabelī ir apvienoti video un audio signāli.

Augstas izšķirtspējas (HD) televīzijas signālam izmantojiet HDMI savienojumu.

HDMI kabeļi atšķirībā no SCART kabeļiem padod attēlu un skaņu tikai vienā virzienā.

Neizmantojiet HDMI kabeļus, kuru garums pārsniedz 5 m.

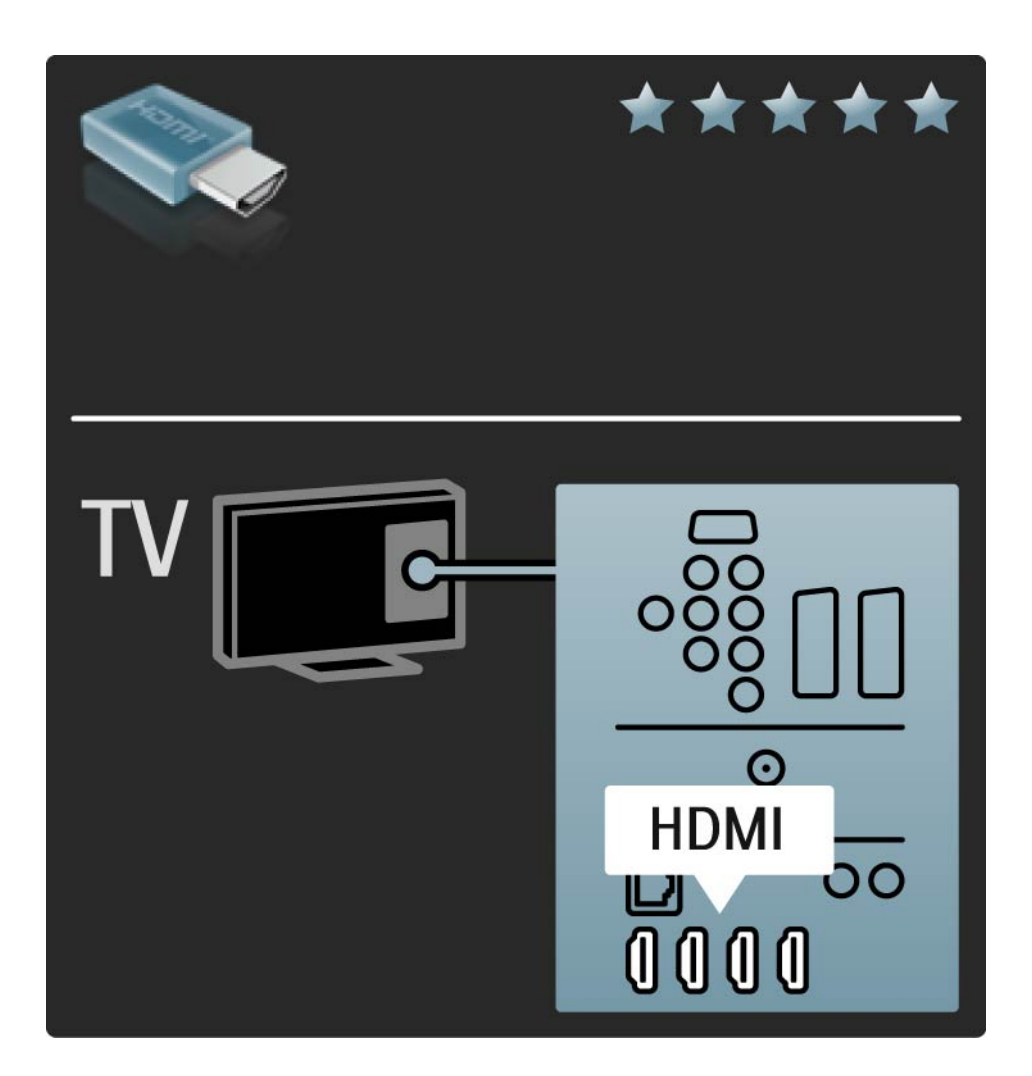

## 5.2.2 HDMI 2/2

HDMI savienojums atbalsta HDCP (High-bandwidth Digital Contents Protection — liela joslas platuma kanālā raidīta ciparu satura aizsardzība). HDCP ir pret kopēšanu aizsargāts signāls, kas iekļauts kopā ar HD saturu (DVD vai Blu-ray diskos).

#### DVI–HDMI

Ja ierīcei ir tikai viens DVI savienojums, izmantojiet DVI– HDMI adapteri. Izmantojiet kādu no HDMI savienotājiem un, lai padotu skaņu, Audio L/R kabeli pievienojiet televizora aizmugurē esošajam savienojumam DVI  $\blacktriangleright$ HDMI, Audio In L/R.

#### EasyLink

HDMI ar savienojumu EasyLink nodrošina vienkāršu pievienoto ierīču darbības vadīšanu, ja šīs ierīces atbilst standartam HDMI CEC.

Sk. Savienojumi > EasyLink HDMI-CEC.

#### 5.2.3 YPbPr — komponentu video

Izmantojiet komponentu video YPbPr savienojumu kopā ar skaņas padevei paredzēto audiosignāla kreisā un labā kanāla savienojumu.

Pievienojiet kabeļu spraudņus atbilstošo krāsu YPbPr savienotājiem. Pa YPbPr savienotājiem var padot augstas izšķirtspējas (HD) televīzijas signālus.

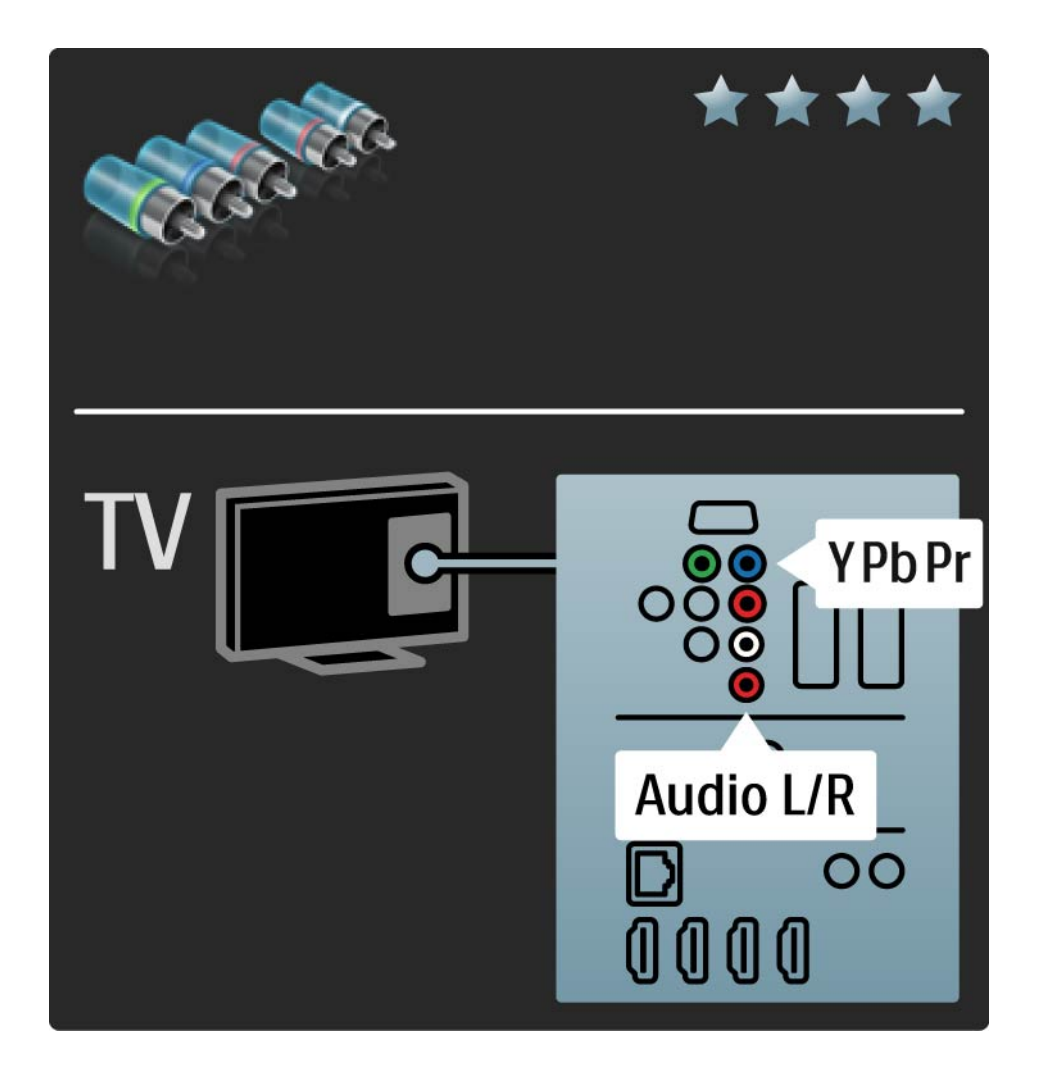

### 5.2.4 SCART

SCART kabelī ir apvienoti video un audio signāli. Pa SCART savienotājiem var padot RGB video signālus, tomēr nevar padot augstas izšķirtspējas (HD) televīzijas signālus.

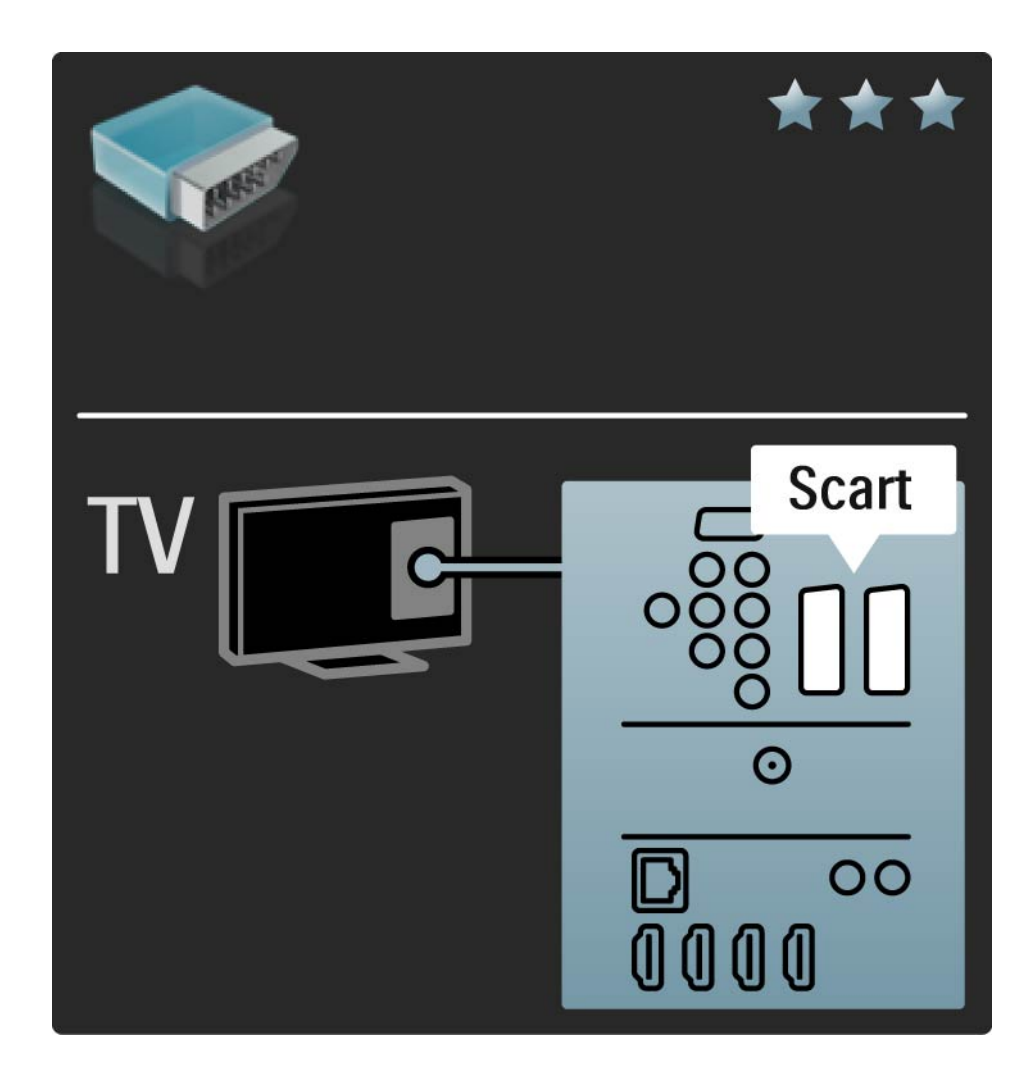

### 5.2.5 S-Video

Izmantojiet S-Video kabeli kopā ar audiosignāla kreisā un labā kanāla kabeli (Cinch tipa).

Pievienojiet kabeļu spraudņus atbilstošo krāsu audiosignāla savienotājiem.

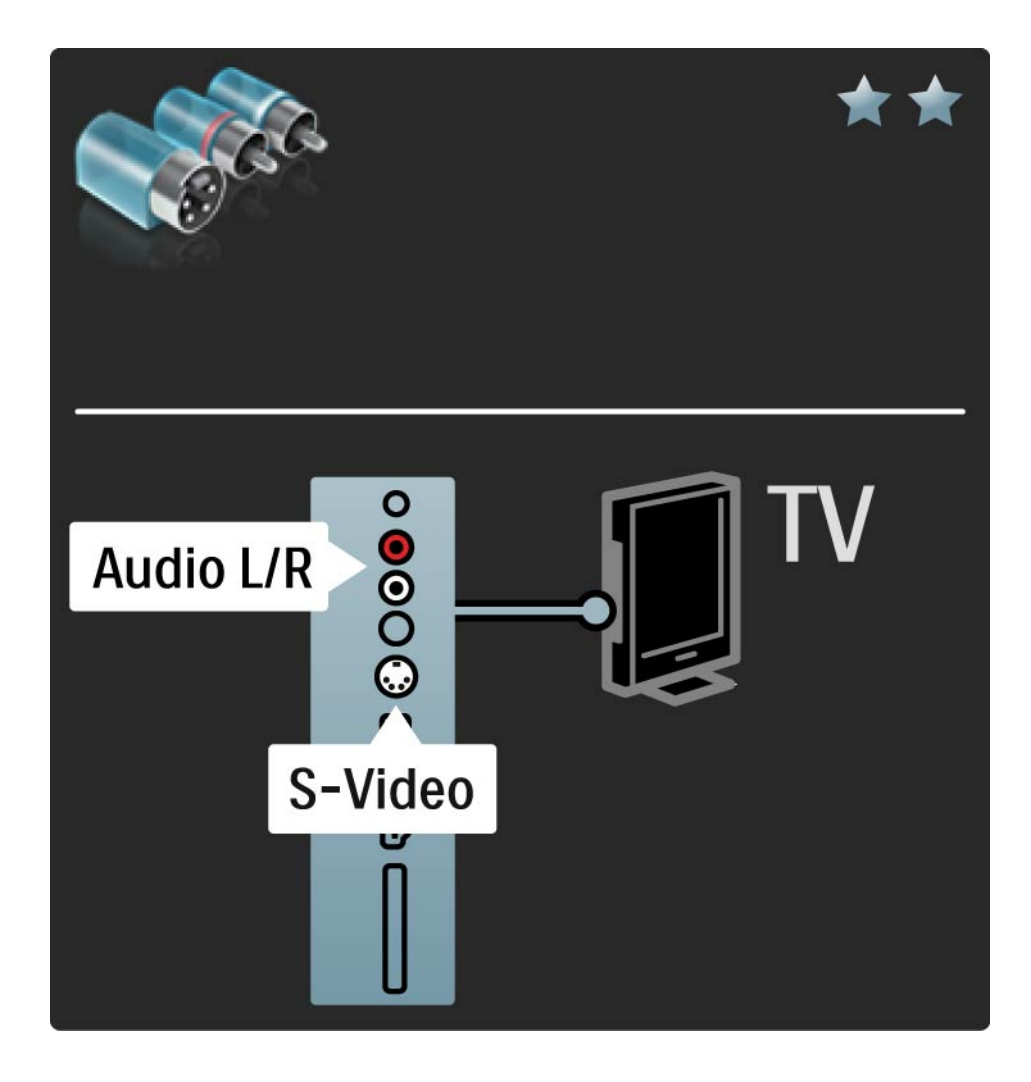

## 5.2.6 Video

Izmantojiet videosignāla kabeli (Cinch tipa) kopā ar audiosignāla kreisā un labā kanāla kabeli (Cinch tipa).

Pievienojiet kabeļu spraudņus atbilstošo krāsu audiosignāla savienotājiem.

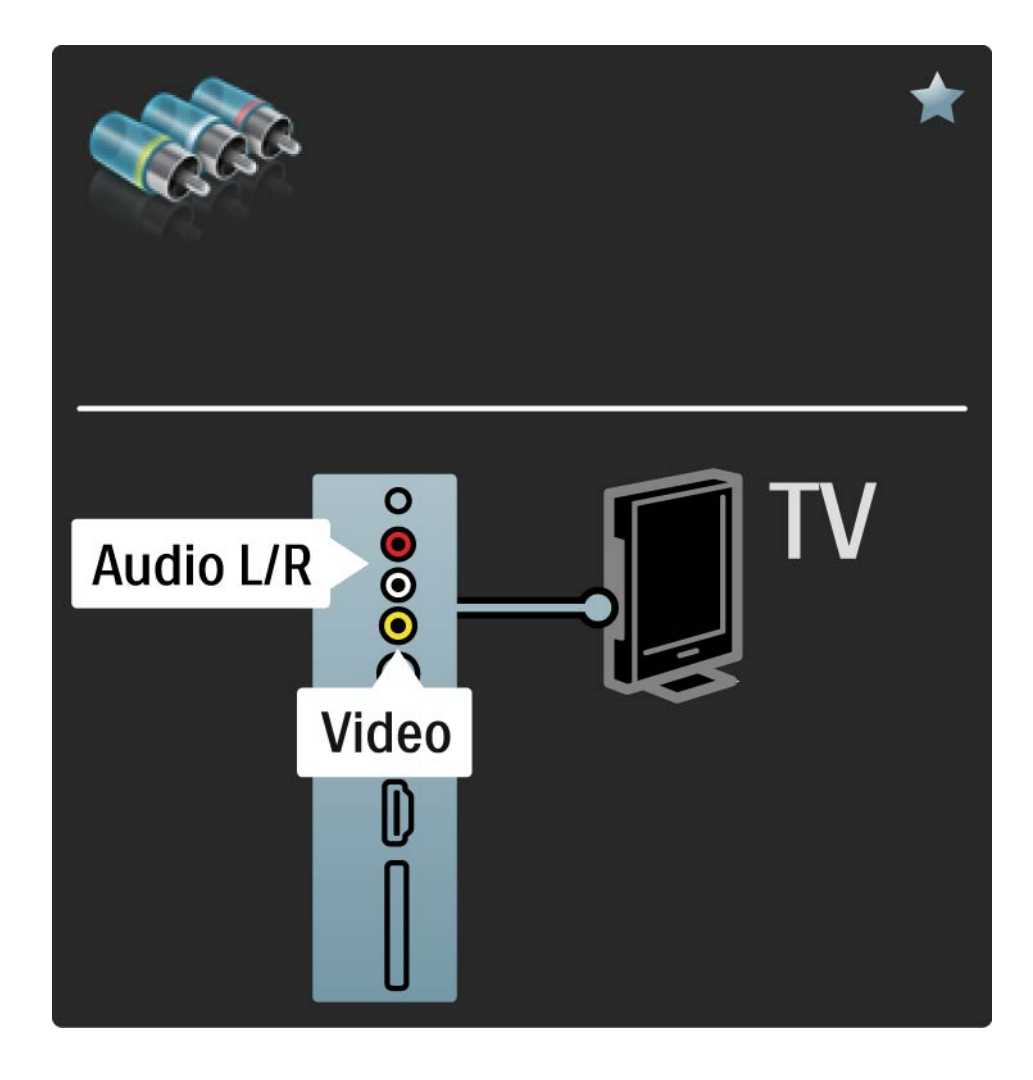

### 5.2.7 VGA

Pievienojiet datoru televizoram, izmantojot VGA kabeli (savienotāju DE15). Izmantojot šo savienojumu, televizoru var lietot kā datora monitoru. Lai padotu skaņu, var pievienot audiosignāla kreisā un labā kanāla kabeli.

Sk. Savienojumi > Citas ierīces > Televizors kā datora monitors.

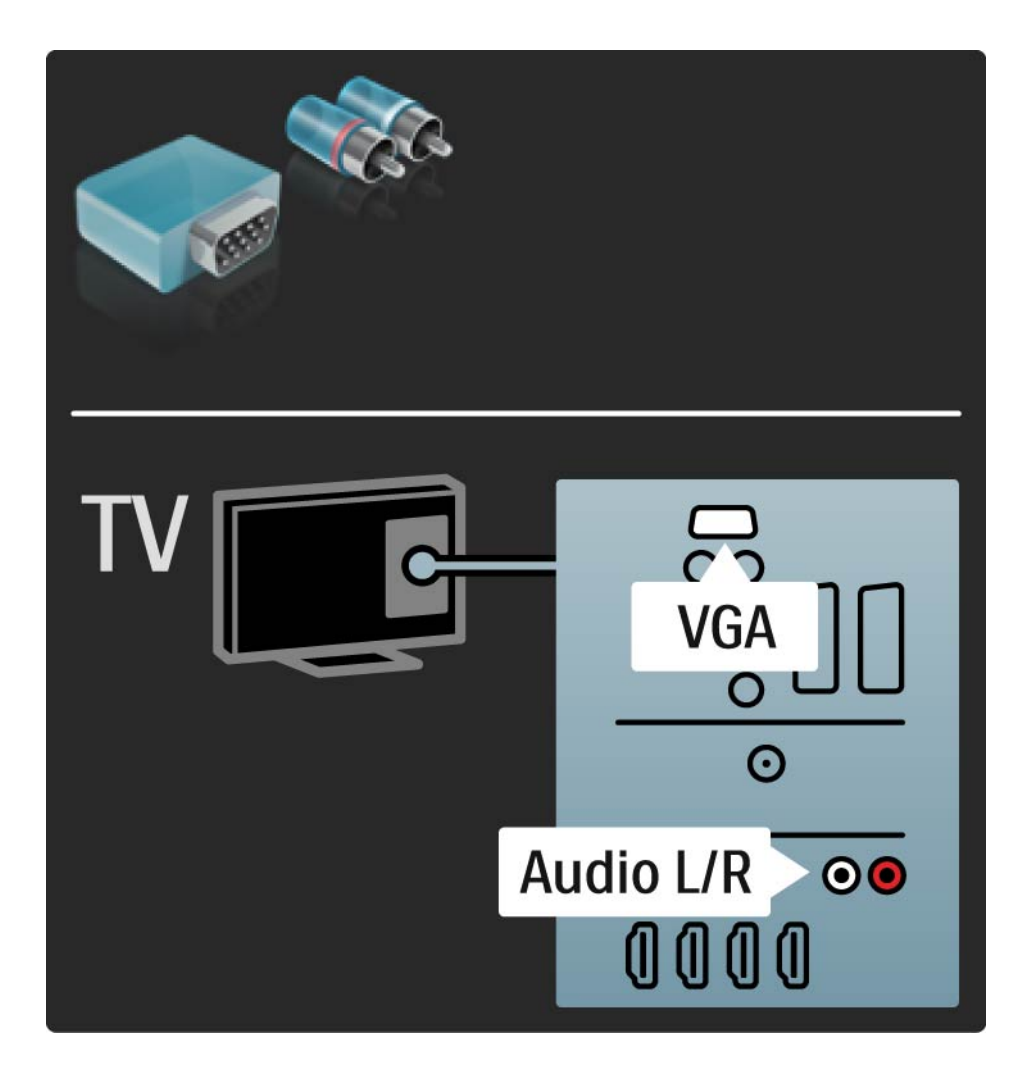

# 5.3.1 DVD atskaņotājs

Pievienojiet DVD atskaņotāju televizora aizmugurē esošajam HDMI savienotājam, izmantojot HDMI kabeli.

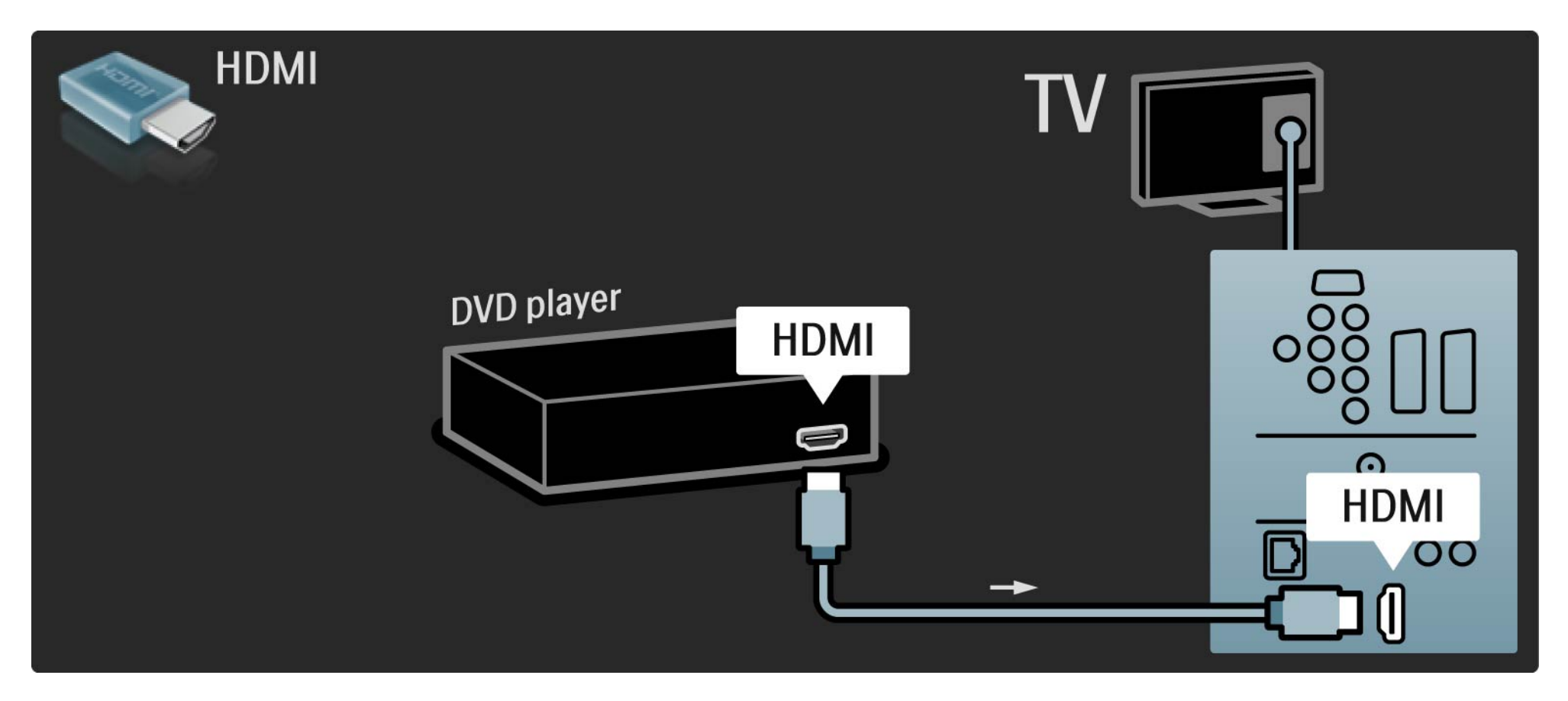

## 5.3.2 DVD mājas kino sistēma 1/3

Vispirms pievienojiet šo ierīci televizoram, izmantojot HDMI kabeli.

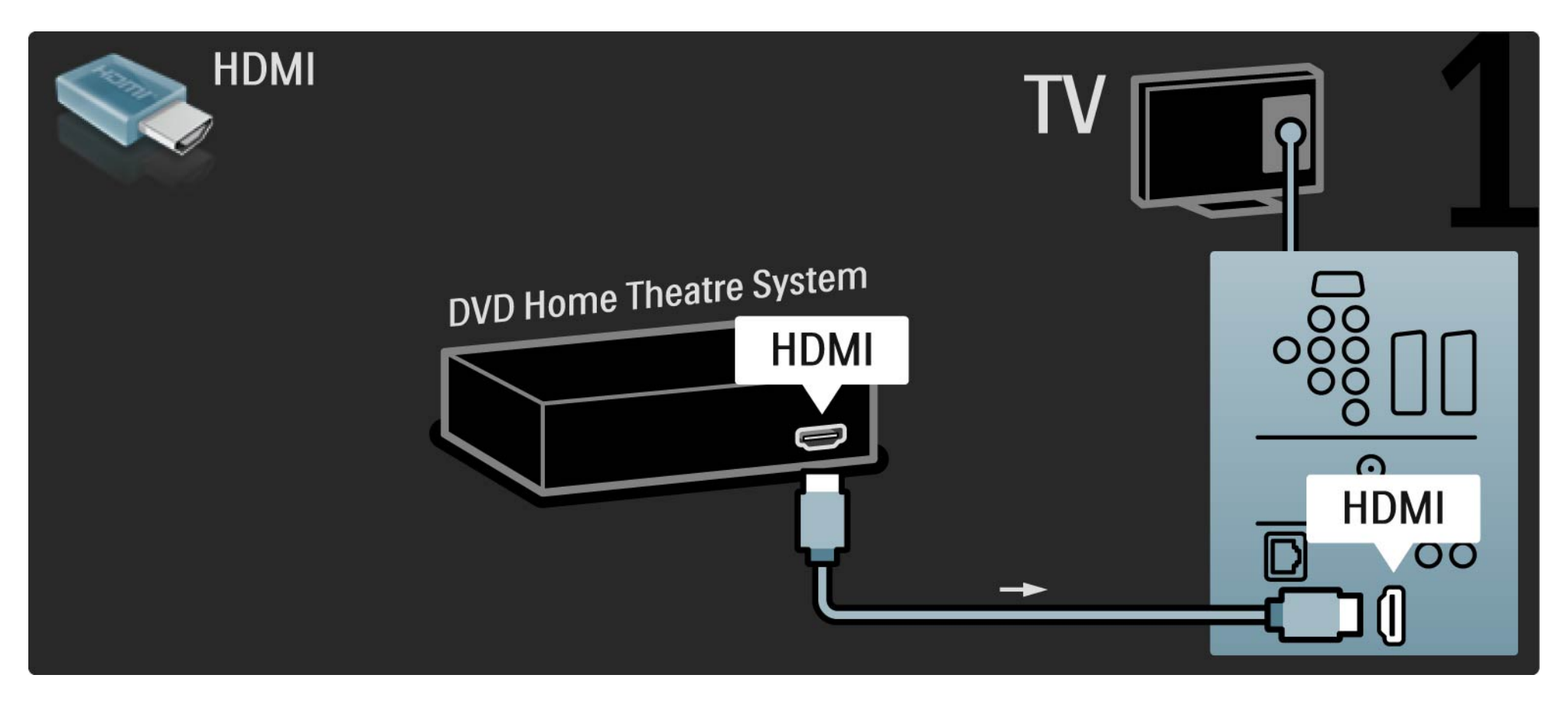

## 5.3.2 DVD mājas kino sistēma 2/3

Nobeigumā savienojiet ierīci ar televizoru, izmantojot digitālā audiosignāla kabeli (Cinch tipa) vai analogo savienojumu Audio Out L/R.

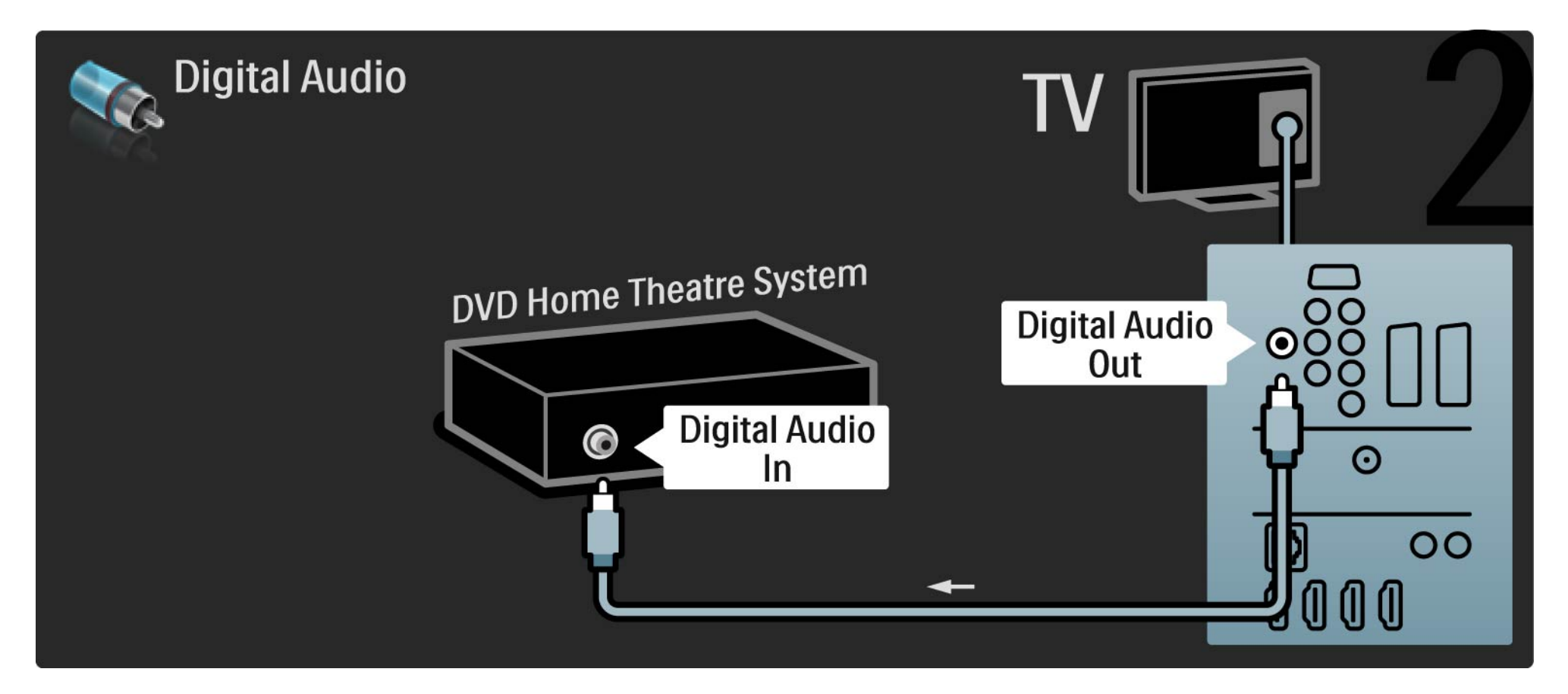

### 5.3.2 DVD mājas kino sistēma 3/3

Savienojums Audio Out L/R

Ja mājas kino sistēmai nav digitālā audiosignāla izejas savienojuma, var izmantot televizora analogo savienojumu Audio Out L/R.

Audio un video signāla sinhronizēšana

Ja skaņa neatbilst ekrānā redzamajam videoattēlam, lielākajā daļā DVD mājas kino sistēmu var iestatīt aizkavi.

Nepadodiet audiosignālu no DVD atskaņotāja vai citas ierīces tieši uz mājas kino sistēmu. Vienmēr vispirms pievienojiet skaņas kabeli televizoram.

## 5.3.3 DVD rakstītājs 1/2

Vispirms pievienojiet antenu DVD rakstītājam un televizoram, izmantojot 2 antenas kabeļus.

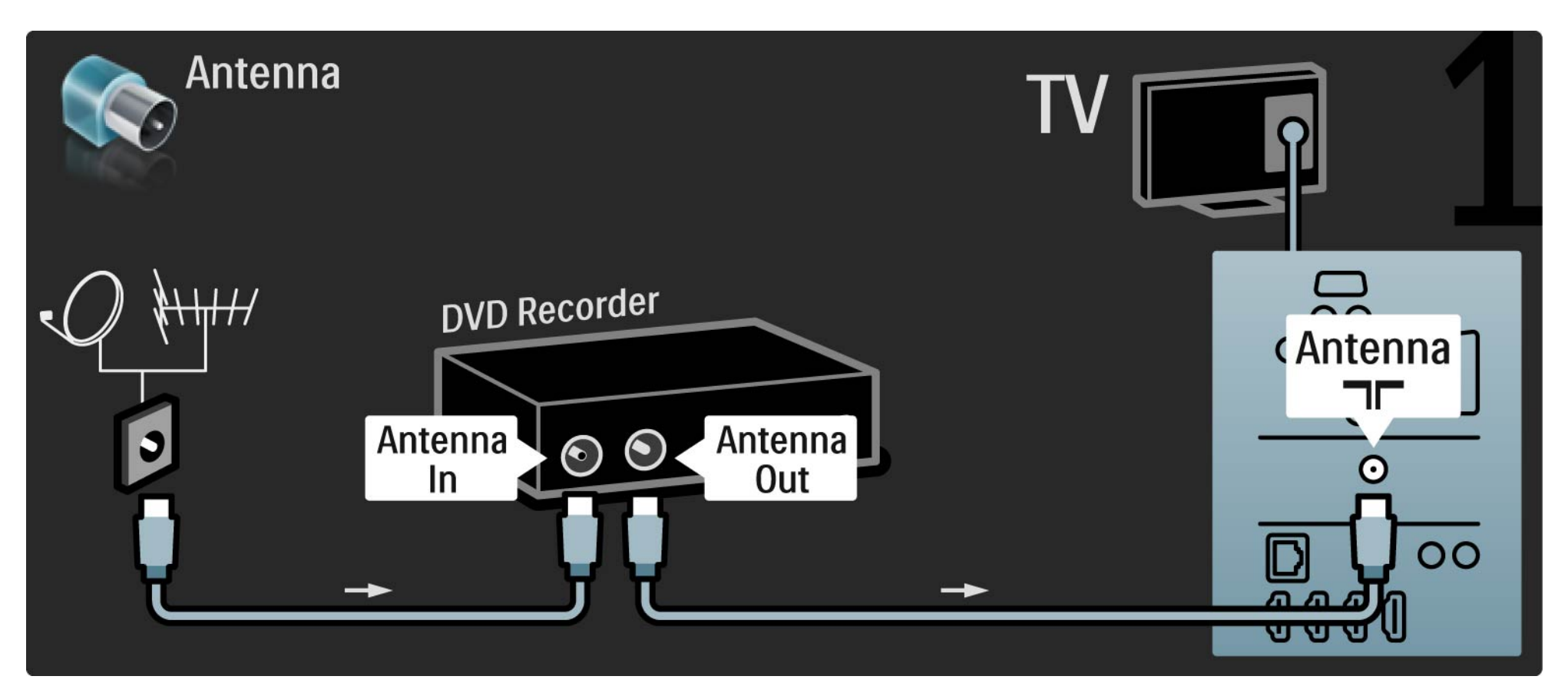

## 5.3.3 DVD rakstītājs 2/2

Nobeigumā pievienojiet DVD rakstītāju televizora aizmugurē esošajam SCART savienotājam, izmantojot SCART kabeli.

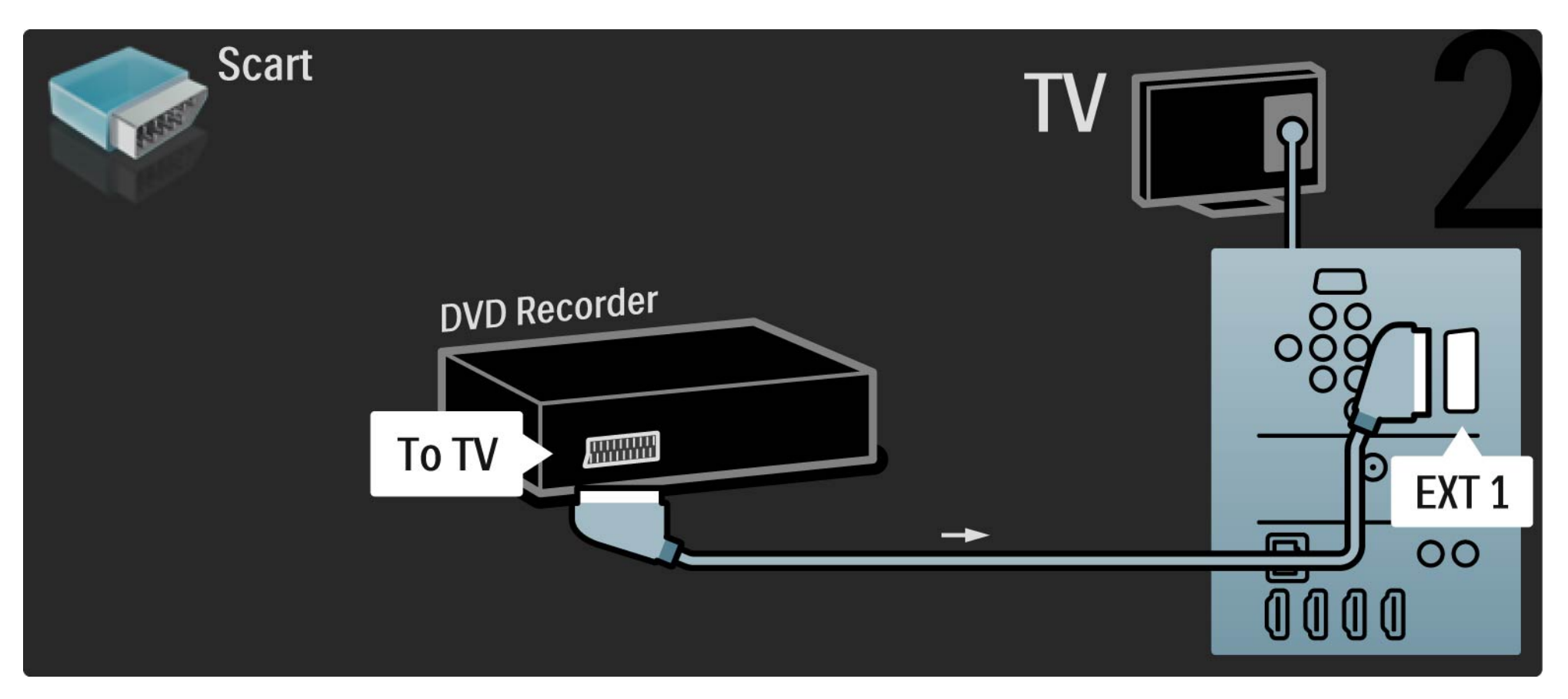

## 5.3.4 Digitālais vai satelīttelevīzijas uztvērējs 1/2

Vispirms pievienojiet antenu uztvērējam un televizoram, izmantojot 2 antenas kabeļus.

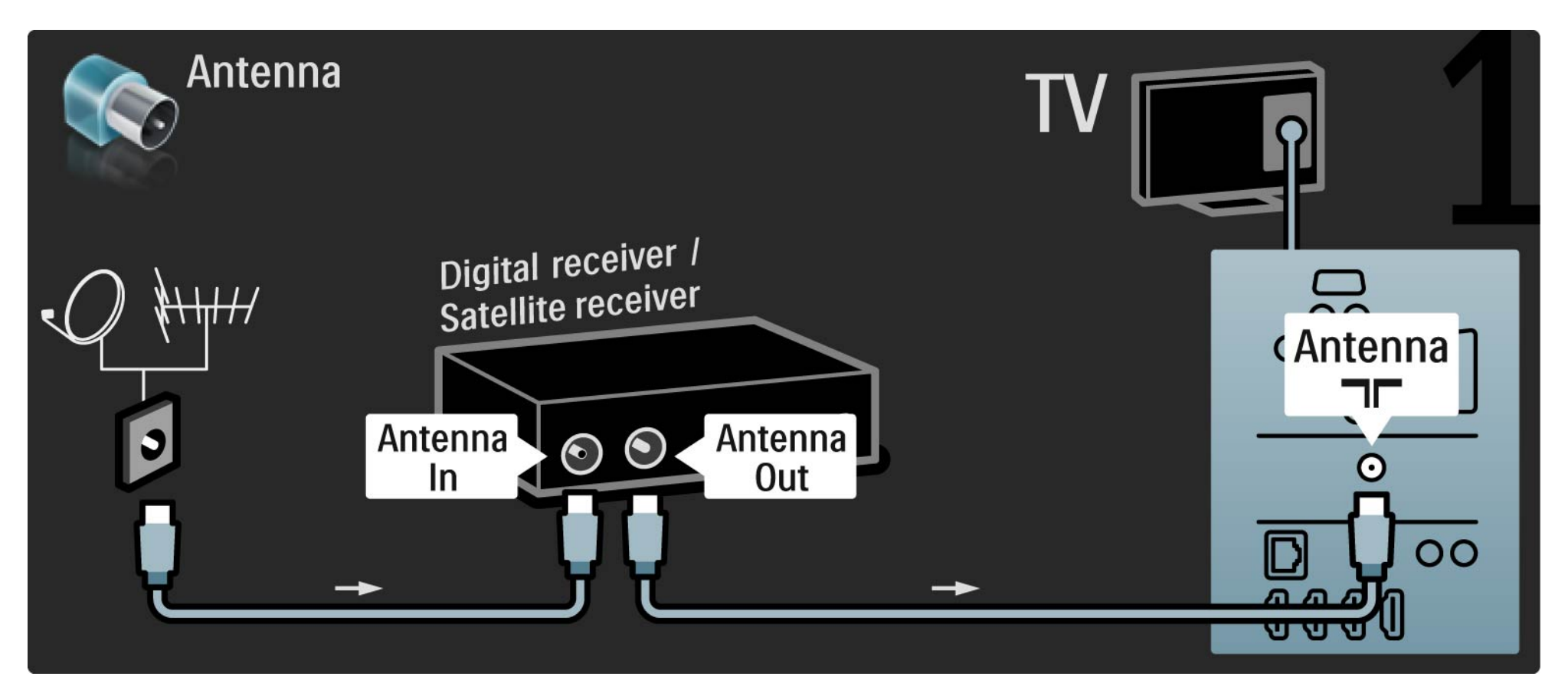

## 5.3.4 Digitālais vai satelīttelevīzijas uztvērējs 2/2

Pēc tam pievienojiet uztvērēju televizora aizmugurē esošajam savienojumam, izmantojot SCART kabeli.

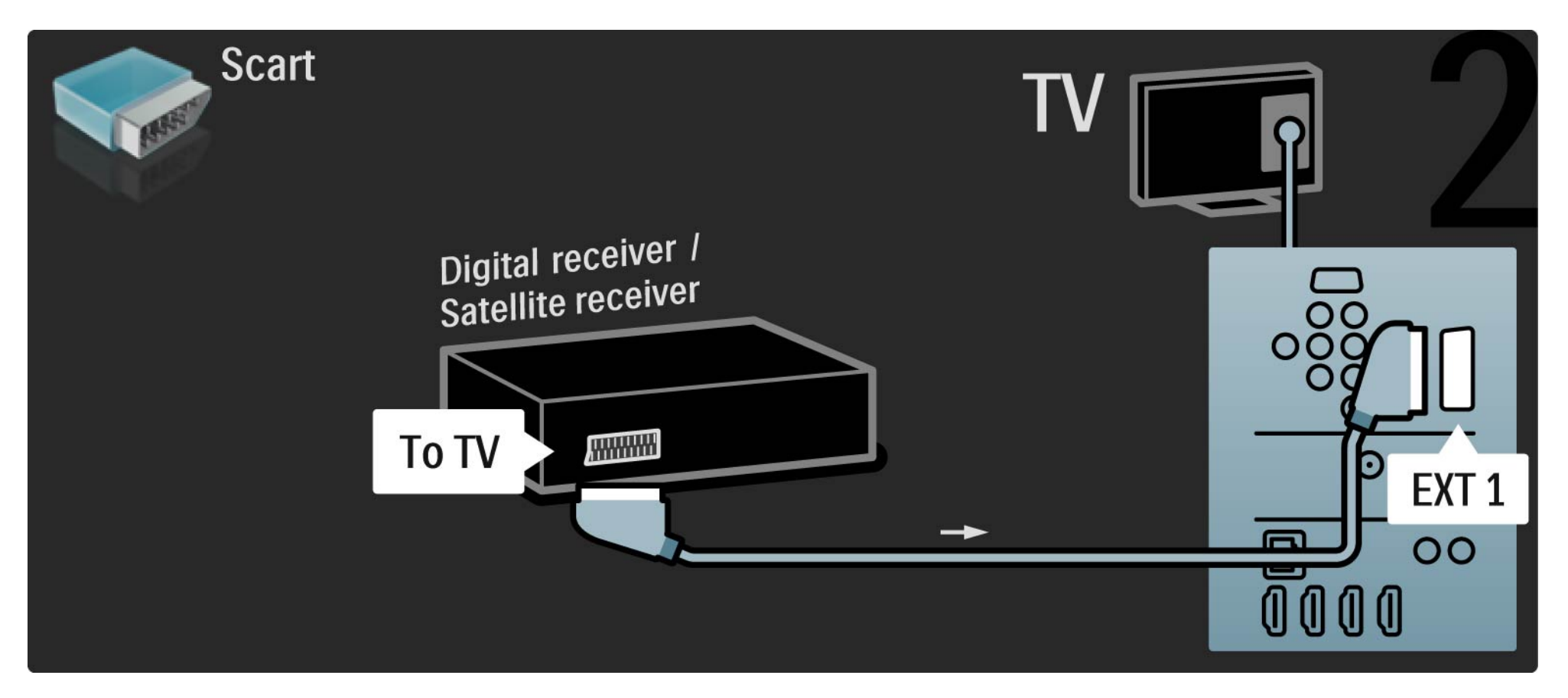

## 5.3.5 Digitālais uztvērējs un DVD rakstītājs 1/3

Vispirms savienojiet digitālo uztvērēju un DVD rakstītāju ar televizoru, izmantojot 3 antenas kabeļus.

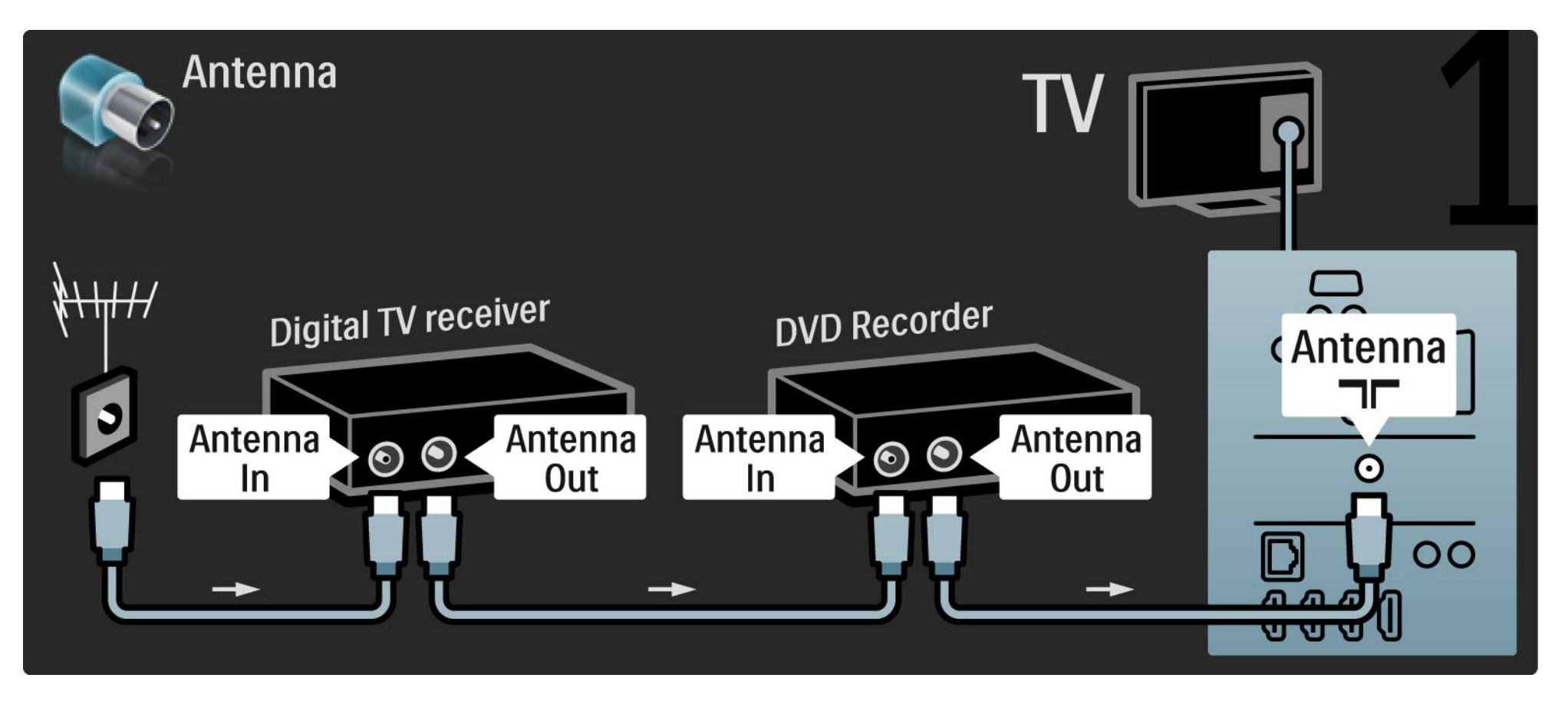

## 5.3.5 Digitālais uztvērējs un DVD rakstītājs 2/3

Pēc tam pievienojiet digitālo uztvērēju televizoram, izmantojot SCART kabeli.

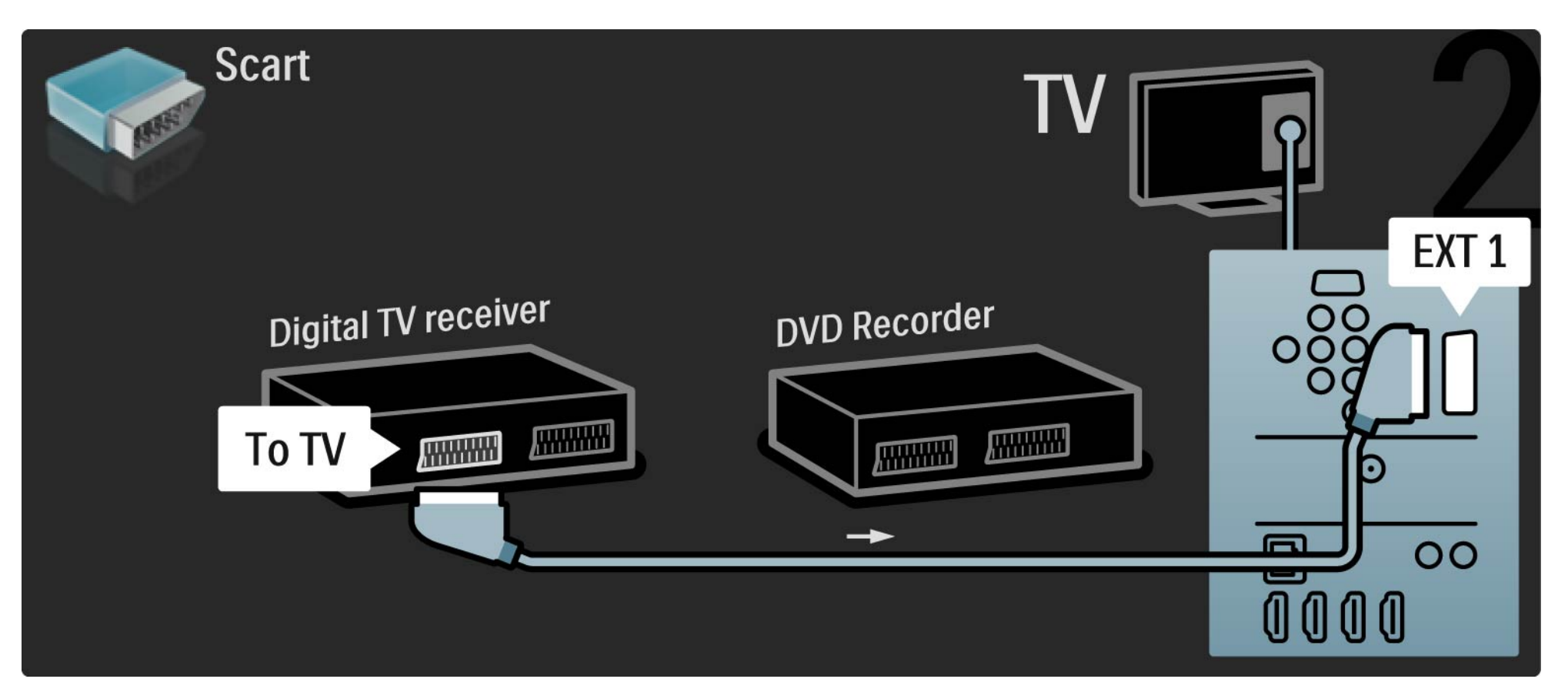

## 5.3.5 Digitālais uztvērējs un DVD rakstītājs **3/3**

Nobeigumā savienojiet abas ierīces ar televizoru, izmantojot 2 SCART kabeļus.

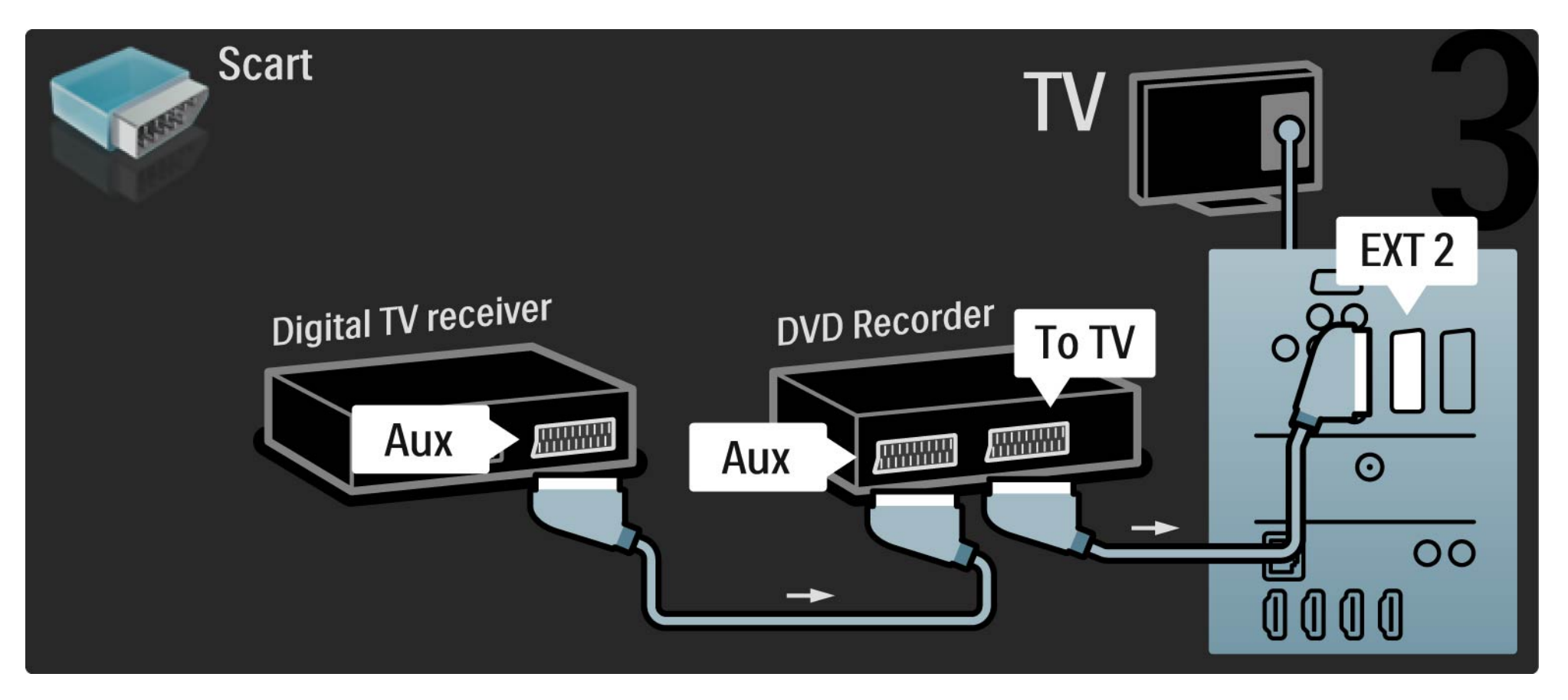

## 5.3.6 Digitālais uztvērējs, DVD rakstītājs un mājas kino sistēma 1/5

Vispirms savienojiet abas ierīces un pievienojiet televizoru, izmantojot 3 antenas kabeļus.

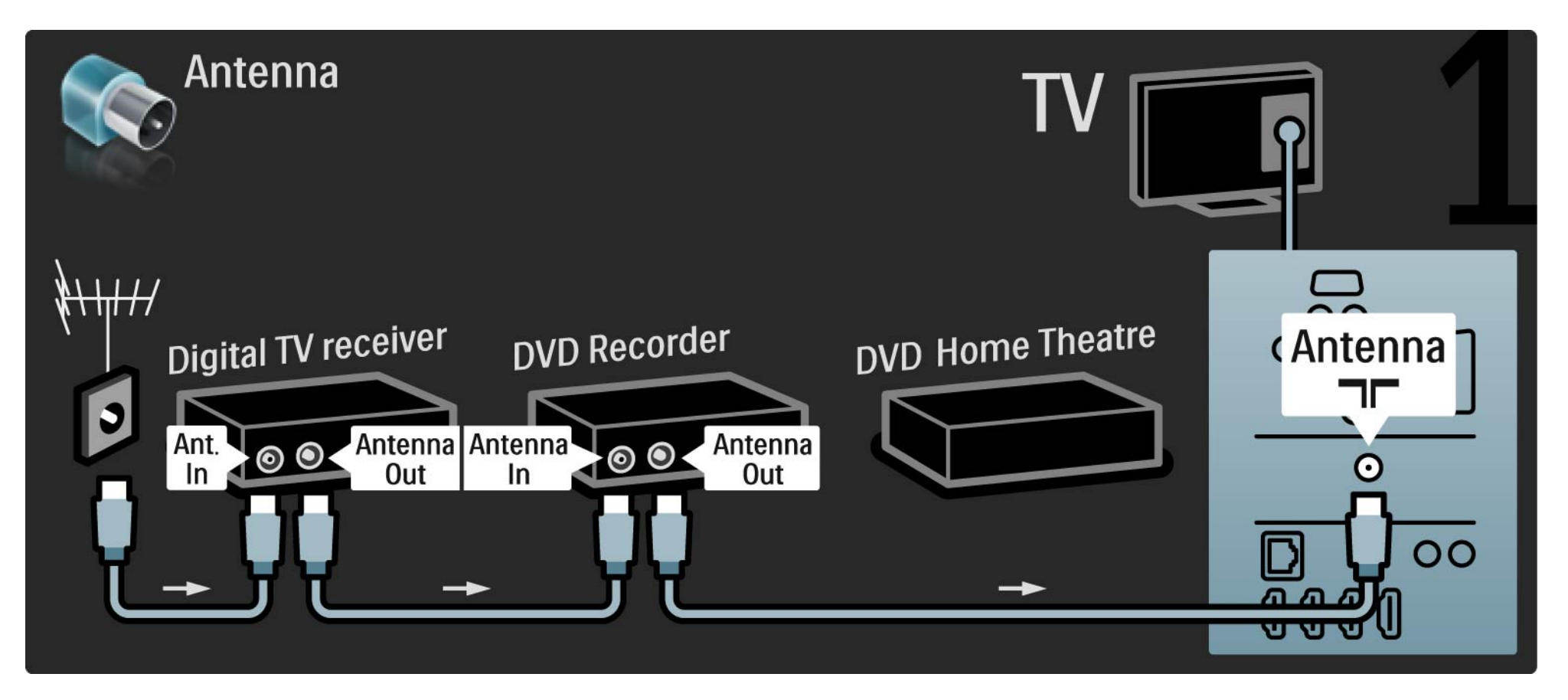

# 5.3.6 Digitālais uztvērējs, DVD rakstītājs un mājas kino sistēma 2/5

Pēc tam pievienojiet digitālo uztvērēju televizoram, izmantojot SCART kabeli.

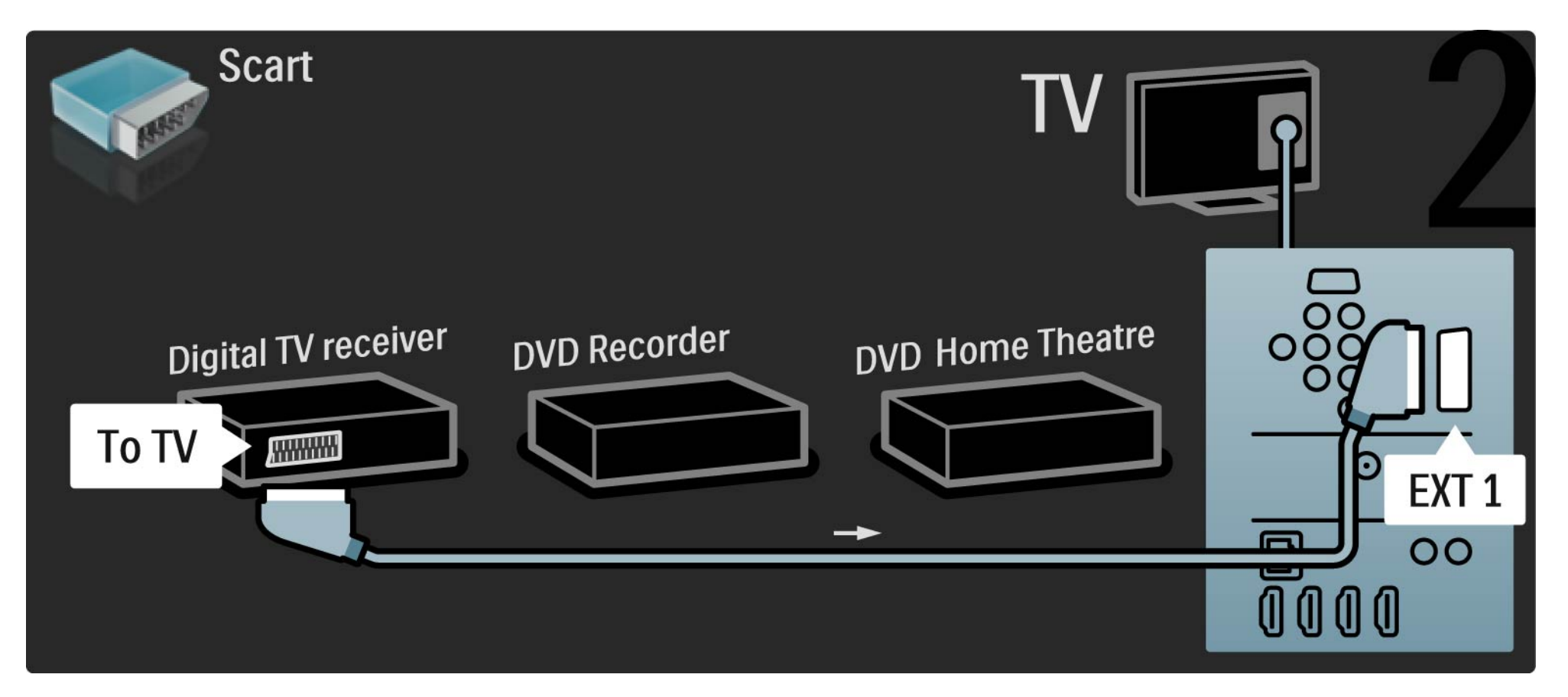

## 5.3.6 Digitālais uztvērējs, DVD rakstītājs un mājas kino sistēma 3/5

Pēc tam savienojiet digitālo uztvērēju ar DVD rakstītāju un DVD rakstītāju ar televizoru, izmantojot 2 SCART kabeļus.

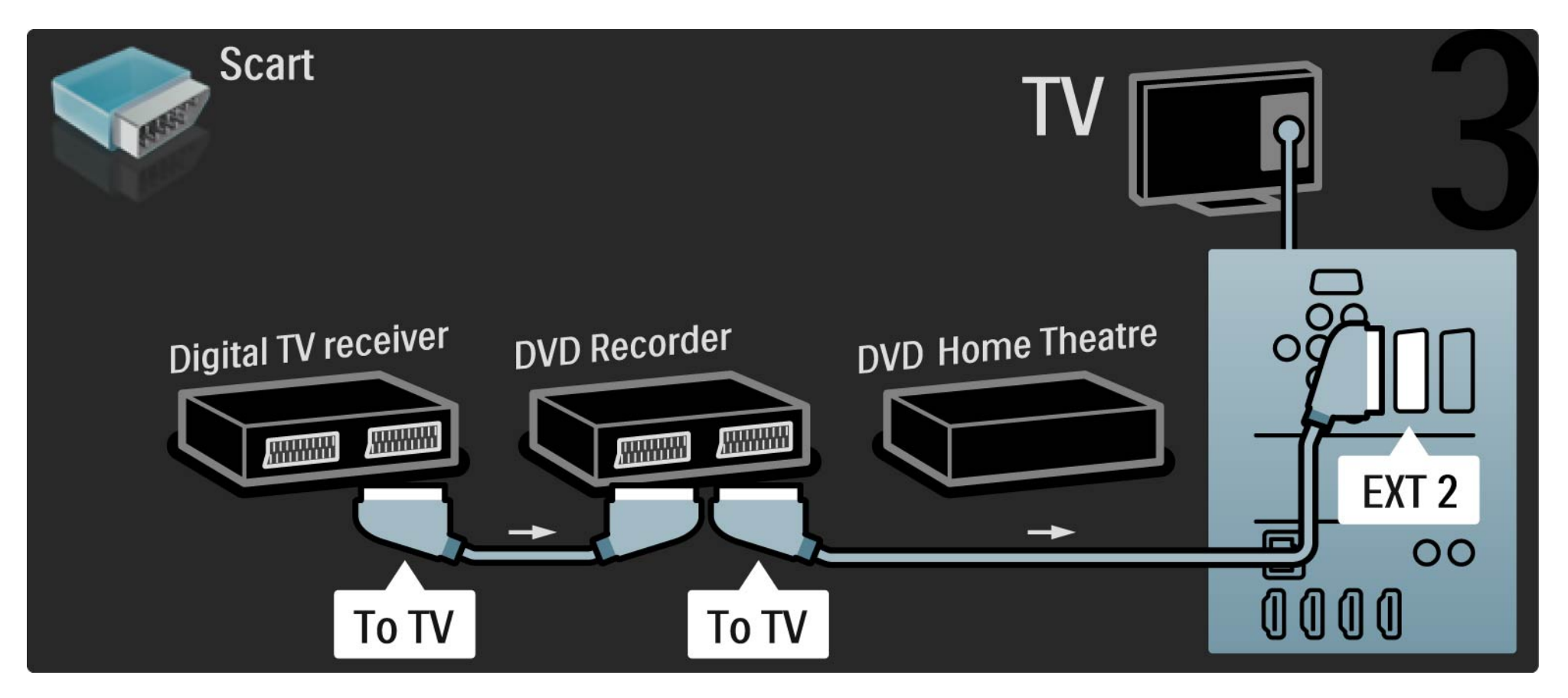

## 5.3.6 Digitālais uztvērējs, DVD rakstītājs un mājas kino sistēma 4/5

Pēc tam pievienojiet mājas kino sistēmu televizoram, izmantojot HDMI kabeli.

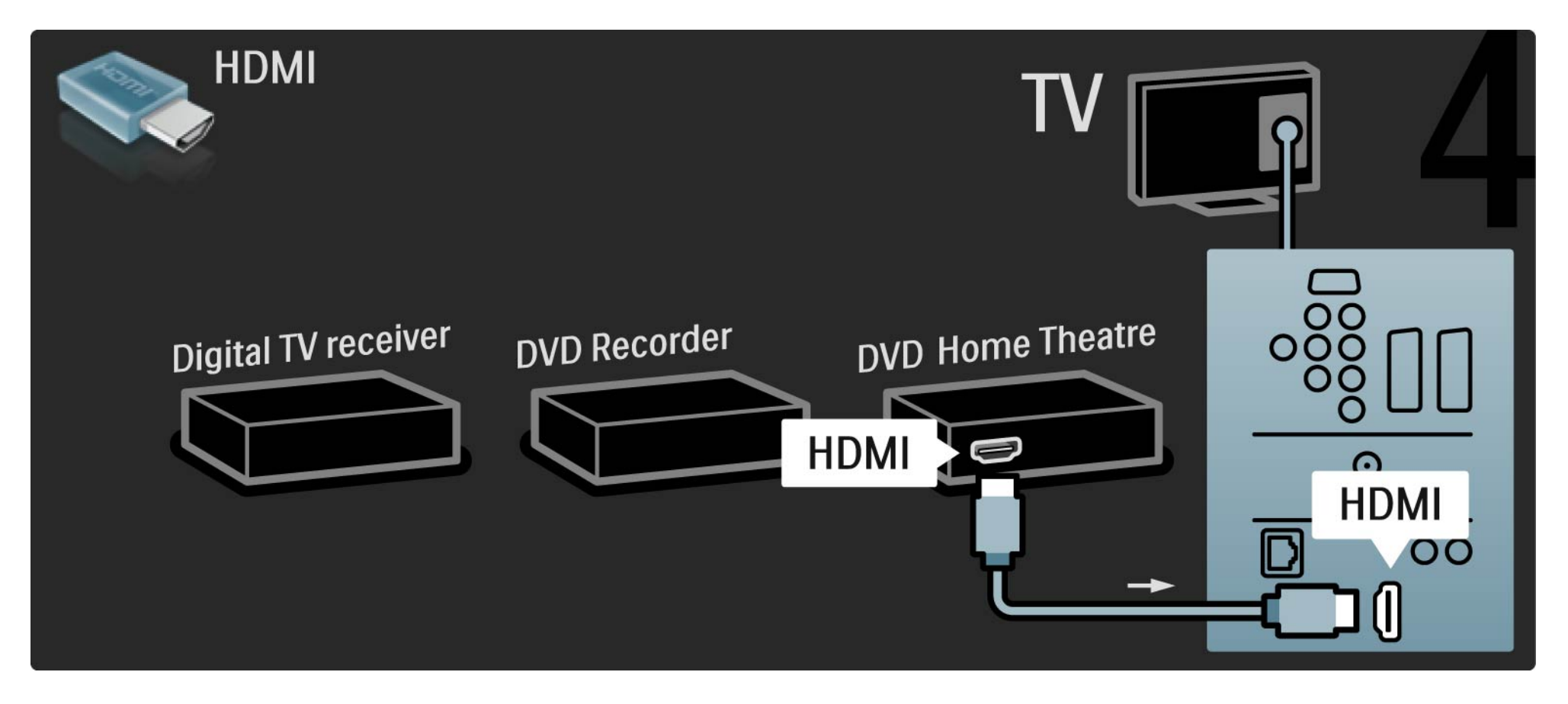

## 5.3.6 Digitālais uztvērējs, DVD rakstītājs un mājas kino sistēma 5/5

Nobeigumā pievienojiet mājas kino sistēmu televizoram, izmantojot digitālā audiosignāla kabeli (Cinch tipa).

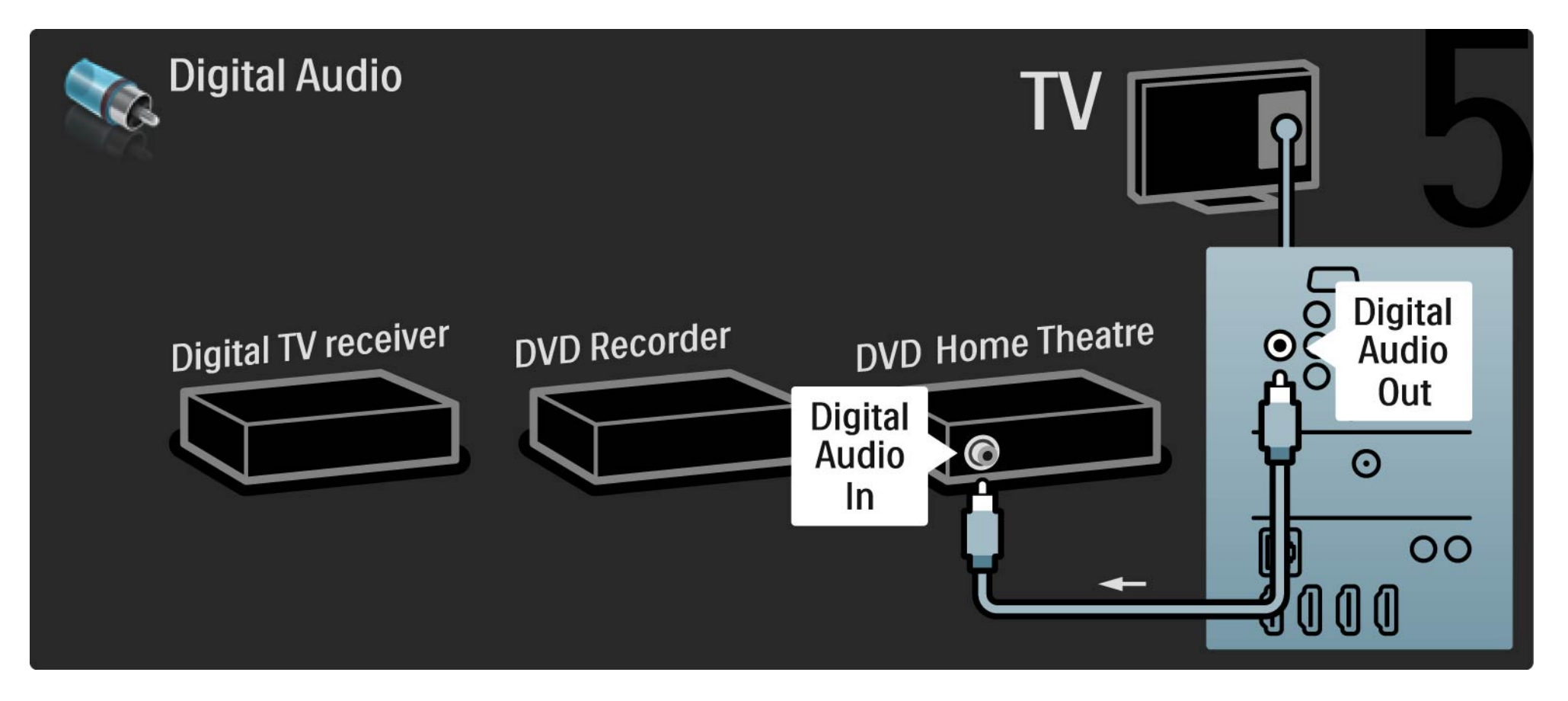
### 5.3.7 Blu-ray disku atskaņotājs

Pievienojiet Blu-ray disku atskaņotāju televizora aizmugurē esošajam HDMI savienotājam, izmantojot HDMI kabeli.

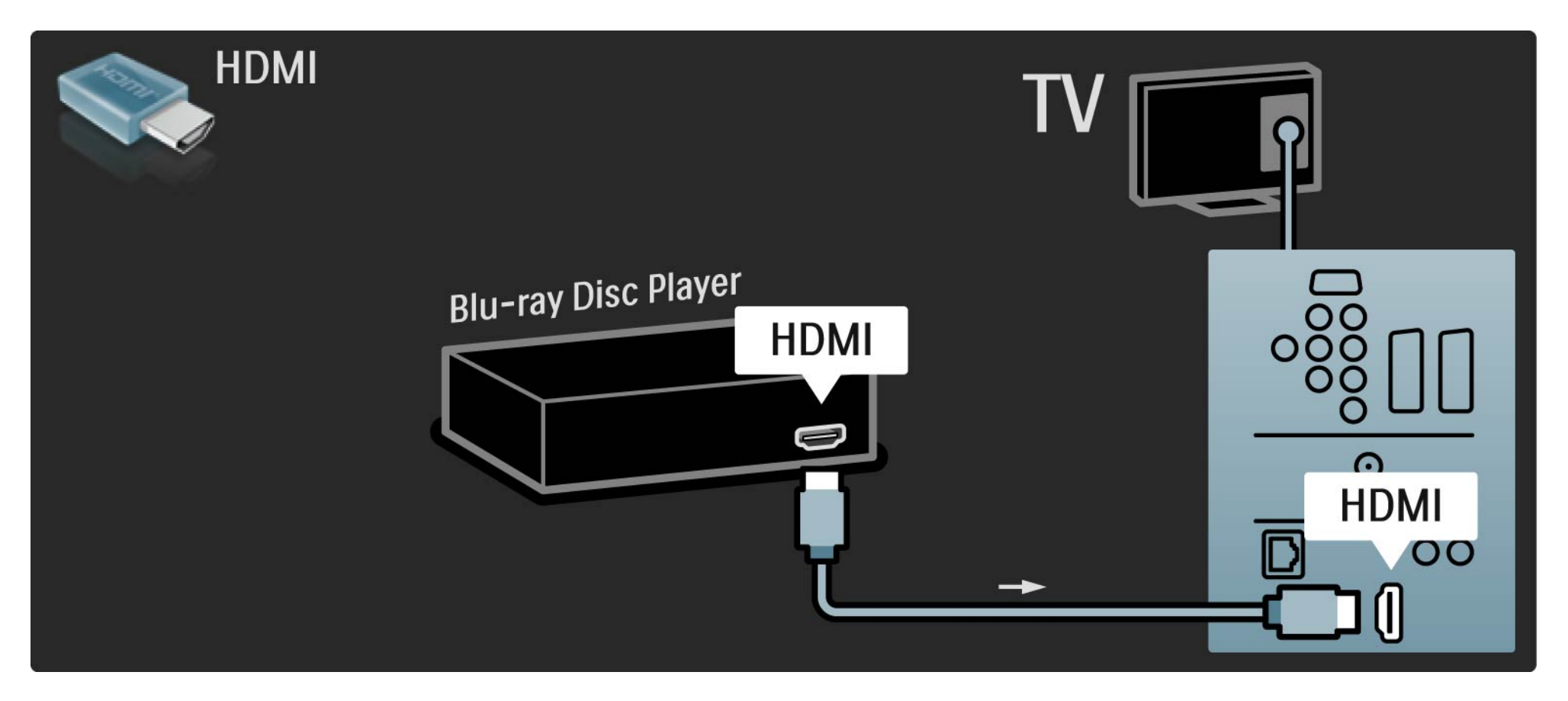

## 5.3.8 Digitālais HD uztvērējs 1/2

Vispirms pievienojiet digitālo HD uztvērēju televizoram, izmantojot 2 antenas kabeļus.

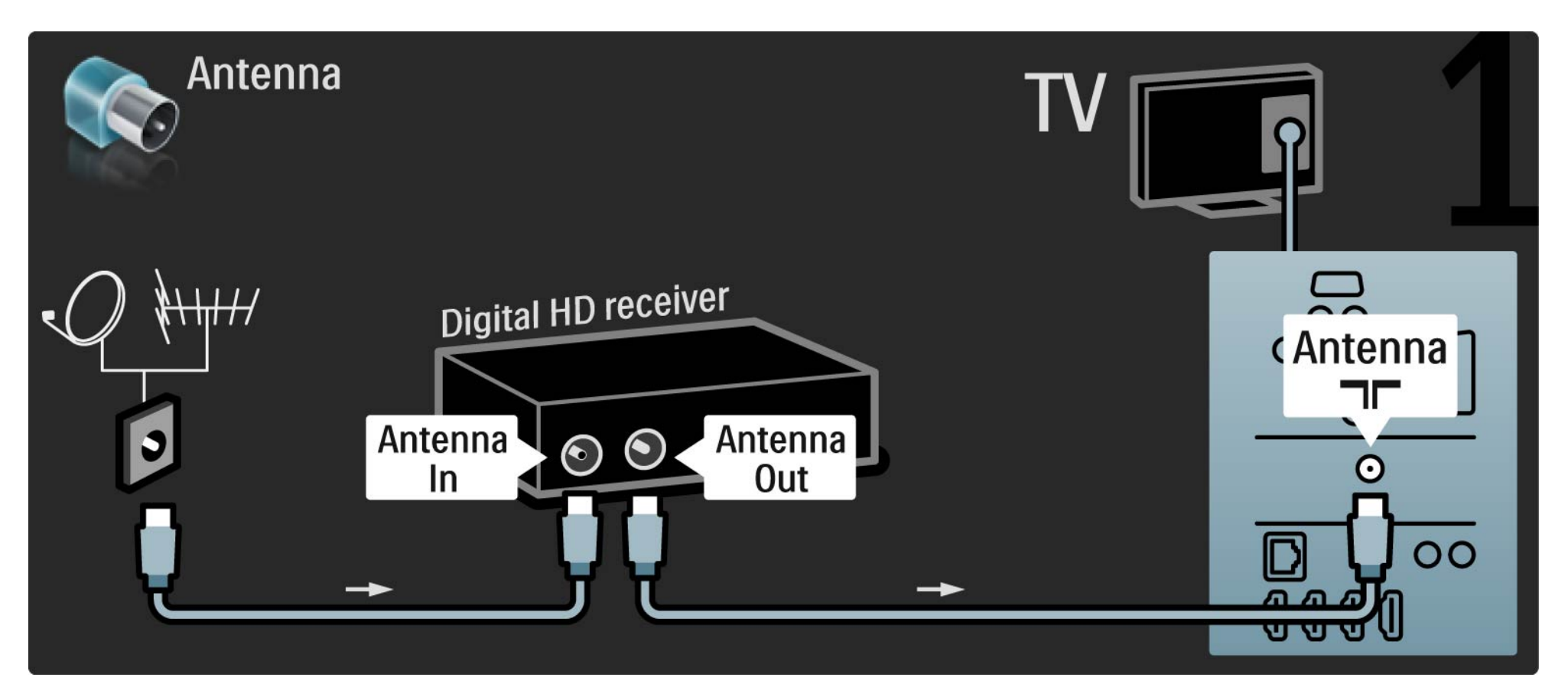

## 5.3.8 Digitālais HD uztvērējs 2/2

Pievienojiet digitālo HD uztvērēju televizoram, izmantojot HDMI kabeli.

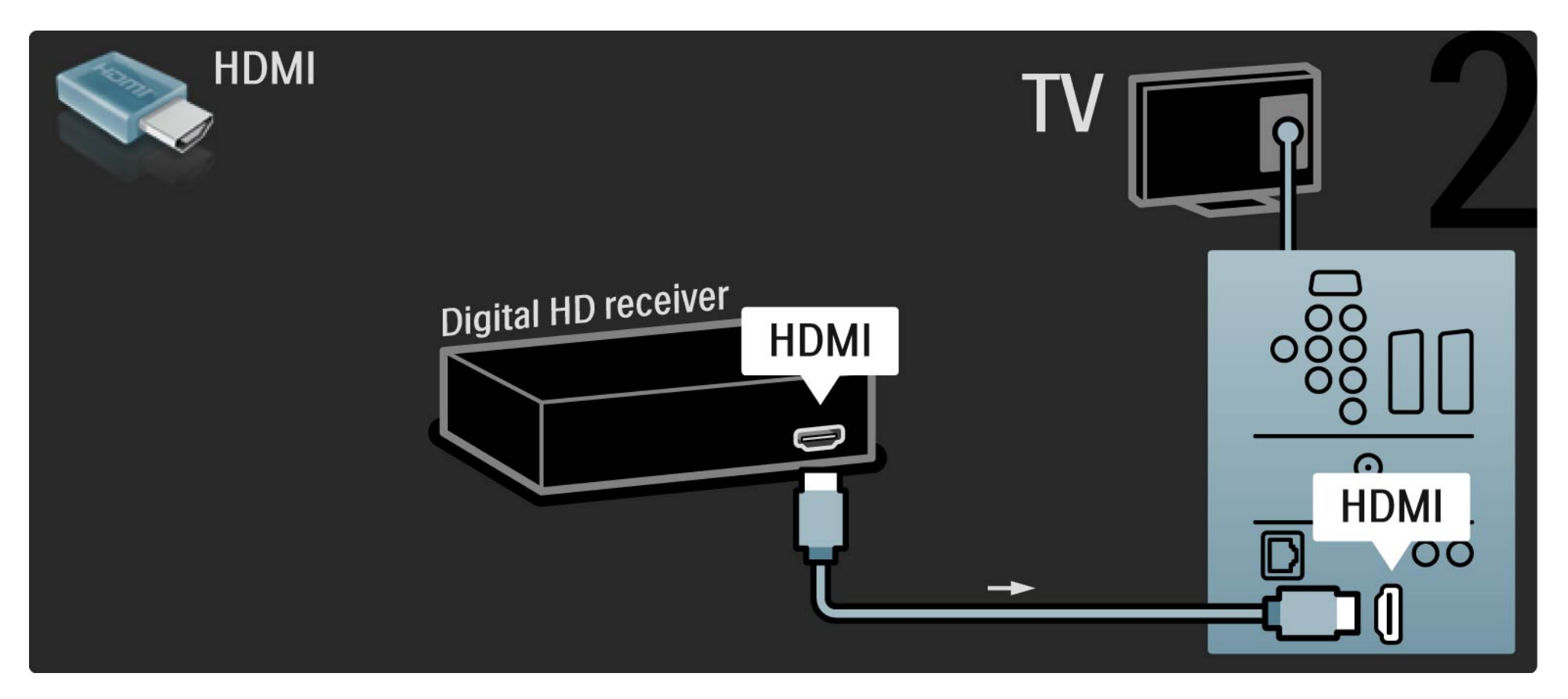

### 5.4.1 Spēļu konsole 1/3

Ērtāk lietojamie spēļu konsolei paredzētie savienojumi atrodas televizora sānos. Var izmantot savienojumu HDMI, S-Video vai Video, tomēr nekādā gadījumā nedrīkst vienlaikus izmantot savienojumu S-Video un Video.

Izmantojot HDMI vai YPbPr savienojumu, var lietot televizora aizmugurē esošos savienotājus.

Informāciju par spēļu konsoles pievienošanu sk. nākamajās lapās.

Attēla aizkave

...

Lai novērstu attēla aizkavi, iestatiet televizoru režīmā Spēle.

Aizveriet šo lietotāja rokasgrāmatu, nospiediet taustiņu Options  $\textsf{D}$  un iezīmējiet izvēlnes elementu Attēls un skana. Nospiediet taustinu OK.

Iezīmējiet izvēlnes elementu Viedie iestatījumi un nospiediet taustiņu OK.

Iezīmējiet izvēlnes elementu Spēle un nospiediet taustiņu OK.

# 5.4.1 Spēļu konsole 2/3

Ērtāk lietojamie spēļu konsolei paredzētie savienojumi atrodas televizora sānos.

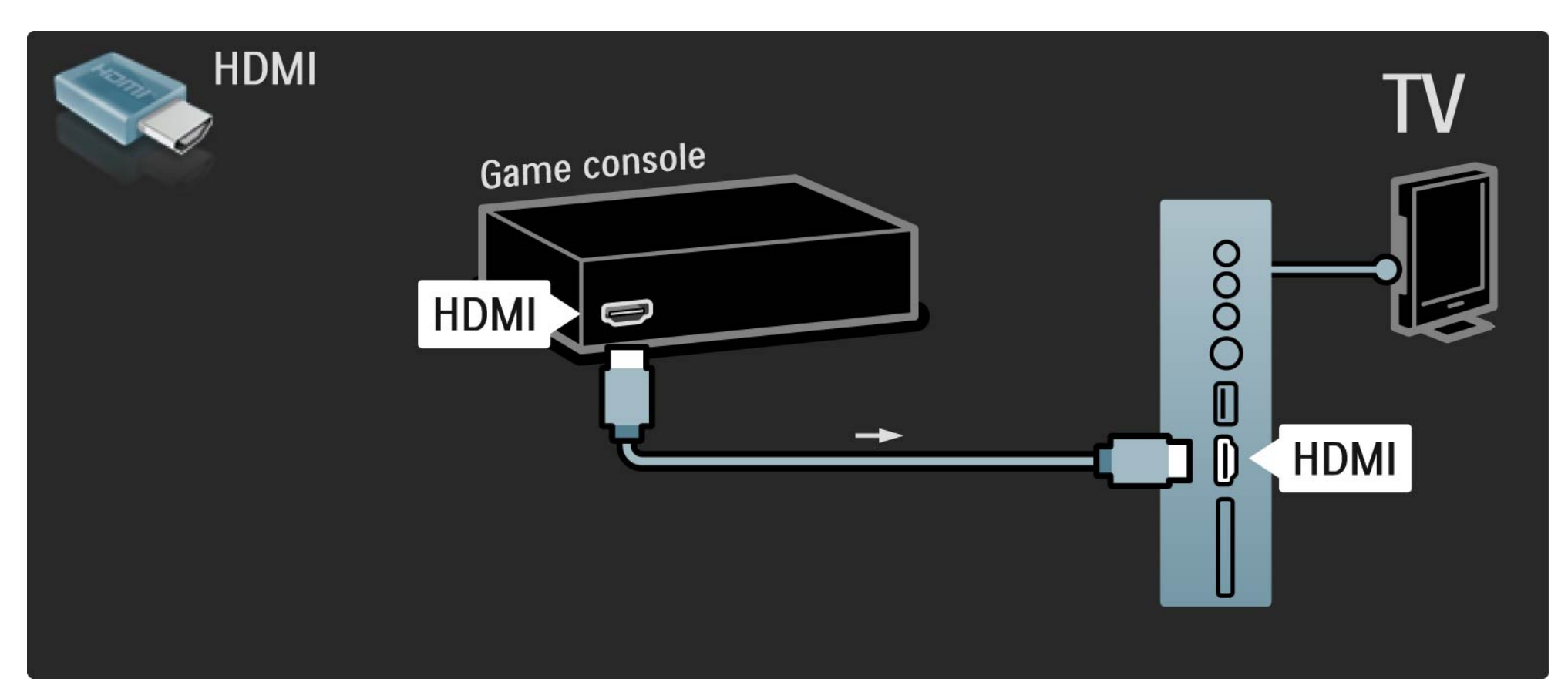

# 5.4.1 Spēļu konsole 3/3

Lai pievienotu spēļu konsoli, izmantojiet televizora aizmugurē esošajam HDMI savienotājam vai savienotājam EXT3 (YPbPr un Audio L/R) pievienotu kabeli.

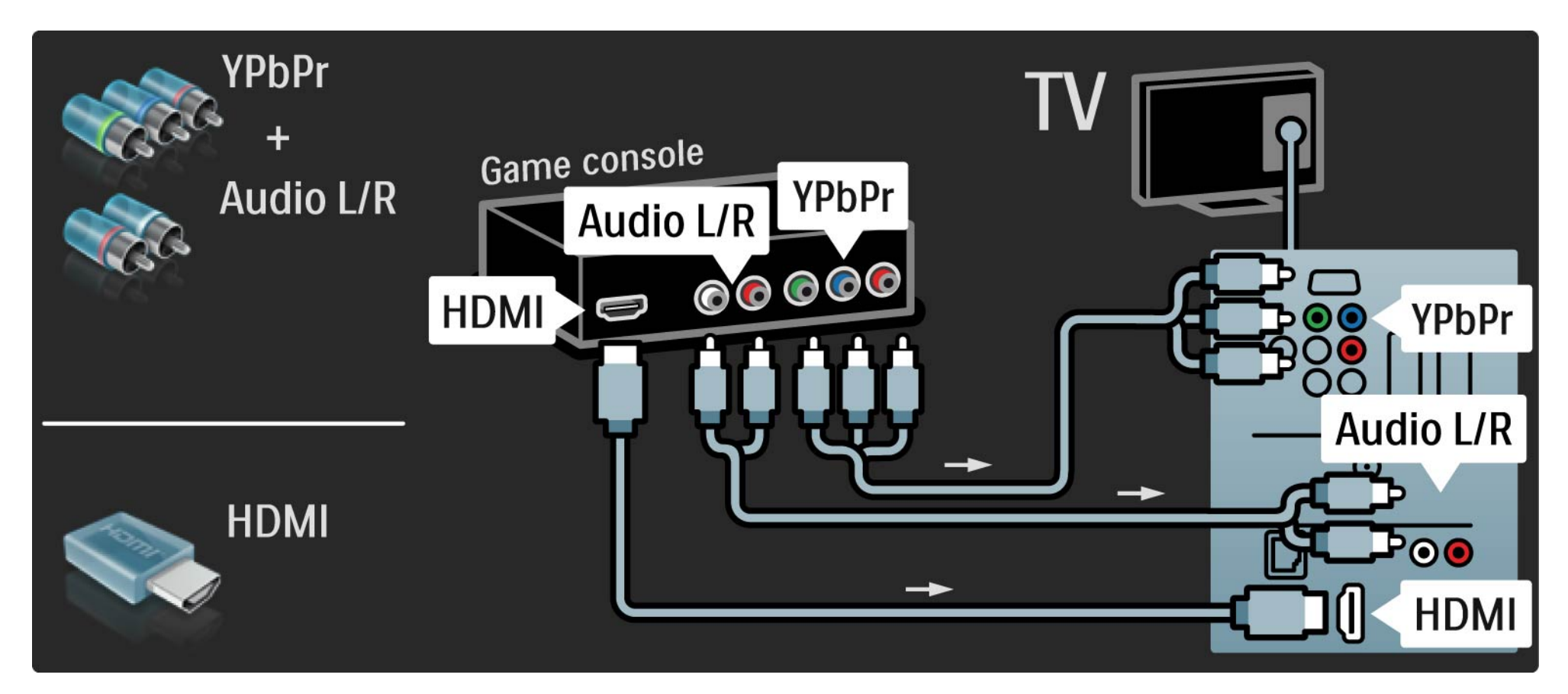

## 5.4.2 HD spēļu konsole

Lai televizoram pievienotu augstas izšķirtspējas spēļu konsoli, izmantojiet HDMI kabeli vai YPbPr kabeļus.

Sk. arī Savienojumi > Citas ierīces > Spēle.

### 5.4.3 Fotokamera

Lai skatītu digitālajā fotokamerā saglabātus attēlus, šo kameru var pievienot tieši televizoram. Lai izveidotu savienojumu, izmantojiet televizora sānos esošo USB savienojumu. Pēc savienojuma izveides ieslēdziet kameru.

Ja kameras satura saraksts netiek parādīts automātiski, var iestatīt, lai tās saturs tiktu pārsūtīts, izmantojot protokolu PTP (Picture Transfer Protocol — attēlu pārsūtīšanas protokols). Informāciju skatiet digitālās fotokameras lietotāja rokasgrāmatā.

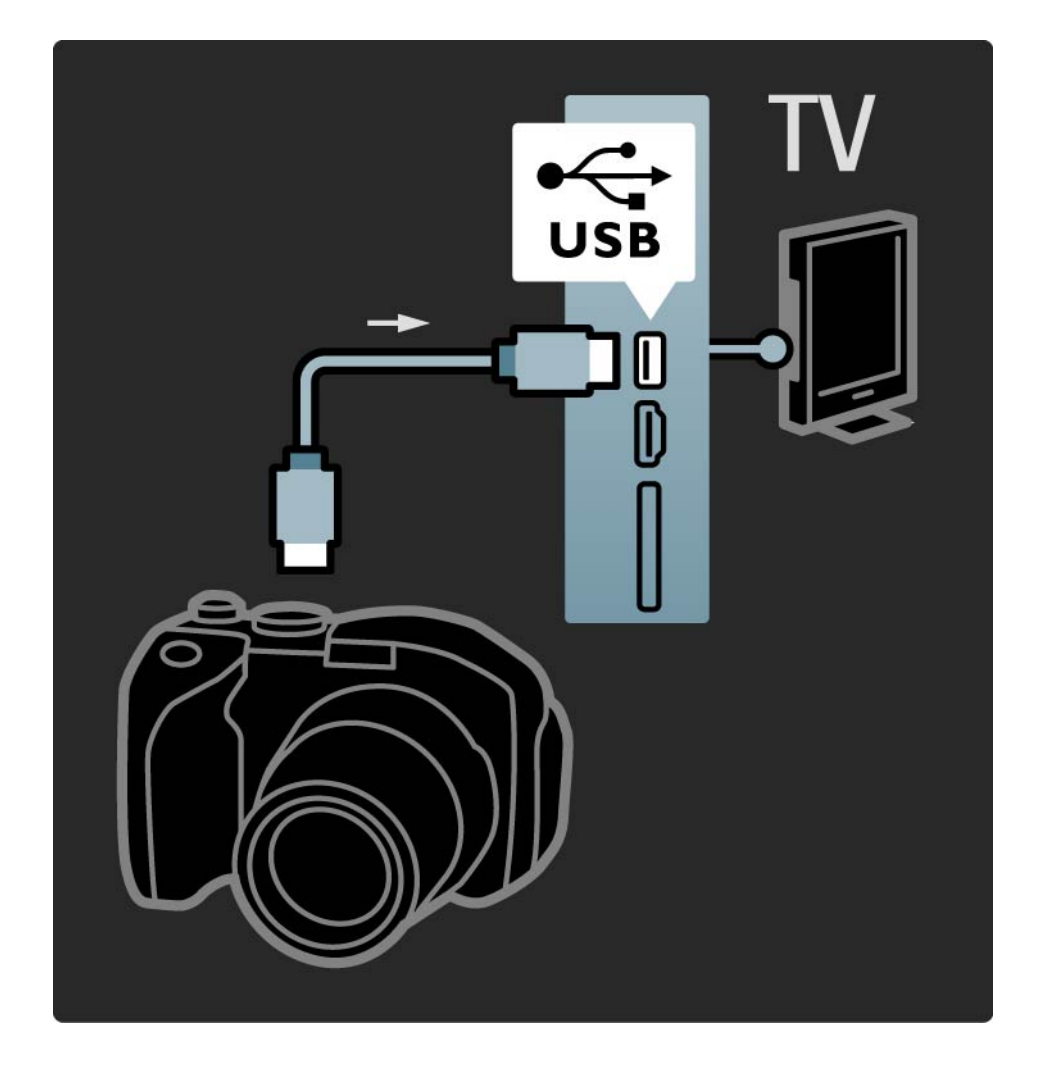

### 5.4.4 Videokamera 1/3

...

Ērtāk lietojamais videokamerai paredzētais savienojums atrodas televizora sānos. Var izmantot savienojumu HDMI, S-Video vai Video, tomēr nekādā gadījumā nedrīkst vienlaikus izmantot savienojumu S-Video un Video.

Informāciju par videokameras pievienošanu sk. nākamajās lapās.

### 5.4.4 Videokamera 2/3

Ērtāk lietojamais videokamerai paredzētais savienojums atrodas televizora sānos.

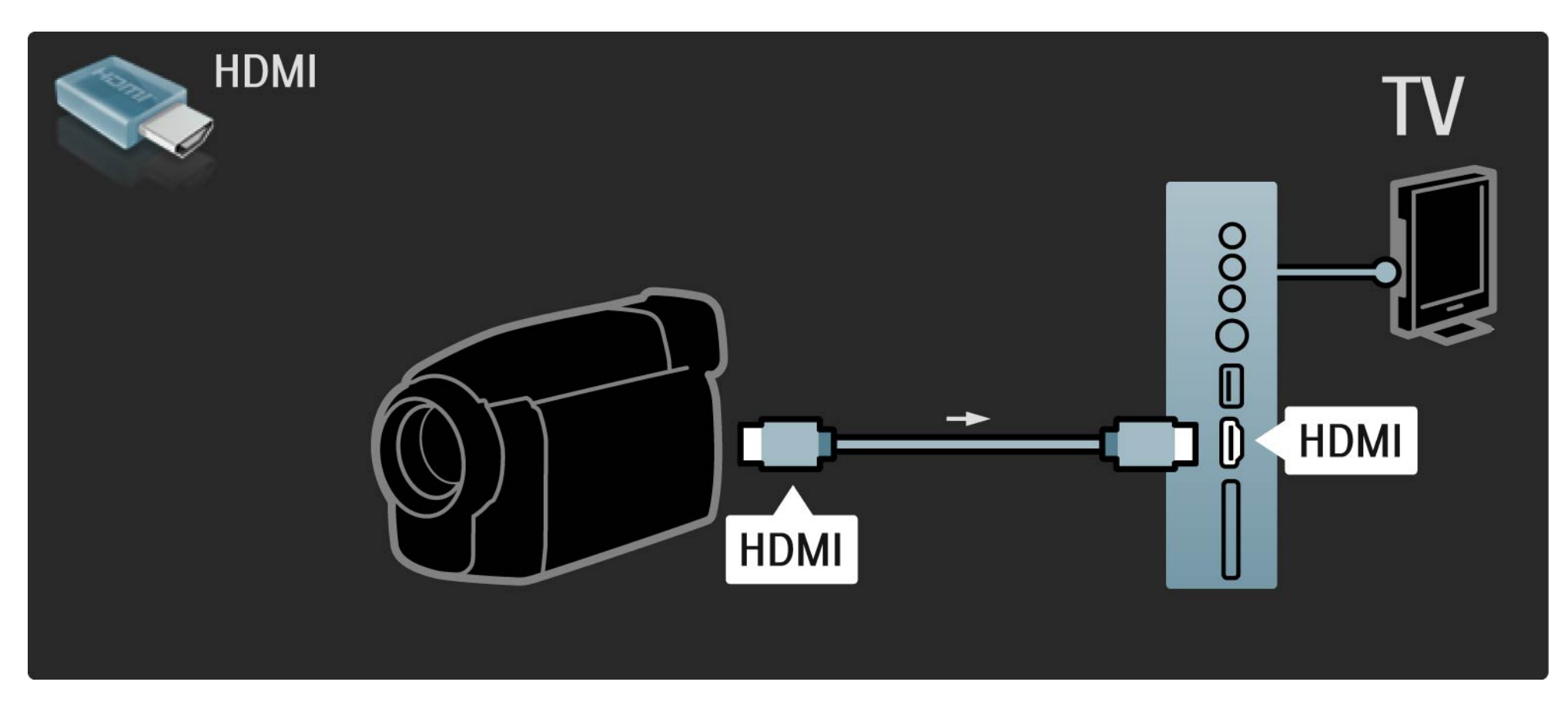

### 5.4.4 Videokamera 3/3

Lai pievienotu videokameru, izmantojiet televizora aizmugurē esošajam HDMI savienotājam vai savienotājam EXT3 (YPbPr un Audio L/R) pievienotu kabeli.

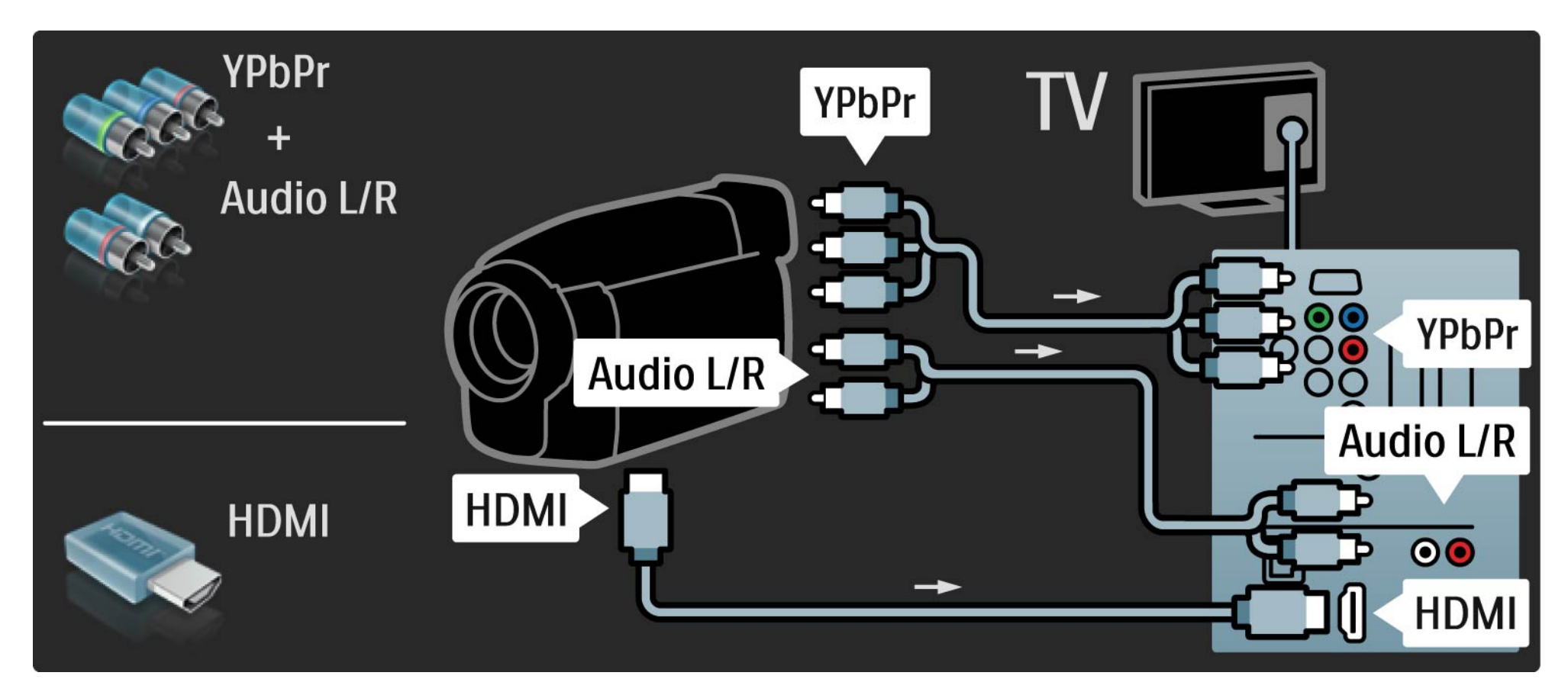

### 5.4.5 Televizors kā datora monitors 1/3

Televizoru var pievienot datoram kā datora monitoru.

Pirms savienošanas ar datoru iestatiet datora monitora atsvaidzes intensitāti uz 60 Hz.

Datoru var pievienot televizora sānos vai aizmugurē esošajam savienojumam. Informāciju par datora pievienošanu sk. nākamajās lapās.

Optimāls televizora iestatījums

Lai nodrošinātu vislabāko attēla asumu, iestatiet televizora attēla formātu režīmā Bez mērogošanas. Televizora skatīšanās režīmā nospiediet taustiņu Options  $\Xi$ . iezīmējiet izvēlnes elementu Attēla formāts un izvēlieties opciju Bez mērogošanas.

Atbalstītā datora attēla izšķirtspēja

...

Atbalstīto izšķirtspējas vērtību sarakstu sk. Tehniskie rādītāji > Ekrāna izšķirtspēja.

### 5.4.5 Televizors kā datora monitors 2/3

Lai datoru savienotu ar televizora sānos esošo savienojumu HDMI, izmantojiet DVI–HDMI adapteri, bet ar savienojumu Audio L/ R — Audio L/R kabeli.

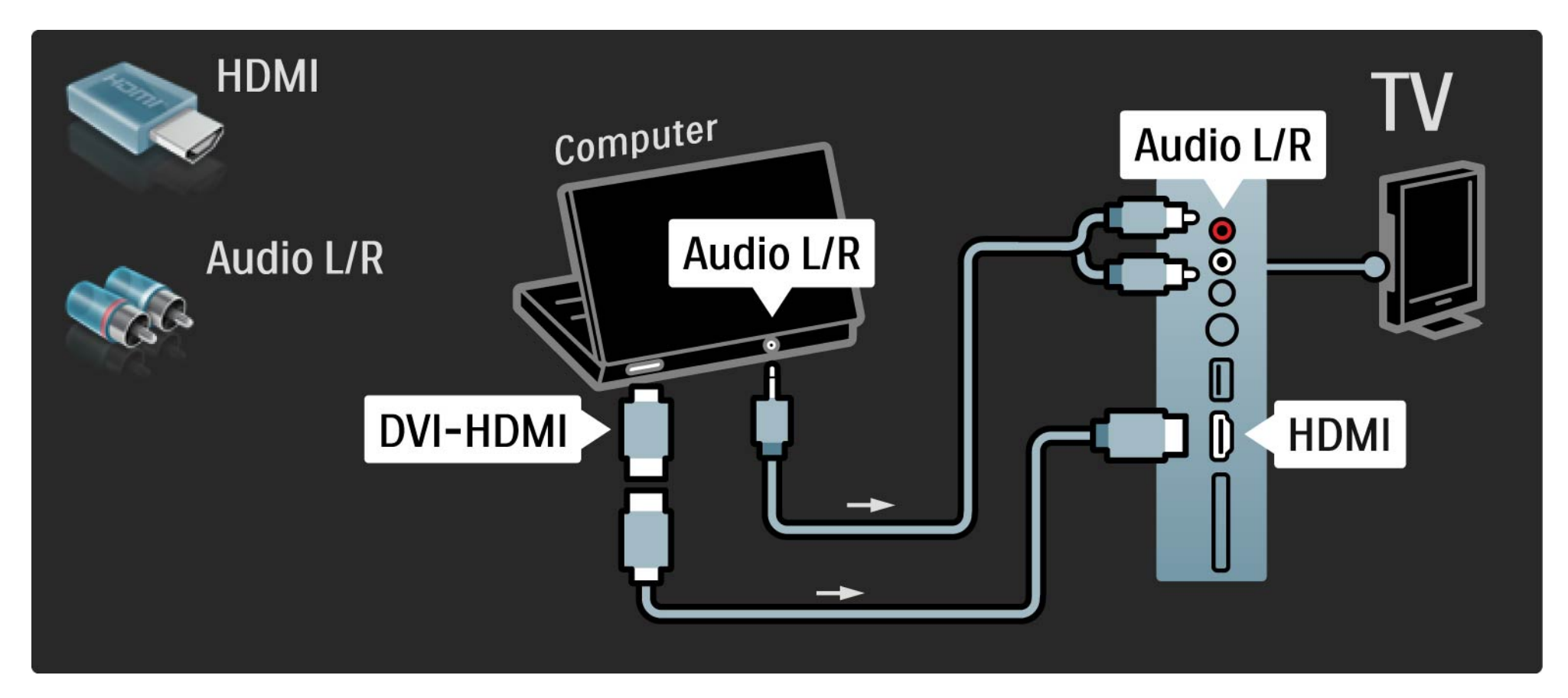

### 5.4.5 Televizors kā datora monitors 3/3

Lai datoru savienotu ar televizora aizmugurē esošo VGA savienotāju, izmantojiet VGA kabeli, bet ar savienojumu VGA Audio L/R — Audio L/R kabeli.

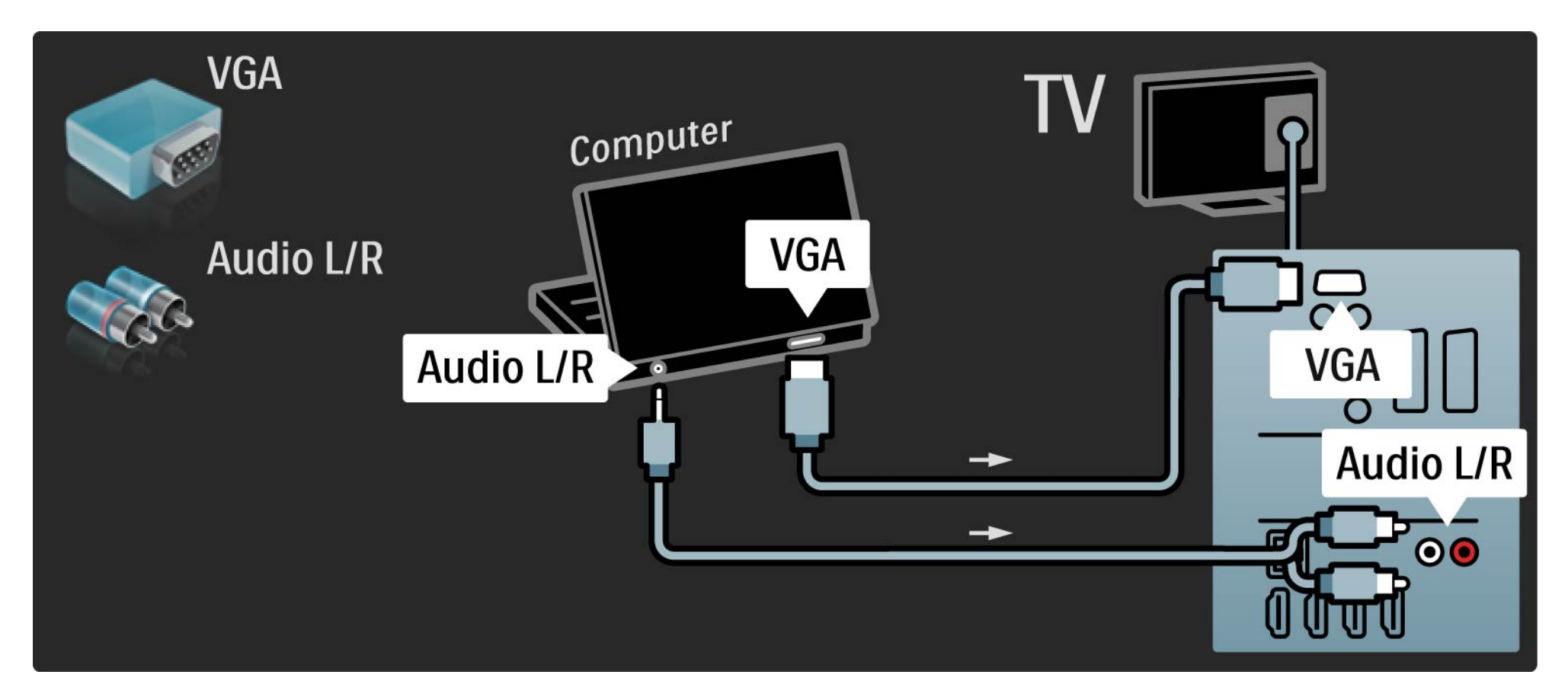

### 5.4.6 Dekodētājs

Lai pievienotu analogās antenas kanālu dekodētāju, izmantojiet SCART kabeli. Izmantojiet televizora aizmugurē esošo savienotāju EXT1 vai EXT2.

Vajadzīgais televīzijas kanāls jānorāda kā dekodējamais kanāls. Pēc tam jānorāda savienojums, kuram ir pievienots dekodētājs.

Aizveriet šo lietotāja rokasgrāmatu un nospiediet taustiņu  $\bigoplus$  > lestatīšana > Uzstādīšana > Dekodētājs. Izvēlieties izvēlnes elementu Kanāls, lai iestatītu dekodēšanai paredzēto kanālu. Izvēlieties izvēlnes elementu Statuss, lai iestatītu dekodētājam paredzēto savienotāju.

### 5.5.1 EasyLink 1/2

Ja ierīce ir aprīkota ar standartu HDMI-CEC, šo ierīci var izmantot darbībai kopā ar televizoru.

Savienojiet televizoru ar ierīci, izmantojot HDMI kabeli. Televizors no rūpnīcas tiek piegādāts ar savienojuma EasyLink iestatījumu Ieslēgts. Lai izslēgtu savienojumu EasyLink, nospiediet taustinu  $\bigoplus$  > lestatīšana > Uzstādīšana > Izvēlētie iestatījumi > EasyLink.

Izmantojot savienojumu EasyLink, ir pieejamas šādas funkcijas:

• Atskaņošana/demonstrēšana ar vienu pieskārienu

Ievietojiet disku un nospiediet ierīces atskaņošanas/ demonstrēšanas taustiņu Play. Televizors automātiski ieslēdzas no gaidstāves režīma un rāda diskā pieejamo pārraidi.

• Sistēmas gaidstāves režīms

...

Lai pievienotās ierīces ieslēgtu gaidstāves režīmā, turiet nospiestu televizora tālvadības pults taustiņu  $\bigcirc$ 2 sekundes.

## 5.5.1 EasyLink 2/2

### • Sistēmas skaņas vadība

Ja televizoram ir pievienota audiosistēma, televizora skaņu var klausīties, izmantojot šo audiosistēmu. Televizora skaļruņi tiek izslēgti automātiski.

Televizors no rūpnīcas tiek piegādāts ar skaļruņu iestatījumu režīmā EasyLink (Automātiski). Lai televizora skaļruņus izslēgtu vai ieslēgtu pastāvīgas darbības režīmā, nospiediet taustiņu  $\triangle$  > Iestatīšana > Skaņa > Televizora skaļruņi.

Pārliecinieties, vai visi ierīces HDMI-CEC iestatījumi ir veikti pareizi. Savienojums EasyLink, iespējams, nedarbosies ar citu marku ierīcēm.

HDMI-CEC apzīmējumi citu marku produktos

HDMI-CEC funkcionalitāte dažādu marku produktos tiek saukta atšķirīgi. Dažu nosaukumu piemēri: Anynet, Aquos Link, Bravia Theatre Sync, Kuro Link, Simplink, Viera Link...

Visu marku produkti nav saderīgi ar savienojumu EasyLink.

## 5.5.2 EasyLink tālvadība

Pirms EasyLink tālvadības izmantošanas sākuma izlasiet Savienojumi > EasyLink.

Izmantojot EasyLink tālvadību, televizora tālvadības pults komandas tiek nosūtītas tieši uz ierīci, kuras attēlu skatāties televizora ekrānā. Ierīces iepriekšēja izvēle tālvadības pultī nav nepieciešama.

Uzmanību! Tas ir papildu iestatījums. Pārbaudiet, vai visas ierīces ir piemērotas šim iestatījumam. Nepiemērotas ierīces nereaģēs. Izmēģiniet šo funkciju pirms EasyLink tālvadības ieslēgšanas pastāvīgā režīmā.

Lai ieslēgtu EasyLink tālvadību, nospiediet taustiņu  $\triangle$  > Iestatīšana > Uzstādīšana > Izvēlētie iestatījumi > EasyLink tālvadība.

Izmēģiniet visas ierīces darbības vadīšanai paredzētās tālvadības pults komandas, izņemot sākuma taustiņu  $\bigoplus$ . Ar ierīci, iespējams, nebūs saderīgas dažas komandas.

Lai atkal ieslēgtu televizora tālvadības režīmu, nospiediet taustiņu  $\bigoplus$  un izvēlieties opciju Skatīties televizoru.

Lai vadītu citas ierīces darbību, nospiediet taustiņu  $\triangle$  un izvēlieties šo ierīci.

## 5.6.1 Nosacītās piekļuves modulis (CAM) 1/2

Konkurējošie digitālās televīzijas kanāli var tikt kodēti, izmantojot nosacītās piekļuves moduli (Conditional Acces Module — CAM). Digitālās televīzijas pakalpojumu operatori nodrošina CAM saviem abonentiem. Lai iegūtu papildinformāciju un uzzinātu par abonēšanas noteikumiem un nosacījumiem, sazinieties ar digitālās televīzijas pakalpojumu operatoru.

CAM ievietošana

...

Pirms CAM ievietošanas izslēdziet televizoru.

Apskatiet CAM, lai noskaidrotu pareizu tā ievietošanas virzienu. Nepareizi ievietojot CAM, var sabojāt CAM un televizoru.

Atrodiet televizora sānos esošo kopējā interfeisa slotu. Uzmanīgi ievietojiet CAM slotā līdz galam un atstājiet to slotā pastāvīgi.

CAM aktivizēšana var ilgt vairākas minūtes. Pēc CAM izņemšanas pakalpojums televizorā būs deaktivizēts.

### 5.6.1 Nosacītās piekļuves modulis 2/2

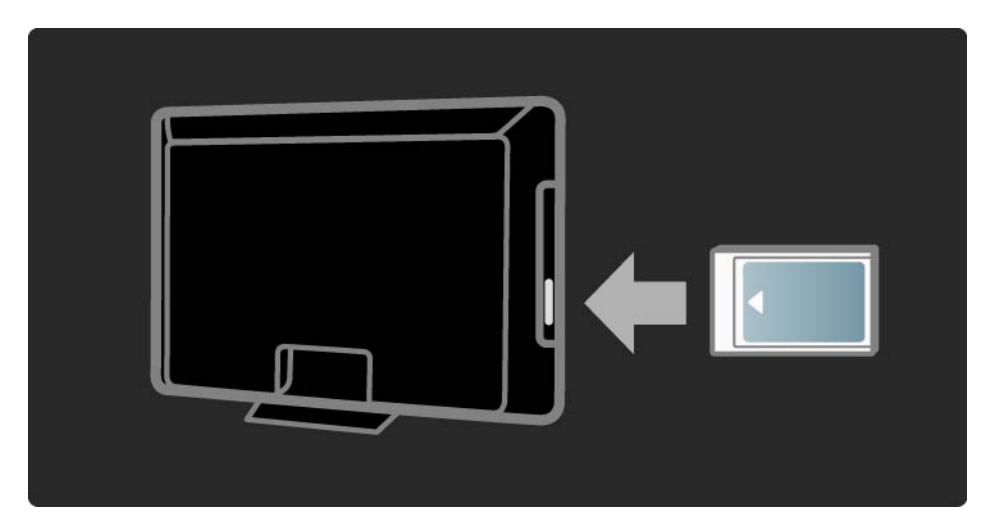

#### CAM pakalpojuma izmantošana

Ja CAM ir ievietots un ir samaksāta abonēšanas maksa, televizorā var skatīties digitālās televīzijas pakalpojumu sniedzēja nodrošinātās pārraides. CAM pakalpojums nodrošina lietojumprogrammas un to funkcijas, saturu un ekrāna ziņojumus.

#### CAM iestatījumi

Lai iestatītu CAM pakalpojuma izmantošanas paroles vai PIN kodus, nospiediet taustiņu  $\bigoplus$  > Iestatīšana > Funkcijas > Kopējais interfeiss. Iezīmējiet CAM pakalpojuma sniedzēja nosaukumu un nospiediet taustiņu OK.

# 5.6.2 Common Interface Plus CI+

Šajā televizorā var izmantot nosacītās piekļuves režīmu CI +.

Režīms CI+ pakalpojumu sniedzējiem nodrošina iespēju piedāvāt augstākās klases digitālās HD pārraides, kurām tiek piemērota augsta līmeņa aizsardzība pret kopēšanu.

Informāciju par CI+ CAM ievietošanu sk. nodaļā CAM > Nosacītās piekļuves modulis (CAM).

### 5.7.1 Bezvadu tīkla savienojums

Informāciju par bezvadu tīkla savienojuma iestatīšanu sk. visās nodaļas Iestatīšana > Tīkls apakšnodaļās.

### 5.7.2 Vadu tīkla savienojums

Informāciju par vadu tīkla savienojuma iestatīšanu sk. visās nodaļas Iestatīšana > Tīkls apakšnodaļās.

Pirms tīkla uzstādīšanas sākuma pievienojiet maršrutētāju televizoram, izmantojot tīkla kabeli, un ieslēdziet maršrutētāju.

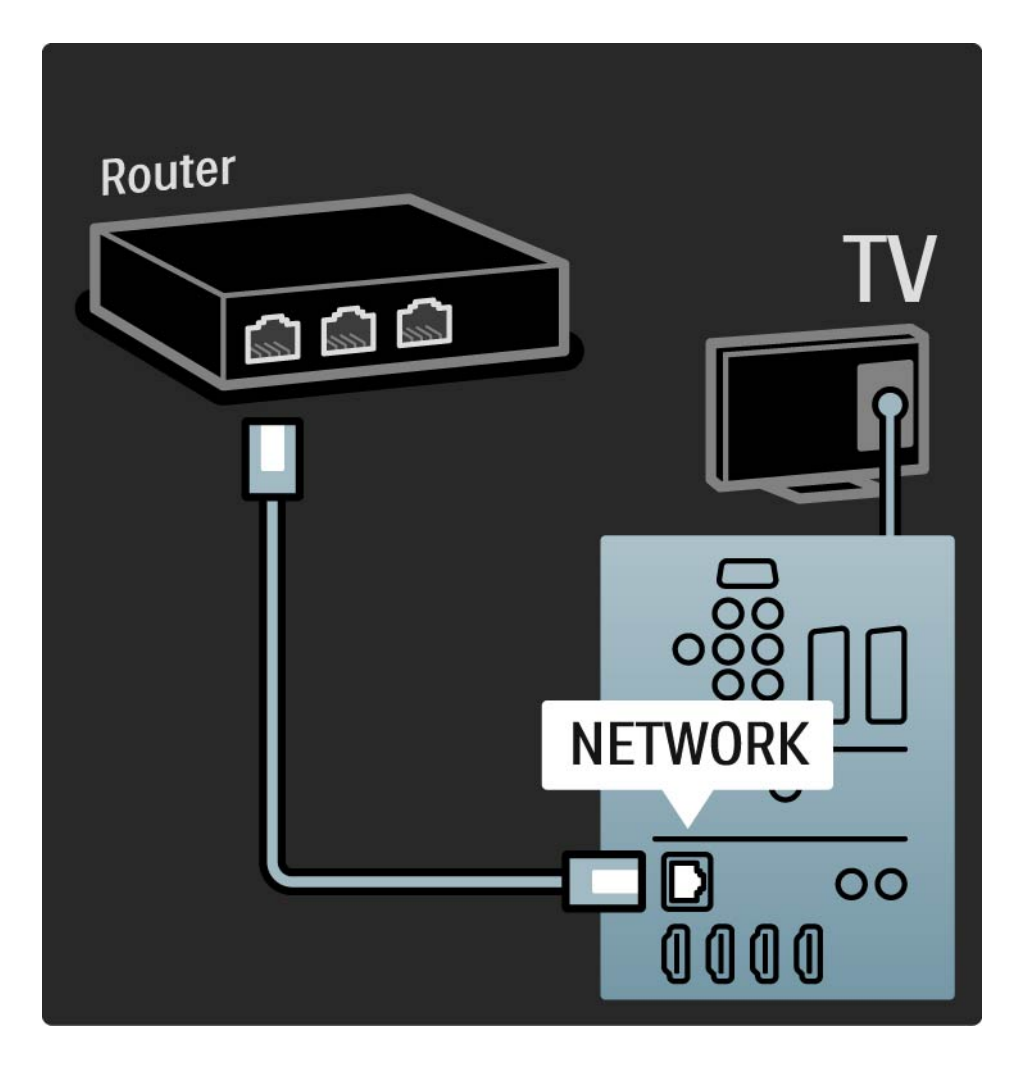

## 6.1 Kontaktinformācija

Brīdinājums

Ja televizors ir sabojājies, NEKĀDĀ GADĪJUMĀ nemēģiniet to salabot pats.

Ja nodaļā Traucējummeklēšana sniegtie padomi un ieteikumi nepalīdz novērst problēmu, mēģiniet izslēgt un vēlreiz ieslēgt televizoru.

Kontaktinformācija — Klientu serviss

Ja televizora darbības problēmu neizdodas novērst, varat pa tālruni sazināties ar jūsu valstī pieejamo Philips Klientu servisu. Tālruņa numuru sk. televizora komplektācijā iekļautajā drukātajā dokumentācijā.

Varat arī apmeklēt mūsu interneta vietni: www.philips.com/ support.

Televizora modela un sērijas numurs

Šos numurus sk. uz iepakojuma uzlīmes vai televizora aizmugurē vai apakšā esošās datu plāksnītes.

### 6.2 Televizors un tālvadības pults 1/2

Televizors neieslēdzas

- Pārbaudiet strāvas padeves vada savienojumu.
- Pārbaudiet, vai nav izlādējušās vai kļuvušas vājas tālvadības pults baterijas. Pārbaudiet to polaritāti (+/-).
- Atvienojiet strāvas padeves vadu, pagaidiet kādu brīdi un pievienojiet to atpakaļ. Mēģiniet vēlreiz ieslēgt televizoru.

• Lai ieslēgtu televizoru, varat izmantot televizora taustiņus.

Televizors nereaģē uz tālvadības pults komandām

- Pārbaudiet, vai nav izlādējušās vai kļuvušas vājas tālvadības pults baterijas. Pārbaudiet to polaritāti (+/-).
- Notīriet tālvadības pults un televizora sensora lēcu.
- Pārbaudiet, vai EasyLink tālvadības iestatījums ir Izslēgts.
- Televizora iesilšanas laikā, kas ilgst aptuveni divas minūtes, televizors un dažas ārējās ierīces, iespējams, uzreiz nereaģē uz tālvadības pults komandām. Ierīce darbojas normāli un nav bojāta.

...

### 6.2 Televizors un tālvadības pults 2/2

Televizors izslēdzas un mirgo sarkanais indikators

• Atvienojiet strāvas padeves vadu, pagaidiet kādu brīdi un pievienojiet to atpakaļ. Pārbaudiet, vai ir pietiekami daudz vietas ventilācijai. Pagaidiet, līdz televizors ir atdzisis.\

Ja televizors neieslēdzas no gaidstāves režīma un mirgošana turpinās, sazinieties ar Klientu servisu.

Ir aizmirsies bērnu slēdzenes atslēgšanas kods

• Sk. Taimeri un slēdzenes > Bērnu slēdzene.

### 6.3 Televīzijas kanāli

Pārskatā nav dažu televīzijas kanālu

- Pārbaudiet, vai ir izraudzīts pareizais kanālu pārskata saraksts. Sk. Televizora lietošana > Izvēlnes > Kanālu pārskats.
- Kanāls, iespējams, ir paslēpts kanālu pārskatā. Sk. Televizora lietošana > Izvēlnes > Kanālu pārskats.

Noskaņošanas laikā nav atrasts neviens digitālais kanāls.

• Pārbaudiet, vai televizors atbalsta jūsu valstī pieejamo DVB-T vai DVB-C apraidi. Sk. televizora aizmugurē esošo uzlīmi "Digital TV Country Compatibility" (Saderība ar dažādās valstīs pieejamo digitālo televīziju).

## 6.4 Attēls 1/3

LightGuide ir ieslēgts, bet nav attēla

- Pārbaudiet, vai antena ir pievienota pareizi.
- Pārbaudiet, vai ir izraudzīta pareizā ierīce.

Skana ir ieslēgta, bet nav attēla

• Pārbaudiet izvēlnē kontrasta vai spilgtuma iestatījumu.

Televizora ekrānā redzamais attēls ir nekvalitatīvs

• Pārbaudiet, vai antena ir pievienota pareizi.

• Attēla kvalitāti var ietekmēt neiezemētas audioierīces, neona apgaismojums, augstceltņu vai kalnu tuvums. Mēģiniet uzlabot attēla kvalitāti, mainot antenas novietojumu vai pārvietojot ierīces tālāk no televizora.

• Pārbaudiet, vai manuālās noskaņošanas izvēlnē ir iestatīta pareizā televīzijas sistēma.

• Ja attēls ir nekvalitatīvs tikai dažos kanālos, mēģiniet precīzi noskaņot šos kanālus, izmantojot precīzas noskaņošanas izvēlni. Sk. Iestatīšana > Uzstādīšana > Analogais: manuāla noskaņošana.

...

# 6.4 Attēls 2/3

Attēla krāsas ir blāvas

• Pārbaudiet attēla izvēlnē krāsu iestatījumus. Iestatīšanas izvēlnē izvēlieties jebkuru viedo iestatījumu.

• Pārbaudiet savienojumus ar pievienotajām ierīcēm un to kabeļus.

Tiek kavēts televizoram pievienotās spēļu konsoles attēls

• Lai novērstu attēla aizkavi, iestatiet televizoru režīmā Spēle. Iestatīšanas izvēlnē izvēlieties viedo iestatījumu Spēle.

Pēc atkārtotas ieslēgšanas televizorā netiek lietoti lietotāja iepriekš saglabātie iestatījumi

• Pārbaudiet, vai televizora iestatījums izvēlnē Sākums > Iestatīšana > Uzstādīšana > Izvēlētie iestatījumi > Atrašanās vieta ir Mājas.

Attēls neatbilst ekrānam — tas ir pārāk liels vai pārāk mazs

• Nospiediet taustiņu **ie** un attēla formāta izvēlnē izvēlieties piemērotāku attēla formātu.

...

# 6.4 Attēls 3/3

Attēls ekrānā nav novietots pareizi

• Dažu ierīču attēla signāli, iespējams, nav pareizi piemēroti ekrānam. Mēģiniet pārvietot attēlu, nospiežot tālvadības pults kursora taustiņus. Pārbaudiet ierīces signāla izvadi.

### 6.5 Skaņa

Ir attēls, bet nav skaņas

- Pārbaudiet, vai skaļuma līmenis nav 0.
- Pārbaudiet, vai skaņa nav izslēgta, nospiežot taustiņu  $\mathcal{X}$ .
- Pārbaudiet, vai ir pareizi pievienoti visi kabeļi.

• Ja skaņas signāls nav atrasts, televizors automātiski izslēdz skaņu. Tas ir normāli un nav uzskatāms par darbības traucējumu.

Skaņa ir nekvalitatīva

• Pārbaudiet, vai skaņas iestatījums ir Stereo.

• Izvēlieties jebkuru viedo iestatījumu, nospiežot taustiņu $\bigoplus$  > Iestatīšana > Viedie iestatījumi.

Skan tikai viens skaļrunis

• Pārbaudiet, vai skaļruņu balanss nav iestatīts līdz galam pa kreisi vai pa labi.

Tiek kavēta televizoram pievienotās DVD mājas kino sistēmas ierīces skana

• Sk. DVD ierīces lietotāja rokasgrāmatā pieejamo informāciju par skaņas sinhronizācijas aizkavi. Ja aizkavi nevar iestatīt, izslēdziet režīmu HD Natural Motion, nospiežot taustinu  $\triangle$  > lestatīšana > Attēls > Perfect Pixel HD.

# 6.6 Ierīces 1/2

### HDMI savienojumi

• Pirms televizora ekrānā tiek parādīts no ierīces padotais attēls, HDMI-HDCP procedūra var ilgt vairākas sekundes.

• Ja televizors neatpazīst ierīci un ekrānā nav redzams nekāds attēls, mēģiniet pārslēgt ierīces no vienas uz citu, lai restartētu HDCP procedūru.

• Ja skaņas pārtraukšanās pastāvīgi atkārtojas, sk. ierīces lietotāja rokasgrāmatā pieejamo informāciju, lai pārbaudītu izvades iestatījumus. Ja šādi atrisināt problēmu neizdodas, pievienojiet papildu audiosignāla kabeli.

• Ja tiek izmantots DVI–HDMI adapteris, pārbaudiet, vai ir izveidots audiosignāla papildu savienojums, kas nepieciešams, lai nodrošinātu pilnīgu DVI savienojumu.

HDMI ar savienojumu EasyLink

• Pārbaudiet, vai pievienotā ierīce atbalsta standartu HDMI-CEC un ir pareizi iestatīta. Sk. ierīces komplektācijā iekļauto lietotāja rokasgrāmatu.

• Pārbaudiet, vai ir pareizi pievienots HDMI kabelis.

• Pārbaudiet, vai izvēlnē  $\bigoplus$  > lestatīšana > Uzstādīšana > Izvēlētie iestatījumi > EasyLink ir aktivizēts savienojums EasyLink.

# 6.6 Ierīces 2/2

• Pārliecinieties, vai sistēmas skaņas vadība HDMI-CEC audioierīcēs ir iestatīta pareizi. Sk. audioierīces komplektācijā iekļauto lietotāja rokasgrāmatu.

EasyLink tālvadība

• Dažas ierīces darbojas identiski, tomēr neatbalsta konkrētas tālvadības pults komandas. Sk. Savienojumi > EasyLink HDMI-CEC > EasyLink tālvadība.

Datora attēls televizora ekrānā nav stabils vai sinhronizēts (televizora kā datora monitora režīmā)

- Iestatiet datora atsvaidzes intensitāti uz 60 Hz.
- Pārbaudiet, vai datorā ir iestatīts pareizs izšķirtspējas režīms. Sk. Tehniskie rādītāji > Ekrāna izšķirtspēja.

### 6.7 Multivide

Netiek parādīts USB ierīces saturs

• Iestatiet ierīci (kameru) kā piederīgu lielapjoma atmiņas ierīču klasei (Mass Storage Class).

• USB ierīcei, iespējams, ir nepieciešama konkrēta draiveru programmatūra. Šo programmatūru diemžēl nevar lejupielādēt televizorā.

• Visi audio un attēlu faili nav atbalstīti. Sk. Tehniskie rādītāji.

USB ierīces saturs netiek atskaņots/demonstrēts vienmērīgi

• USB ierīces datu pārsūtīšanas parametri ierobežo datu pārsūtīšanas ātrumu.

Datora faili nav redzami datortīkla pārlūkošanas izvēlnē

- Pārbaudiet, vai faili ir ievietoti datora mapē.
- Visi failu formāti nav atbalstīti. Sk. Tehniskie rādītāji > Multivides formāti.

• Datora multivides serveris ir jāiestata, lai faili tiktu koplietoti ar televizoru. Sk. Iestatīšana > Tīkls > Nepieciešamais aprīkojums.

Datora faili netiek atskaņoti/demonstrēti

• Sk. Tehniskie rādītāji > Multivides formāti.

## 6.8 Tīkls

Bezvadu tīkls nav atrasts vai darbojas ar traucējumiem

- Bezvadu tīkla darbības traucējumus, iespējams, izraisa tuvumā esošas mikrovilnu krāsnis, digitālie bezvadu tālruni vai citas Wi-Fi 11b ierīces.
- Pārliecinieties, vai tīkla ugunsmūri atļauj piekļuvi televizora bezvadu savienojumam.
- Ja mājas bezvadu tīkls nedarbojas pareizi, mēģiniet izmantot vadu tīklu. Sk.  $\bigoplus$  > lestatīšana > Uzstādīšana > Tīkls.

Nedarbojas Net TV

• Ja savienojums ar maršrutētāju ir izveidots pareizi, pārbaudiet maršrutētāja savienojumu ar internetu.

Datortīkla un Net TV pārlūkošana darbojas lēni

• Sk. bezvadu maršrutētāja lietošanas rokasgrāmatā pieejamo informāciju par darbības rādiusu, datu pārsūtīšanas ātrumu un citiem ar signāla kvalitāti saistītiem faktoriem.

• Maršrutētājam ir nepieciešams ātrdarbīgs interneta savienojums.

### 7.1 Strāvas padeves un uztveršanas parametri

Produkta tehniskie parametri var tikt mainīti bez iepriekšēja brīdinājuma.

Lai iegūtu detalizētu šī produkta tehnisko parametru aprakstu, sk.

www.philips.com/support.

Strāvas padeve

- Elektrotīkla strāva: maiņstrāva, 220–240 V +/-10%
- Apkārtējā temperatūra: 5–35°C
- Informāciju par strāvas patēriņu darba un gaidstāves režīmā sk. tehnisko parametru sarakstā, kas pieejams vietnē: www.philips.com

Uztveršana

- Antenas ieeja: 75 omi, koaksiālais kabelis (IEC75)
- Televīzijas sistēma: DVB COFDM 2K/8K
- Video demonstrēšana: NTSC, SECAM, PAL
- DVB : DVB-T, DVB-C, MHEG 4

(konkrētu valstu sarakstu sk. televizora datu plāksnītē)

• Uztveršanas diapazoni: VHF, UHF, S-Channel, hiperfrekvences
# 7.2 Attēls un skaņa

Attēls/skaņa

- Ekrāna tips: LCD Full HD W-UXGA
- Diagonāles garums:
- 32 collas/82 cm
- 37 collas/94 cm
- 40 collas/101 cm
- 46 collas/116 cm
- 52 collas/132 cm
- Malu attiecība: platekrāna 16:9
- Paneļa izšķirtspēja: 1920×1080p
- Attēla uzlabošana, izmantojot Perfect Pixel HD
- 1080p 24/25/30/50/60 Hz apstrāde
- 100 Hz Clear LCD
- 32PFL9604/37PFL9604
- 200 Hz Clear LCD
- 40PFL9704/46PFL9704/52PFL9704

## Skaņa

- Izejas jauda (RMS): 2×15 W
- Virtual Dolby Digital
- BBE

## 7.3 Atbalstītā ekrāna izšķirtspēja

Video formāti

- Izšķirtspēja atsvaidzes intensitāte
- $•480i 60 Hz$
- 480p 60 Hz
- 576i 50 Hz
- 576p 50 Hz
- $\cdot$  720p  $-$  50 Hz, 60 Hz
- 1080i 50 Hz, 60 Hz
- 1080p 24 Hz, 25 Hz, 30 Hz
- 1080p 50 Hz, 60 Hz

## Datora formāti

Izšķirtspēja — atsvaidzes intensitāte

- 640×480p 60 Hz (VGA/HDMI)
- 600×800p 60 Hz (VGA/HDMI)
- 1024×768p 60 Hz (VGA/HDMI)
- 1280×768p 60 Hz (VGA/HDMI)
- $\cdot$  1360×765p  $-$  60 Hz (VGA/HDMI)
- $\cdot$  1360×768p 60 Hz (VGA/HDMI)
- $1280 \times 1024p 60$  Hz (HDMI)
- 1920×1080p 60 Hz (HDMI)
- $1920 \times 1080p 60$  Hz (HDMI)

# 7.4 Multivide 1/2

Savienojumi

- USB
- Ethernet UTP5
- Wi-Fi 802.11g (iebūvēts)

Atbalstītie USB/atmiņas ierīču formāti

• FAT 16, FAT 32, NTFS

Atskaņošanas/demonstrēšanas formāti

- MP3
- Nekustīgi attēli: JPEG
- MPEG 1, MPEG 2, MPEG 4
- MPEG Program Stream PAL
- AVI
- H.264 (MPEG-4 AVC)
- WMA no v2 līdz v9.2
- WMV9

...

# 7.4 Multivide 2/2

Atbalstītā multivides servera programmatūra

- Windows Media Player 11 (Microsoft Windows XP vai Vista)
- Google (XP)
- Twonky Media PacketVideo 4.4.9 (PC un Intel MacOX)
- Sony Vaio Media Server (Microsoft Windows XP vai Vista)
- TVersity v.0.9.10.3 (Microsoft Windows XP)
- Nero 8 Nero MediaHome (Microsoft Windows XP)
- DiXiM (Microsoft Windows XP)
- Macrovision Network Media Server (Microsoft Windows XP)
- Fuppes (Linux)
- uShare (Linux)

• Philips NAS SPD8020 (v. 1.2.9.47)

# 7.5 Savienojamība

Priekšā

- EXT1 (SCART): Audio L/R, ieejas savienojums CVBS, RGB
- EXT2 (SCART): Audio L/R, ieejas savienojums CVBS, RGB
- EXT3:Y Pb Pr, Audio L/R
- VGA, Audio L/R
- Ieejas savienojums HDMI 1 (HDMI 1.3a jebkuram HDMI savienojumam)
- Ieejas savienojums HDMI 2
- Ieejas savienojums HDMI 3
- Ieejas savienojums HDMI 4
- Ieejas savienojums Audio In L/R (DVI–HDMI)
- Izejas savienojums Audio Out L/R sinhronizēts ar ekrānu
- Izejas savienojums Digital Audio (koaksiālais, Cinch tipa, S/PDIF) , sinhronizēts ar ekrānu
- Tīkls  $(R|45)$

## Sānos

- Ieejas savienojums HDMI (sānu)
- Ieejas savienojums S-Video (Y/C)
- Ieejas savienojums Video (CVBS)
- Ieejas savienojums Audio L/R
- Austiņas (mazais stereo kontaktspraudnis)
- USB
- Kopējā interfeisa slots

## 7.6 Izmēri un svars 1/2

32PFL9604 Platums 779 mm Augstums 475 mm Dziļums 89 mm Svars ±19 kg … ar televizora statīvu Augstums 539 mm Dziļums 220 mm Svars ±20 kg

37PFL9604 Platums 903 mm Augstums 577 mm Dziļums 89 mm Svars ±26 kg … ar televizora statīvu Augstums 640 mm Dziļums 240 mm Svars ±29 kg

40PFL9704 Platums 987 mm Augstums 619 mm Dziļums 89 mm Svars ±28 kg … ar televizora statīvu Augstums 682 mm Dziļums 260 mm Svars ±33 kg

# 7.6 Izmēri un svars 2/2

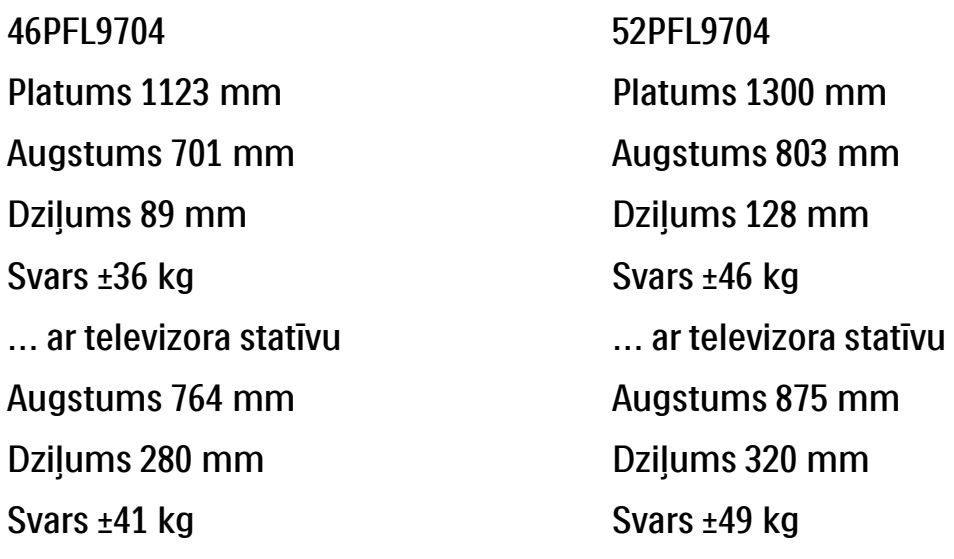

UMv 3104 327 0012,3 - 091005

## Drošība

Elektriskā strāvas trieciena vai aizdegšanās risks!

• Nekad nepakļaujiet televizoru vai tālvadības pulti lietus, ūdens vai pārmērīga karstuma ietekmei.

• Nekad nenovietojiet traukus ar šķidrumu, piemēram,

vāzes, televizora tuvumā. Ja uz televizora vai tajā nonāk šķidrums, nekavējoties atvienojiet televizoru no strāvas padeves. Sazinieties ar Philips Klientu servisa dienestu, lai pirms lietošanas pārbaudītu televizoru.

• Nekad nenovietojiet televizoru, tālvadības pulti vai baterijas atklātas liesmas vai citu siltuma avotu tuvumā, ieskaitot tiešu saulesgaismu.

• Nekad neturiet sveces vai citus uzliesmojošus priekšmetus produkta tuvumā.

• Nekad neievietojiet televizora ventilācijas atverēs vai citos atvērumos kādus priekšmetus.

• Izvairieties piemērot elektrības vada kontaktspraudnim pārlieki lielu spēku. Vaļīgs elektrības vada kontaktspraudnis var izraisīt dzirkstelošanu vai aizdegšanos. • Nekad nenovietojiet televizoru vai kādu citu

priekšmetu uz elektrības vada.

### Savainojuma gūšanas vai televizora bojājumu risks!

• Televizora pacelšanai un nešanai nepieciešami divi cilvēki, ja tā svars pārsniedz 25 kg.

• Ja uzstādāt televizoru uz statīva, izmantojiet komplektā ietilpstošo statīvu. Cieši piestipriniet statīvu pie televizora. Novietojiet televizoru un plakanas, līdzenas virsmas, kas spēj izturēt televizora svaru. • Ja uzstādāt televizoru pie sienas, izmantojiet piemērotus nostiprināšanas rīkus, lai droši uzstādītu televizoru uz izturīgas sienas, ņemot vērā tā svaru. Koninklijke Philips Electronics N.V. nenes nekādu atbildību par neatbilstoši veiktu stiprināšanu pie sienas, kuras rezultātā noticis negadījums vai gūts savainoiums.

Savainojumu gūšanas risks bērniem!

Ievērojiet šos drošības brīdinājumus, lai nepieļautu televizora apgāšanos un bērnu savainošanos.

• Nekad nenovietojiet televizoru uz virsmas, kas

pārklāta ar drānu vai citu materiālu, kuru iespējams paraut.

• Pārliecinieties, ka neviena televizora daļa nepārkaras pāri atbalsta virsmas malām.

• Nekad nenovietojiet televizoru uz augstām mēbelēm (piemēram, grāmatplaukta), nepiestiprinot gan attiecīgo mēbeli, gan televizoru pie sienas vai piemērota balsta.

• Paskaidrojiet bērniem, cik bīstami var būt rāpties uz mēbelēm, lai aizsniegtu televizoru.

### Pārkaršanas risks!

• Vienmēr atstājiet vismaz 10 centimetru lielu atstarpi ventilācijai ap televizoru. Nodrošiniet, lai aizkari vai citi priekšmeti nekad neaizklātu televizora ventilācijas atveres.

### Pērkona negaiss

Pirms pērkona negaisa atvienojiet televizoru no strāvas padeves un antenas. Pērkona negaisa laikā nekad nepieskarieties kādai no televizora daļām, elektrības vadam vai antenas kabelim.

### Dzirdes bojājuma risks!

Izvairieties no austiņu izmantošanas lielā skaļumā vai ilgstošu laika posmu.

### Zemas temperatūras

Ja televizors tiek transportēts zemās temperatūrās zem 5 °C, izsaiņojiet to un uzgaidiet, līdz televizora temperatūra atbilst istabas temperatūrai, kurā paredzēts uzstādīt televizoru.

### 2009 © Koninklijke Philips Electronics N.V.

Visas tiesības paturētas. Tehniskie parametri var tikt mainīti bez iepriekšēja brīdinājuma. Preču zīmes ir Koninklijke Philips Electronics N.V. vai to attiecīgo īpašnieku īpašums.

Philips patur tiesības mainīt produktus jebkurā laikā un tam nav obligāti attiecīgi jāpielāgo agrāk piegādātie krājumi. Šajā pamācībā izklāstītais materiāls uzskatāms par adekvātu paredzētajai sistēmas lietošanai. Ja šis produkts vai atsevišķi tā moduļi, vai procedūras tiek izmantots citiem nolūkiem, nevis šeit norādītajiem, nepieciešams to atbilstības un pamatotības apstiprinājums. Philips galvo, ka pats materiāls nelauž nekādus ASV patentus. Netiek precizēta vai ietverta nekāda papildu garantija.

#### Garantija

Lietotājs nevar veikt apkopi nevienai no detaļām. Nekad neatveriet vai nenoņemiet vākus, neievietojiet ventilācijas atverēs priekšmetus, kā arī nelietojiet ierīces, kurām nav atbilstoši savienojumi. Remontu var veikt tikai Philips servisa centros vai oficiālās remontdarbnīcās. Šo noteikumu pārkāpšana anulēs jebkādu produkta garantiju. Ja veiksiet kādu darbību, kas šajā pamācībā skaidri aizliegta, vai kādus noregulējumus, vai montāžas procedūras, kas šajā pamācībā nav ieteiktas vai atļautas, garantija tiks anulēta.

### Pikseļu īpašības

Šim LCD produktam ir liels skaits krāsu pikseļu. Lai gan tam ir 99,999% un vairāk efektīvo pikseļu, uz ekrāna var regulāri parādīties melni vai gaiši punkti. Šī ir strukturāla displeja īpašība (atbilstoša visiem nozares standartiem) un tā nav uzskatāma par nepareizu darbību.

### Atklātā pirmkoda programmatūra

Šis televizors satur atklātā pirmkoda programmatūru. Ar šo Philips pēc pieprasījuma piedāvā piegādāt vai padarīt pieejamu par samaksu, kas nepārsniedz fizisko avota izplatīšanas veikšanu, pilnīgu mašīnlasāmu atbilstošā avota kodu vidē, kas parasti tiek izmantota programmatūras apmaiņai. Šis piedāvājums ir spēkā 3 gadus no šī produkta iegādes datuma. Lai iegūtu avota kodu, rakstiet uz adresiPhilips Innovative Applications N.V. Ass. to the Development Manager Pathoekeweg 11 B-8000 Brugge Belgium

#### Atbilstība EMF

Koninklijke Philips Electronics N.V. ražo un pārdod daudz uz patērētājiem mērķētu produktu, kuri, tāpat kā jebkuras elektroniskās ierīces, spēj izstarot uz uztvert elektromagnētiskos signālus. Viens no uzņēmuma Philips svarīgākajiem biznesa principiem ir veikt visus nepieciešamos veselības un drošība pasākumus mūsu produktiem, lai nodrošinātu atbilstību visām piemērotajām likuma prasībām, kā arī EMF standartiem, kas ir spēkā produkta ražošanas brīdī. Philips ir apņēmies attīstīt, ražot un tirgot produktus, kas nerada nekādu atgriezenisku ietekmi uz veselību. Philips apstiprina, ka tā produkti ir atbilstoši aprīkoti paredzētajai lietošanai, to lietošana ir droša, un to apliecina mūsdienās pieejamie zinātniskie pierādījumi. Philips aktīvi

## Europe — EC Declaration of Conformity

piedalās starptautiskā EMF un drošības standartu izstrādāšanā, tādēļ Philips jau iepriekš var paredzēt turpmāko standartizācijas attīstību un jau laikus to ieviest savos produktos.

#### Autortiesības

VESA, FDMI un VESA Mounting Compliant logotips ir Video Electronics Standards Association preču zīmes.

Ražots ar Dolby Laboratories licenci. 'Dolby', 'Pro Logic' un dubultā D simbols ir Dolby Laboratories preču zīmes.

Ražots ar BBE Sound, Inc. licenci, kuru izdevusi kompānija BBE, Inc saskaņā ar vienu vai vairākiem zemāk norādītajiem ASV reģistrētajiem patentiem: 5510752, 5736897. BBE un BBE simboli ir reģistrētās BBE Sound Inc. preču zīmes.

Windows Media ir vai nu reģistrēta preču zīme, vai Microsoft Corporation preču zīme ASV un/vai citās valstīs.

Kensington un Micro Saver ir ACCO World corporation ASV reģistrētās preču zīmes ar citās pasaules valstīs izsniegtām reģistrācijām un iesniegumiem, kas ir izskatīšanas stadijā.

DLNA®, DLNA logotips un DNLA Certified™ ir Digital Living Network Alliance preču zīmes, pakalpojumu zīmes vai sertifikācijas zīmes.

Visas pārējās reģistrētās un nereģistrētās preču zīmes ir to attiecīgo īpašnieku īpašums.

#### English

Hereby, Philips Innovative Applications N.V. declares that this television is in compliance with the essential requirements and other relevant provisions of Directive 1999/5/EC.

#### **Deutsch**

Hiermit erklärt Philips Innovative Applications N.V. dass sich das Fernsehgerät in Übereinstimmung mit den grundlegenden Anforderungen und den übrigen einschlägigen Bestimmungen der Richtlinie 1999/5/ EG befindet.

#### Français

Par la présente Philips Innovative Applications N.V. déclare que cet appareil de télévision est conforme aux exigences essentielles et aux autres dispositions pertinentes de la directive 1999/5/CE.

#### Nederlands

Hierbij verklaart Philips Innovative Applications N.V. dat deze televisie in overeenstemming is met de essentiële eisen en de andere relevante bepalingen van richtlijn 1999/5/EG.

#### Español

Por medio de la presente Philips Innovative Applications N.V. declara que el televisor cumple con los requisitos esenciales y cualesquiera otras disposiciones aplicables o exigibles de la Directiva 1999/5/CE.

#### Italiano

Con la presente Philips Innovative Applications N.V. dichiara che questo televisore è conforme ai requisiti essenziali ed alle altre disposizioni pertinenti stabilite dalla direttiva 1999/5/CE.

#### Português

Philips Innovative Applications N.V. declara que este televisor está conforme com os requisitos essenciais e outras disposições da Directiva 1999/5/CE.

#### Eλληνικά

ΜΕ ΤΗΝ ΠΑΡΟΥΣΑ Η Philips Innovative Applications N.V. ΔΗΛΩΝΕΙ ΟΤΙ H ΤΗΛΕΌΡΑΣΗ ΣΥΜΜΟΡΦΩΝΕΤΑΙ ΠΡΟΣ ΤΙΣ ΟΥΣΙΩΔΕΙΣ ΑΠΑΙΤΗΣΕΙΣ ΚΑΙ ΤΙΣ ΛΟΙΠΕΣ ΣΧΕΤΙΚΕΣ ΔΙΑΤΑΞΕΙΣ ΤΗΣ ΟΔΗΓΙΑΣ 1999/5/ΕΚ.

#### Svenska

Härmed intygar Philips Innovative Applications N.V. att denna TV står i överensstämmelse med de väsentliga egenskapskrav och övriga relevanta bestämmelser som framgår av direktiv 1999/5/EG.

#### Norsk

Philips Innovative Applications N.V. erklærer herved at utstyret TV er i samsvar med de grunnleggende krav og øvrige relevante krav i direktiv 1999/5/EF.

#### Dansk

Undertegnede Philips Innovative Applications N.V. erklærer herved, at dette TV overholder de væsentlige krav og øvrige relevante krav i direktiv 1999/5/EF.

#### Suomi

Philips Innovative Applications N.V. vakuuttaa täten että tämaä televisio on direktiivin 1999/5/EY oleellisten vaatimusten ja sitä koskevien direktiivin muiden ehtojen mukainen.

#### Polski

Firma Philips Innovative Applications N.V. niniejszym oświadcza, że 'Telewizor' jest zgodny z zasadniczymi wymogami oraz pozostałymi stosownymi postanowieniami Dyrektywy 1999/5/EC.

#### Magyar

Alulírott, Philips Innovative Applications N.V. nyilatkozom, hogy a televízió megfelel a vonatkozó alapvető követelményeknek és az 1999/5/EC irányelv egyéb előírásainak.

#### Česky

Philips Innovative Applications N.V. tímto prohlašuje, že tento televizor je ve shodě se základními požadavky a dalšími příslušnými ustanoveními směrnice 1999/5/ ES.

#### Slovensky

Philips Innovative Applications N.V. týmto vyhlasuje, že tento televízor spíňa základné požiadavky a všetky príslušné ustanovenia Smernice 1999/5/ES.

#### Slovensko

Philips Innovative Applications N.V. izjavlja, da je ta televizor v skladu z bistvenimi zahtevami in ostalimi relevantnimi določili direktive 1999/5/ES.

#### Eesti

Käesolevaga kinnitab Philips Innovative Applications N.V. seadme Teler vastavust direktiivi 1999/5/EÜ põhinõuetele ja nimetatud direktiivist tulenevatele teistele asjakohastele sätetele.

#### Latviski

Ar šo Philips Innovative Applications N.V. deklarē, ka 'Televizors' atbilst Direktīvas 1999/5/EK būtiskajām prasībām un citiem ar to saistītajiem noteikumiem.

#### Lietuvių

Šiuo Philips Innovative Applications N.V. deklaruoja, kad šis 'Televizorius' atitinka esminius reikalavimus ir kitas 1999/5/EB Direktyvos nuostatas.

#### Malti

Hawnhekk, Philips Innovative Applications N.V., jiddikjara li dan 'Television' jikkonforma mal-ħtiġijiet essenzjali u ma provvedimenti oħrajn relevanti li hemm fid-Dirrettiva 1999/5/EC.

#### Íslenska

Hér með lýsir Philips Innovative Applications N.V. yfir því að 'Television' er í samræmi við grunnkröfur og aðrar kröfur, sem gerðar eru í tilskipun 1999/5/EC.

#### A copy of the Declaration of Conformity is available at : http://www.philips.com/support

## $CF$   $\Omega$

This equipment may be operated in the following European countries …

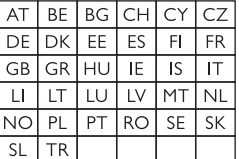

This equipment can be operated in other non-European countries.

# **Information about how to re-tune your TV during the digital TV switchover.**

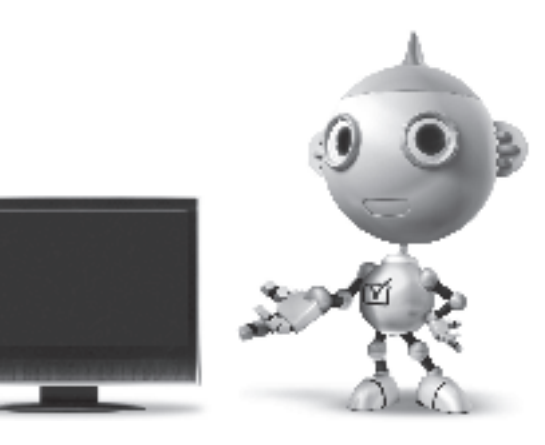

Television in the UK is going digital, bringing us all more choice and new services. Starting in late 2007 and ending in 2012, television services in the UK will go completely digital, TV region by TV region.

Please see the next page to find out when your area switches to digital.

Digital UK is the independent, non-profit organisation leading the process of digital TV switchover in the UK. Digital UK provides impartial information on what people need to do to prepare for the move to digital, and when they need to do it.

## **How the switchover affects your TV equipment:**

Your new TV has a digital tuner built in, which means it is ready to receive the Freeview signal by simply plugging it into your aerial socket (check if you can get digital TV through your aerial now, or whether you'll have to wait until switchover, at www.digitaluk.co.uk).

When the TV switchover happens in your area, there are at least two occasions when you will need to re-tune your TV in order to continue receiving your existing TV channels, and also to pick up new ones.

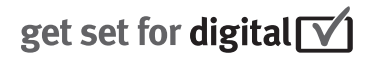

Digital UK, the body leading the digital TV switchover, will advise you when you need to re-tune during the switchover.

If you choose to connect your TV to satellite or cable with a digital box then it will not be affected by switchover, and you won't need to re-tune.

If you have any questions, please contact your equipment supplier or call Digital UK on … 0845 6 50 50 50 or visit www.digitaluk.co.uk

### **How to re-tune:**

To find out how to re-tune your TV, check this user manual for details. Go to section **6 Install channels**.

If you do not re-tune your channels when advised to do so by Digital UK, you may lose some or all of your channels until you do re-tune. You should re-tune your TV every few months to check for any new channels.

If you are missing any channels, it may be that they are not available in your area, or that your aerial needs upgrading.

## **When does switchover happen?**

\*Copeland switches on October 17, 2007

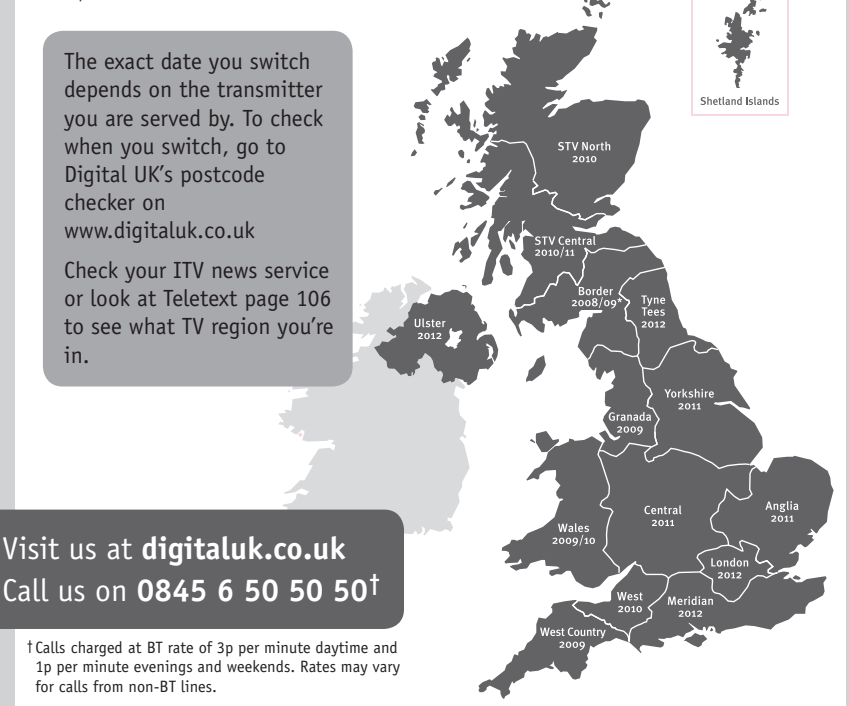

# **PHILIPS**

## ГАРАНТИЙНЫЙ ТАПОН

## НА ТЕЛЕВИЗОР

Модель: Серийный номер: Дата продажи:

#### ПРОДАВЕЦ:

Название торговой организации:

Телефон торговой организации:

Алрес и E-mail:

ПЕЧАТЬ ПРОДАВЦА Изделие получил в исправном состоянии.

С условиями гарантии ознакомлен и согласен.

(подпись покупателя)

Внимание! Гарантийный талон недействителен без печати продавца.

#### Уважаемый потребитель!

Компания Филипс выражает благоларность за Ваш выбор и гарантирует высокое качество и безупречное функционирование Вашего телевизора при соблюдении правил его эксплуатации.

При покупке убедительно просим проверить правильность заполнения гарантийного талона. Серийный номер и наименование модели приобретенного Вами телевизора должны быть идентичны записи в гарантийном талоне. Не лопускается внесения в талон каких-либо изменений, исправлений. В случае неправильного или неполного заполнения гарантийного талона немедленно обратитесь к продавцу.

Телевизор представляет собой технически сложный товар. При бережном и внимательном отношении он будет належно служить Вам лолгие голы. В холе эксплуатании не лопускайте механических поврежлений, попалания вовнутрь посторонних предметов, жидкостей, насекомых, в течение всего срока службы следите за сохранностью идентификационной наклейки с обозначением наименования модели и серийного номера изделия.

Если в процессе эксплуатации изделия Вы сочтете, что параметры работы телевизора отличаются от изложенных в инструкции пользователя, рекомендуем обратиться за консультацией в наш Информационный центр.

#### Условия гарантии

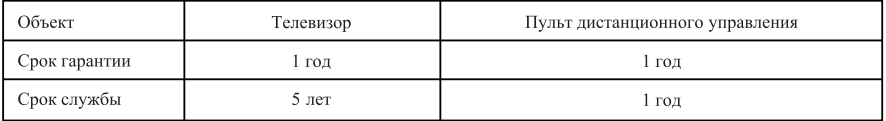

Срок гарантии и срок службы исчисляется со дня передачи товара потребителю.

По окончании срока службы обратитесь в авторизованный сервисный центр для проведения профилактических работ и получения рекомендаций по дальнейшей эксплуатации изделия.

Во избежание возможных недоразумений, сохраняйте в течение срока службы документы, прилагаемые к товару при его продаже (данный гарантийный талон, товарный и кассовый чеки, накладные, данную инструкцию по эксплуатации и иные документы).

Гарантийное обслуживание не распространяется на изделия, недостатки которых возникли вследствие:

- 1. Нарушения потребителем правил эксплуатации, хранения или транспортировки товара
- 2. Действий третьих лиц:
- ремонта неуполномоченными лицами;
- внесения несанкционированных изготовителем конструктивных или схемотехнических изменений и изменений программного обеспечения
- отклонение от Государственных Технических Стандартов (ГОСТов) и норм питающих, телекоммуникационных и кабельных сетей;

• неправильной установки и подключения изделия;

3. Действия непреодолимой силы (стихия, пожар, молния и т.п.);

Любую информацию о расположении сервисных центров и о сервисном обслуживании Вы можете получить в Информационном Центре

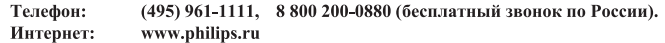

## Diagramma elettronico / Electronic diagram

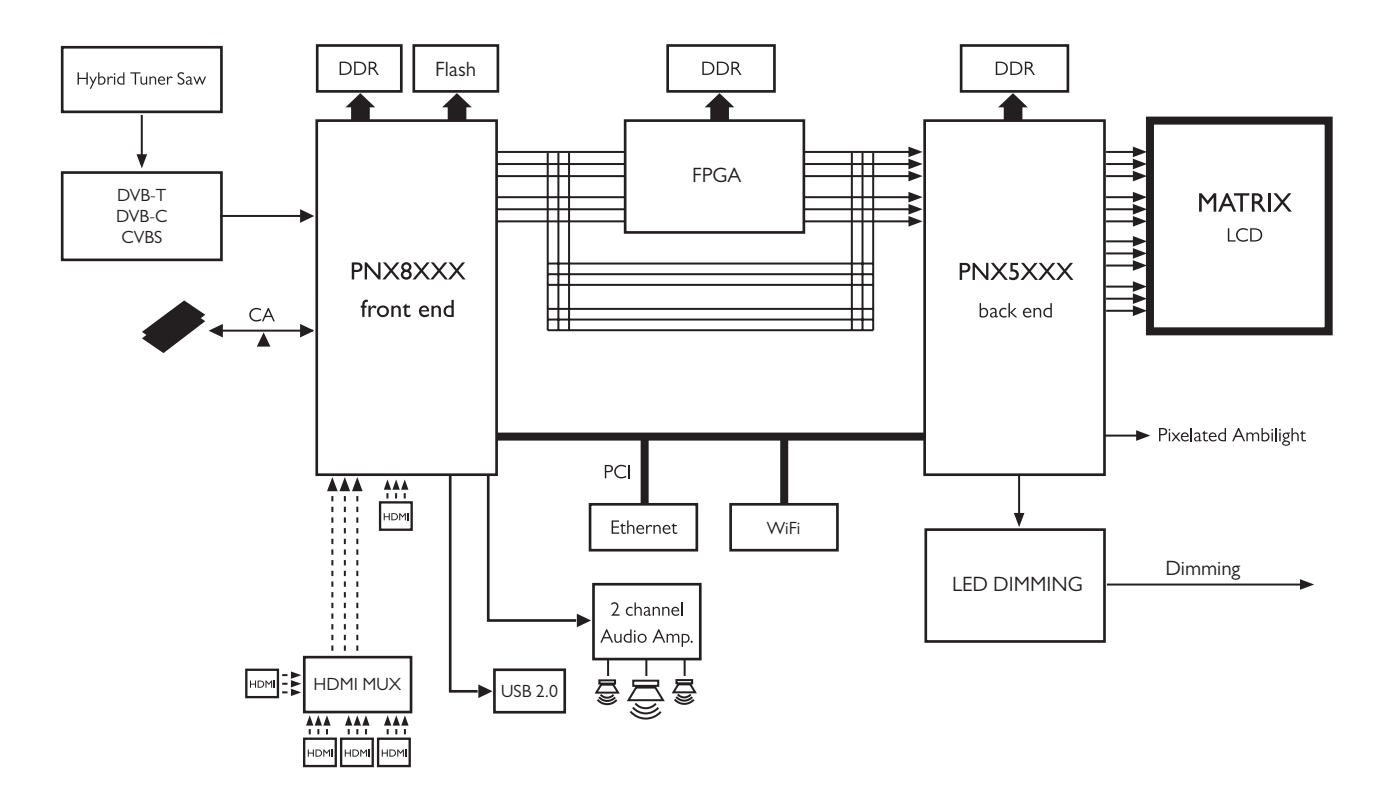

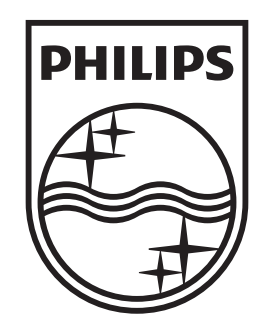

## www.philips.com/tv

Non-contractual images. / Images non contractuelles. / Außervertragliche Bilder.

All registered and unregistered trademarks are property of their respective owners.

Specifications are subject to change without notice Trademarks are the property of Koninklijke Philips Electronics N.V. or their respective owners 2009 © Koninklijke Philips Electronics N.V. All rights reserved

www.philips.com